# **Communications Toolbox™ 4** User's Guide

# **MATLAB®**

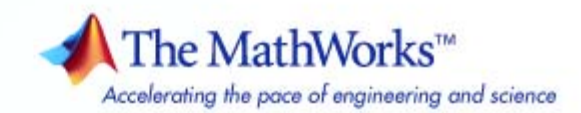

#### **How to Contact The MathWorks**

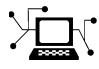

 $\omega$ 

www.mathworks.com Web comp.soft-sys.matlab Newsgroup www.mathworks.com/contact\_TS.html Technical Support

bugs@mathworks.com Bug reports

suggest@mathworks.com Product enhancement suggestions doc@mathworks.com Documentation error reports service@mathworks.com Order status, license renewals, passcodes info@mathworks.com Sales, pricing, and general information

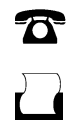

 $\mathbf{X}$ 

508-647-7001 (Fax)

508-647-7000 (Phone)

The MathWorks, Inc. 3 Apple Hill Drive Natick, MA 01760-2098

For contact information about worldwide offices, see the MathWorks Web site.

*Communications Toolbox™ User's Guide*

© COPYRIGHT 1996–2009 by The MathWorks, Inc.

The software described in this document is furnished under a license agreement. The software may be used or copied only under the terms of the license agreement. No part of this manual may be photocopied or reproduced in any form without prior written consent from The MathWorks, Inc.

FEDERAL ACQUISITION: This provision applies to all acquisitions of the Program and Documentation by, for, or through the federal government of the United States. By accepting delivery of the Program or Documentation, the government hereby agrees that this software or documentation qualifies as commercial computer software or commercial computer software documentation as such terms are used or defined in FAR 12.212, DFARS Part 227.72, and DFARS 252.227-7014. Accordingly, the terms and conditions of this Agreement and only those rights specified in this Agreement, shall pertain to and govern the use, modification, reproduction, release, performance, display, and disclosure of the Program and Documentation by the federal government (or other entity acquiring for or through the federal government) and shall supersede any conflicting contractual terms or conditions. If this License fails to meet the government's needs or is inconsistent in any respect with federal procurement law, the government agrees to return the Program and Documentation, unused, to The MathWorks, Inc.

#### **Trademarks**

MATLAB and Simulink are registered trademarks of The MathWorks, Inc. See [www.mathworks.com/trademarks](http://www.mathworks.com/trademarks) for a list of additional trademarks. Other product or brand names may be trademarks or registered trademarks of their respective holders.

#### **Patents**

The MathWorks products are protected by one or more U.S. patents. Please see [www.mathworks.com/patents](http://www.mathworks.com/patents) for more information.

#### **Revision History**

April 1996 First printing Version 1.0<br>May 1997 Second printing Revised for

May 1997 Second printing Revised for Version 1.1 (MATLAB 5.0)<br>September 2000 Third printing Revised for Version 2.0 (Release 12) September 2000 Third printing Revised for Version 2.0 (Release 12)<br>May 2001 Online only Revised for Version 2.0.1 (Release 1: May 2001 Online only Revised for Version 2.0.1 (Release 12.1)<br>July 2002 Fourth printing Revised for Version 2.1 (Release 13) July 2002 Fourth printing Revised for Version 2.1 (Release 13) June 2004 Fifth printing Revised for Version 3.0 (Release 14)<br>October 2004 Online only Revised for Version 3.0.1 (Release 14) Revised for Version 3.0.1 (Release 14SP1) March 2005 Online only Revised for Version 3.1 (Release 14SP2)<br>September 2005 Online only Revised for Version 3.2 (Release 14SP3) September 2005 Online only Revised for Version 3.2 (Release 14SP3)<br>October 2005 Reprint Version 3.0 (Notice updated) October 2005 Reprint Version 3.0 (Notice updated)<br>March 2006 Online only Revised for Version 3.3 (Rele March 2006 Online only Revised for Version 3.3 (Release 2006a)<br>September 2006 Sixth printing Revised for Version 3.4 (Release 2006b) September 2006 Sixth printing Revised for Version 3.4 (Release 2006b)<br>March 2007 Online only Revised for Version 3.5 (Release 2007a) March 2007 Online only Revised for Version 3.5 (Release 2007a)<br>September 2007 Online only Revised for Version 4.0 (Release 2007b) September 2007 Online only Revised for Version 4.0 (Release 2007b)<br>March 2008 Online only Revised for Version 4.1 (Release 2008a) March 2008 Online only Revised for Version 4.1 (Release 2008a)<br>October 2008 Online only Revised for Version 4.2 (Release 2008b) October 2008 Online only Revised for Version 4.2 (Release 2008b)<br>March 2009 Online only Revised for Version 4.3 (Release 2009a) Revised for Version 4.3 (Release 2009a)

# **Contents**

# **[Getting Started](#page-20-0)**

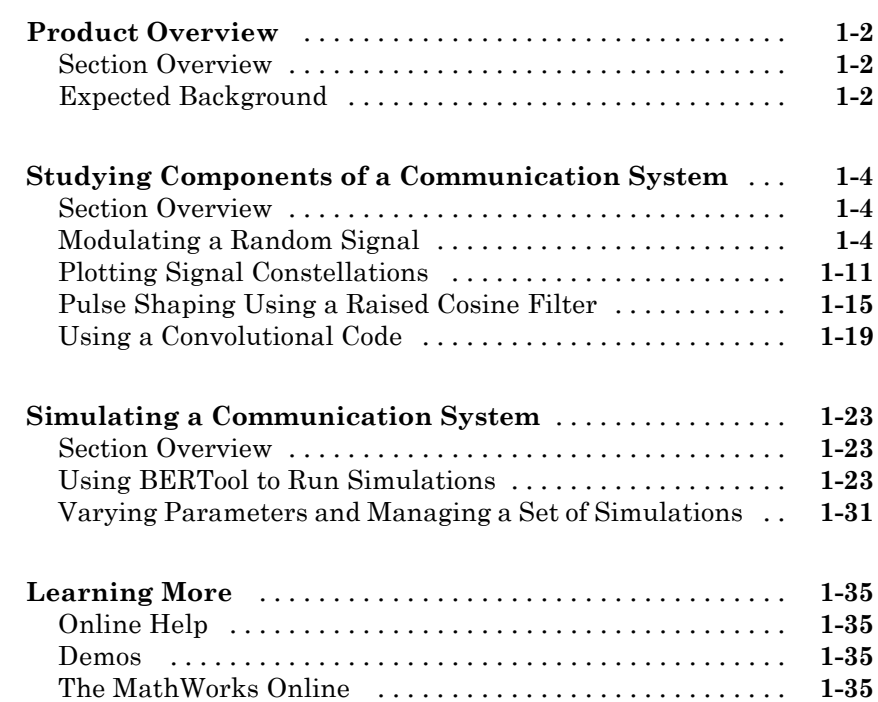

*[1](#page-20-0)*

# **[Signal Sources](#page-56-0)**

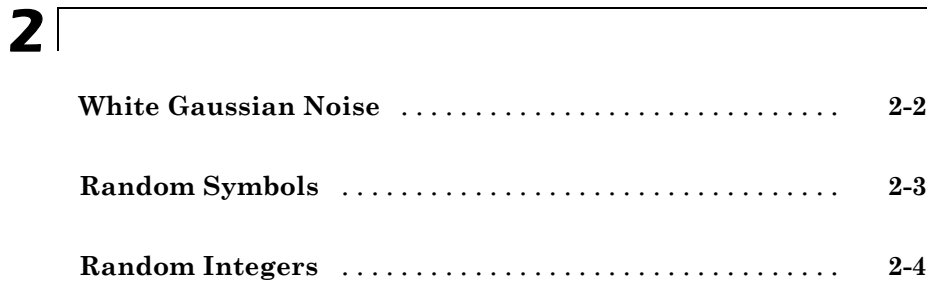

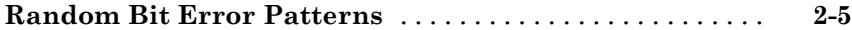

# **[Performance Evaluation](#page-62-0)**

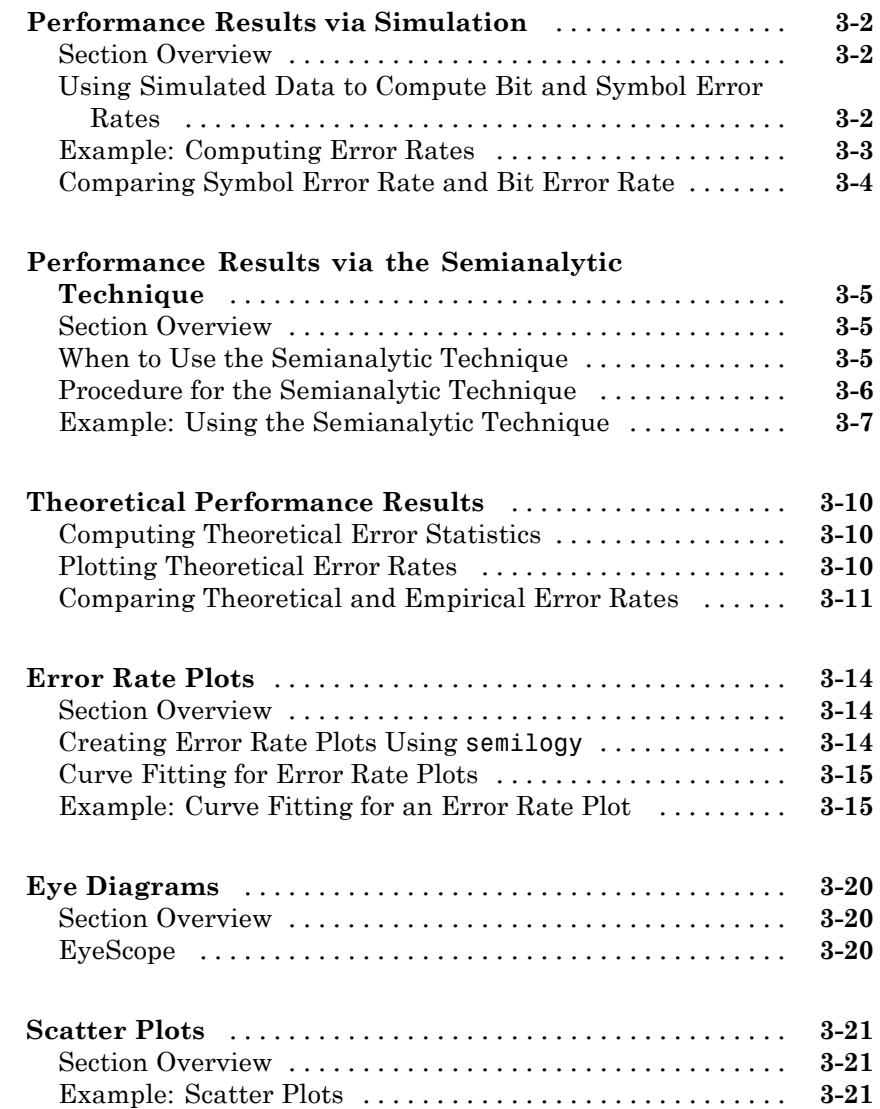

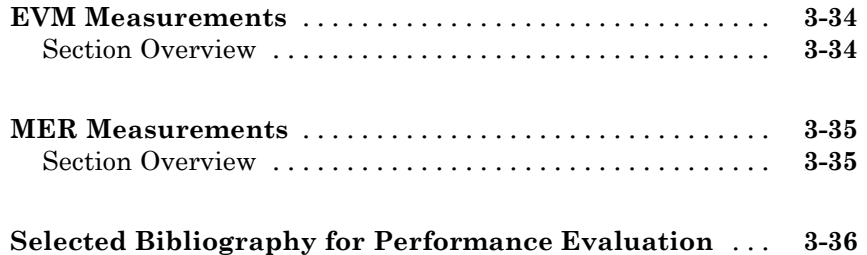

# **[BERTool: A Bit Error Rate Analysis GUI](#page-98-0)**

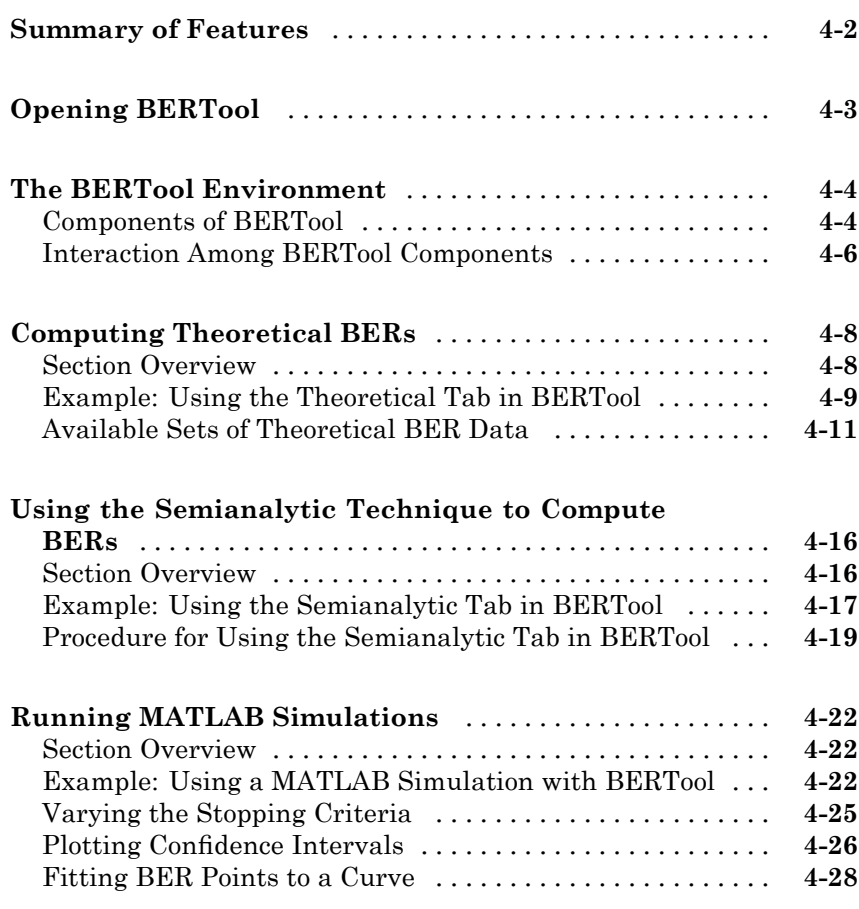

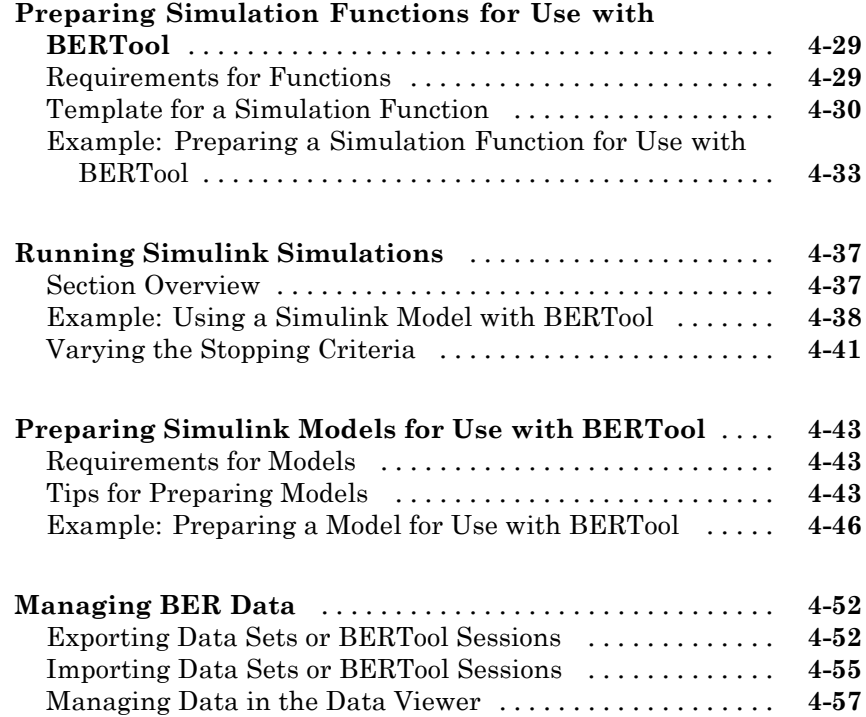

# **[Source Coding](#page-156-0)**

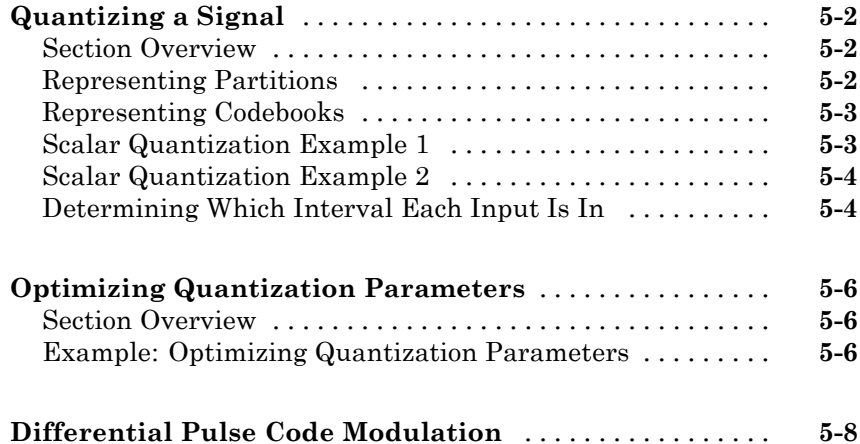

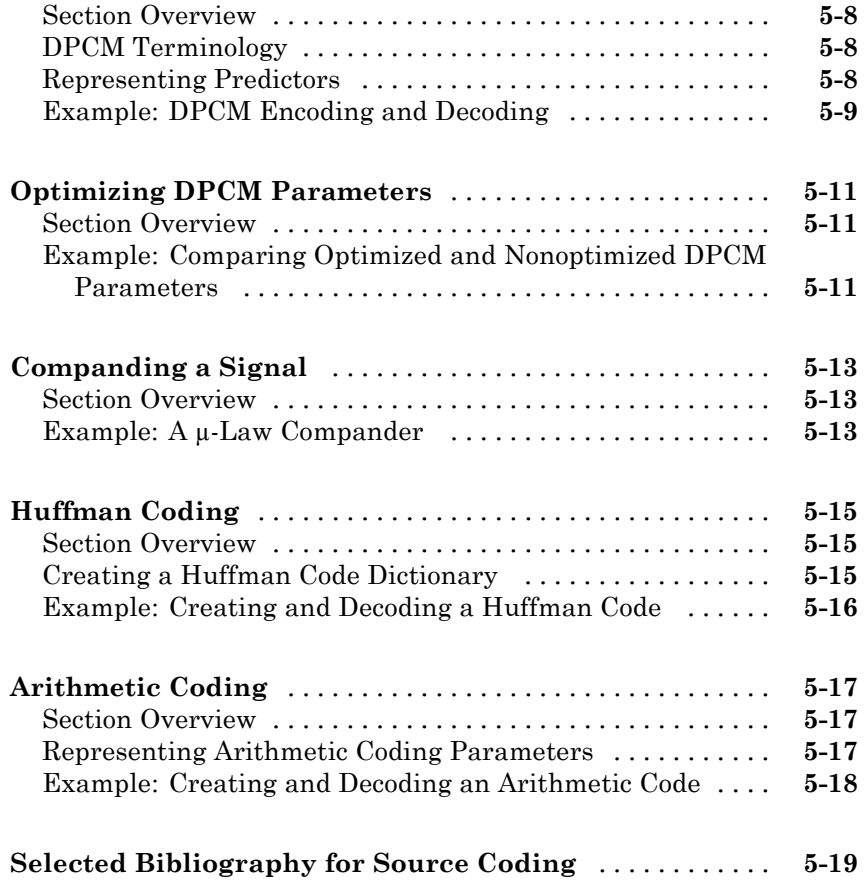

# **[Error Detection and Correction](#page-176-0)**

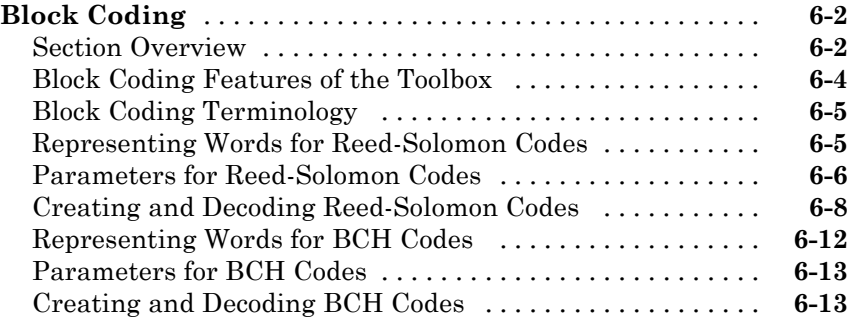

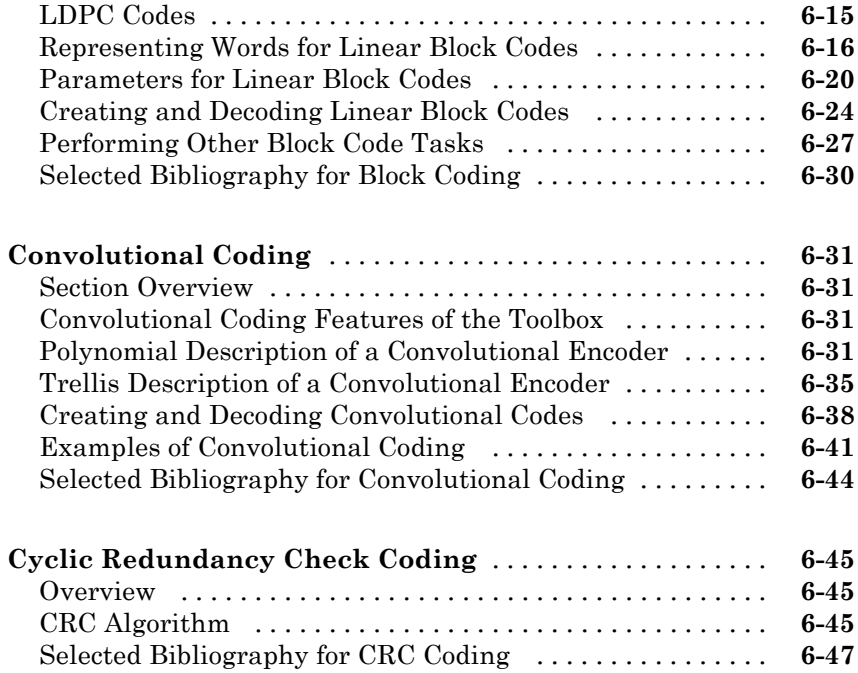

# **[Interleaving](#page-224-0)**

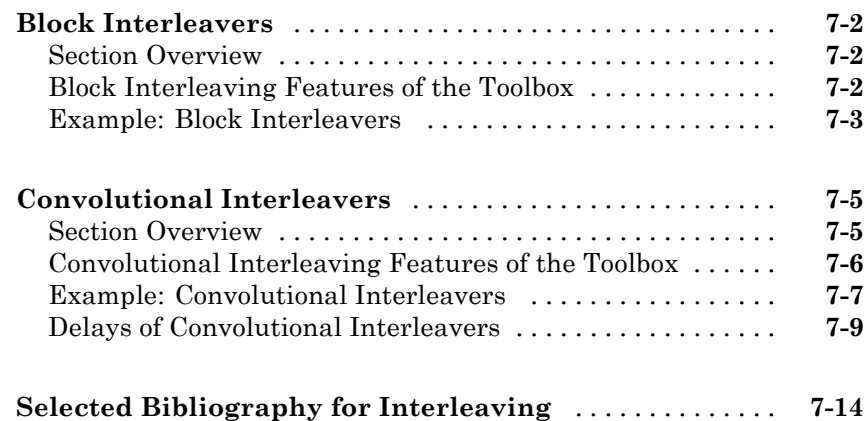

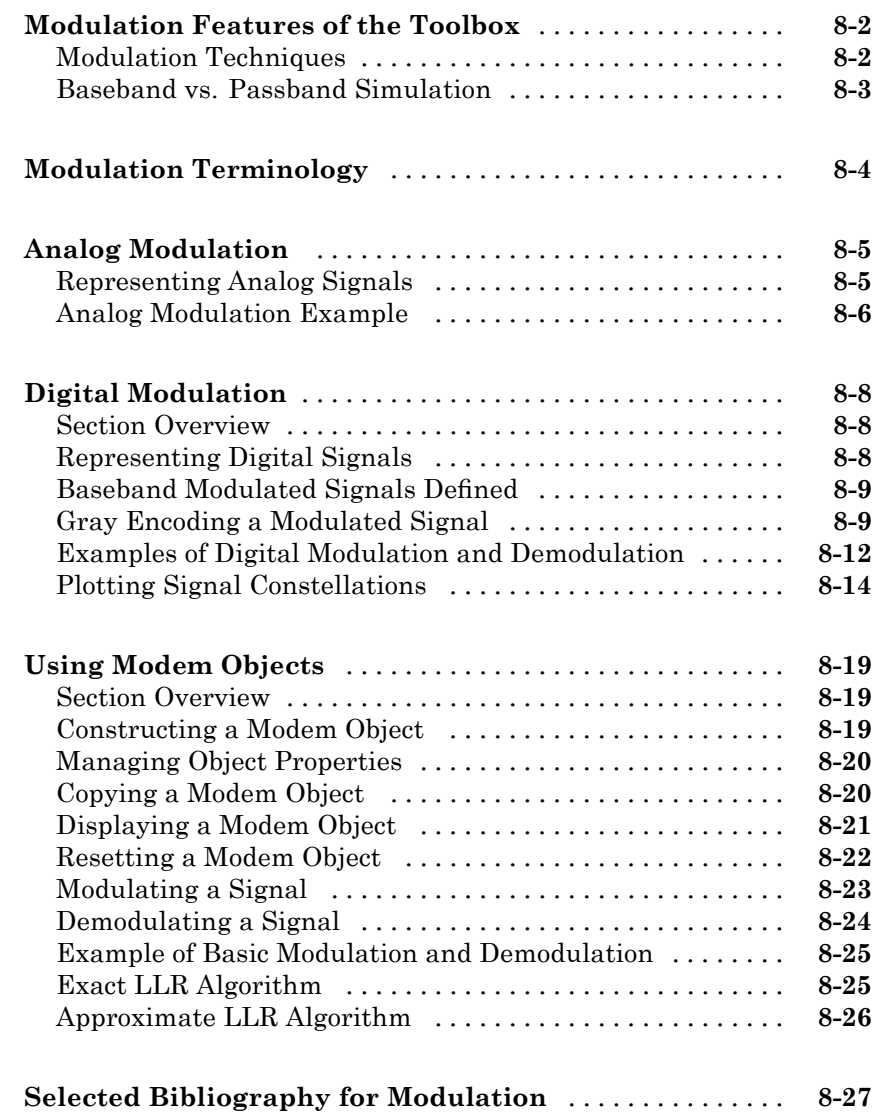

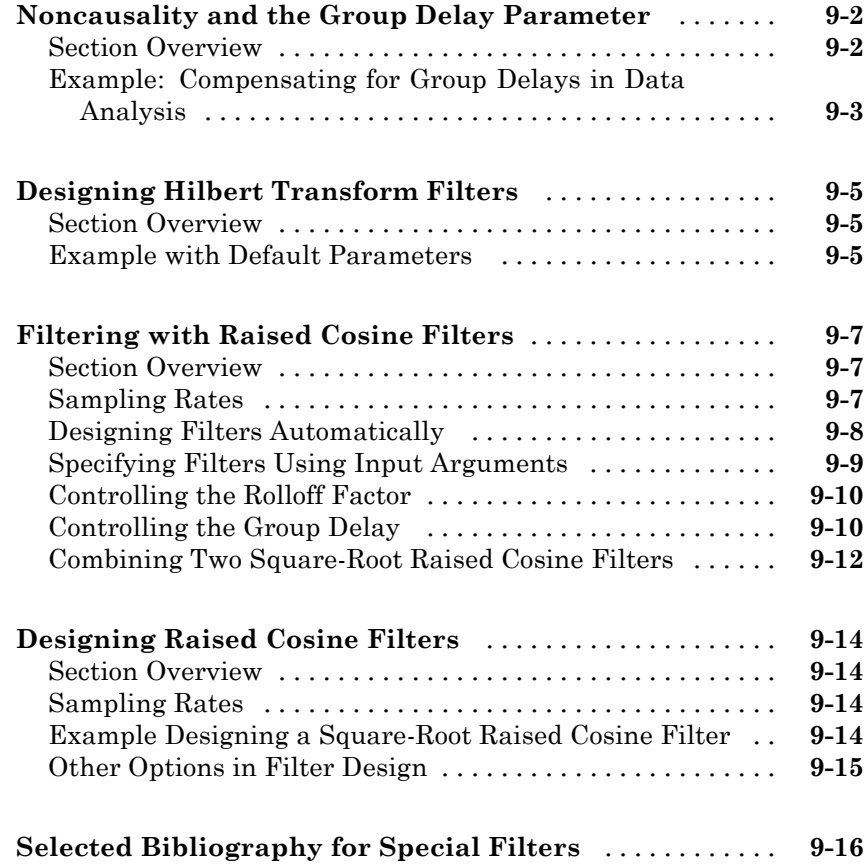

### **[Channels](#page-282-0)**

# *[10](#page-282-0)*

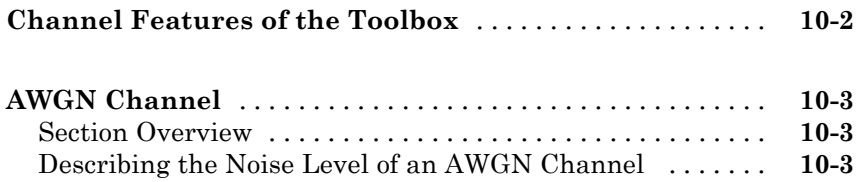

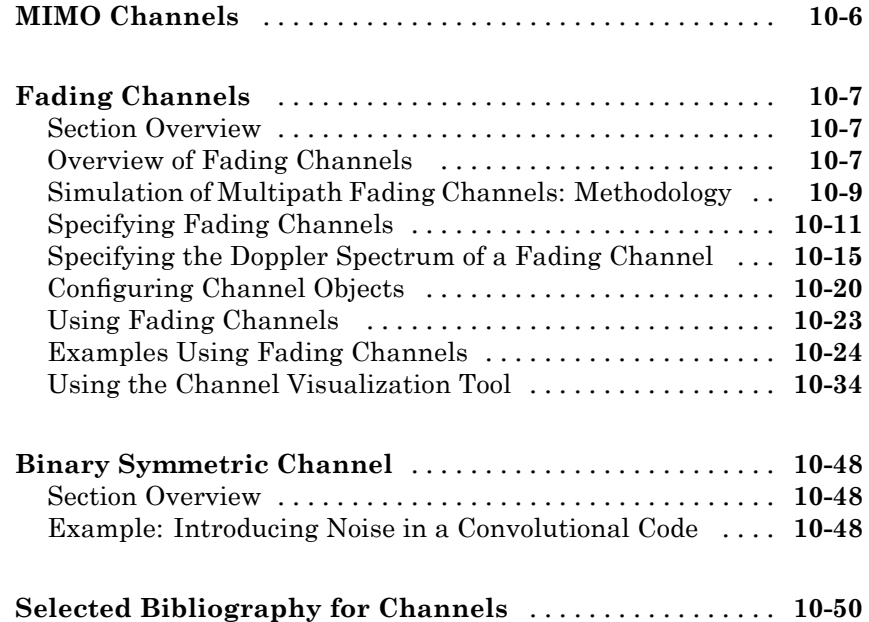

# **[Equalizers](#page-332-0)**

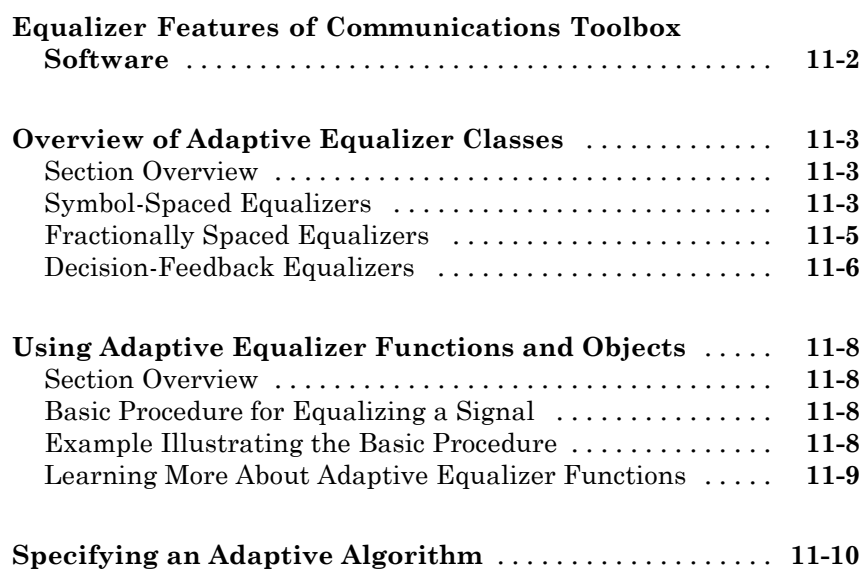

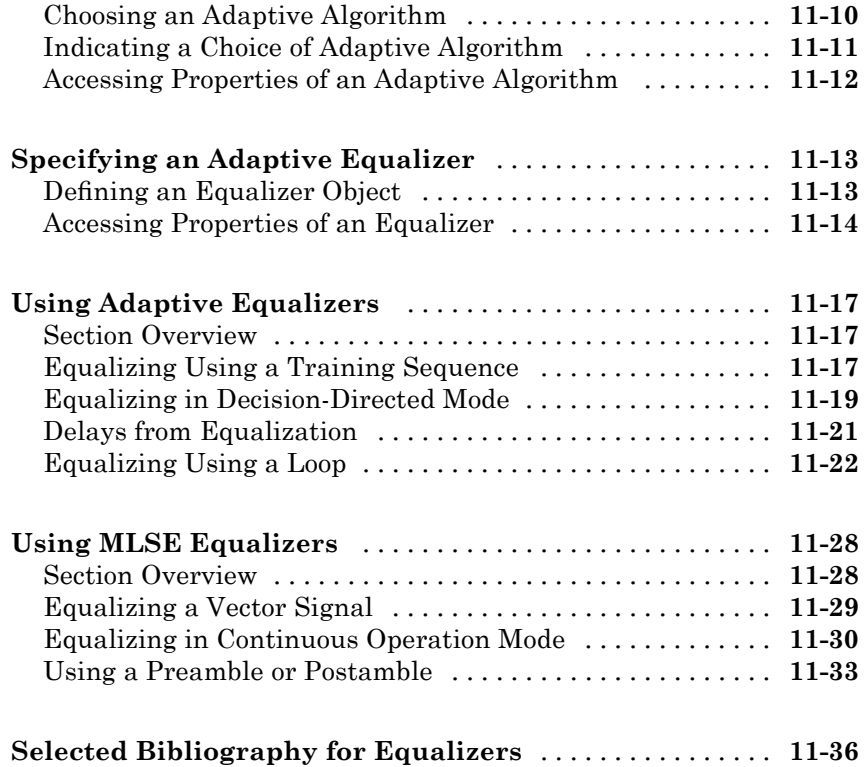

# **[Galois Field Computations](#page-368-0)**

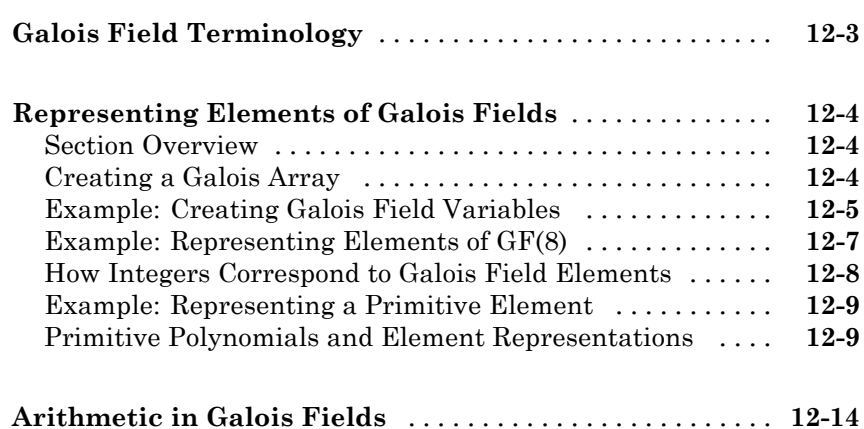

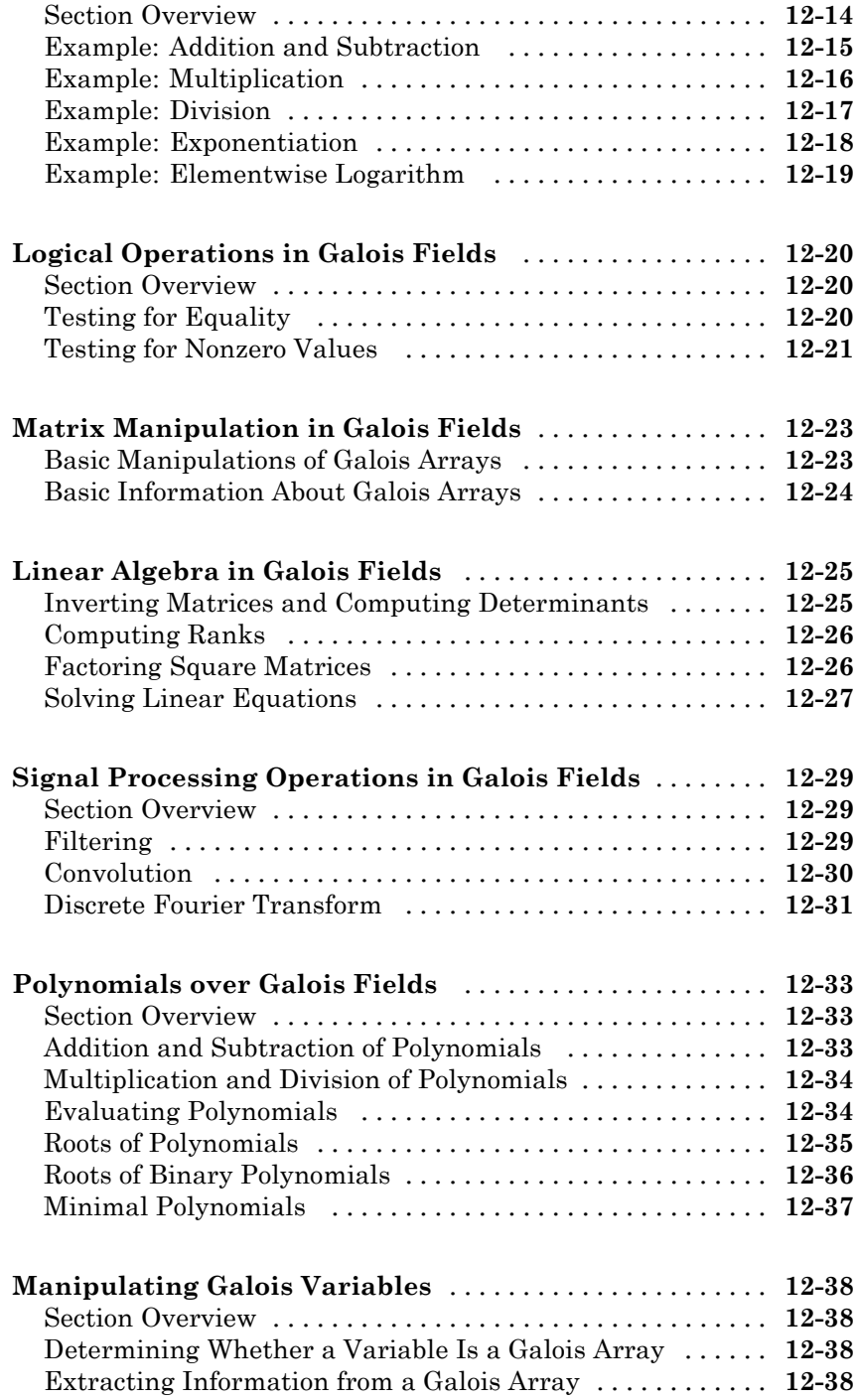

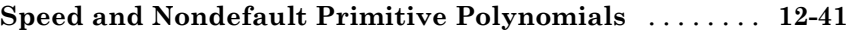

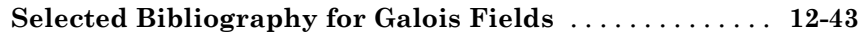

# **[EyeScope: An Eye Diagram Analysis Tool](#page-412-0)**

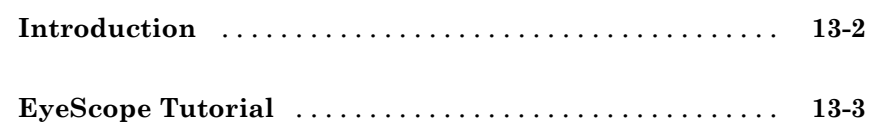

### **[Galois Fields of Odd Characteristic](#page-420-0)**

# *[A](#page-420-0)*

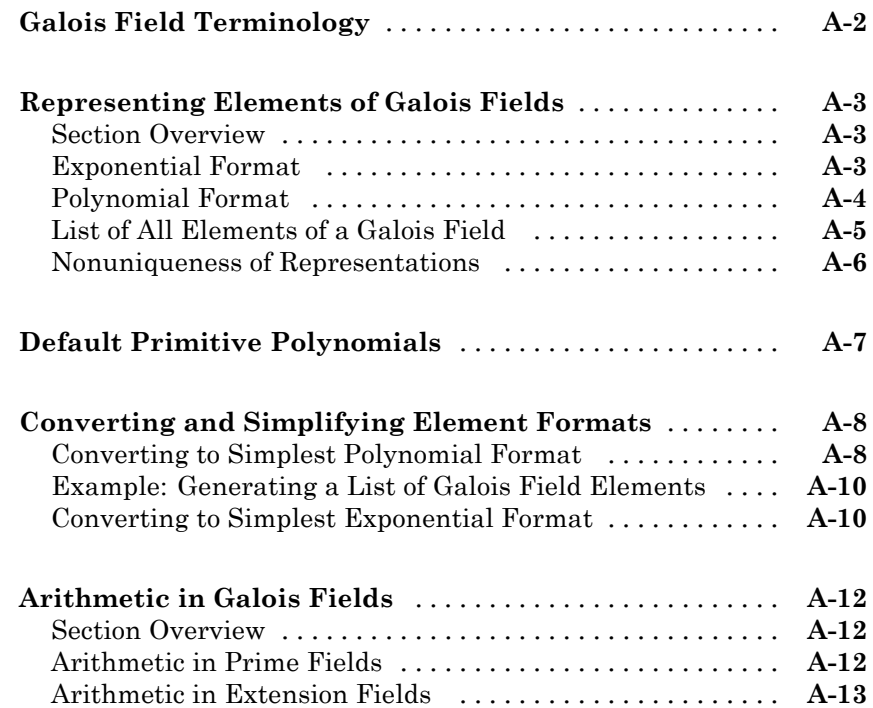

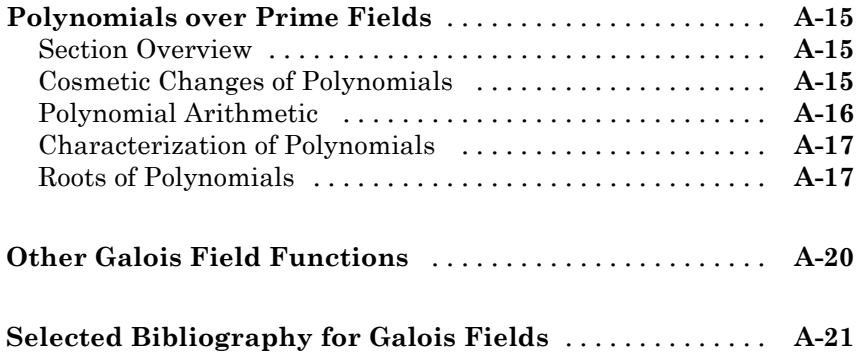

#### **[Analytical Expressions Used in berawgn,](#page-442-0) [bercoding, berfading, and BERTool](#page-442-0)**

# *[B](#page-442-0)*

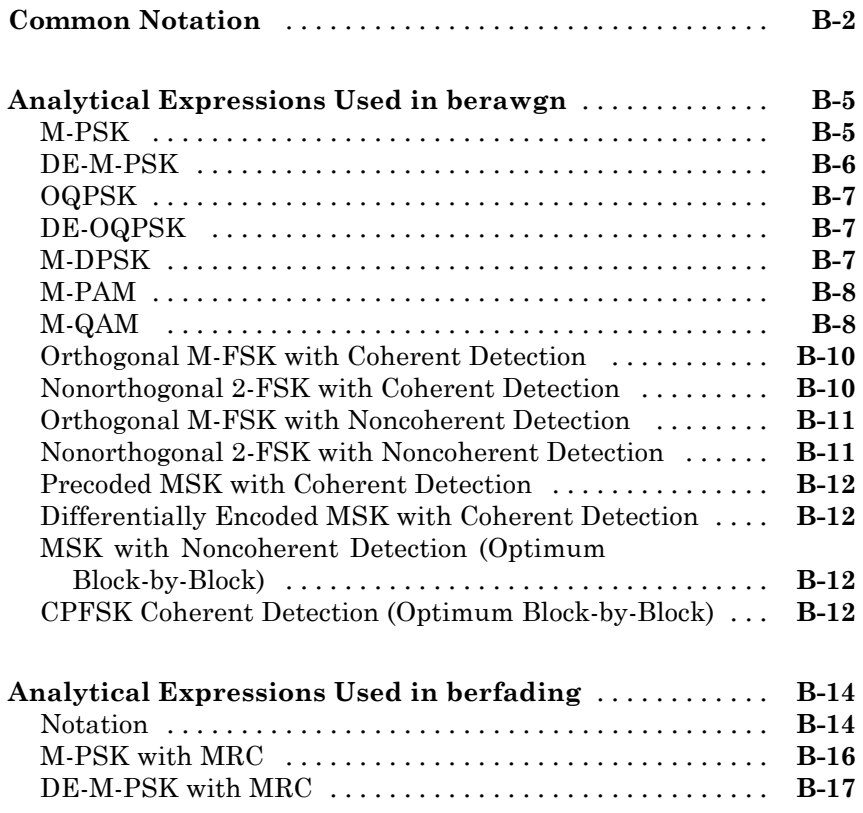

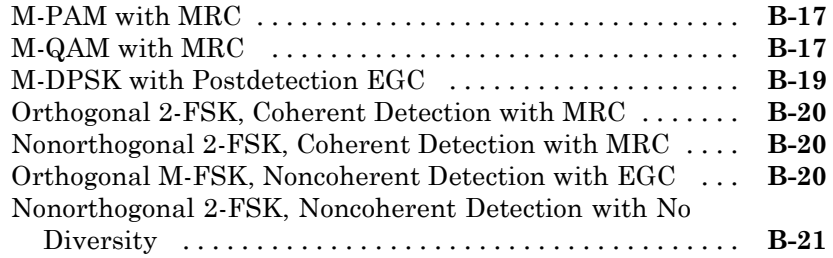

### **[Analytical Expressions Used in bercoding and](#page-464-0) [BERTool](#page-464-0)** [........................................](#page-464-0) **[B-23](#page-464-0)** [Common Notation for This Section](#page-464-0) [...................](#page-464-0) **[B-23](#page-464-0)** [Block Coding](#page-464-0) [.....................................](#page-464-0) **[B-23](#page-464-0)** [Convolutional Coding](#page-467-0) [..............................](#page-467-0) **[B-26](#page-467-0) [Selected Bibliography](#page-469-0)** [..............................](#page-469-0) **[B-28](#page-469-0)**

### **[Algorithms](#page-470-0)**

# *[C](#page-470-0)*

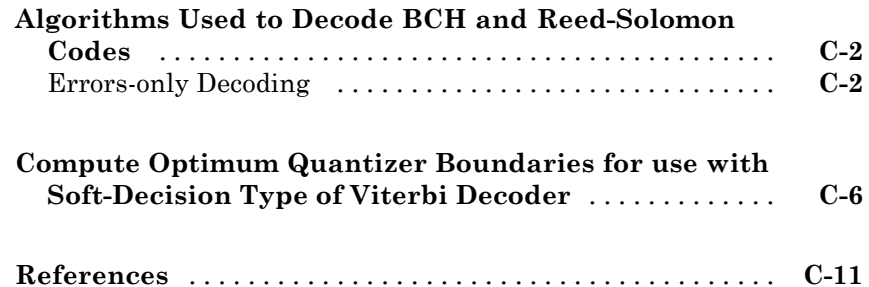

#### **[Examples](#page-482-0)**

# *[D](#page-482-0)*

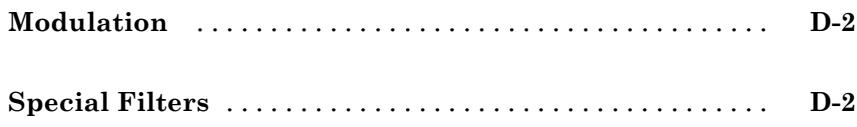

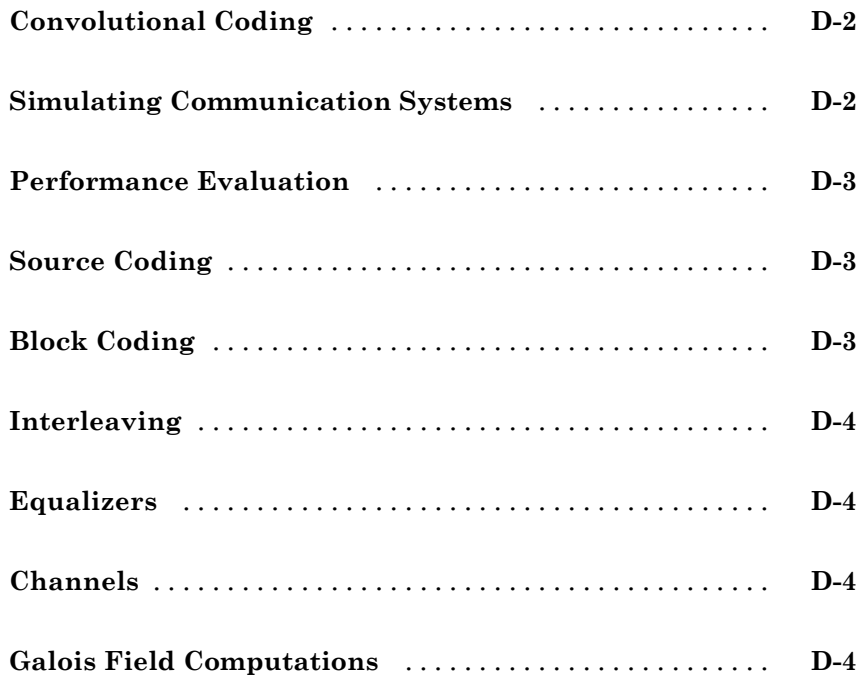

**[Index](#page-488-0)**

# <span id="page-20-0"></span>Getting Started

This chapter first provides a brief overview of the Communications Toolbox™ product and then uses several examples to help you get started using the toolbox. This chapter assumes very little about your prior knowledge of the MATLAB® technical computing environment, although it does assume that you have a basic knowledge about communications subject matter.

- **•** "Product Overview" on page 1-[2](#page-21-0)
- **•** "Studying Components of a Communication System" on page 1[-4](#page-23-0)
- **•** "Simulating a Communication System" on page 1-[23](#page-42-0)
- **•** "Learning More" on page 1[-35](#page-54-0)

### <span id="page-21-0"></span>**Product Overview**

#### **In this section...**

"Section Overview" on page 1-2

"Expected Background" on page 1-2

### **Section Overview**

Communications Toolbox software extends the MATLAB technical computing environment with functions, plots, and a graphical user interface for exploring, designing, analyzing, and simulating algorithms for the physical layer of communication systems. The toolbox helps you create algorithms for commercial and defense wireless or wireline systems.

The key features of the toolbox are

- **•** Functions for designing the physical layer of communications links, including source coding, channel coding, interleaving, modulation, channel models, and equalization
- **•** Plots such as eye diagrams and constellations for visualizing communications signals
- **•** Graphical user interface for comparing the bit error rate of your system with a wide variety of proven analytical results
- **•** Galois field data type for building communications algorithms

### **Expected Background**

This guide assumes that you already have background knowledge in the subject of communications. If you do not yet have this background, then you can acquire it using a standard communications text or the books listed in one of this guide's sections titled "Selected Bibliography for... ."

#### **For New Users**

The discussion and examples in this chapter are aimed at new users. Continue reading this chapter and try out the examples. Then read those subsequent chapters that address the specific areas that concern you. When you find out which functions you want to use, refer to the online reference pages that describe those functions.

### **For Experienced Users**

The online reference descriptions are probably the most relevant parts of this guide for you. Each reference description includes the function's syntax as well as a complete explanation of its options and operation. Many reference descriptions also include examples, a description of the function's algorithm, and references to additional reading material.

You might also want to browse through nonreference parts of this documentation set, depending on your interests or needs.

# <span id="page-23-0"></span>**Studying Components of a Communication System**

#### **In this section...**

"Section Overview" on page 1-4 "Modulating a Random Signal" on page 1-4

"Plotting Signal Constellations" on page 1-[11](#page-30-0)

"Pulse Shaping Using a Raised Cosine Filter" on page 1-[15](#page-34-0)

"Using a Convolutional Code" on page 1[-19](#page-38-0)

### **Section Overview**

Communications Toolbox software implements a variety of communications-related tasks. Many of the functions in the toolbox perform computations associated with a particular component of a communication system, such as a demodulator or equalizer. Other functions are designed for visualization or analysis.

While the later chapters of this document discuss various toolbox features in more depth, this section builds an example step by step to give you a first look at the toolbox. This section also shows how Communications Toolbox functionalities build upon the computational and visualization tools in the underlying MATLAB environment.

### **Modulating a Random Signal**

This first example addresses the following problem:

**Problem** Process a binary data stream using a communication system that consists of a baseband modulator, channel, and demodulator. Compute the system's bit error rate (BER). Also, display the transmitted and received signals in a scatter plot.

The following table indicates the key tasks in solving the problem, along with relevant Communications Toolbox functions. The solution arbitrarily chooses

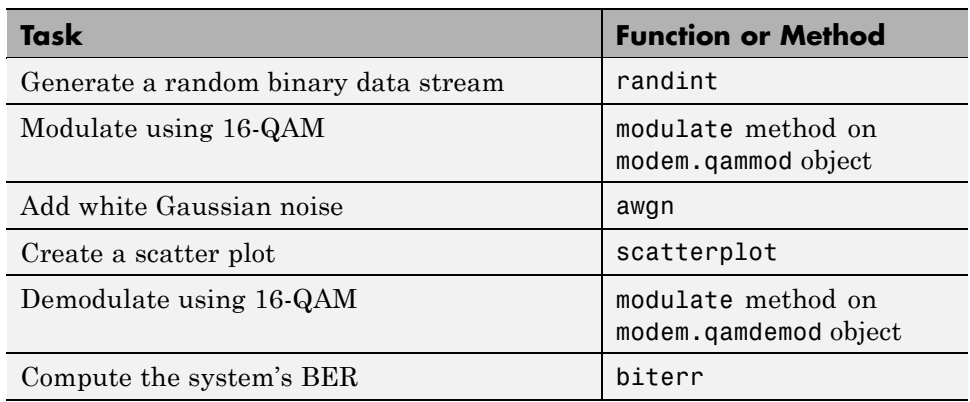

baseband 16-QAM (quadrature amplitude modulation) as the modulation scheme and AWGN (additive white Gaussian noise) as the channel model.

### **Solution of Problem**

The discussion below describes each step in more detail, introducing M-code along the way. To view all the code in one editor window, enter the following in the MATLAB Command Window.

edit commdoc\_mod

**1. Generate a Random Binary Data Stream.** The conventional format for representing a signal in MATLAB is a vector or matrix. This example uses the randint function to create a column vector that lists the successive values of a binary data stream. The length of the binary data stream (that is, the number of rows in the column vector) is arbitrarily set to 30,000.

**Note** The sampling times associated with the bits do not appear explicitly, and MATLAB has no inherent notion of time. For the purpose of this example, knowing only the values in the data stream is enough to solve the problem.

The code below also creates a stem plot of a portion of the data stream, showing the binary values. Your plot might look different because the example uses random numbers. Notice the use of the colon (:) operator in MATLAB to select a portion of the vector. For more information about this syntax, see "The Colon Operator" in the MATLAB documentation set.

```
%% Setup
% Define parameters.
M = 16; % Size of signal constellation
k = \log 2(M); % Number of bits per symbol
n = 3e4; % Number of bits to process
nsamp = 1; % Oversampling rate
%% Signal Source
% Create a binary data stream as a column vector.
x = \text{randint}(n,1); % Random binary data stream
% Plot first 40 bits in a stem plot.
stem(x(1:40), 'filled');
```

```
title('Random Bits');
xlabel('Bit Index'); ylabel('Binary Value');
```
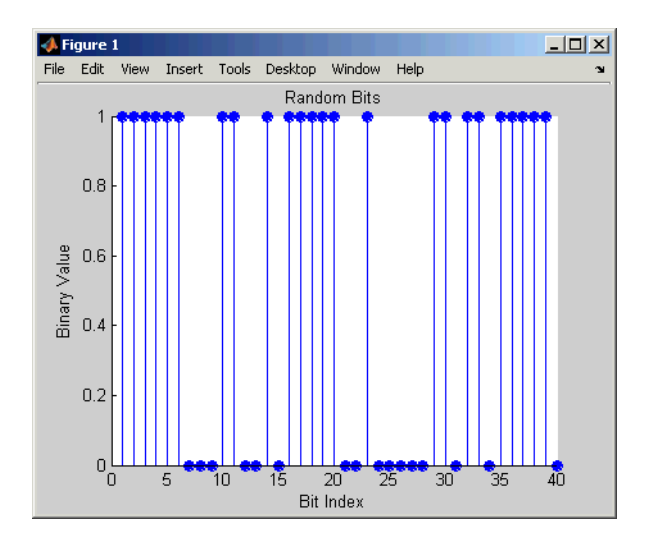

**2. Prepare to Modulate.** The modem.qammod object implements an M-ary QAM modulator, M being 16 in this example. It is configured to receive integers between 0 and 15 rather than 4-tuples of bits. Therefore, you must preprocess the binary data stream x before using the modulate method of the object. In particular, you arrange each 4-tuple of values from x across a row of a matrix, using the reshape function in MATLAB, and then apply the bi2de function to convert each 4-tuple to a corresponding integer. (The .' characters after the reshape command form the unconjugated array transpose operator in MATLAB. For more information about this and the similar ' operator, see Reshaping a Matrix" in the MATLAB documentation set.)

```
%% Bit-to-Symbol Mapping
% Convert the bits in x into k-bit symbols.
xsym = bi2de(reshape(x, k, length(x)/k).','left-msb');
%% Stem Plot of Symbols
% Plot first 10 symbols in a stem plot.
figure; % Create new figure window.
stem(xsym(1:10));
title('Random Symbols');
xlabel('Symbol Index'); ylabel('Integer Value');
```
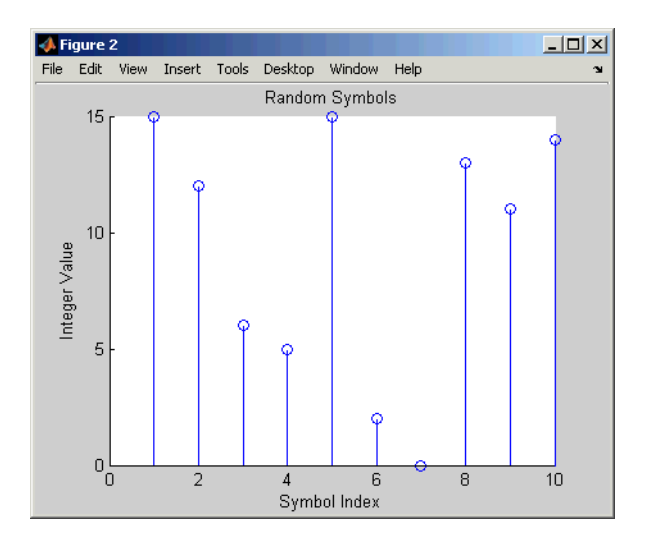

**3. Modulate Using 16-QAM.** Having defined xsym as a column vector containing integers between 0 and 15, you can use the modulate method of the modem.qammod object to modulate xsym using the baseband representation. Recall that M is 16, the alphabet size.

```
%% Modulation
y = modulate(modem.qammod(M),xsym); % Modulate using 16-QAM.
```
The result is a complex column vector whose values are in the 16-point QAM signal constellation. A later step in this example will show what the constellation looks like.

To learn more about modulation functions, see [Chapter 8, "Modulation"](#page-237-0). Also, note that themodulate method of the modem.qammod object does not apply any pulse shaping. To extend this example to use pulse shaping, see ["Pulse](#page-34-0) Shaping Using a Raised Cosine Filter" on page 1-[15.](#page-34-0) For an example that uses rectangular pulse shaping with PSK modulation, see basicsimdemo.

**4. Add White Gaussian Noise.** Applying the awgn function to the modulated signal adds white Gaussian noise to it. The ratio of bit energy to noise power spectral density,  $E_b/N_o$ , is arbitrarily set at 10 dB.

The expression to convert this value to the corresponding signal-to-noise ratio (SNR) involves k, the number of bits per symbol (which is 4 for 16-QAM), and nsamp, the oversampling factor (which is 1 in this example). The factor k is used to convert  $E_b/N_0$  to an equivalent  $E_s/N_0$ , which is the ratio of *symbol* energy to noise power spectral density. The factor nsamp is used to convert  $E_s/N_0$  in the symbol rate bandwidth to an SNR in the sampling bandwidth.

**Note** The definitions of ytx and yrx and the nsamp term in the definition of snr are not significant in this example so far, but will make it easier to extend the example later to use pulse shaping.

```
%% Transmitted Signal
ytx = y;%% Channel
% Send signal over an AWGN channel.
```

```
EbNo = 10; % In dB
snr = EbNo + 10*log10(k) - 10*log10(nsamp);ynoisy = awgn(ytx,snr,'measured');
%% Received Signal
yrx = ynoisy;
```
To learn more about awgn and other channel functions, see [Chapter 10,](#page-281-0) ["Channels"](#page-281-0).

**5. Create a Scatter Plot.** Applying the scatterplot function to the transmitted and received signals shows what the signal constellation looks like and how the noise distorts the signal. In the plot, the horizontal axis is the in-phase component of the signal and the vertical axis is the quadrature component. The code below also uses the title, legend, and axis functions in MATLAB to customize the plot.

```
%% Scatter Plot
% Create scatter plot of noisy signal and transmitted
% signal on the same axes.
h = scatterplot(yrx(1:nsamp*5e3),nsamp,0,'g.');
hold on;
scatterplot(ytx(1:5e3),1,0,'k*',h);
title('Received Signal');
legend('Received Signal','Signal Constellation');
axis([-5 5 -5 5]); % Set axis ranges.
hold off;
```
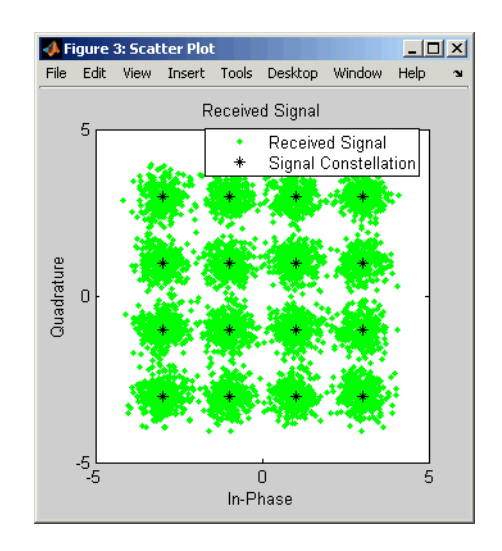

To learn more about scatterplot, see "Scatter Plots" on page 3[-21](#page-82-0).

**6. Demodulate Using 16-QAM.** Applying the demodulate method of the modem.qamdemod object to the received signal demodulates it. The result is a column vector containing integers between 0 and 15.

```
%% Demodulation
% Demodulate signal using 16-QAM.
zsym = demodulate(modem.qamdemod(M),yrx);
```
**7. Convert the Integer-Valued Signal to a Binary Signal.** The previous step produced zsym, a vector of integers. To obtain an equivalent binary signal, use the de2bi function to convert each integer to a corresponding binary 4-tuple along a row of a matrix. Then use the reshape function to arrange all the bits in a single column vector rather than a four-column matrix.

```
%% Symbol-to-Bit Mapping
% Undo the bit-to-symbol mapping performed earlier.
z = de2bi(zsym,'left-msb'); % Convert integers to bits.
% Convert z from a matrix to a vector.
z = reshape(z.', prod(size(z)), 1);
```
<span id="page-30-0"></span>**8. Compute the System's BER.** Applying the biterr function to the original binary vector and to the binary vector from the demodulation step above yields the number of bit errors and the bit error rate.

```
%% BER Computation
% Compare x and z to obtain the number of errors and
% the bit error rate.
[number_of_error,bit_error_rate] = biterr(x,z)
```
The statistics appear in the MATLAB Command Window. Your results might vary because the example uses random numbers.

```
number of errors =
    71
bit error rate =0.0024
```
To learn more about biterr, see ["Performance Results via Simulation" on](#page-63-0) page 3-[2](#page-63-0).

### **Plotting Signal Constellations**

The example in the previous section created a scatter plot from the modulated signal. Although the plot showed the points in the QAM constellation, the plot did not indicate which integers between 0 and 15 the modulator mapped to a given constellation point. This section addresses the following problem:

**Problem** Plot a 16-QAM signal constellation with annotations that indicate the mapping from integers to constellation points.

The solution uses the scatterplot function to create the plot and the text function in MATLAB to create the annotations.

#### **Solution of Problem**

To view a completed M-file for this example, enter edit commdoc\_const in the MATLAB Command Window.

#### **1. Find All Points in the 16-QAM Signal Constellation.** The

Constellation property of the modem.qammod object contains all points in the 16-QAM signal constellation.

```
M = 16; % Number of points in constellation
h=modem.qammod(M); % Modulator object
mapping=h.SymbolMapping; % Symbol mapping vector
pt = h.Constellation; % Vector of all points in constellation
```
**2. Plot the Signal Constellation.** The scatterplot function plots the points in pt.

```
% Plot the constellation.
scatterplot(pt);
```
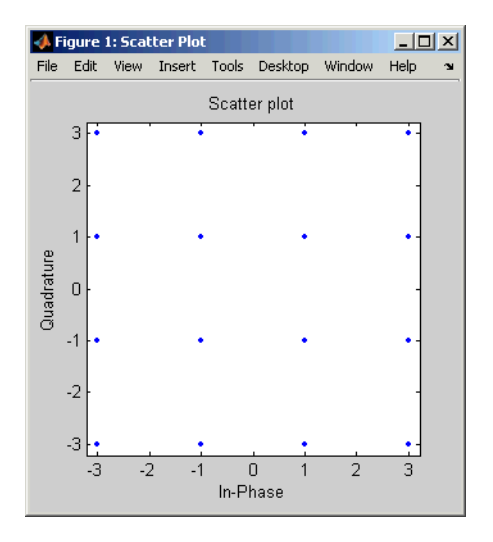

**3. Annotate the Plot to Indicate the Mapping.** To annotate the plot to show the relationship between mapping and pt, use the text function to place a number in the plot beside each constellation point. The coordinates of the annotation are near the real and imaginary parts of the constellation point, but slightly offset to avoid overlap. The text of the annotation comes from the binary representation of mapping. (The dec2bin function in MATLAB produces a string of digit characters, while the de2bi function used in the last section produces a vector of numbers.)

```
% Include text annotations that number the points.
text(real(pt)+0.1,imag(pt),dec2bin(mapping));
axis([-4 4 -4 4]); % Change axis so all labels fit in plot.
```

| $ \Box$ $\times$<br>Figure 1: Scatter Plot |                   |                |               |                   |                  |
|--------------------------------------------|-------------------|----------------|---------------|-------------------|------------------|
| File                                       | Edit              | Insert<br>View | Tools         | Desktop<br>Window | Help<br><b>N</b> |
|                                            | Scatter plot<br>4 |                |               |                   |                  |
| Quadrature                                 | 3                 | $-0000$        | $-0100$       | •1000             | •1100            |
|                                            | 2<br>1            | $-0001$        | $-0101$       | •1001             | $•1101-$         |
|                                            | 0<br>$-1$         | $-0010$        | $-0110$       | •1010             | •1110            |
|                                            | $-2$<br>$-3$      | $-0011$        | $-0111$       | •1011             | $•1111-$         |
|                                            | $-4$              | $-2$           | 0<br>In-Phase | $\overline{2}$    |                  |

**Binary-Coded 16-QAM Signal Constellation**

### **Examining the Plot**

In the plot above, notice that 0001 and 0010 correspond to adjacent constellation points on the left side of the diagram. Because these binary representations differ by two bits, the adjacency indicates that the modem.qammod object did *not* use a Gray-coded signal constellation. (That is, if it were a Gray-coded signal constellation, then the annotations for each pair of adjacent points would differ by one bit.)

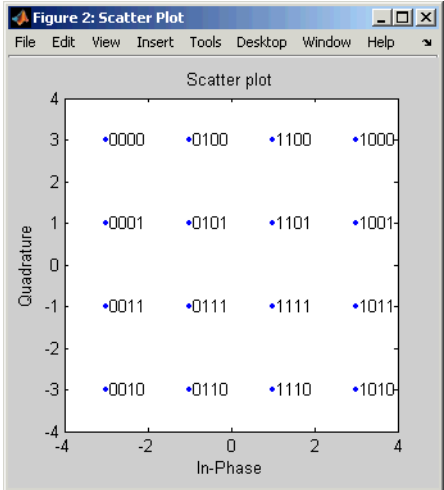

By contrast, the constellation below is one example of a Gray-coded 16-QAM signal constellation.

#### **Gray-Coded 16-QAM Signal Constellation**

The only difference, compared to the previous example, is that you configure modem.qammod object to use a Gray-coded constellation.

```
%% Modified Plot, With Gray Coding
M = 16; % Number of points in constellation
h = modem.qammod('M',M,'SymbolOrder','Gray'); % Modulator object
mapping = h.SymbolMapping; % Symbol mapping vector
pt = h.Constellation; % Vector of all points in constellation
scatterplot(pt); % Plot the constellation.
% Include text annotations that number the points.
text(real(pt)+0.1,imag(pt),dec2bin(mapping));
axis([-4 4 -4 4]); % Change axis so all labels fit in plot.
```
### <span id="page-34-0"></span>**Pulse Shaping Using a Raised Cosine Filter**

This section further extends the example by addressing the following problem:

**Problem** Modify the Gray-coded modulation example so that it uses a pair of square root raised cosine filters to perform pulse shaping and matched filtering at the transmitter and receiver, respectively.

The solution uses the rcosine function to design the square root raised cosine filter and the rcosflt function to filter the signals. Alternatively, you can use the rcosflt function to perform both tasks in one command; see ["Filtering](#page-272-0) with Raised Cosine Filters" on page 9[-7](#page-272-0) or the rcosdemo demonstration for more details.

### **Solution of Problem**

This solution modifies the code from commdoc\_gray.m. To view the original code in an editor window, enter the following command in the MATLAB Command Window.

```
edit commdoc_gray
```
To view a completed M-file for this example, enter edit commdoc\_rrc in the MATLAB Command Window.

**1. Define Filter-Related Parameters.** In the Setup section of the example, replace the definition of the oversampling rate, nsamp, with the following.

```
nsamp = 4; % Oversampling rate
```
Also, define other key parameters related to the filter by inserting the following after the Modulation section of the example and before the Transmitted signal section.

```
%% Filter Definition
% Define filter-related parameters.
filtorder = 40; % Filter order
delay = filtorder/(nsamp*2); % Group delay (# of input samples)
rolloff = 0.25; % Rolloff factor of filter
```
**2. Create a Square Root Raised Cosine Filter.** To design the filter and plot its impulse response, insert the following commands after the commands you added in the previous step.

```
% Create a square root raised cosine filter.
rrcfilter = rcosine(1,nsamp,'fir/sqrt',rolloff,delay);
```

```
% Plot impulse response.
figure; impz(rrcfilter,1);
```
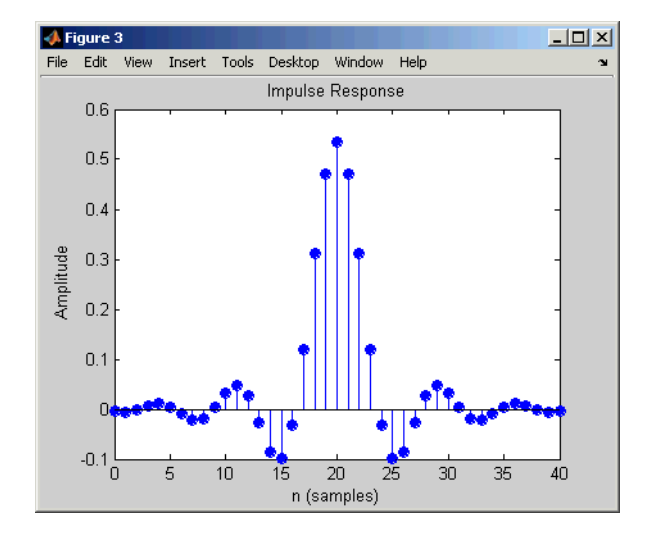

**3. Filter the Modulated Signal.** To filter the modulated signal, replace the Transmitted Signal section with following.

```
%% Transmitted Signal
% Upsample and apply square root raised cosine filter.
ytx = rcosflt(y,1,nsamp,'filter',rrcfilter);
% Create eye diagram for part of filtered signal.
eyediagram(ytx(1:2000),nsamp*2);
```
The rcosflt command internally upsamples the modulated signal, y, by a factor of nsamp, pads the upsampled signal with zeros at the end to flush the filter at the end of the filtering operation, and then applies the filter.
The eyediagram command creates an eye diagram for part of the filtered noiseless signal. This diagram illustrates the effect of the pulse shaping. Note that the signal shows significant intersymbol interference (ISI) because the filter is a square root raised cosine filter, not a full raised cosine filter.

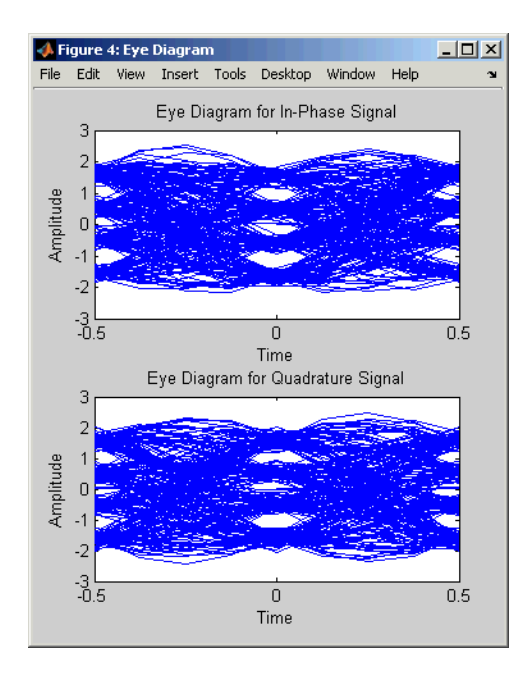

To learn more about eyediagram, see "Eye Diagrams" on page 3-[20.](#page-81-0)

**4. Filter the Received Signal.** To filter the received signal, replace the Received Signal section with the following.

```
%% Received Signal
% Filter received signal using square root raised cosine filter.
yrx = rcosflt(ynoisy,1,nsamp,'Fs/filter',rrcfilter);
yrx = downsample(yrx,nsamp); % Downsample.
yrx = yrx(2*delay+1:end-2*delay); % Account for delay.
```
These commands apply the same square root raised cosine filter that the transmitter used earlier, and then downsample the result by a factor of nsamp. The last command removes the first 2\*delay symbols and the last 2\*delay symbols in the downsampled signal because they represent the cumulative delay of the two filtering operations. Now yrx, which is the input to the demodulator, and y, which is the output from the modulator, have the same vector size. In the part of the example that computes the bit error rate, it is important to compare two vectors that have the same size.

**5. Adjust the Scatter Plot.** For variety in this example, make the scatter plot show the received signal before and after the filtering operation. To do this, replace the Scatter Plot section of the example with the following.

```
%% Scatter Plot
% Create scatter plot of received signal before and
% after filtering.
h = scatterplot(sqrt(nsamp)*ynoisy(1:nsamp*5e3),nsamp,0,'g.');
hold on;
scatterplot(yrx(1:5e3),1,0,'kx',h);
title('Received Signal, Before and After Filtering');
legend('Before Filtering','After Filtering');
axis([-5 5 -5 5]); % Set axis ranges.
```
Notice that the first scatterplot command scales ynoisy by sqrt(nsamp) when plotting. This is because the filtering operation changes the signal's power.

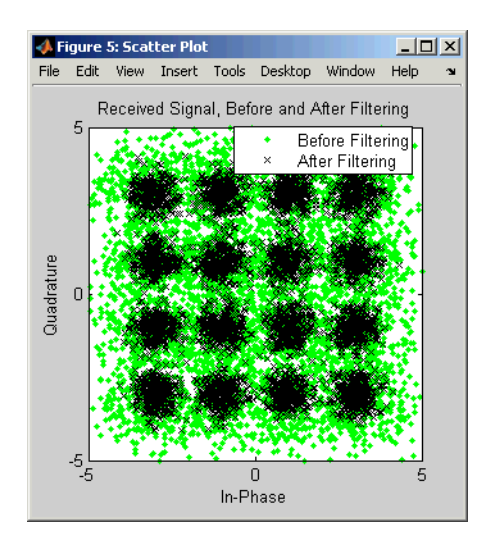

## **Using a Convolutional Code**

This section further extends the example by addressing the following problem:

**Problem** Modify the previous example so that it includes convolutional coding and decoding, given the constraint lengths and generator polynomials of the convolutional code.

The solution uses the convenc and vitdec functions to perform encoding and decoding, respectively. It also uses the poly2trellis function to define a trellis that represents a convolutional encoder. To learn more about these functions, see "Convolutional Coding" on page 6-[31.](#page-206-0)

See also vitsimdemo for an example of convolutional coding and decoding.

#### **Solution of Problem**

This solution modifies the code from ["Pulse Shaping Using a Raised Cosine](#page-34-0) Filter" on page 1[-15](#page-34-0). To view the original code in an editor window, enter the following command in the MATLAB Command Window.

edit commdoc\_rrc

To view a completed M-file for this example, enter edit commdoc\_code in the MATLAB Command Window.

**1. Increase the Number of Symbols.** Convolutional coding at this value of EbNo reduces the BER markedly. As a result, accumulating enough errors to compute a reliable BER requires you to process more symbols. In the Setup section, replace the definition of the number of bits, n, with the following.

n = 5e5; % Number of bits to process

**Note** The larger number of bits in this example causes it to take a noticeably longer time to run compared to the examples in previous sections.

**2. Encode the Binary Data.** To encode the binary data before mapping it to integers for modulation, insert the following after the Signal Source section of the example and before the Bit-to-Symbol Mapping section.

```
%% Encoder
% Define a convolutional coding trellis and use it
% to encode the binary data.
t = poly2trellis([5 4],[23 35 0; 0 5 13]); % Trellis
code = convenc(x, t); % Encode.coderate = 2/3;
```
The poly2trellis command defines the trellis that represents the convolutional code that convenc uses for encoding the binary vector, x. The two input arguments in the poly2trellis command indicate the constraint length and generator polynomials, respectively, of the code. A diagram showing this encoder is in "Example: A [Rate-2/3 Feedforward Encoder" on](#page-216-0) page 6-[41.](#page-216-0)

**3. Apply the Bit-to-Symbol Mapping to the Encoded Signal.** The bit-to-symbol mapping must apply to the encoded signal, code, not the original uncoded data. Replace the first definition of xsym (within the Bit-to-Symbol Mapping section) with the following.

```
% B. Do ordinary binary-to-decimal mapping.
xsym = bi2de(reshape(code,k,length(code)/k).','left-msb');
```
Recall that k is 4, the number of bits per symbol in 16-QAM.

**4. Account for Code Rate When Defining SNR.** Converting from  $E_h/N_0$  to the signal-to-noise ratio requires you to account for the number of information bits per symbol. Previously, each symbol corresponded to k bits. Now, each symbol corresponds to k\*coderate information bits. More concretely, three symbols correspond to 12 coded bits in 16-QAM, which correspond to 8 uncoded (information) bits, so the ratio of symbols to information bits is 8/3  $= 4*(2/3) = k*$ coderate.

Therefore, change the definition of snr (within the Channel section) to the following.

```
snr = EbNo + 10*log10(k*coderate) - 10*log10(nsamp);
```
**5. Decode the Convolutional Code.** To decode the convolutional code before computing the error rate, insert the following after the entire Symbol-to-Bit Mapping section and just before the BER Computation section.

```
%% Decoder
% Decode the convolutional code.
tb = 16; % Traceback length for decoding
z = \text{video}(z, t, tb, 'cont', 'hard'); % Decode.
```
The syntax for the vitdec function instructs it to use hard decisions. The 'cont' argument instructs it to use a mode designed for maintaining continuity when you invoke the function repeatedly (as in a loop). Although this example does not use a loop, the 'cont' mode is used for the purpose of illustrating how to compensate for the delay in this decoding operation. The delay is discussed further in "More About Delays" on page 1[-22.](#page-41-0)

**6. Account for Delay When Computing BER.** The continuous operation mode of the Viterbi decoder incurs a delay whose duration in bits equals the traceback length, tb, times the number of input streams to the *encoder*. For this rate 2/3 code, the encoder has two input streams, so the delay is 2\*tb bits.

As a result, the first 2\*tb bits in the decoded vector, z, are just zeros. When computing the bit error rate, you should ignore the first 2\*tb bits in z and the last  $2 *$ tb bits in the original vector, x. If you do not compensate for the delay, then the BER computation is meaningless because it compares two vectors that do not truly correspond to each other.

Therefore, replace the BER Computation section with the following.

```
%% BER Computation
% Compare x and z to obtain the number of errors and
% the bit error rate. Take the decoding delay into account.
decdelay = 2 * tb; % Decoder delay, in bits
[number of errors, bit error rate] = \dotsbiterr(x(1:end-decdelay),z(decdelay+1:end))
```
#### <span id="page-41-0"></span>**More About Delays**

The decoding operation in this example incurs a delay, which means that the output of the decoder lags the input. Timing information does not appear explicitly in the example, and the duration of the delay depends on the specific operations being performed. Delays occur in various communications-related operations, including convolutional decoding, convolutional interleaving/deinterleaving, equalization, and filtering. To find out the duration of the delay caused by specific functions or operations, refer to the specific documentation for those functions or operations. For example:

- **•** The vitdec reference page
- **•** "Delays of Convolutional Interleavers" on page 7[-9](#page-232-0)
- **•** "Delays from Equalization" on page 11[-21](#page-352-0)
- **•** "Example: Compensating for Group Delays in Data Analysis" on page 9-[3](#page-268-0)
- **•** "Fading Channels" on page 10-[7](#page-288-0)

The ["Effect of Delays on Recovery of Convolutionally Interleaved Data" on](#page-233-0) page 7[-10](#page-233-0) discussion also includes two typical ways to compensate for delays.

## <span id="page-42-0"></span>**Simulating a Communication System**

#### **In this section...**

"Section Overview" on page 1-23

"Using BERTool to Run Simulations" on page 1-23

"Varying Parameters and Managing a Set of Simulations" on page 1-[31](#page-50-0)

## **Section Overview**

The examples so far have performed tasks associated with various components of a communication system. In some cases, you might need to create a more sophisticated simulation that uses one or more of these techniques:

- Looping over a set of values of a specific parameter, such as  $E_b/N_o$ , the alphabet size, or the oversampling rate, so you can see the parameter's effect on the system
- **•** Processing data in multiple smaller sets rather than in one large set, to reduce the memory requirement
- **•** Dynamically determining how much data to process to get reliable results, instead of trying to guess at the beginning

This section discusses these issues and provides examples of constructs that you can use in your simulations of communication systems.

## **Using BERTool to Run Simulations**

Communications Toolbox software includes a graphical user interface called BERTool. Using the BERTool GUI, you can solve problems like the following:

**Problem** Modify the modulation example in ["Modulating a Random Signal"](#page-23-0) on page 1[-4](#page-23-0) so that it computes the BER for integer values of EbNo between 0 and 7. Plot the BER as a function of EbNo using a logarithmic scale for the vertical axis.

<span id="page-43-0"></span>BERTool solves the problem by managing a series of simulations with different values of  $E_b/N_0$ , collecting the results, and creating a plot. You provide the core of the simulation, which in this case is a minor modification of the example in "Modulating a Random Signal" on page 1-[4](#page-23-0).

This section introduces BERTool as well as some simulation-related issues, in these topics:

- "Solution of Problem" on page 1-24
- **•** "Comparing with Theoretical Results" on page 1[-28](#page-47-0)
- "More About the Simulation Structure" on page 1[-30](#page-49-0)

However, this section is not a comprehensive description of BERTool; for more information about BERTool, see [Chapter 4, "BERTool: A Bit Error](#page-97-0) [Rate Analysis GUI".](#page-97-0)

#### **Solution of Problem**

This solution uses code from commdoc\_gray.m as well as code from a template file that is tailored for use with BERTool. To view the original code in an editor window, enter these commands in the MATLAB Command Window.

```
edit commdoc_gray
edit bertooltemplate
```
To view a completed M-file for this example, enter edit commdoc\_bertool in the MATLAB Command Window.

**1. Save Template in Your Own Directory.** Navigate to a directory where you want to save your own files. Save the BERTool template (bertooltemplate) under the filename my\_commdoc\_bertool to avoid overwriting the original template.

Also, change the first line of my\_commdoc\_bertool, which is the function declaration, to use the new filename.

function [ber, numBits] = my\_commdoc\_bertool(EbNo, maxNumErrs, maxNumBits)

**2. Copy Setup Code Into Template.** In the my commdoc bertool file, replace

```
% --- Set up parameters. ---
% --- INSERT YOUR CODE HERE.
```
with the following setup code adapted from the example in communication gray.m.

```
% Setup
% Define parameters.
M = 16; % Size of signal constellation
k = \log 2(M); % Number of bits per symbol
n = 1000; % Number of bits to process
nsamp = 1; % Oversampling rate
```
To save time in the simulation, the code above changes the value of n from its original value. At small values of EbNo, it is not necessary to process tens of thousands of symbols to compute an accurate BER; at large values of EbNo, the loop structure in the template file (described later) causes the simulation to include at least 100 errors even if it must iterate several times through the loop to accumulate that many errors.

**3. Copy Simulation Code Into Template.** In the my commdoc bertool file, replace

% --- Proceed with simulation. % --- Be sure to update totErr and numBits. % --- INSERT YOUR CODE HERE.

with the rest of the code (that is, the code following the Setup section) from the example in commdoc\_gray.m.

Also, type a semicolon at the end of the last line of the pasted code (the biterr command) to suppress screen output when BERTool runs the simulation.

**4. Update numBits and totErr.** After the pasted code from the last step and before the end statement from the template, insert the following code.

```
%% Update totErr and numBits.
totErr = totErr + number_of_errors;
numBits = numBits + n;
```
These commands enable the function to keep track of the number of bits processed and the number of errors detected.

**5. Suppress Earlier Plots.** Running multiple iterations would result in a large number of plots, which this example suppresses for simplicity. In the my\_commdoc\_bertool file, remove the lines of code that use these functions: stem, title, xlabel, ylabel, figure, scatterplot, hold, legend, and axis.

**6. Omit Direct Assignment of EbNo.** When BERTool invokes a simulation function, it specifies a value of EbNo. The my\_commdoc\_bertool function must not directly assign EbNo. Therefore, remove or comment out the line that you pasted into my\_commdoc\_bertool (within the Channel section) that assigns EbNo directly.

% EbNo = 10; % In dB % COMMENT OUT FOR BERTOOL

**7. Save Simulation Function.** The simulation function, my\_commdoc\_bertool, is complete. Save the file so that BERTool can use it.

**8. Open BERTool and Enter Parameters.** To open BERTool, enter

bertool

in the MATLAB Command Window. Then click the **Monte Carlo** tab and enter parameters as shown below.

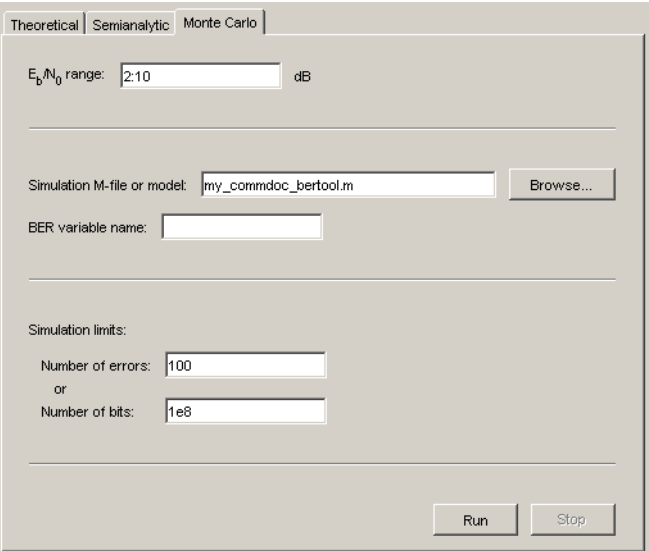

These parameters tell BERTool to run your simulation function,

my commdoc bertool, for each value of EbNo in the vector 2:10 (that is, the vector [2 3 4 5 6 7 8 9 10]). Each time the simulation runs, it continues processing data until it detects 100 bit errors or processes a total of 1e8 bits, whichever occurs first.

**9. Use BERTool to Simulate and Plot.** Click the **Run** button on BERTool. BERTool begins the series of simulations and eventually reports the results to you in a plot like the one below.

<span id="page-47-0"></span>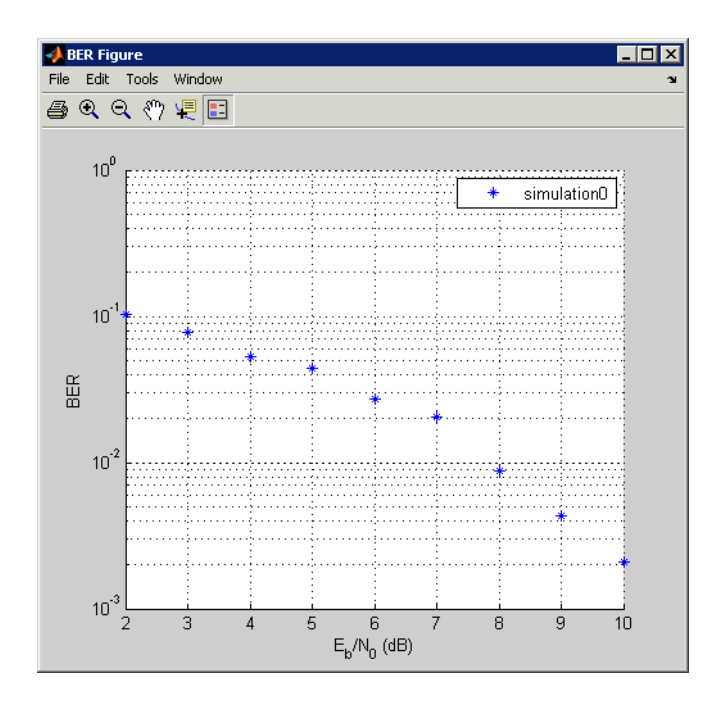

To compare these BER results with theoretical results, leave BERTool open and use the procedure below.

#### **Comparing with Theoretical Results**

To check whether the results from [the solution above](#page-43-0) are correct, use BERTool again. This time, use its **Theoretical** panel to plot theoretical BER results in the same window as the simulation results from before. Follow this procedure:

**1** In the BERTool GUI, click the **Theoretical** tab and enter parameters as shown below.

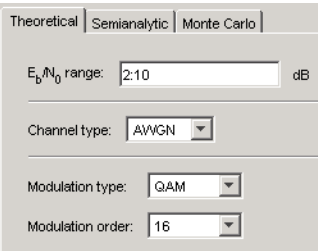

The parameters tell BERTool to compute theoretical BER results for 16-QAM over an AWGN channel, for  $E_b/N_0$  values in the vector 2:10.

**2** Click the **Plot** button. The resulting plot shows a solid curve for the theoretical BER results and plotting markers for the earlier simulation results.

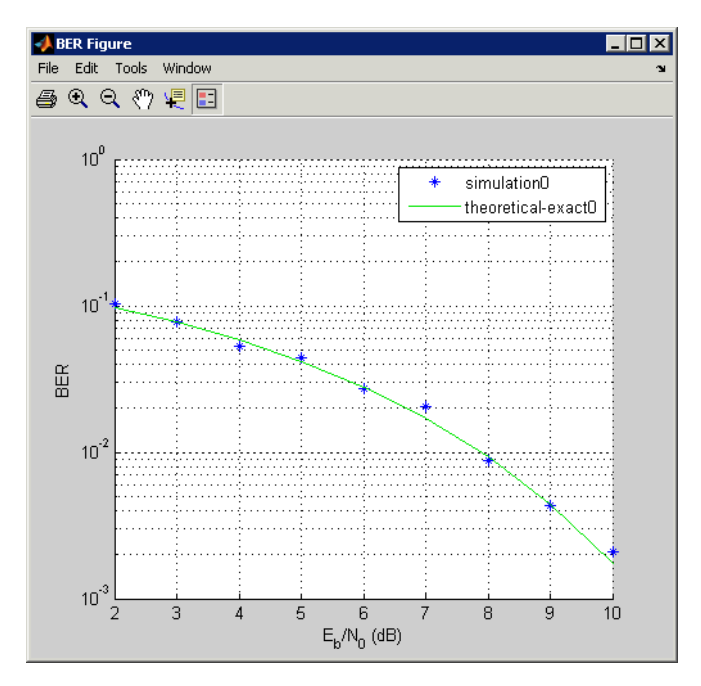

Notice that the plotting markers are close to the theoretical curve. It is relevant that the simulation code used a Gray-coded signal constellation, unlike the first modulation example of this chapter (in ["Modulating a](#page-23-0)

<span id="page-49-0"></span>Random Signal" on page 1-[4\)](#page-23-0). The theoretical performance results assume a Gray-coded signal constellation.

To continue exploring BERTool, you can select the **Fit** check box to fit a curve to the simulation data, or set **Confidence Level** to a numerical value to include confidence intervals in the plot. See also [Chapter 4, "BERTool: A Bit](#page-97-0) [Error Rate Analysis GUI"](#page-97-0) for more about BERTool.

#### **More About the Simulation Structure**

Looking more closely at the simulation function in this example, you might make a few observations about its structure, and particularly about the loop marked with the comments

% Simulate until number of errors exceeds maxNumErrs % or number of bits processed exceeds maxNumBits.

The loop structure means that the simulation processes some data, accumulates bit errors, and then decides whether to repeat the process with another set of data. The advantage of this approach is that you do not have to guess in advance how much data you need to process to obtain an accurate BER estimate. This is very useful when your series of simulations spans a large  $E_b/N_0$  range because simulations at higher values of  $E_b/N_0$  require more data processing to maintain the same level of accuracy in the BER estimate. Another advantage of this approach is that you avoid memory problems caused by excessively large data sets.

However, a potential complication from dividing large data sets into a series of smaller data sets that you process in a loop is that you might need to take steps to ensure the continuity of computations from one iteration to the next. For example, continuity is important when the simulation includes convolutional decoding, convolutional interleaving/deinterleaving, continuous phase modulation, fading channels, and equalization. To learn more about how to maintain continuity, see the examples in

- **•** The vitdec reference page
- **•** The viterbisim demonstration function (designed to be used with BERTool)
- **•** The muxdeintrlv reference page
- <span id="page-50-0"></span>**•** The mskdemod reference page
- **•** "Fading Channels" on page 10-[7](#page-288-0)
- **•** "Equalizing Using a Loop" on page 11-[22](#page-353-0)
- **•** "Equalizing in Continuous Operation Mode" on page 11-[30](#page-361-0)

If you divide your data set into a series of very small data sets, then the large number of function calls might make the simulation slow. You can use the Profiler tool in MATLAB to help you make your code faster.

#### **Varying Parameters and Managing a Set of Simulations**

A common task in analyzing a communication system is to vary a parameter, possibly a parameter other than  $E_b/N_0$ , and find out how the system responds. This section addresses the following problem:

**Problem** Modify the modulation example in ["Modulating a Random Signal"](#page-23-0) on page 1-[4](#page-23-0) so that it computes the BER for alphabet sizes (M) of 4, 8, 16, and 32 and for integer values of EbNo between 0 and 7. For each value of M, plot the BER as a function of EbNo using a logarithmic scale for the vertical axis.

The earlier section ("Modulating a Random Signal" on page 1-[4](#page-23-0)) presented a model of the system that computes the BER for specific values of M and EbNo. Therefore, the only remaining task is to vary M and EbNo and collect multiple error rates. For simplicity, this solution uses the same number of bits for each value of M and EbNo, unlike the example in ["Using BERTool](#page-42-0) to Run Simulations" on page 1[-23](#page-42-0).

#### **Solution of Problem**

This solution modifies the code from ["Modulating a Random Signal" on page](#page-23-0) 1-[4](#page-23-0) by introducing and exploiting a nested loop structure. To view the original code in an editor window, enter the following command in the MATLAB Command Window.

```
edit commdoc_mod
```
To view a completed M-file for this example, enter edit commdoc\_mcurves in the MATLAB Command Window.

**1. Define the Set of Values for the Parameter.** At the beginning of the script, introduce variables that list all the values of M and EbNo that the problem requires. Also, preallocate space for error statistics corresponding to each combination of M and EbNo.

```
%% Ranges of Variables
Mvec = [4 8 16 32]; % Values of M to consider
EbNovec = [0:7]; % Values of EbNo to consider
%% Preallocate space for results.
number of errors = zeros(length(Mvec),length(EbNovec));
bit error rate = zeros(length(Mvec),length(EbNovec));
```
**2. Introduce a Loop Structure.** After Mvec and EbNovec are defined and space is preallocated for statistics, all the subsequent commands can go inside a loop, as illustrated below.

```
%% Simulation loops
for idxM = 1:length(Mvec)for idxEbNo = 1:length(EbNovec)
      % OTHER COMMANDS
   end % End of loop over EbNo values
end % End of loop over M values
```
**3. Inside the Loop, Parameterize as Appropriate.** The M-code fromcommdoc\_gray.m specifies fixed values of M and EbNo, while this problem requires using a different value for each iteration of the loop. Therefore, change the definitions of M (within the Setup section) and EbNo (within the Channel section) as follows.

```
M = Mvec(idxM); % Size of signal constellation
EbNo = EbNovec(idxEbNo); % In dB
```
Also, the original M-code returns scalar values for the BER and number of errors, while it makes sense in this case to save the whole array of error statistics instead of overwriting the variables in each iteration. Therefore, replace the BER Computation section with the following.

```
%% BER Computation
% Compare x and z to obtain the number of errors and
% the bit error rate.
[number_of_errors(idxM,idxEbNo),bit_error_rate(idxM,idxEbNo)] = ...
   biterr(x,z);
```
**Note** An earlier step preallocated space for the matrices number of errors and bit error rate. While not strictly necessary, this is a better MATLAB programming practice than expanding the matrices' size in each iteration. To learn more, see "Preallocating Arrays" in the MATLAB documentation set.

**4. Suppress Earlier Plots.** Running multiple iterations would result in a large number of plots, which this example suppresses for simplicity. Remove the lines of code that use these functions:stem, title, xlabel, ylabel, figure, scatterplot, hold, legend, and axis.

**5. Create BER Plot.** The semilogy function in MATLAB creates a plot with a logarithmic scale in the vertical axis. The following commands, placed just before the end of the loop over M values, create the desired BER plot curve by curve during the simulation.

```
%% Plot a Curve.
markerchoice = '.xo*';
plotsym = [markerchoice(idxM) '-']; % Plotting style for this curve
semilogy(EbNovec,bit_error_rate(idxM,:),plotsym); % Plot one curve.
drawnow; % Update the plot instead of waiting until the end.
hold on; % Make sure next iteration does not remove this curve.
```
You might also want to customize the plot at the end by adding this code after the end of both loops.

```
%% Complete the plot.
title('Performance of M-QAM for Varying M');
xlabel('EbNo (dB)'); ylabel('BER');
```

```
legend('M = 4', 'M = 8', 'M = 16', 'M = 32', ...'Location','SouthWest');
```
**6. Run the Entire Script.** The script creates a plot like the one shown in the following figure.

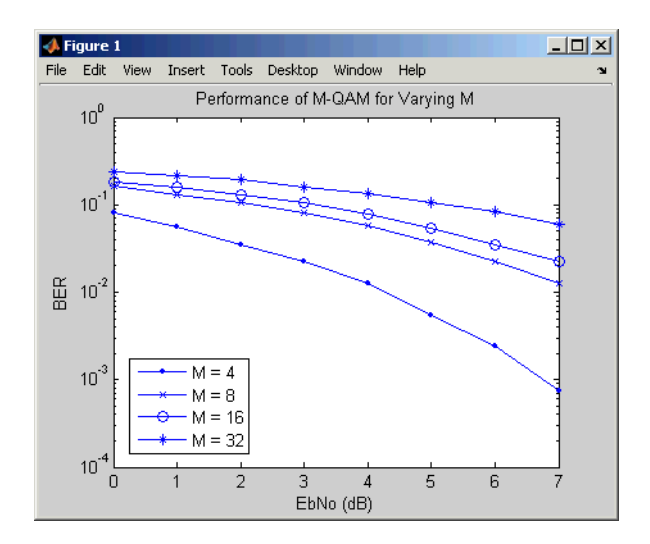

## **Learning More**

#### **In this section...**

"Online Help" on page 1-35

"Demos" on page 1-35

"The MathWorks Online" on page 1-35

## **Online Help**

To find online documentation, select **Product Help** from the **Help** menu in the MATLAB desktop. This launches the Help browser. For a more detailed explanation of any of the topics covered in this chapter, see the Communications Toolbox documentation in the left pane of the Help browser.

Besides this chapter, the online documentation set contains these components:

- **•** A chapter about each of the core areas of functionality of the toolbox (such as error-control coding, modulation, and equalizers)
- **•** A reference page for each function in the toolbox, indexed alphabetically and by category

You can also use the online index of examples to find code examples that are relevant for the tasks you want to do.

#### **Demos**

To see more Communications Toolbox examples, select **Demos** from the **Help** menu in the MATLAB desktop. This opens the Help browser to the demonstration area. Double-click **Toolboxes** and then select **Communications** to list the available demos.

## **The MathWorks Online**

To read the Communications Toolbox documentation on the MathWorks Web site, point your Web browser to

<http://www.mathworks.com/access/helpdesk/help/toolbox/comm/>

Other resources for the Communications Toolbox product are available at <http://www.mathworks.com/products/communications/>

# **2**

## Signal Sources

Every communication system has one or more signal sources. This chapter describes how to use Communications Toolbox to generate random signals, which are useful for simulating noise, errors, or signal sources. The sections are as follows.

- **•** "White Gaussian Noise" on page 2[-2](#page-57-0)
- **•** "Random Symbols" on page 2[-3](#page-58-0)
- **•** "Random Integers" on page 2-[4](#page-59-0)
- **•** "Random Bit Error Patterns" on page 2-[5](#page-60-0)

For more random number generators, see the online reference pages for the built-in MATLAB functions rand and randn.

## <span id="page-57-0"></span>**White Gaussian Noise**

The wgn function generates random matrices using a white Gaussian noise distribution. You specify the power of the noise in either dBW (decibels relative to a watt), dBm, or linear units. You can generate either real or complex noise.

For example, the command below generates a column vector of length 50 containing real white Gaussian noise whose power is 2 dBW. The function assumes that the load impedance is 1 ohm.

 $y1 = wgn(50, 1, 2)$ ;

To generate complex white Gaussian noise whose power is 2 watts, across a load of 60 ohms, use either of the commands below. The ordering of the string inputs does not matter.

y2 = wgn(50,1,2,60,'complex','linear'); y3 = wgn(50,1,2,60,'linear','complex');

To send a signal through an additive white Gaussian noise channel, use the awgn function. See "AWGN Channel" on page 10[-3](#page-284-0) for more information.

## <span id="page-58-0"></span>**Random Symbols**

The randsrc function generates random matrices whose entries are chosen independently from an alphabet that you specify, with a distribution that you specify. A special case generates bipolar matrices.

For example, the command below generates a 5-by-4 matrix whose entries are independently chosen and uniformly distributed in the set {1,3,5}. (Your results might vary because these are random numbers.)

```
a = randsrc(5, 4, [1, 3, 5])a =3515
  1533
  1331
  1 1 3 5
  3113
```
If you want 1 to be twice as likely to occur as either 3 or 5, use the command below to prescribe the skewed distribution. The third input argument has two rows, one of which indicates the possible values of b and the other indicates the probability of each value.

```
b = \text{randsrc}(5, 4, [1, 3, 5; .5, .25, .25])b =3351
   1 1 1 1
   1 5 1 1
   1 3 1 3
```
3131

## <span id="page-59-0"></span>**Random Integers**

The randint function generates random integer matrices whose entries are in a range that you specify. A special case generates random binary matrices.

For example, the command below generates a 5-by-4 matrix containing random integers between 2 and 10.

```
c = randint(5, 4, [2, 10])c =2446
  4 5 10 5
  9 7 10 8
  5523
  10 3 4 10
```
If your desired range is [0,10] instead of [2,10], you can use either of the commands below. They produce different numerical results, but use the same distribution.

 $d = randint(5, 4, [0, 10]);$  $e =$  randint(5,4,11);

## <span id="page-60-0"></span>**Random Bit Error Patterns**

The randerr function generates matrices whose entries are either 0 or 1. However, its options are different from those of randint, because randerr is meant for testing error-control coding. For example, the command below generates a 5-by-4 binary matrix, where each row contains exactly one 1.

```
f = randerr(5,4)
f =0010
  0010
  0 1 0 0
  1000
  0010
```
You might use such a command to perturb a binary code that consists of five four-bit codewords. Adding the random matrix f to your code matrix (modulo 2) introduces exactly one error into each codeword.

On the other hand, to perturb each codeword by introducing one error with probability 0.4 and two errors with probability 0.6, use the command below instead.

```
% Each row has one '1' with probability 0.4, otherwise two '1's
g = randerr(5,4,[1,2; 0.4,0.6])
g =0110
   0 1 0 0
   0 0 1 1
   1 0 1 0
   0110
```
**Note** The probability matrix that is the third argument of randerr affects only the *number* of 1s in each row, not their placement.

As another application, you can generate an equiprobable binary 100-element column vector using any of the commands below. The three commands produce different numerical outputs, but use the same *distribution*. The third input arguments vary according to each function's particular way of specifying its behavior.

```
binarymatrix1 = randsrc(100,1,[0 1]); % Possible values are 0,1.
binarymatrix2 = randint(100,1,2); % Two possible values
binarymatrix3 = randerr(100,1,[0 1;.5 .5]); % No 1s, or one 1
```
## Performance Evaluation

Simulating a communication system often involves analyzing its response to the noise inherent in real-world components, studying its behavior using graphical means, and determining whether the resulting performance meets standards of acceptability. The sections in this chapter are as follows.

- **•** "Performance Results via Simulation" on page 3-[2](#page-63-0)
- **•** "Performance Results via the Semianalytic Technique" on page 3[-5](#page-66-0)
- **•** "Theoretical Performance Results" on page 3[-10](#page-71-0)
- **•** "Error Rate Plots" on page 3[-14](#page-75-0)
- **•** "Eye Diagrams" on page 3-[20](#page-81-0)
- **•** "Scatter Plots" on page 3-[21](#page-82-0)
- **•** "EVM Measurements" on page 3[-34](#page-95-0)
- **•** "MER Measurements" on page 3[-35](#page-96-0)
- **•** "Selected Bibliography for Performance Evaluation" on page 3[-36](#page-97-0)

Because error analysis is often a component of communication system simulation, other portions of this guide provide additional examples.

## <span id="page-63-0"></span>**Performance Results via Simulation**

#### **In this section...**

"Section Overview" on page 3-2

"Using Simulated Data to Compute Bit and Symbol Error Rates" on page 3-2

"Example: Computing Error Rates" on page 3[-3](#page-64-0)

"Comparing Symbol Error Rate and Bit Error Rate" on page 3-[4](#page-65-0)

## **Section Overview**

One way to compute the bit error rate or symbol error rate for a communication system is to simulate the transmission of data messages and compare all messages before and after transmission. The simulation of the communication system components using Communications Toolbox is covered in other parts of this guide. This section describes how to compare the data messages that enter and leave the simulation.

Another example of computing performance results via simulation is in ["Curve](#page-76-0) Fitting for Error Rate Plots" on page 3[-15](#page-76-0) in the discussion of curve fitting.

#### **Using Simulated Data to Compute Bit and Symbol Error Rates**

The biterr function compares two sets of data and computes the number of bit errors and the bit error rate. The symerr function compares two sets of data and computes the number of symbol errors and the symbol error rate. An error is a discrepancy between corresponding points in the two sets of data.

Of the two sets of data, typically one represents messages entering a transmitter and the other represents recovered messages leaving a receiver. You might also compare data entering and leaving other parts of your communication system, for example, data entering an encoder and data leaving a decoder.

If your communication system uses several bits to represent one symbol, counting bit errors is different from counting symbol errors. In either the bit<span id="page-64-0"></span>or symbol-counting case, the error rate is the number of errors divided by the total number (of bits or symbols) transmitted.

**Note** To ensure an accurate error rate, you should typically simulate enough data to produce at least 100 errors.

If the error rate is very small (for example,  $10^{-6}$  or smaller), the semianalytic technique might compute the result more quickly than a simulation-only approach. See ["Performance Results via the Semianalytic Technique" on page](#page-66-0) 3-[5](#page-66-0) for more information on how to use this technique.

#### **Example: Computing Error Rates**

The script below uses the symerr function to compute the symbol error rates for a noisy linear block code. After artificially adding noise to the encoded message, it compares the resulting noisy code to the original code. Then it decodes and compares the decoded message to the original one.

```
m = 3; n = 2<sup>2</sup>m-1; k = n-m; % Prepare to use Hamming code.
msg = randint(k*200,1,2); % 200 messages of k bits eachcode = encode(msg,n,k,'hamming');
codenoisy = rem(code+(rand(n*200,1)>.95),2); % Add noise.% Decode and correct some errors.
newmsg = decode(codenoisy,n,k,'hamming');
% Compute and display symbol error rates.
[codenum,coderate] = symerr(code,codenoisy);
[msgnum,msgrate] = symerr(msg,newmsg);
disp(['Error rate in the received code: ',num2str(coderate)])
disp(['Error rate after decoding: ',num2str(msgrate)])
```
The output is below. The error rate decreases after decoding because the Hamming decoder corrects some of the errors. Your results might vary because this example uses random numbers.

Error rate in the received code: 0.054286 Error rate after decoding: 0.03

### <span id="page-65-0"></span>**Comparing Symbol Error Rate and Bit Error Rate**

In the example above, the symbol errors and bit errors are the same because each symbol is a bit. The commands below illustrate the difference between symbol errors and bit errors in other situations.

```
a = [1 2 3]; b = [1 4 4];
format rat % Display fractions instead of decimals.
[snum,stack] = symerr(a,b)[bnum, brate] = biterr(a, b)
```
The output is below.

```
snum =
      2
srate =
     2/3
bnum =5
brace =5/9
```
bnum is 5 because the second entries differ in two bits and the third entries differ in three bits. brate is 5/9 because the total number of bits is 9. The total number of bits is, by definition, the number of entries in a or b times the maximum number of bits among all entries of a and b.

## <span id="page-66-0"></span>**Performance Results via the Semianalytic Technique**

#### **In this section...**

"Section Overview" on page 3-5

"When to Use the Semianalytic Technique" on page 3-5

"Procedure for the Semianalytic Technique" on page 3[-6](#page-67-0)

"Example: Using the Semianalytic Technique" on page 3-[7](#page-68-0)

## **Section Overview**

The technique described in ["Performance Results via Simulation" on page](#page-63-0) 3-[2](#page-63-0) works well for a large variety of communication systems, but can be prohibitively time-consuming if the system's error rate is very small (for example,  $10^{-6}$  or smaller). This section describes how to use the semianalytic technique as an alternative way to compute error rates. For certain types of systems, the semianalytic technique can produce results much more quickly than a nonanalytic method that uses only simulated data.

The semianalytic technique uses a combination of simulation and analysis to determine the error rate of a communication system. The semianalytic function in Communications Toolbox helps you implement the semianalytic technique by performing some of the analysis.

For more background information on the semianalytic technique, refer to [\[3\]](#page-97-0).

#### **When to Use the Semianalytic Technique**

The semianalytic technique works well for certain types of communication systems, but not for others. The semianalytic technique is applicable if a system has all of these characteristics:

- **•** Any effects of multipath fading, quantization, and amplifier nonlinearities must *precede* the effects of noise in the actual channel being modeled.
- **•** The receiver is perfectly synchronized with the carrier, and timing jitter is negligible. Because phase noise and timing jitter are slow processes, they reduce the applicability of the semianalytic technique to a communication system.

<span id="page-67-0"></span>**•** The noiseless simulation has no errors in the received signal constellation. Distortions from sources other than noise should be mild enough to keep each signal point in its correct decision region. If this is not the case, the calculated BER is too low. For instance, if the modeled system has a phase rotation that places the received signal points outside their proper decision regions, the semianalytic technique is not suitable to predict system performance.

Furthermore, the semianalytic function assumes that the noise in the actual channel being modeled is Gaussian. For details on how to adapt the semianalytic technique for non-Gaussian noise, see the discussion of generalized exponential distributions in [\[3\]](#page-97-0).

#### **Procedure for the Semianalytic Technique**

The procedure below describes how you would typically implement the semianalytic technique using the semianalytic function:

- **1** Generate a message signal containing *at least* ML symbols, where M is the alphabet size of the modulation and L is the length of the impulse response of the channel in symbols. A common approach is to start with an augmented binary pseudonoise (PN) sequence of total length (log<sub>2</sub>M)M<sup>L</sup>. An *augmented* PN sequence is a PN sequence with an extra zero appended, which makes the distribution of ones and zeros equal.
- **2** Modulate a carrier with the message signal using baseband modulation. Supported modulation types are listed on the reference page for semianalytic. Shape the resultant signal with rectangular pulse shaping, using the oversampling factor that you will later use to filter the modulated signal. Store the result of this step as txsig for later use.
- **3** Filter the modulated signal with a transmit filter. This filter is often a square-root raised cosine filter, but you can also use a Butterworth, Bessel, Chebyshev type 1 or 2, elliptic, or more general FIR or IIR filter. If you use a square-root raised cosine filter, use it on the nonoversampled modulated signal and specify the oversampling factor in the filtering function. If you use another filter type, you can apply it to the rectangularly pulse shaped signal.
- <span id="page-68-0"></span>**4** Run the filtered signal through a *noiseless* channel. This channel can include multipath fading effects, phase shifts, amplifier nonlinearities, quantization, and additional filtering, but it must not include noise. Store the result of this step as rxsig for later use.
- **5** Invoke the semianalytic function using the txsig and rxsig data from earlier steps. Specify a receive filter as a pair of input arguments, unless you want to use the function's default filter. The function filters rxsig and then determines the error probability of each received signal point by analytically applying the Gaussian noise distribution to each point. The function averages the error probabilities over the entire received signal to determine the overall error probability. If the error probability calculated in this way is a symbol error probability, the function converts it to a bit error rate, typically by assuming Gray coding. The function returns the bit error rate (or, in the case of DQPSK modulation, an upper bound on the bit error rate).

#### **Example: Using the Semianalytic Technique**

The example below illustrates the procedure described above, using 16-QAM modulation. It also compares the error rates obtained from the semianalytic technique with the theoretical error rates obtained from published formulas and computed using the berawgn function. The resulting plot shows that the error rates obtained using the two methods are nearly identical. The discrepancies between the theoretical and computed error rates are largely due to the phase offset in this example's channel model.

```
% Step 1. Generate message signal of length >= M^L.
M = 16; % Alphabet size of modulation
L = 1; % Length of impulse response of channel
msg = [0:M-1 \ 0]; % M-ary message sequence of length > M^2L
% Step 2. Modulate the message signal using baseband modulation.
modsig = qammod(msg, M); % Use 16-QAM.
Nsamp = 16;
modsig = rectpulse(modsig,Nsamp); % Use rectangular pulse shaping.
% Step 3. Apply a transmit filter.
txsig = modsig; % No filter in this example
% Step 4. Run txsig through a noiseless channel.
```

```
rxsig = txsig*exp(j*pi/180); % Static phase offset of 1 degree
% Step 5. Use the semianalytic function.
% Specify the receive filter as a pair of input arguments.
% In this case, num and den describe an ideal integrator.
num = ones(Nsamp,1)/Nsamp;
den = 1;
EbNo = [0:20]; % Range of Eb/No values under study
ber = semianalytic(txsig,rxsig,'qam',M,Nsamp,num,den,EbNo);
% For comparison, calculate theoretical BER.
bertheory = berawgn(EbNo,'qam',M);
% Plot computed BER and theoretical BER.
figure; semilogy(EbNo,ber,'k*');
hold on; semilogy(EbNo,bertheory,'ro');
title('Semianalytic BER Compared with Theoretical BER');
legend('Semianalytic BER with Phase Offset',...
   'Theoretical BER Without Phase Offset','Location','SouthWest');
hold off;
```
This example creates a figure like the one below.

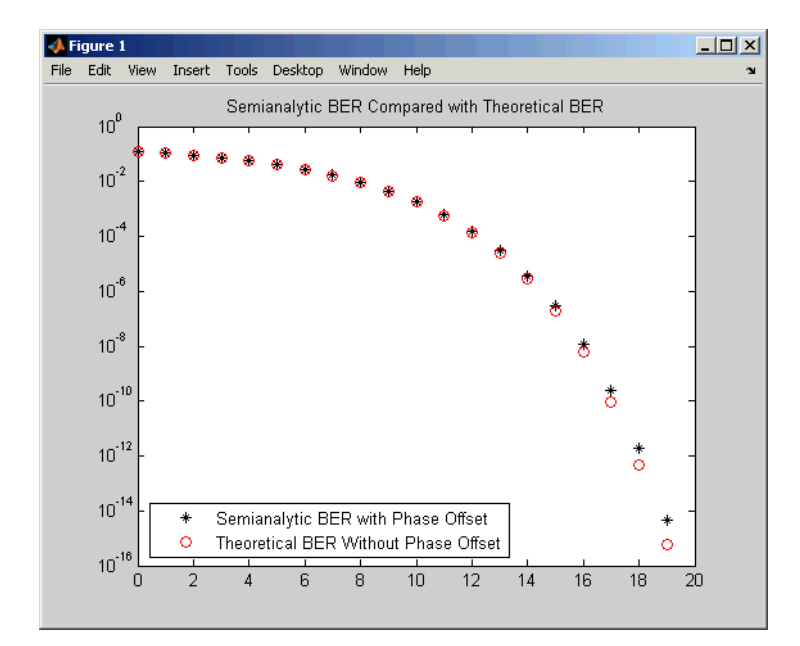

## <span id="page-71-0"></span>**Theoretical Performance Results**

#### **In this section...**

"Computing Theoretical Error Statistics" on page 3-10

"Plotting Theoretical Error Rates" on page 3-10

"Comparing Theoretical and Empirical Error Rates" on page 3-[11](#page-72-0)

## **Computing Theoretical Error Statistics**

While the biterr function discussed above can help you gather empirical error statistics, you might also compare those results to theoretical error statistics. Certain types of communication systems are associated with closed-form expressions for the bit error rate or a bound on it. The functions listed in the table below compute the closed-form expressions for some types of communication systems, where such expressions exist.

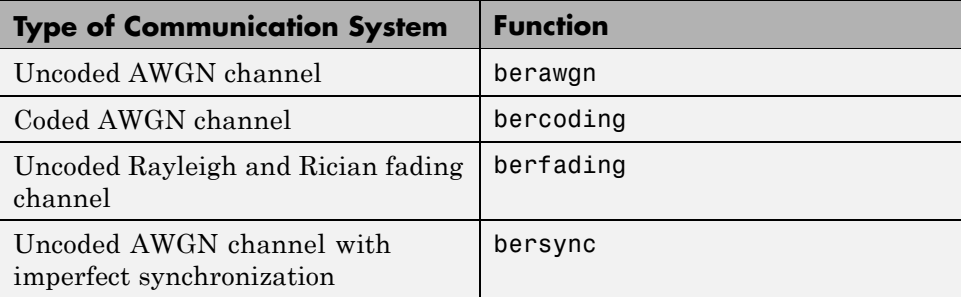

Each function's reference page lists one or more books containing the closed-form expressions that the function implements.

## **Plotting Theoretical Error Rates**

The example below uses the bercoding function to compute upper bounds on bit error rates for convolutional coding with a soft-decision decoder. The data used for the generator and distance spectrum are from [\[5\]](#page-97-0) and [\[2\]](#page-97-0), respectively.

```
coderate = 1/4; % Code rate
```
```
% Create a structure dspec with information about distance spectrum.
dspec.dfree = 10; % Minimum free distance of code
dspec.weight = [1 0 4 0 12 0 32 0 80 0 192 0 448 0 1024 ...
   0 2304 0 5120 0]; % Distance spectrum of code
EbNo = 3:0.5:8;berbound = bercoding(EbNo,'conv','soft',coderate,dspec);
semilogy(EbNo,berbound) % Plot the results.
xlabel('E_b/N_0 (dB)'); ylabel('Upper Bound on BER');
title('Theoretical Bound on BER for Convolutional Coding');
grid on;
```
This example produces the following plot.

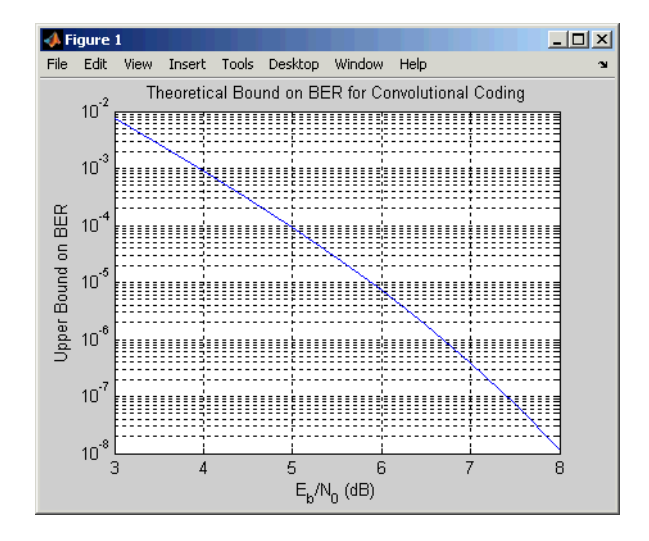

#### **Comparing Theoretical and Empirical Error Rates**

The example below uses the berawgn function to compute symbol error rates for pulse amplitude modulation (PAM) with a series of  $E_b/N_0$  values. For comparison, the code simulates 8-PAM with an AWGN channel and computes empirical symbol error rates. The code also plots the theoretical and empirical symbol error rates on the same set of axes.

```
% 1. Compute theoretical error rate using BERAWGN.
M = 8; EbNo = [0:13];
[ber, ser] = berawan(EbNo, 'pam', M);
```

```
% Plot theoretical results.
figure; semilogy(EbNo,ser,'r');
xlabel('E_b/N_0 (dB)'); ylabel('Symbol Error Rate');
grid on; drawnow;
% 2. Compute empirical error rate by simulating.
% Set up.
n = 10000; % Number of symbols to process
k = \text{log2(M)}; % Number of bits per symbol
% Convert from EbNo to SNR.
% Note: Because No = 2*noiseVariance^2, we must add 3 dB
% to get SNR. For details, see Proakis book listed in
% "Selected Bibliography for Performance Evaluation."
snr = EbNo + 3 + 10 * log 10(k);ynoisy=zeros(n,length(snr)); % Preallocate to save time.
% Main steps in the simulation
x = randint(n,1,M); % Create message signal.
y = pammod(x,M); % Modulate.
% Send modulated signal through AWGN channel.
% Loop over different SNR values.
for jj = 1:length(snr)ynoisy(:,jj) = avgn(real(y),snr(jj),'measured');end
z = pamdemod(ynoisy, M); % Demodulate.
% Compute symbol error rate from simulation.
[num, rt] = symmetric(x, z);% 3. Plot empirical results, in same figure.
hold on; semilogy(EbNo,rt,'b.');
legend('Theoretical SER','Empirical SER');
title('Comparing Theoretical and Empirical Error Rates');
hold off;
```
This example produces a plot like the one in the following figure. Your plot might vary because the simulation uses random numbers.

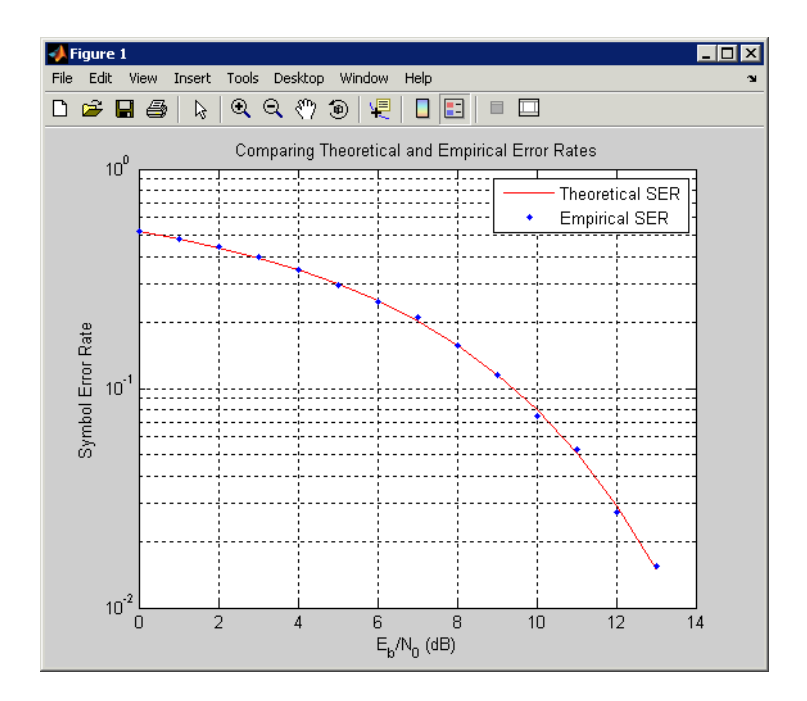

# **Error Rate Plots**

#### **In this section...**

"Section Overview" on page 3-14

"Creating Error Rate Plots Using semilogy" on page 3-14

"Curve Fitting for Error Rate Plots" on page 3-[15](#page-76-0)

"Example: Curve Fitting for an Error Rate Plot" on page 3-[15](#page-76-0)

## **Section Overview**

Error rate plots provide a visual way to examine the performance of a communication system, and they are often included in publications. This section mentions some of the tools you can use to create error rate plots, modify them to suit your needs, and do curve [fitting on error rate data.](#page-76-0) It also provides an [example of curve](#page-76-0) fitting. For more detailed discussions about the more general plotting capabilities in MATLAB, see the MATLAB documentation set.

## **Creating Error Rate Plots Using semilogy**

In many error rate plots, the horizontal axis indicates  $E_{\rm b}/N_0$  values in dB and the vertical axis indicates the error rate using a logarithmic (base 10) scale. To see an example of such a plot, as well as the code that creates it, see "Comparing Theoretical and Empirical Error Rates" on page 3[-11.](#page-72-0) The part of that example that creates the plot uses the semilogy function to produce a logarithmic scale on the vertical axis and a linear scale on the horizontal axis.

Other examples that illustrate the use of semilogy are in these sections:

- **•** "Example: Using the Semianalytic Technique" on page 3-[7,](#page-68-0) which also illustrates
	- **-** Plotting two sets of data on one pair of axes
	- **-** Adding a title
	- **-** Adding a legend
- **•** "Plotting Theoretical Error Rates" on page 3-[10,](#page-71-0) which also illustrates
- <span id="page-76-0"></span>**-** Adding axis labels
- **-** Adding grid lines

## **Curve Fitting for Error Rate Plots**

Curve fitting is useful when you have a small or imperfect data set but want to plot a smooth curve for presentation purposes. The berfit function in Communications Toolbox offers curve-fitting capabilities that are well suited to the situation when the empirical data describes error rates at different  $E_b/N_0$  values. This function enables you to

- **•** Customize various relevant aspects of the curve-fitting process, such as the type of closed-form function (from a list of preset choices) used to generate the fit.
- **•** Plot empirical data along with a curve that berfit fits to the data.
- Interpolate points on the fitted curve between  $E_b/N_0$  values in your empirical data set to make the plot smoother looking.
- **•** Collect relevant information about the fit, such as the numerical values of points along the fitted curve and the coefficients of the fit expression.

**Note** The berfit function is intended for curve fitting or interpolation, *not* extrapolation. Extrapolating BER data beyond an order of magnitude below the smallest empirical BER value is inherently unreliable.

For a full list of inputs and outputs for berfit, see its reference page.

#### **Example: Curve Fitting for an Error Rate Plot**

This example simulates a simple DBPSK (differential binary phase shift keying) communication system and plots error rate data for a series of  $E_b/N_0$ values. It uses the berfit function to fit a curve to the somewhat rough set of empirical error rates. Because the example is long, this discussion presents it in multiple steps:

- **•** "Setting Up Parameters for the Simulation" on page 3[-16](#page-77-0)
- **•** "Simulating the System Using a Loop" on page 3[-16](#page-77-0)

<span id="page-77-0"></span>**•** "Plotting the Empirical Results and the Fitted Curve" on page 3[-18](#page-79-0)

#### **Setting Up Parameters for the Simulation**

The first step in the example sets up the parameters to be used during the simulation. Parameters include the range of  $E_b/N_0$  values to consider and the minimum number of errors that must occur before the simulation computes an error rate for that  $E_b/N_0$  value.

**Note** For most applications, you should base an error rate computation on a larger number of errors than is used here (for instance, you might change numerrmin to 100 in the code below). However, this example uses a small number of errors merely to illustrate how curve fitting can smooth out a rough data set.

```
% Set up initial parameters.
siglen = 100000; % Number of bits in each trial
M = 2; % DBPSK is binary.
hMod = modem.dpskmod('M', M); % Create a DPSK modulator
hDemod = modem.dpskdemod(hMod); % Create a DPSK
                   % demodulator using the modulator object
EbNomin = 0; EbNomax = 9; % EbNo range, in dB
numerrmin = 5; % Compute BER only after 5 errors occur.
EbNovec = EbNomin:1:EbNomax; % Vector of EbNo values
numEbNos = length(EbNovec); % Number of EbNo values
% Preallocate space for certain data.
ber = zeros(1,numEbNos); % BER values
intv = cell(1,numEbNos); % Cell array of confidence intervals
```
#### **Simulating the System Using a Loop**

The next step in the example is to use a for loop to vary the  $E_b/N_0$  value (denoted by EbNo in the code) and simulate the communication system for each value. The inner while loop ensures that the simulation continues to use a given EbNo value until at least the predefined minimum number of errors has occurred. When the system is very noisy, this requires only one pass through the while loop, but in other cases, this requires multiple passes.

The communication system simulation uses these toolbox functions:

- randint to generate a random message sequence
- **•** dpskmod to perform DBPSK modulation
- **•** awgn to model a channel with additive white Gaussian noise
- **•** dpskdemod to perform DBPSK demodulation
- **•** biterr to compute the number of errors for a given pass through the while loop
- **•** berconfint to compute the final error rate and confidence interval for a given value of EbNo

As the example progresses through the for loop, it collects data for later use in curve fitting and plotting:

- ber, a vector containing the bit error rates for the series of EbNo values.
- **•** intv, a cell array containing the confidence intervals for the series of EbNo values. Each entry in intv is a two-element vector that gives the endpoints of the interval.

```
% Loop over the vector of EbNo values.
for jj = 1:numEbNos
   EbNo = EbNovec(jj);snr = EbNo; % Because of binary modulation
   ntrials = 0; % Number of passes through the while loop below
   numerr = 0; % Number of errors for this EbNo value
   % Simulate until numerrmin errors occur.
   while (numerr < numerrmin)
      msg = randint(siglen, 1, M); % Generate message sequence.
      txsig = modulate(hMod, msg); % Modulate.
      rxsig = awgn(txsig, snr, 'measured'); % Add noise.
      decodmsg = demodulate(hDemod, rxsig); % Demodulate.
      if (ntrials==0)
         % The first symbol of a differentially encoded transmission
         % is discarded.
         newerrs = biterr(msg(2:end),decodmsg(2:end)); \dots% Errors in this trial
      else
```

```
newerrs = biterr(msg,decodmsg); % Errors in this trial
      end
      numerr = numerr + newerrs; % Total errors for this EbNo value
      ntrials = ntrials + 1; % Update trial index.
   end
   % Error rate and 98% confidence interval for this EbNo value
   [ber(jj), intv1] = berconfint(numerr, (ntrials * siglen) - 1, .98);intv{jj} = intv1; % Store in cell array for later use.
   disp([ 'EbNo = ' num2str(EbNo) ' dB, ' num2str(numerr) ...' errors, BER = ' num2str(ber(jj))])
end
```
This part of the example displays output in the Command Window as it progresses through the for loop. Your exact output might be different, because this example uses random numbers.

```
EbNo = 0 dB, 189 errors, BER = 0.18919
EbNo = 1 dB, 139 errors, BER = 0.13914EbNo = 2 dB, 105 errors, BER = 0.10511
EbNo = 3 dB, 66 errors, BER = 0.066066EbNo = 4 dB, 40 errors, BER = 0.04004EbNo = 5 dB, 18 errors, BER = 0.018018EbNo = 6 dB, 6 errors, BER = 0.006006EbNo = 7 dB, 11 errors, BER = 0.0055028
EbNo = 8 dB, 5 errors, BER = 0.00071439EbNo = 9 dB, 5 errors, BER = 0.00022728
EbNo = 10 dB, 5 errors, BER = 1.006e-005
```
#### **Plotting the Empirical Results and the Fitted Curve**

The final part of this example fits a curve to the BER data collected from the simulation loop. It also plots error bars using the output from the berconfint function.

```
% Use BERFIT to plot the best fitted curve,
% interpolating to get a smooth plot.
fitEbNo = EbNomin:0.25:EbNomax; % Interpolation values
berfit(EbNovec,ber,fitEbNo,[],'exp');
% Also plot confidence intervals.
```

```
hold on;
for jj=1:numEbNos
   semilogy([EbNovec(jj) EbNovec(jj)],intv{jj},'g-+');
end
hold off;
```
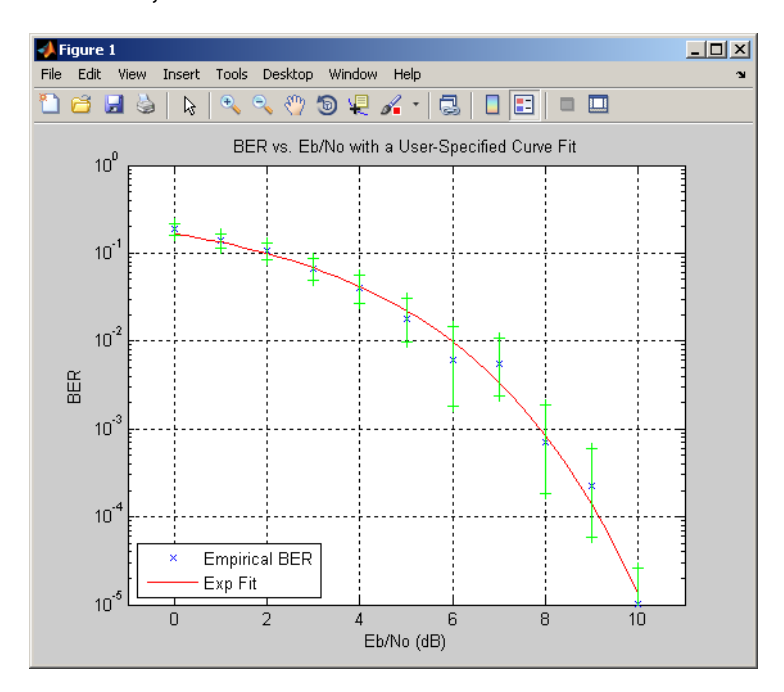

# **Eye Diagrams**

#### **In this section...**

"Section Overview" on page 3-20

"EyeScope" on page 3-20

## **Section Overview**

An eye diagram is a simple and convenient tool for studying the effects of intersymbol interference and other channel impairments in digital transmission. To construct an eye diagram, plot the received signal against time on a fixed-interval axis. At the end of the fixed time interval, wrap around to the beginning of the time axis. The resulting diagram consists of many overlapping curves.

To obtain a more useful eye diagram, create vertical histograms of the input signal. A vertical histogram is defined as the histogram of the amplitude crossings of the input signal at a given time. The eye diagram can be constructed by combining a series of vertical histograms from zero to *T* seconds, where *T* is a multiple of the symbol duration.

To produce an eye diagram from a signal, use the commscope.eyediagram object. For more information, see the reference page for commscope.eyediagram, and the demo, scattereyedemo.

## **EyeScope**

Use EyeScope to examine eye diagram results in a user-friendly, graphical environment. EyeScope shows both the eye diagram figure and measurement results in a unified GUI, providing a more efficient means for viewing results.

## **Scatter Plots**

#### **In this section...**

"Section Overview" on page 3-21

```
"Example: Scatter Plots" on page 3-21
```
#### **Section Overview**

A scatter plot of a signal shows the signal's value at a given decision point. In the best case, the decision point should be at the time when the eye of the signal's eye diagram is the most widely open.

To produce a scatter plot from a signal, use the scatterplot object.

Scatter plots are often used to visualize the signal constellation associated with digital modulation. For more information, see Plotting Signal Constellations. A scatter plot can be useful when comparing system performance to a published standard, such as 3GPP or DVB standards.

The scatter plot feature is part of the commscope package. Users can create the scatter plot object in two ways: using a default object or by defining parameter-value pairs. For more information, see the commscope.ScatterPlot help page.

#### **Example: Scatter Plots**

In this example, you will observe the received signals for a QPSK modulated system. The output symbols are pulse shaped, using a raised cosine filter.

**1** Create a QPSK modulator object. Type the following at the MATLAB command line:

hMod = modem.pskmod('M', 4, 'PhaseOffset', pi/4);

**2** Create an upsampling filter, with an upsample rate of 16. Type the following at the MATLAB command line:

```
Rup = 16; % up sampling rate
hFilDesign = fdesign.pulseshaping(Rup,'Raised Cosine', ...
```

```
'Nsym,Beta',Rup,0.50);
hFil = design(hFilDesign);
```
**3** Create the transmit signal. Type the following at the MATLAB command line:

```
d = rand([0 hMod.M-1], 100, 1); % Generate data symbols
sym = modulate(hMod, d); % Generate modulated symbols
xmt = filter(hFil, upsample(sym, Rup));
```
**4** Create a scatter plot and set the samples per symbol to the upsampling rate of the signal. Type the following at the MATLAB command line:

```
hScope = commscope.ScatterPlot
hScope.SamplesPerSymbol = Rup;
```
In this simulation, the absolute sampling rate or symbol rate is not specified. Use the default value for SamplingFrequency, which is 8000. This results in 2000 symbols per second symbol rate.

**5** Set the constellation value of the scatter plot to the expected constellation. Type the following at the MATLAB command line:

```
hScope.Constellation = hMod.Constellation;
```
**6** Since the pulse shaping filter introduces a delay, discard these transient values by setting MeasurementDelay to the group delay of the filter, which is four symbol durations or 4/Rs seconds. Type the following at the MATLAB command line:

```
groupDelay = (hFilDesign.NumberOfSymbols/2);
hScope.MeasurementDelay = groupDelay /hScope.SymbolRate;
```
**7** Update the scatter plot with transmitted signal by typing the following at the MATLAB command line:

```
update(hScope, xmt)
```
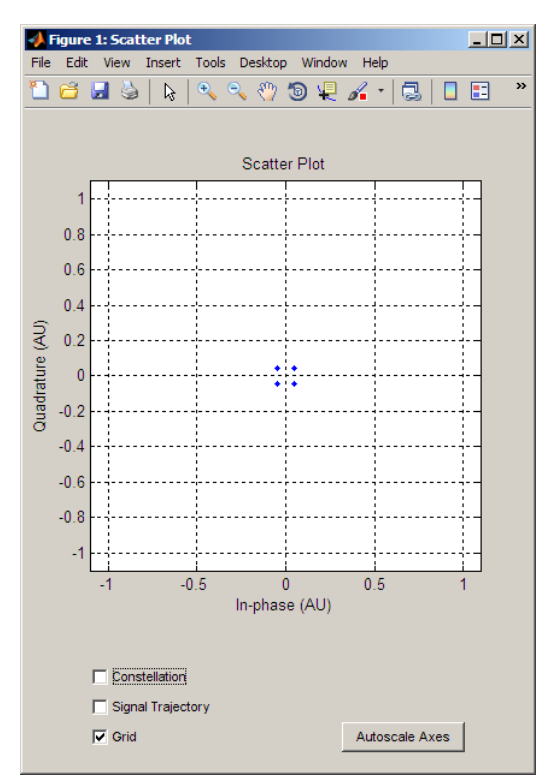

The Figure window updates, displaying the transmitted signal.

**8** Display the ideal constellation and evaluate how closely it matches the transmitted signal. To display the ideal constellation, type the following at the MATLAB command line:

```
hScope.PlotSettings.Constellation = 'on';
```
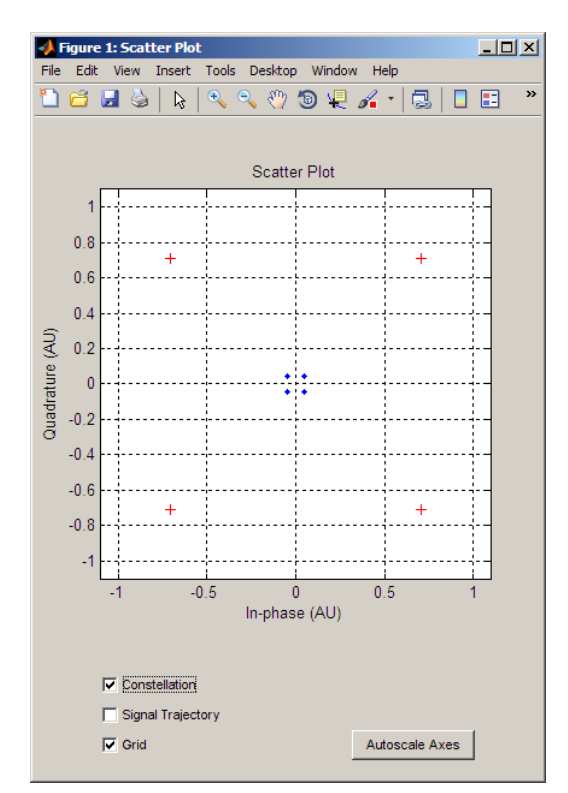

The Figure window updates, displaying the ideal constellation and the transmitted signal.

**9** One way to create a better match between the two signals is to normalize the filter. Normalize the filter by typing the following at the MATLAB command line:

hFil.Numerator = hFil.Numerator / max(hFil.Numerator);

**10** Refilter the signal using a normalized filter.

xmt = filter(hFil, upsample(sym, Rup));

**11** Reset the scope before displaying the transmitted signal. Resetting the scope also resets the counter for measurement delay, discarding the transient filter values. To reset the scope, type the following at the MATLAB command line:

reset(hScope)

**12** Update the scatter plot so it displays the signal.

```
update(hScope, xmt)
```
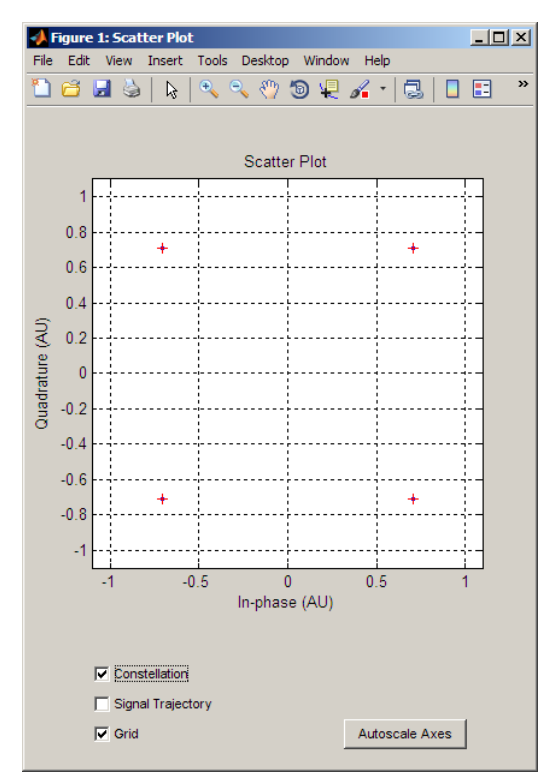

The match between the ideal constellation points and the transmitted signal is nearly identical.

**13** To view the transmitted signal more clearly, turn off the ideal constellation by clicking **Constellation** in the Figure window.

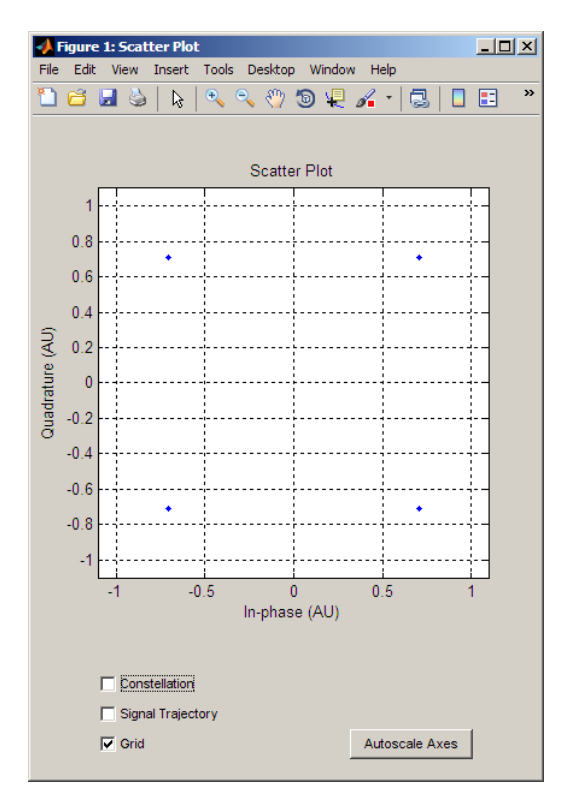

The Figure window updates, displaying only the transmitted signal.

**14** View the signal trajectory. Type the following at the MATLAB command line:

hScope.PlotSettings.SignalTrajectory = 'on';

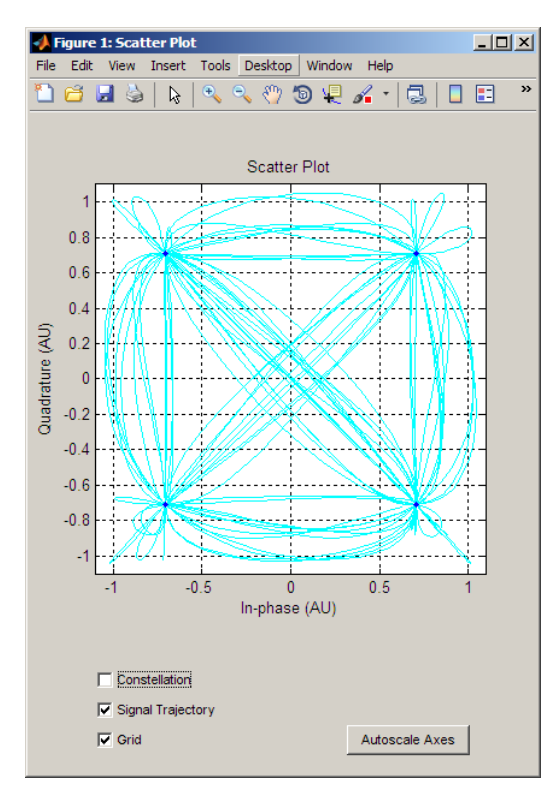

The Figure window updates, displaying the trajectory. An alternate way to display the signal trajectory is to click the **Signal Trajectory**.

**15** Change the line style. Type the following at the MATLAB command line:

hScope.PlotSettings.SignalTrajectoryStyle = ':m';

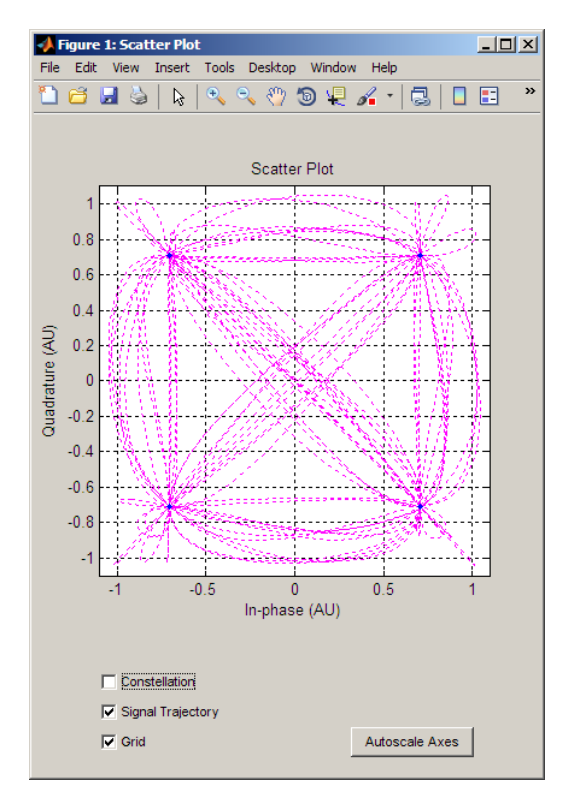

The Figure window updates, changing the line style making up the signal trajectory.

**16** Autoscale the scatter plot display to fit the entire plot. Type the following at the MATLAB command line:

```
autoscale(hScope)
```
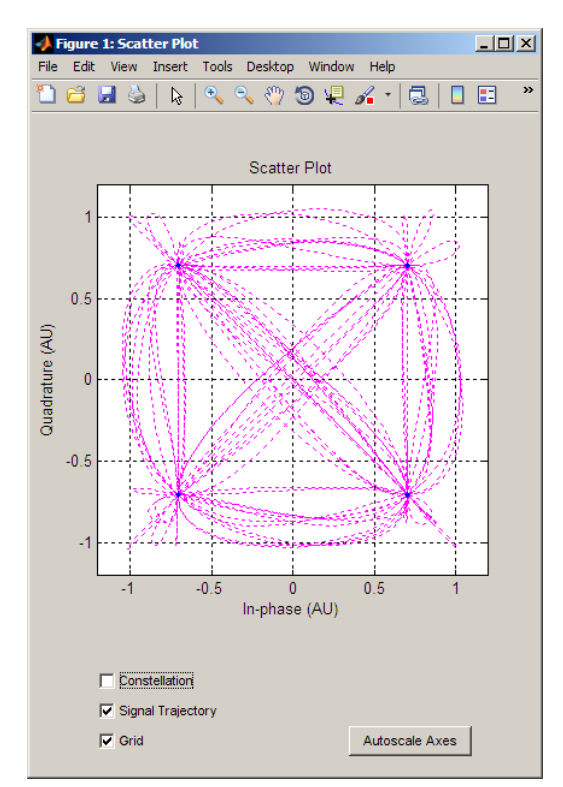

The Figure window updates. An alternate way to autoscale the fit is to click the **Autoscale Axes** button.

**17** Create a noisy signal by Passing xmt through an AWGN channel. Type the following at the MATLAB command line:

rcv = awgn(xmt, 20, 'measured'); % Add AWGN

**18** Send the received signal to the scatter plot. Before sending the signal, reset the scatter plot to remove the old data. Type the following at the MATLAB command line:

```
reset(hScope)
update(hScope, rcv)
```
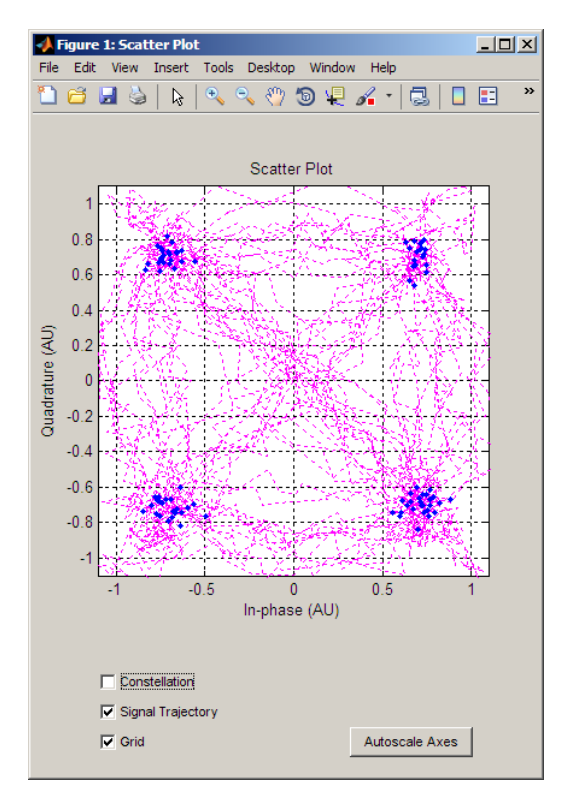

The Figure window updates, displaying the noisy signal.

**19** Turn off the signal trajectory by clicking **Signal Trajectory** in the Figure window.

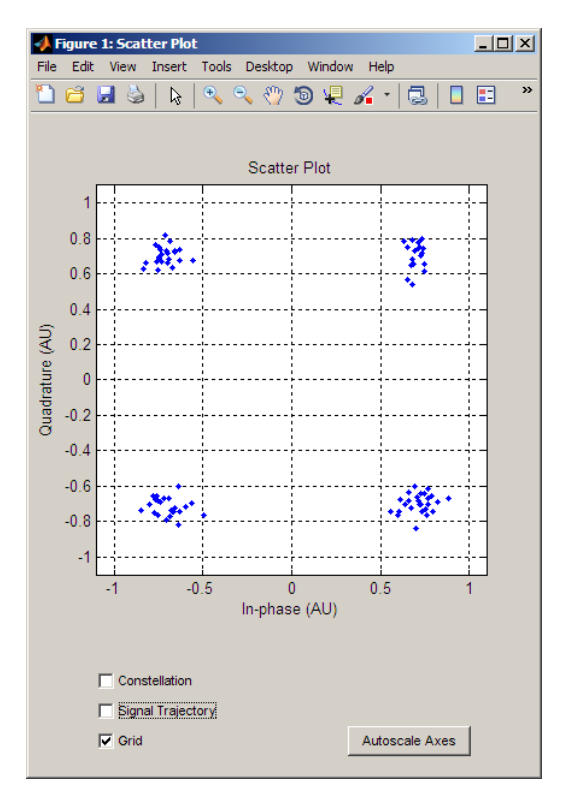

The Figure window updates, displaying the signal plot without the signal trajectory. An alternate way to turn off the signal trajectory is typing the following at the MATLAB command line:

```
hScope.PlotSettings.SignalTrajectory = 'off';
```
**20** View the constellation by clicking **Constellation** in the Figure window.

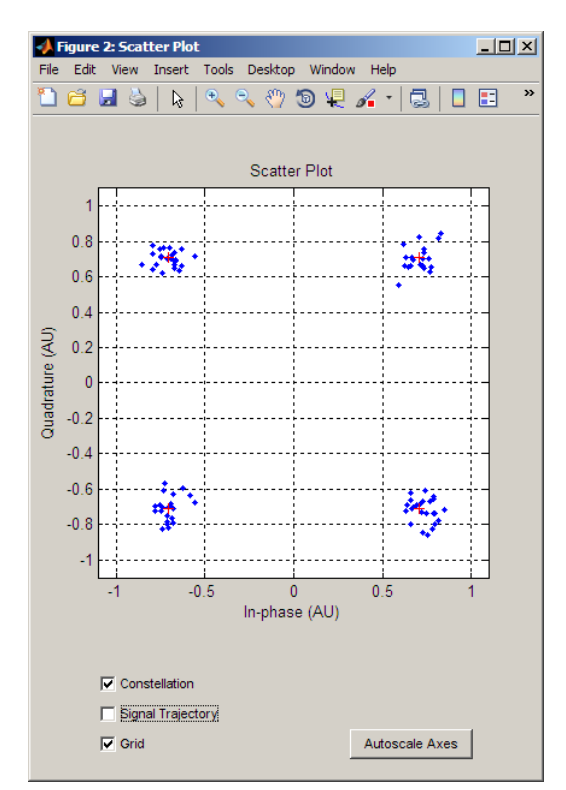

The Figure window updates, displaying both the ideal constellation and the transmitted signal. An alternate way to view the constellation is by typing the following at the MATLAB command line:

hScope.PlotSettings.Constellation = 'on';

**21** Print the scatter plot by making the following selection in the Figure window: **File > Print**

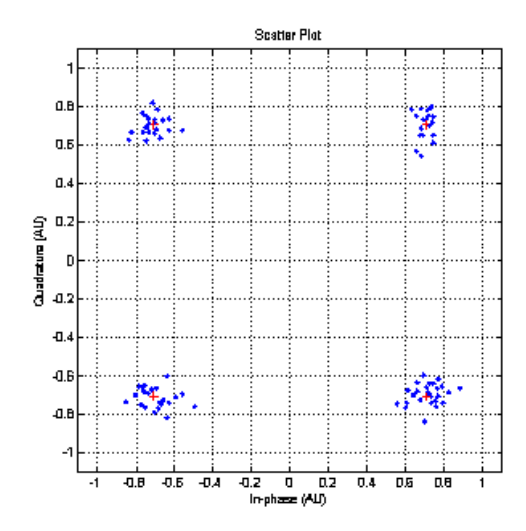

When you print the scatter plot, you print the axes, not the entire GUI.

# **EVM Measurements**

## **Section Overview**

Communications Toolbox can perform Error Vector Magnitude (EVM) measurements. EVM is a measurement of demodulator performance in the presence of impairments. These types of measurements are useful for determining system performance in communications applications. For example, determining if an EDGE system conforms to the 3GPP radio transmission standards requires accurate RMS, EVM, Peak EVM, and 95th percentile for the EVM measurements.

Users can create the EVM object in two ways: using a default object or by defining parameter-value pairs. As defined by the 3GPP standard, the unit of measure for RMS, Maximum, and Percentile EVM measurements is percentile (%). For more information, see the commmeasure.EVM help page.

## **MER Measurements**

#### **Section Overview**

Communications Toolbox can perform Modulation Error Ratio (MER) measurements. MER is a measure of the signal-to-noise ratio (SNR) in a digital modulation applications. These types of measurements are useful for determining system performance in communications applications. For example, determining if an EDGE system conforms to the 3GPP radio transmission standards requires accurate RMS, EVM, Peak EVM, and 95th percentile for the EVM measurements.

The MER object is part of the commmeasure package. As defined by the DVB standard, the unit of measure for MER is decibels (dB). For consistency, the unit of measure for Minimum MER and Percentile MER measurements is also in decibels. For more information, see the commmeasure.MER help page.

# **Selected Bibliography for Performance Evaluation**

[1] Anderson, John B., Tor Aulin, and Carl-Erik Sundberg, *Digital Phase Modulation*, New York, Plenum Press, 1986.

[2] Frenger, Pål, Pål Orten, and Tony Ottosson, "Convolutional Codes with Optimum Distance Spectrum," *IEEE Communications Letters*, Vol. 3, No. 11, Nov. 1999, pp. 317–319.

[3] Jeruchim, Michel C., Philip Balaban, and K. Sam Shanmugan, *Simulation of Communication Systems*, New York, Plenum Press, 1992.

[4] Lindsey, William C., and Marvin K. Simon, *Telecommunication Systems Engineering*, Englewood Cliffs, NJ, Prentice-Hall, 1973.

[5] Proakis, John G., *Digital Communications*, 4th ed., New York, McGraw-Hill, 2001.

[6] Spilker, James J., *Digital Communications by Satellite*, Englewood Cliffs, NJ, Prentice-Hall, 1977.

# BERTool: A Bit Error Rate Analysis GUI

The following sections describe the Bit Error Rate Analysis Tool (BERTool) and provide examples showing how to use this GUI.

- **•** "Summary of Features" on page 4-[2](#page-99-0)
- **•** "Opening BERTool" on page 4[-3](#page-100-0)
- **•** "The BERTool Environment" on page 4-[4](#page-101-0)
- **•** "Computing Theoretical BERs" on page 4-[8](#page-105-0)
- **•** "Using the Semianalytic Technique to Compute BERs" on page 4-[16](#page-113-0)
- **•** "Running MATLAB Simulations" on page 4-[22](#page-119-0)
- **•** "Preparing Simulation Functions for Use with BERTool" on page 4[-29](#page-126-0)
- **•** "Running Simulink Simulations" on page 4[-37](#page-134-0)
- **•** "Preparing Simulink Models for Use with BERTool" on page 4[-43](#page-140-0)
- **•** "Managing BER Data" on page 4-[52](#page-149-0)

## <span id="page-99-0"></span>**Summary of Features**

BERTool is an interactive GUI for analyzing communication systems' bit error rate (BER) performance. Using BERTool you can

- **•** Generate BER data for a communication system using
	- **-** Closed-form expressions for theoretical BER performance of selected types of communication systems.
	- **-** The semianalytic technique.
	- **-** Simulations contained in MATLAB simulation functions or Simulink® models. After you create a function or model that simulates the system, BERTool iterates over your choice of  $E_h/N_0$  values and collects the results.
- **•** Plot one or more BER data sets on a single set of axes. For example, you can graphically compare simulation data with theoretical results or simulation data from a series of similar models of a communication system.
- **•** Fit a curve to a set of simulation data.
- **•** Send BER data to the MATLAB workspace or to a file for any further processing you might want to perform.

For an animated demonstration of BERTool, see the Bit Error Rate Analysis Tool demo.

**Note** BERTool is designed for analyzing bit error rates only, not symbol error rates, word error rates, or other types of error rates. If, for example, your simulation computes a symbol error rate (SER), convert the SER to a BER before using the simulation with BERTool.

# <span id="page-100-0"></span>**Opening BERTool**

To open BERTool, type

bertool

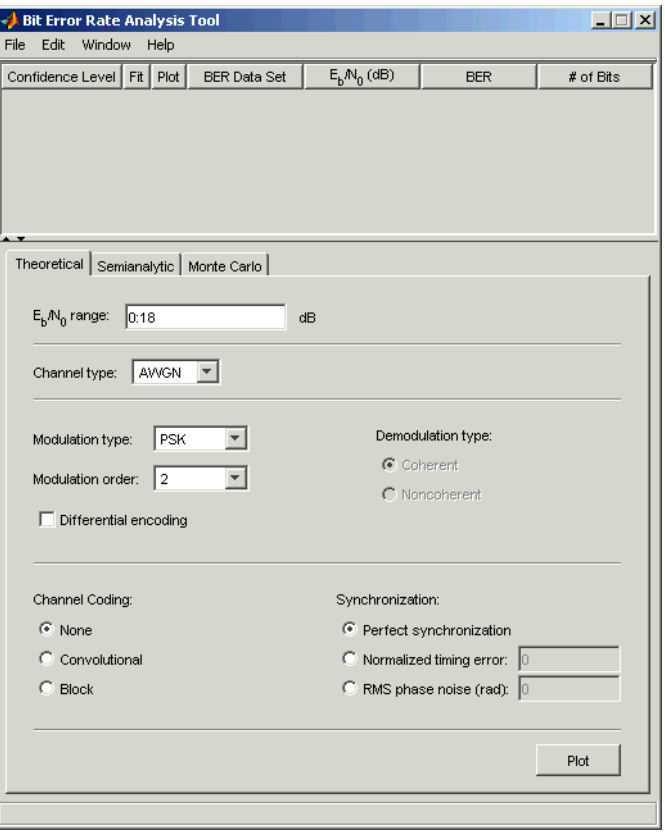

# <span id="page-101-0"></span>**The BERTool Environment**

#### **In this section...**

"Components of BERTool" on page 4-4

"Interaction Among BERTool Components" on page 4[-6](#page-103-0)

#### **Components of BERTool**

**•** A data viewer at the top. It is initially empty.

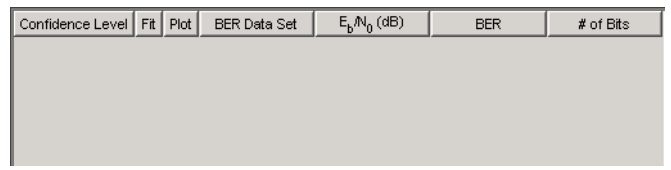

After you instruct BERTool to generate one or more BER data sets, they appear in the data viewer. An example that shows how data sets look in the data viewer is in ["Example: Using a MATLAB Simulation with](#page-119-0) BERTool" on page 4[-22.](#page-119-0)

**•** A set of tabs on the bottom. Labeled **Theoretical**, **Semianalytic**, and **Monte Carlo**, the tabs correspond to the different methods by which BERTool can generate BER data.

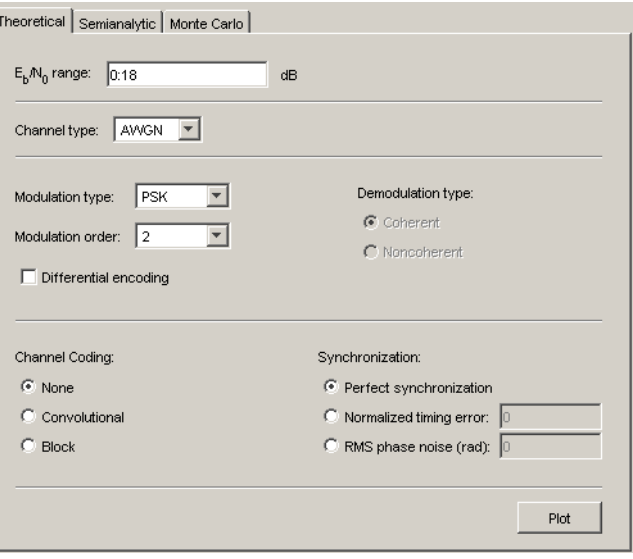

<span id="page-103-0"></span>To learn more about each of the methods, see

- **-** "Computing Theoretical BERs" on page 4-[8](#page-105-0)
- **-** "Using the Semianalytic Technique to Compute BERs" on page 4-[16](#page-113-0)
- **-** "Running MATLAB Simulations" on page 4-[22](#page-119-0) or ["Running Simulink](#page-134-0) Simulations" on page 4-[37](#page-134-0)
- **•** A separate BER Figure window, which displays some or all of the BER data sets that are listed in the data viewer. BERTool opens the BER Figure window after it has at least one data set to display, so you do not see the BER Figure window when you first open BERTool. For an example of how the BER Figure window looks, see ["Example: Using the Theoretical Tab in](#page-106-0) BERTool" on page 4[-9.](#page-106-0)

#### **Interaction Among BERTool Components**

The components of BERTool act as one integrated tool. These behaviors reflect their integration:

- **•** If you select a data set in the data viewer, BERTool reconfigures the tabs to reflect the parameters associated with that data set and also highlights the corresponding data in the BER Figure window. This is useful if the data viewer displays multiple data sets and you want to recall the meaning and origin of each data set.
- **•** If you click data plotted in the BER Figure window, BERTool reconfigures the tabs to reflect the parameters associated with that data and also highlights the corresponding data set in the data viewer.

**Note** You cannot click on a data point while BERTool is generating Monte Carlo simulation results. You must wait until the tool generates all data points before clicking for more information.

**•** If you configure the **Semianalytic** or **Theoretical** tab in a way that is already reflected in an existing data set, BERTool highlights that data set in the data viewer. This prevents BERTool from duplicating its computations and its entries in the data viewer, while still showing you the results that you requested.

- **•** If you close the BER Figure window, then you can reopen it by choosing **BER Figure** from the **Window** menu in BERTool.
- **•** If you select options in the data viewer that affect the BER plot, the BER Figure window reflects your selections immediately. Such options relate to data set names, confidence intervals, curve fitting, and the presence or absence of specific data sets in the BER plot.

**Note** If you want to observe the integration yourself but do not yet have any data sets in BERTool, then first try the procedure in ["Example: Using the](#page-106-0) Theoretical Tab in BERTool" on page 4-[9](#page-106-0).

**Note** If you save the BER Figure window using the window's **File** menu, the resulting file contains the contents of the window but not the BERTool data that led to the plot. To save an entire BERTool session, see ["Saving a](#page-152-0) BERTool Session" on page 4[-55](#page-152-0).

# <span id="page-105-0"></span>**Computing Theoretical BERs**

#### **In this section...**

"Section Overview" on page 4-8

"Example: Using the Theoretical Tab in BERTool" on page 4[-9](#page-106-0)

"Available Sets of Theoretical BER Data" on page 4-[11](#page-108-0)

#### **Section Overview**

You can use BERTool to generate and analyze theoretical BER data. Theoretical data is useful for comparison with your simulation results. However, closed-form BER expressions exist only for certain kinds of communication systems.

To access the capabilities of BERTool related to theoretical BER data, use the following procedure:

**1** Open BERTool, and go to the **Theoretical** tab.

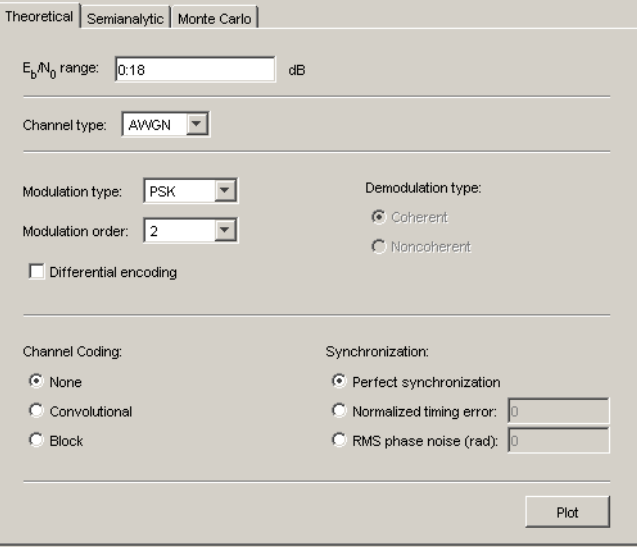

- <span id="page-106-0"></span>**2** Set the parameters to reflect the system whose performance you want to analyze. Some parameters are visible and active only when other parameters have specific values. See ["Available Sets of Theoretical BER](#page-108-0) Data" on page 4-[11](#page-108-0) for details.
- **3** Click **Plot**.

For an example that shows how to generate and analyze theoretical BER data via BERTool, see "Example: Using the Theoretical Tab in BERTool" on page 4-9.

Also, "Available Sets of Theoretical BER Data" on page 4-[11](#page-108-0) indicates which combinations of parameters are available on the **Theoretical** tab and which underlying functions perform computations.

## **Example: Using the Theoretical Tab in BERTool**

This example illustrates how to use BERTool to generate and plot theoretical BER data. In particular, the example compares the performance of a communication system that uses an AWGN channel and QAM modulation of different orders.

#### **Running the Theoretical Example**

- **1** Open BERTool, and go to the **Theoretical** tab.
- **2** Set the parameters as shown in the following figure.

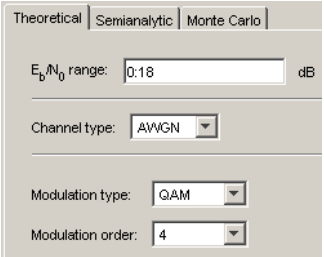

**3** Click **Plot**.

BERTool creates an entry in the data viewer and plots the data in the BER Figure window. Even though the parameters request that  $E_b/N_0$  go up to 18, BERTool plots only those BER values that are at least 10-8. The following figures illustrate this step.

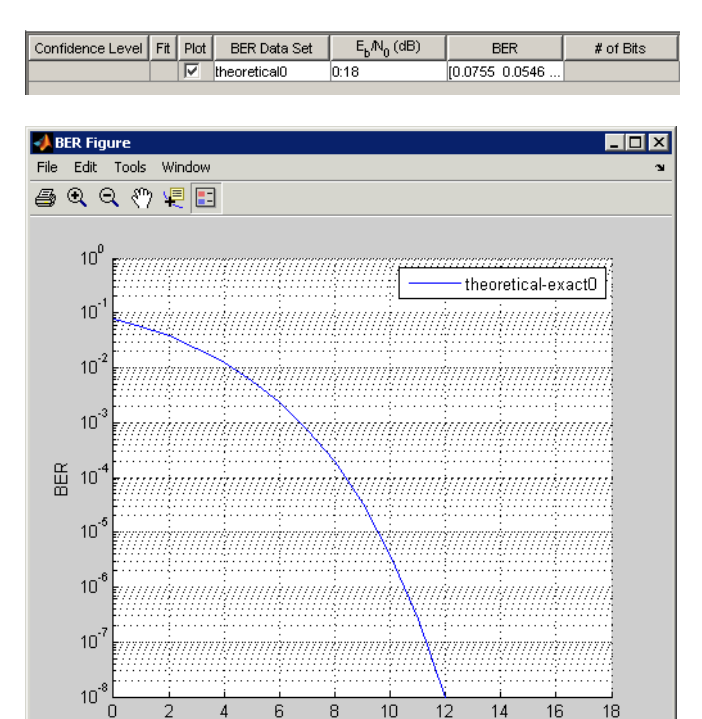

**4** Change the **Modulation order** parameter to 16, and click **Plot**.

 $E_b/N_0$  (dB)

BERTool creates another entry in the data viewer and plots the new data in the same BER Figure window (not pictured).

**5** Change the **Modulation order** parameter to 64, and click **Plot**.

BERTool creates another entry in the data viewer and plots the new data in the same BER Figure window, as shown in the following figures.
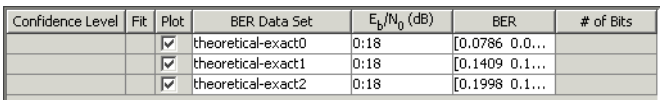

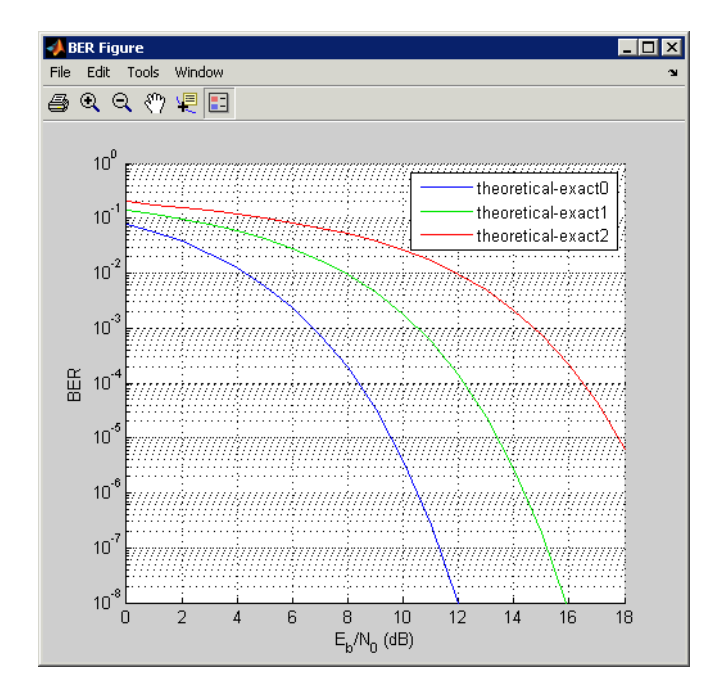

- **6** To recall which value of **Modulation order** corresponds to a given curve, click the curve. BERTool responds by adjusting the parameters in the **Theoretical** tab to reflect the values that correspond to that curve.
- **7** To remove the last curve from the plot (but not from the data viewer), clear the check box in the last entry of the data viewer in the **Plot** column. To restore the curve to the plot, select the check box again.

## **Available Sets of Theoretical BER Data**

BERTool can generate a large set of theoretical bit-error rates, but not all combinations of parameters are currently supported. The **Theoretical** tab adjusts itself to your choices, so that the combination of parameters is always valid. You can set the **Modulation order** parameter by selecting a choice from the menu or by typing a value in the field. The **Normalized timing error** must be between 0 and 0.5.

BERTool assumes that Gray coding is used for all modulations.

For QAM, when  $\log_2 M$  is odd (*M* being the modulation order), a rectangular constellation is assumed.

### **Combinations of Parameters for AWGN Channel Systems**

The following table lists the available sets of theoretical BER data for systems that use an AWGN channel.

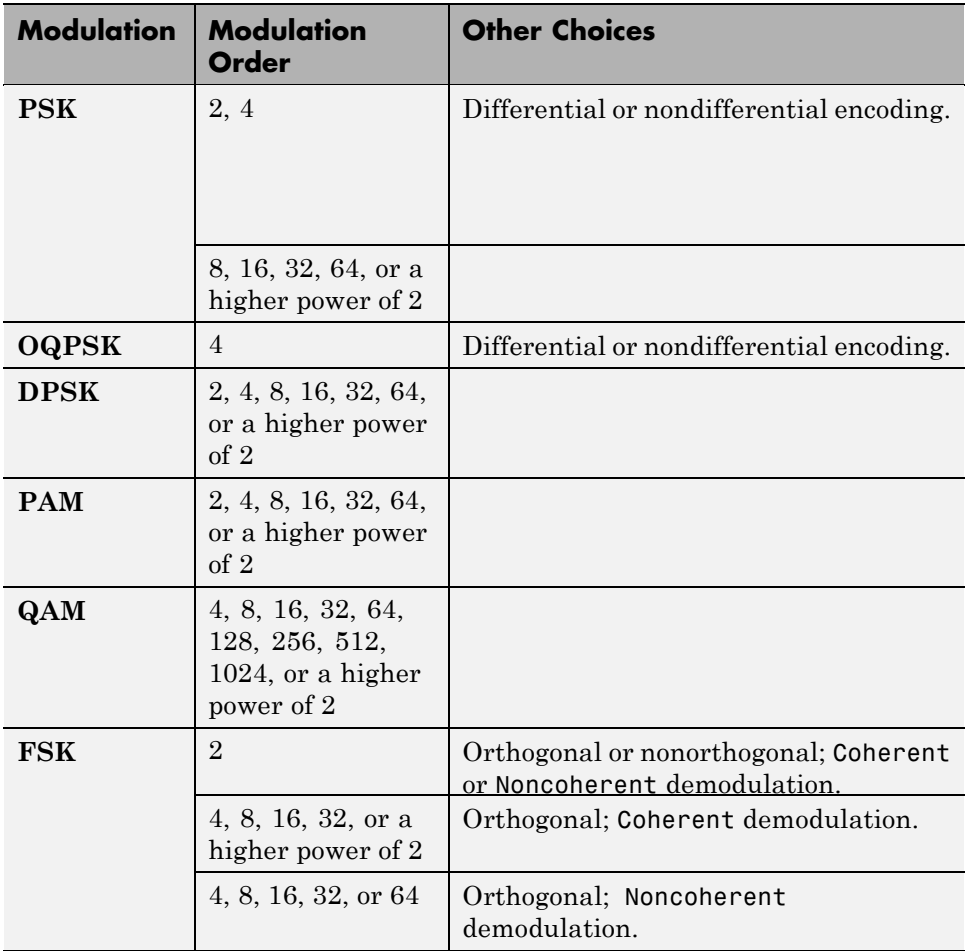

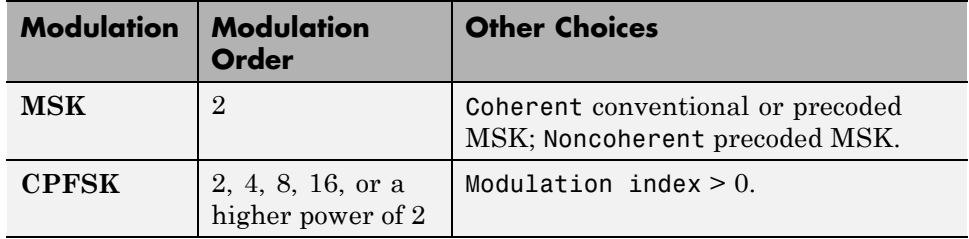

BER results are also available for the following:

- block and convolutional coding with hard-decision decoding for all modulations except CPFSK
- block coding with soft-decision decoding for all binary modulations (including 4-PSK and 4-QAM) except CPFSK, noncoherent non-orthogonal FSK, and noncoherent MSK
- **•** convolutional coding with soft-decision decoding for all binary modulations (including 4-PSK and 4-QAM) except CPFSK
- **•** uncoded nondifferentially-encoded 2-PSK with synchronization errors

For more information about specific combinations of parameters, including bibliographic references that contain closed-form expressions, see the reference pages for the following functions:

- berawgn For systems with no coding and perfect synchronization
- **•** bercoding For systems with channel coding
- **•** bersync For systems with BPSK modulation, no coding, and imperfect synchronization

#### **Combinations of Parameters for Rayleigh and Rician Channel Systems**

The following table lists the available sets of theoretical BER data for systems that use a Rayleigh or Rician channel.

When diversity is used, the SNR on each diversity branch is derived from the SNR at the input of the channel (EbNo) divided by the diversity order.

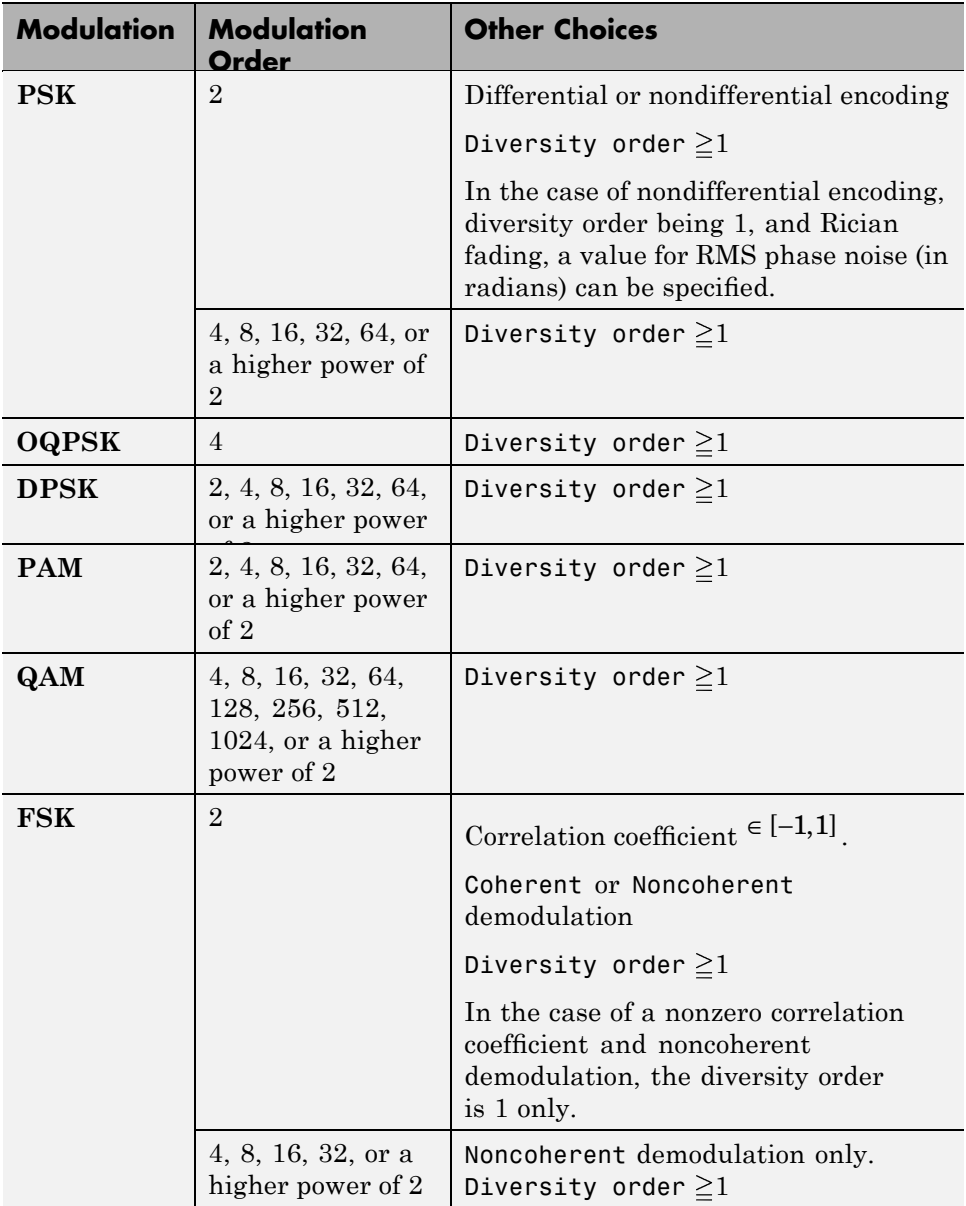

For more information about specific combinations of parameters, including bibliographic references that contain closed-form expressions, see the reference page for the berfading function.

# **Using the Semianalytic Technique to Compute BERs**

#### **In this section...**

"Section Overview" on page 4-16

"Example: Using the Semianalytic Tab in BERTool" on page 4[-17](#page-114-0)

"Procedure for Using the Semianalytic Tab in BERTool" on page 4-[19](#page-116-0)

## **Section Overview**

You can use BERTool to generate and analyze BER data via the semianalytic technique. The semianalytic technique is discussed in ["Performance Results](#page-66-0) via the Semianalytic Technique" on page 3-[5](#page-66-0), and ["When to Use the](#page-66-0) Semianalytic Technique" on page 3-[5](#page-66-0) is particularly relevant as background material.

To access the semianalytic capabilities of BERTool, open the **Semianalytic** tab.

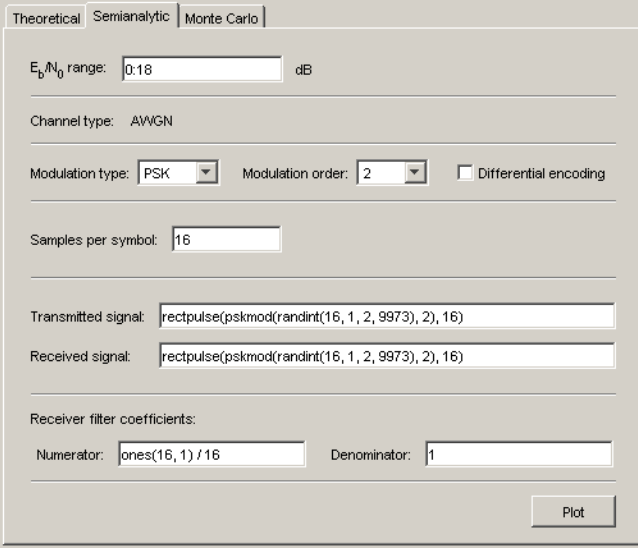

<span id="page-114-0"></span>For further details about how BERTool applies the semianalytic technique, see the reference page for the semianalytic function, which BERTool uses to perform computations.

## **Example: Using the Semianalytic Tab in BERTool**

This example illustrates how BERTool applies the semianalytic technique, using 16-QAM modulation. This example is a variation on the example in "Example: Using the Semianalytic Technique" on page 3[-7,](#page-68-0) but it is tailored to use BERTool instead of using the semianalytic function directly.

### **Running the Semianalytic Example**

**1** To set up the transmitted and received signals, run steps 1 through 4 from the code example in "Example: Using [the Semianalytic Technique" on page](#page-68-0) 3-[7](#page-68-0). The code is repeated below.

```
% Step 1. Generate message signal of length >= M^L.
M = 16; % Alphabet size of modulation
L = 1; % Length of impulse response of channel
msg = [0:M-1 0]; % M-ary message sequence of length > M^L
% Step 2. Modulate the message signal using baseband modulation.
modsig = qammod(msg,M); % Use 16-QAM.
Nsamp = 16;
modsig = rectpulse(modsig,Nsamp); % Use rectangular pulse shaping.
% Step 3. Apply a transmit filter.
txsig = modsig; % No filter in this example
% Step 4. Run txsig through a noiseless channel.
rxsig = txsig*exp(j*pi/180); % Static phase offset of 1 degree
```
- **2** Open BERTool and go to the **Semianalytic** tab.
- **3** Set parameters as shown in the following figure.

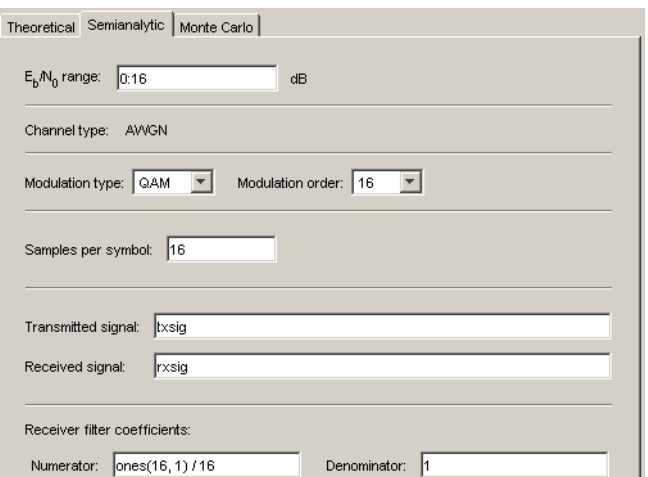

**4** Click **Plot**.

### **Visible Results of the Semianalytic Example**

After you click **Plot**, BERTool creates a listing for the resulting data in the data viewer.

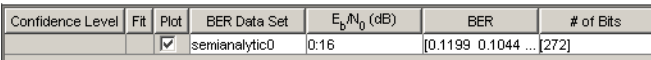

BERTool plots the data in the BER Figure window.

<span id="page-116-0"></span>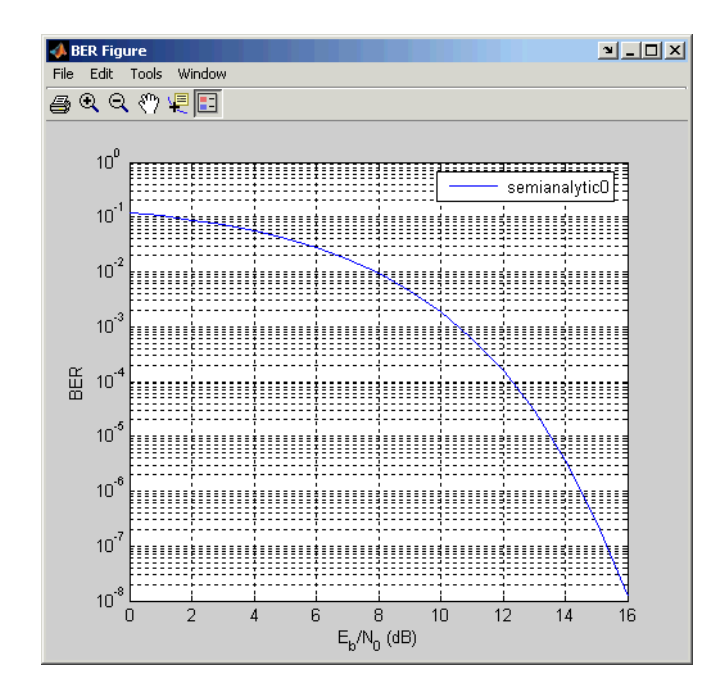

## **Procedure for Using the Semianalytic Tab in BERTool**

The procedure below describes how you typically implement the semianalytic technique using BERTool:

- **1** Generate a message signal containing *at least* ML symbols, where M is the alphabet size of the modulation and L is the length of the impulse response of the channel in symbols. A common approach is to start with an augmented binary pseudonoise (PN) sequence of total length  $(log_{2}M)M^{L}$ . An *augmented* PN sequence is a PN sequence with an extra zero appended, which makes the distribution of ones and zeros equal.
- **2** Modulate a carrier with the message signal using baseband modulation. Supported modulation types are listed on the reference page for semianalytic. Shape the resultant signal with rectangular pulse shaping, using the oversampling factor that you will later use to filter the modulated signal. Store the result of this step as txsig for later use.
- **3** Filter the modulated signal with a transmit filter. This filter is often a square-root raised cosine filter, but you can also use a Butterworth, Bessel, Chebyshev type 1 or 2, elliptic, or more general FIR or IIR filter. If you use a square-root raised cosine filter, use it on the nonoversampled modulated signal and specify the oversampling factor in the filtering function. If you use another filter type, you can apply it to the rectangularly pulse shaped signal.
- **4** Run the filtered signal through a *noiseless* channel. This channel can include multipath fading effects, phase shifts, amplifier nonlinearities, quantization, and additional filtering, but it must not include noise. Store the result of this step as rxsig for later use.

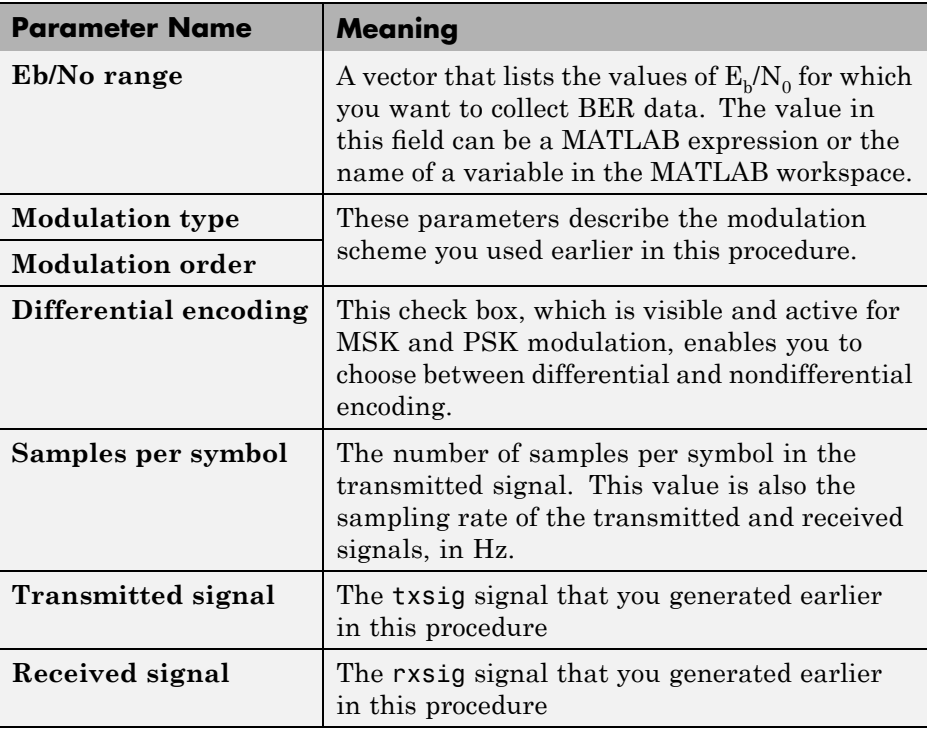

**5** On the **Semianalytic** tab of BERTool, enter parameters as in the table below.

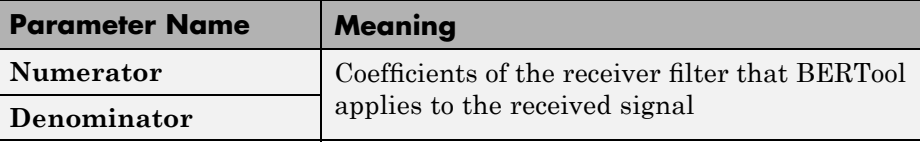

**Note** Consistency among the values in the GUI is important. For example, if the signal referenced in the **Transmitted signal** field was generated using DPSK and you set **Modulation type** to MSK, the results might not be meaningful.

**6** Click **Plot**.

### **Semianalytic Computations and Results**

After you click **Plot**, BERTool performs these tasks:

- **•** Filters rxsig and then determines the error probability of each received signal point by analytically applying the Gaussian noise distribution to each point. BERTool averages the error probabilities over the entire received signal to determine the overall error probability. If the error probability calculated in this way is a symbol error probability, BERTool converts it to a bit error rate, typically by assuming Gray coding. (If the modulation type is DQPSK or cross QAM, the result is an upper bound on the bit error rate rather than the bit error rate itself.)
- **•** Enters the resulting BER data in the data viewer of the BERTool window.
- **•** Plots the resulting BER data in the BER Figure window.

# <span id="page-119-0"></span>**Running MATLAB Simulations**

#### **In this section...**

"Section Overview" on page 4-22

"Example: Using a MATLAB Simulation with BERTool" on page 4-22

"Varying the Stopping Criteria" on page 4-[25](#page-122-0)

"Plotting Confidence Intervals" on page 4-[26](#page-123-0)

"Fitting BER Points to a Curve" on page 4[-28](#page-125-0)

## **Section Overview**

You can use BERTool in conjunction with your own MATLAB simulation functions to generate and analyze BER data. The MATLAB function simulates the communication system whose performance you want to study. BERTool invokes the simulation for  $E_b/N_0$  values that you specify, collects the BER data from the simulation, and creates a plot. BERTool also enables you to easily change the  $E_{h}/N_0$  range and stopping criteria for the simulation.

To learn how to make your own simulation functions compatible with BERTool, see ["Preparing Simulation Functions for Use with BERTool" on](#page-126-0) page 4-[29.](#page-126-0)

## **Example: Using a MATLAB Simulation with BERTool**

This example illustrates how BERTool can run a MATLAB simulation function. The function is viterbisim, one of the demonstration files included with Communications Toolbox software.

To run this example, follow these steps:

- **1** Open BERTool and go to the **Monte Carlo** tab. (The default parameters depend on whether you have Communications Blockset™ software installed. Also note that the **BER variable name** field applies only to Simulink models.)
- **2** Set parameters as shown in the following figure.

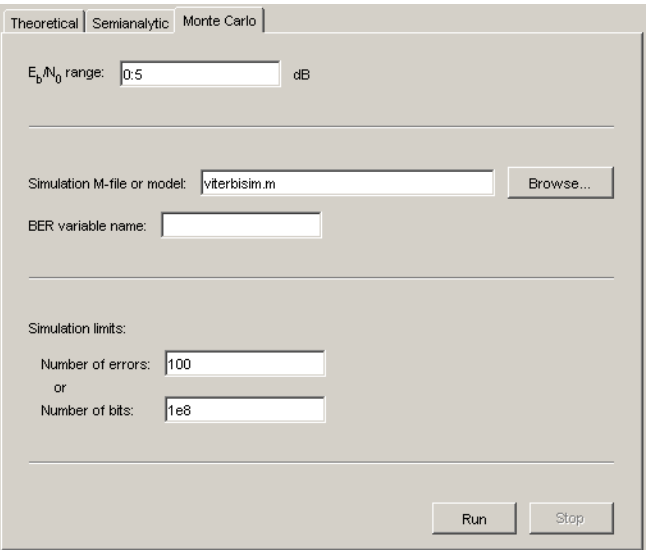

**3** Click **Run**.

BERTool runs the simulation function once for each specified value of  $E_b/N_0$ and gathers BER data. (While BERTool is busy with this task, it cannot process certain other tasks, including plotting data from the other tabs of the GUI.)

Then BERTool creates a listing in the data viewer.

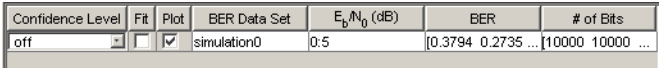

BERTool plots the data in the BER Figure window.

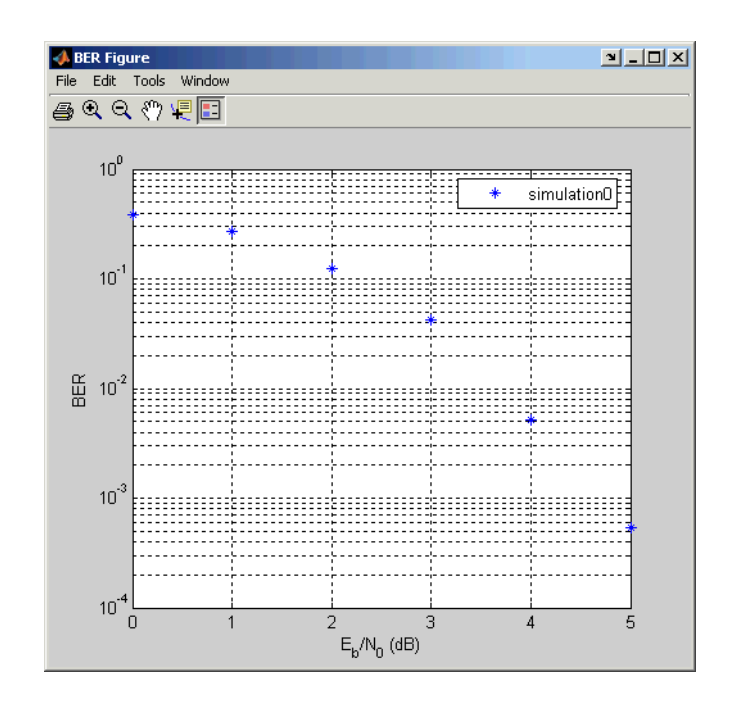

**4** To change the range of  $E_b/N_0$  while reducing the number of bits processed in each case, type [5 5.2 5.3] in the **Eb/No range** field, type 1e5 in the **Number of bits** field, and click **Run**.

BERTool runs the simulation function again for each new value of  $E_b/N_0$ and gathers new BER data. Then BERTool creates another listing in the data viewer.

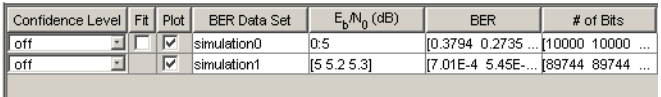

BERTool plots the data in the BER Figure window, adjusting the horizontal axis to accommodate the new data.

<span id="page-122-0"></span>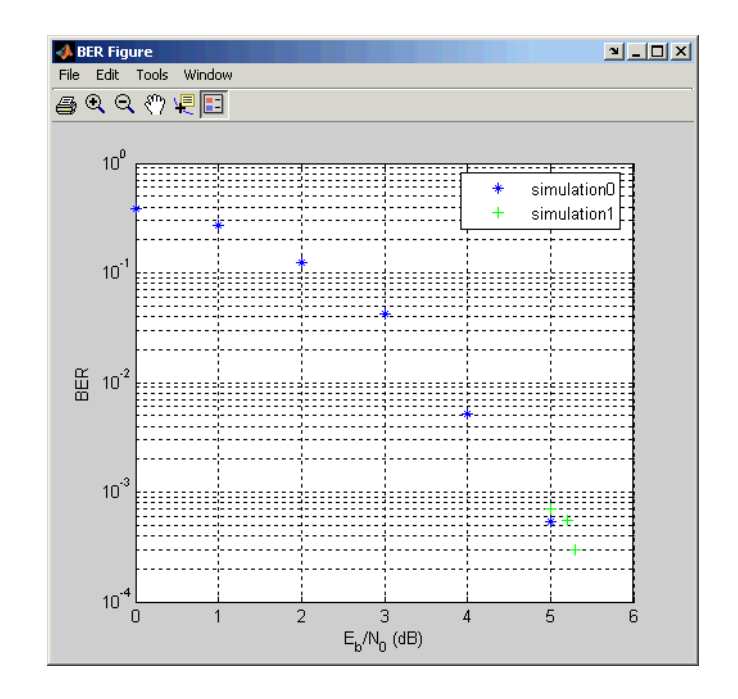

The two points corresponding to 5 dB from the two data sets are different because the smaller value of **Number of bits** in the second simulation caused the simulation to end before observing many errors. To learn more about the criteria that BERTool uses for ending simulations, see "Varying the Stopping Criteria" on page 4-25.

For another example that uses BERTool to run a MATLAB simulation function, see ["Example: Preparing a Simulation Function for Use with](#page-130-0) BERTool" on page 4[-33.](#page-130-0)

# **Varying the Stopping Criteria**

When you create a MATLAB simulation function for use with BERTool, you must control the flow so that the simulation ends when it either detects a target number of errors or processes a maximum number of bits, whichever occurs first. To learn more about this requirement, see ["Requirements](#page-126-0) for Functions" on page 4-[29;](#page-126-0) for an example, see ["Example: Preparing a](#page-130-0) Simulation Function for Use with BERTool" on page 4-[33.](#page-130-0)

<span id="page-123-0"></span>After creating your function, set the target number of errors and the maximum number of bits in the **Monte Carlo** tab of BERTool.

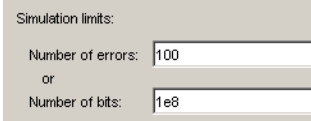

Typically, a **Number of errors** value of at least 100 produces an accurate error rate. The **Number of bits** value prevents the simulation from running too long, especially at large values of  $E_b/N_0$ . However, if the **Number of bits** value is so small that the simulation collects very few errors, the error rate might not be accurate. You can use confidence intervals to gauge the accuracy of the error rates that your simulation produces; the larger the confidence interval, the less accurate the computed error rate.

As an example, follow the procedure described in ["Example: Using a MATLAB](#page-119-0) Simulation with BERTool" on page 4[-22](#page-119-0) and set **Confidence Level** to 95 for each of the two data sets. The confidence intervals for the second data set are larger than those for the first data set. This is because the second data set uses a small value for **Number of bits** relative to the communication system properties and the values in **Eb/No range**, resulting in BER values based on only a small number of observed errors.

**Note** You can also use the **Stop** button in BERTool to stop a series of simulations prematurely, as long as your function is set up to detect and react to the button press.

## **Plotting Confidence Intervals**

After you run a simulation with BERTool, the resulting data set in the data viewer has an active menu in the **Confidence Level** column. The default value is off, so that the simulation data in the BER Figure window does not show confidence intervals.

To show confidence intervals in the BER Figure window, set **Confidence Level** to a numerical value: 90%, 95%, or 99%.

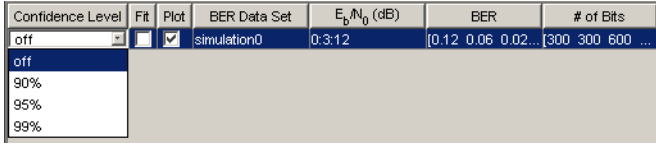

The plot in the BER Figure window responds immediately to your choice. A sample plot is below.

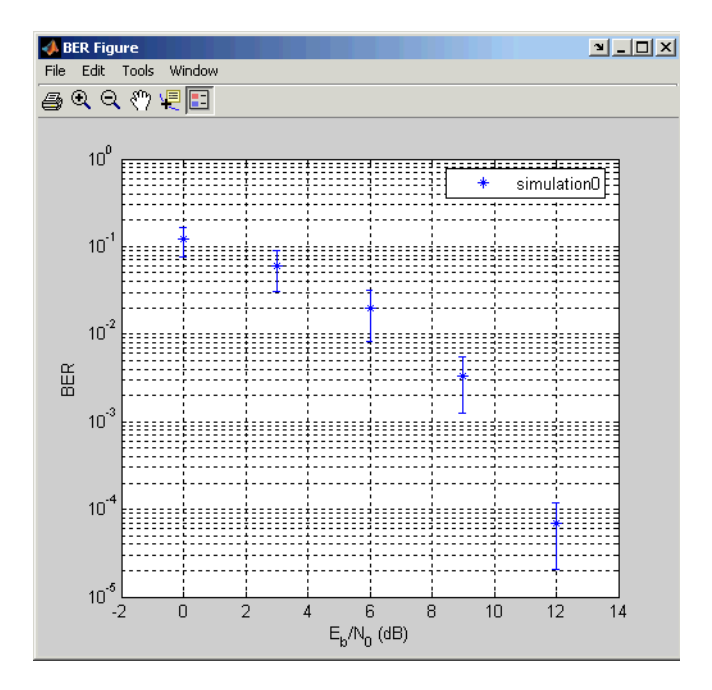

For an example that plots confidence intervals for a Simulink simulation, see "Example: Using a Simulink Model with BERTool" on page 4[-38](#page-135-0).

To find confidence intervals for levels not listed in the **Confidence Level** menu, use the berconfint function.

## <span id="page-125-0"></span>**Fitting BER Points to a Curve**

After you run a simulation with BERTool, the BER Figure window plots individual BER data points. To fit a curve to a data set that contains at least four points, select the box in the **Fit** column of the data viewer.

The plot in the BER Figure window responds immediately to your choice. A sample plot is below.

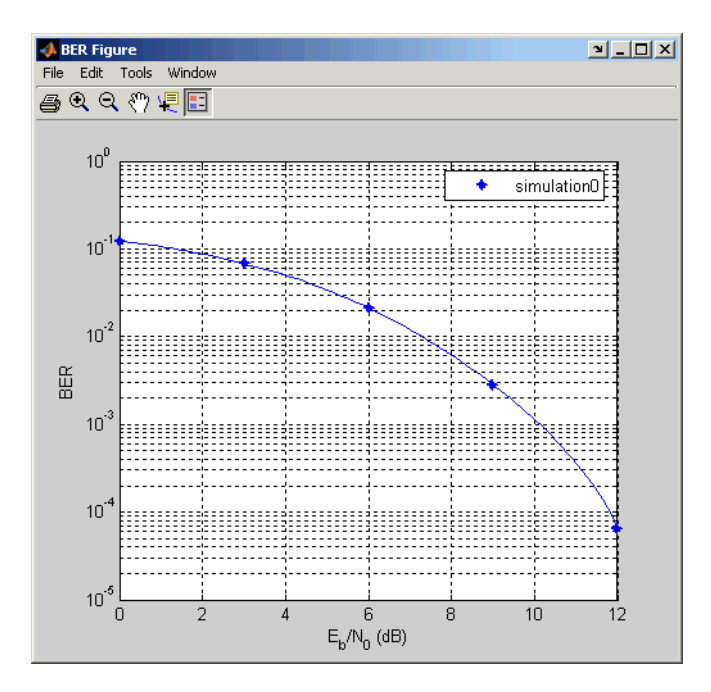

For an example that performs curve fitting for data from a Simulink simulation and generates the plot shown above, see ["Example: Using a](#page-135-0) Simulink Model with BERTool" on page 4[-38](#page-135-0). For an example that performs curve fitting for data from a MATLAB simulation function, see ["Example:](#page-130-0) Preparing a Simulation Function for Use with BERTool" on page 4[-33.](#page-130-0)

For greater flexibility in the process of fitting a curve to BER data, use the berfit function.

# <span id="page-126-0"></span>**Preparing Simulation Functions for Use with BERTool**

#### **In this section...**

"Requirements for Functions" on page 4-29

"Template for a Simulation Function" on page 4[-30](#page-127-0)

["Example: Preparing a Simulation Function for Use with BERTool" on](#page-130-0) page 4-[33](#page-130-0)

## **Requirements for Functions**

When you create a MATLAB function for use with BERTool, ensure the function interacts properly with the GUI. This section describes the inputs, outputs, and basic operation of a BERTool-compatible function.

### **Input Arguments**

BERTool evaluates your entries in fields of the GUI and passes data to the function as these input arguments, in sequence:

- **•** One value from the **Eb/No range** vector each time BERTool invokes the simulation function
- **•** The **Number of errors** value
- **•** The **Number of bits** value

### **Output Arguments**

Your simulation function must compute and return these output arguments, in sequence:

- **•** Bit error rate of the simulation
- Number of bits processed when computing the BER

BERTool uses these output arguments when reporting and plotting results.

### **Simulation Operation**

Your simulation function must perform these tasks:

- <span id="page-127-0"></span>• Simulate the communication system for the  $E_b/N_0$  value specified in the first input argument.
- **•** Stop simulating when the number of errors or the number of processed bits equals or exceeds the corresponding threshold specified in the second or third input argument, respectively.
- **•** Detect whether you click **Stop** in BERTool and abort the simulation in that case.

## **Template for a Simulation Function**

Use the following template when adapting your code to work with BERTool. You can open it in an editor by entering edit bertooltemplate in the MATLAB Command Window. The description in ["Understanding the](#page-128-0) Template" on page 4[-31](#page-128-0) explains the template's key sections, while ["Using](#page-129-0) the Template" on page 4-[32](#page-129-0) indicates how to use the template with your own simulation code. Alternatively, you can develop your simulation function without using the template, but be sure it satisfies the requirements described in "Requirements for Functions" on page 4-[29.](#page-126-0)

**Note** The template is not yet ready for use with BERTool. You must insert your own simulation code in the places marked INSERT YOUR CODE HERE. For a complete example based on this template, see ["Example: Preparing a](#page-130-0) Simulation Function for Use with BERTool" on page 4-[33.](#page-130-0)

```
function [ber, numBits] = bertooltemplate(EbNo, maxNumErrs, maxNumBits)
% Import Java class for BERTool.
import com.mathworks.toolbox.comm.BERTool;
% Initialize variables related to exit criteria.
totErr = 0; % Number of errors observed
numBits = 0; % Number of bits processed
% --- Set up parameters. ---
% --- INSERT YOUR CODE HERE.
% Simulate until number of errors exceeds maxNumErrs
% or number of bits processed exceeds maxNumBits.
while((totErr < maxNumErrs) && (numBits < maxNumBits))
```

```
% Check if the user clicked the Stop button of BERTool.
   if (BERTool.getSimulationStop)
      break;
   end
   % --- Proceed with simulation.
   % --- Be sure to update totErr and numBits.
   % --- INSERT YOUR CODE HERE.
end % End of loop
% Compute the BER.
ber = totErr/numBits;
```
#### **Understanding the Template**

From studying the code in the function template, observe how the function either satisfies the requirements listed in ["Requirements for Functions" on](#page-126-0) page 4[-29](#page-126-0) or indicates where your own insertions of code should do so. In particular,

- **•** The function has appropriate input and output arguments.
- **•** The function includes a placeholder for code that simulates a system for the given  $E_b/N_0$  value.
- The function uses a loop structure to stop simulating when the number of errors exceeds maxNumErrs or the number of bits exceeds maxNumBits, whichever occurs first.

**Note** Although the while statement of the loop describes the exit criteria, your own code inserted into the section marked Proceed with simulation must compute the number of errors and the number of bits. If you do not perform these computations in your own code, clicking **Stop** is the only way to terminate the loop.

**•** In each iteration of the loop, the function detects when the user clicks **Stop** in BERTool.

### <span id="page-129-0"></span>**Using the Template**

Here is a procedure for using the template with your own simulation code:

- **1** Determine the setup tasks you must perform. For example, you might want to initialize variables containing the modulation alphabet size, filter coefficients, a convolutional coding trellis, or the states of a convolutional interleaver. Place the code for these setup tasks in the template section marked Set up parameters.
- **2** Determine the core simulation tasks, assuming that all setup work has already been performed. For example, these tasks might include error-control coding, modulation/demodulation, and channel modeling. Place the code for these core simulation tasks in the template section marked Proceed with simulation.
- **3** Also in the template section marked Proceed with simulation, include code that updates the values of totErr and numBits. The quantity totErr represents the number of errors observed so far. The quantity numBits represents the number of bits processed so far. The computations to update these variables depend on how your core simulation tasks work.

**Note** Updating the numbers of errors and bits is important for ensuring that the loop terminates. However, if you accidentally create an infinite loop early in your development work using the function template, click **Stop** in BERTool to abort the simulation.

- **4** Omit any setup code that initializes EbNo, maxNumErrs, or maxNumBits, because BERTool passes these quantities to the function as input arguments after evaluating the data entered in the GUI.
- **5** Adjust your code or the template's code as necessary to use consistent variable names and meanings. For example, if your original code uses a variable called ebn0 and the template's function declaration (first line) uses the variable name EbNo, you must change one of the names so they match. As another example, if your original code uses SNR instead of  $E_b/N_0$ , you must convert quantities appropriately.

## <span id="page-130-0"></span>**Example: Preparing a Simulation Function for Use with BERTool**

This section adapts the function template given in ["Template for a Simulation](#page-127-0) Function" on page 4[-30](#page-127-0) to use simulation code from the documentation example in "Example: Curve Fitting for an Error Rate Plot" on page 3[-15](#page-76-0).

### **Preparing the Function**

To prepare the function for use with BERTool, follow these steps:

- **1** Copy the template from "Template for a Simulation Function" on page 4-[30](#page-127-0) into a new M-file in the MATLAB Editor. Save it in a directory on your MATLAB path using the file name bertool simfcn.
- **2** From the original example, the following lines are setup tasks. They are modified from the original example to rely on the input arguments that BERTool provides to the function, instead of defining variables such as EbNovec and numerrmin directly.

```
% Set up initial parameters.
siglen = 1000; % Number of bits in each trial
M = 2; % DBPSK is binary.
hMod = modem.dpskmod('M', M); % Create a DPSK modulator
hDemod = modem.dpskdemod(hMod); % Create a DPSK
                   % demodulator using the modulator object
snr = EbNo; % Because of binary modulation
ntrials = 0; % Number of passes through the loop
```
Place these lines of code in the template section marked Set up parameters.

**3** From the original example, the following lines are the core simulation tasks, after all setup work has been performed.

```
msg = randint(siglen, 1, M); % Generate message sequence.
txsig = modulate(hMod, msg); % Modulate.
rxsig = awgn(txsig, snr, 'measured'); % Add noise.
decodmsg = demodulate(hDemod, rxsig); % Demodulate.
newerrs = biterr(msg,decodmsg); % Errors in this trial
ntrials = ntrials + 1; % Update trial index.
```
Place the code for these core simulation tasks in the template section marked Proceed with simulation.

**4** Also in the template section marked Proceed with simulation (after the code from the previous step), include the following new lines of code to update the values of totErr and numBits.

```
% Update the total number of errors.
totErr = totErr + newerrs;
% Update the total number of bits processed.
numBits = ntrials * siglen;
```
The bertool simfon function is now compatible with BERTool. Note that unlike the original example, the function here does *not* initialize EbNovec, define EbNo as a scalar, or use numerrmin as the target number of errors; this is because BERTool provides input arguments for similar quantities. The bertool\_simfcn function also excludes code related to plotting, curve fitting, and confidence intervals in the original example because BERTool enables you to do similar tasks interactively without writing code.

#### **Using the Prepared Function**

To use bertool\_simfcn in conjunction with BERTool, continue the example by following these steps:

- **1** Open BERTool and go to the **Monte Carlo** tab.
- **2** Set parameters on the **Monte Carlo** tab as shown in the following figure.

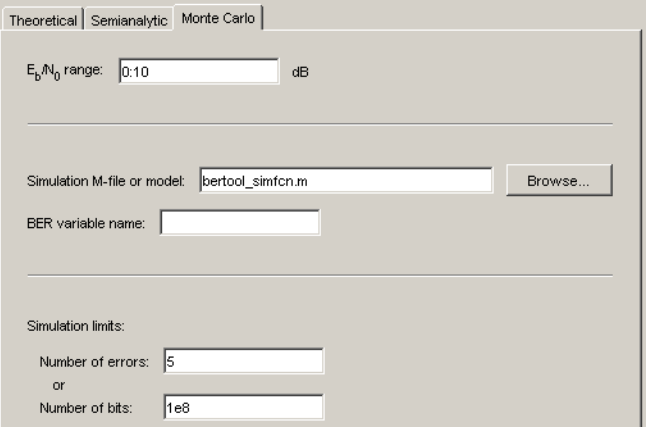

### **3** Click **Run**.

BERTool spends some time computing results and then plots them. They do not appear to fall along a smooth curve because the simulation required only five errors for each value in EbNo.

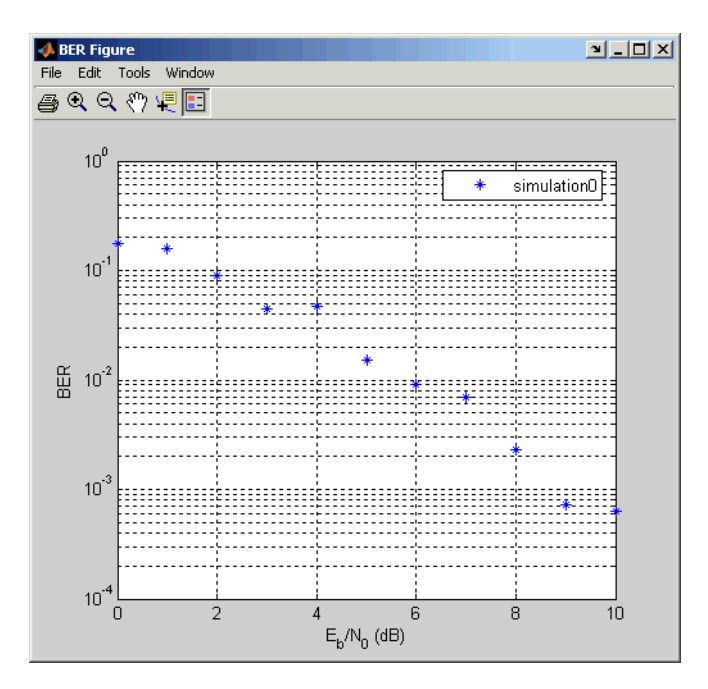

**4** To fit a curve to the series of points in the BER Figure window, select the box next to **Fit** in the data viewer.

BERTool plots the curve, as shown in the following figure.

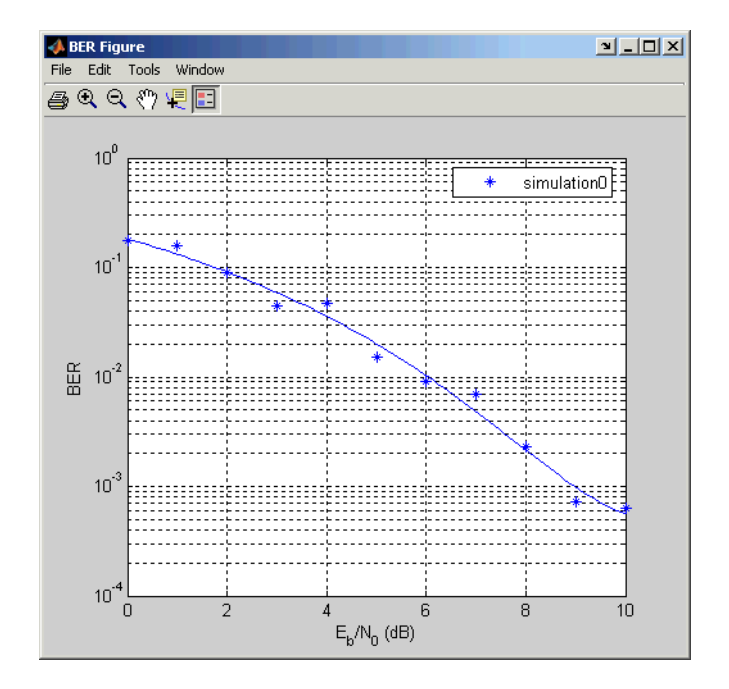

# **Running Simulink Simulations**

#### **In this section...**

"Section Overview" on page 4-37

"Example: Using a Simulink Model with BERTool" on page 4[-38](#page-135-0)

"Varying the Stopping Criteria" on page 4-[41](#page-138-0)

## **Section Overview**

You can use BERTool in conjunction with Simulink models to generate and analyze BER data. The Simulink model simulates the communication system whose performance you want to study, while BERTool manages a series of simulations using the model and collects the BER data.

**Note** To use Simulink models within BERTool, you must have a Simulink license. Communications Blockset software is highly recommended. The rest of this section assumes you have a license for both Simulink and Communications Blockset applications.

To access the capabilities of BERTool related to Simulink models, open the **Monte Carlo** tab.

<span id="page-135-0"></span>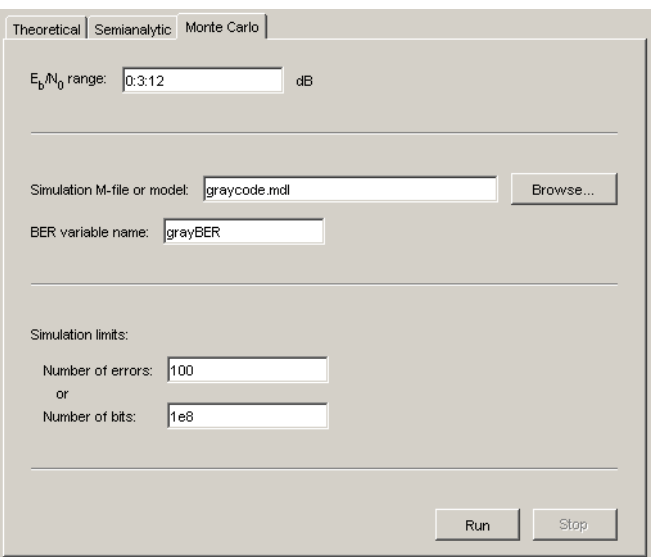

For further details about confidence intervals and curve fitting for simulation data, see "Plotting Confidence Intervals" on page 4-[26](#page-123-0) and ["Fitting BER](#page-125-0) Points to a Curve" on page 4-[28,](#page-125-0) respectively.

# **Example: Using a Simulink Model with BERTool**

This example illustrates how BERTool can manage a series of simulations of a Simulink model, and how you can vary the plot. The model is commgraycode, one of the demonstration models included with Communications Blockset software. The example assumes that you have Communications Blockset software installed.

To run this example, follow these steps:

- **1** Open BERTool and go to the **Monte Carlo** tab. The model's file name, commgraycode.mdl, appears as the **Simulation M-file or model** parameter. (If viterbisim.m appears there, select to indicate that Communications Blockset software is installed.)
- **2** Click **Run**.

BERTool loads the model into memory (which in turn initializes several variables in the MATLAB workspace), runs the simulation once for each value of  $\mathrm{E_b/N_0},$  and gathers BER data. BERTool creates a listing in the data viewer.

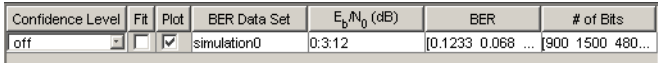

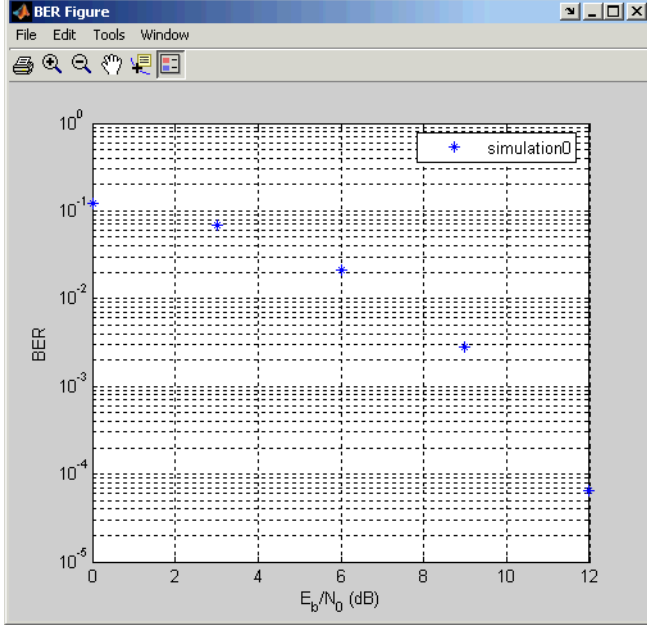

BERTool plots the data in the BER Figure window.

**3** To fit a curve to the series of points in the BER Figure window, select the box next to **Fit** in the data viewer.

BERTool plots the curve, as below.

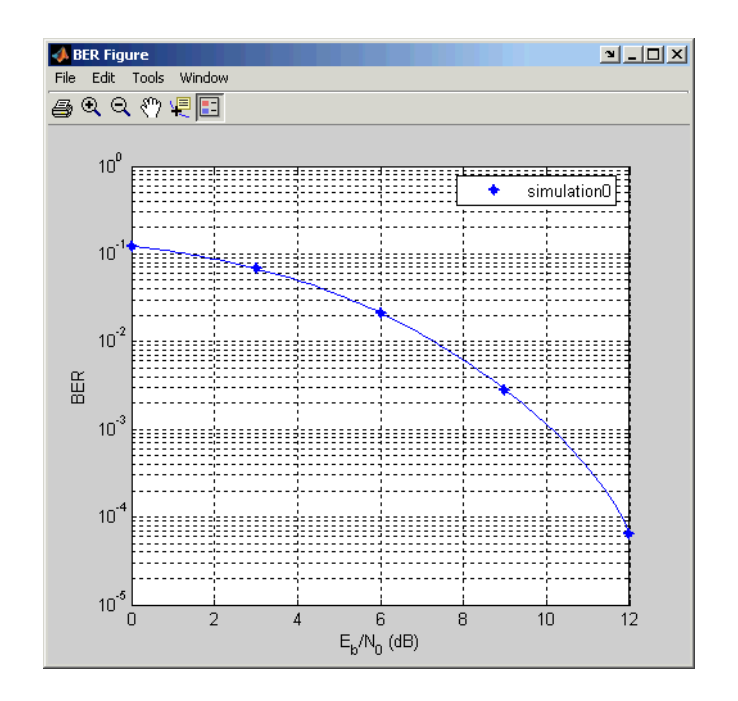

**4** To indicate the 99% confidence interval around each point in the simulation data, set **Confidence Level** to 99% in the data viewer.

BERTool displays error bars to represent the confidence intervals, as below.

<span id="page-138-0"></span>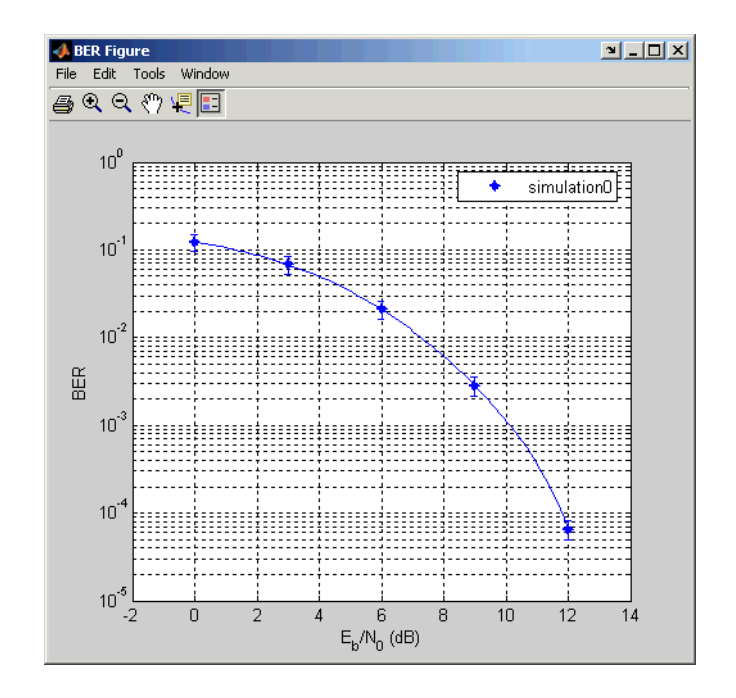

Another example that uses BERTool to manage a series of Simulink simulations is in ["Example: Preparing a Model for Use with BERTool" on](#page-143-0) page 4-[46.](#page-143-0)

# **Varying the Stopping Criteria**

When you create a Simulink model for use with BERTool, you must set it up so that the simulation ends when it either detects a target number of errors or processes a maximum number of bits, whichever occurs first. To learn more about this requirement, see "Requirements for Models" on page 4[-43](#page-140-0); for an example, see ["Example: Preparing a Model for Use with BERTool"](#page-143-0) on page 4-[46](#page-143-0).

After creating your Simulink model, set the target number of errors and the maximum number of bits in the **Monte Carlo** tab of BERTool.

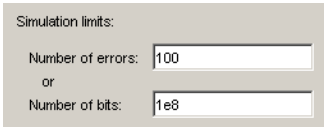

Typically, a **Number of errors** value of at least 100 produces an accurate error rate. The **Number of bits** value prevents the simulation from running too long, especially at large values of  $E_b/N_0$ . However, if the **Number of bits** value is so small that the simulation collects very few errors, the error rate might not be accurate. You can use confidence intervals to gauge the accuracy of the error rates that your simulation produces; the larger the confidence interval, the less accurate the computed error rate.

You can also click **Stop** in BERTool to stop a series of simulations prematurely.

# <span id="page-140-0"></span>**Preparing Simulink Models for Use with BERTool**

#### **In this section...**

"Requirements for Models" on page 4-43

"Tips for Preparing Models" on page 4-43

"Example: Preparing a Model for Use with BERTool" on page 4-[46](#page-143-0)

## **Requirements for Models**

A Simulink model must satisfy these requirements before you can use it with BERTool, where the case-sensitive variable names must be exactly as shown below:

- **•** The channel block must use the variable EbNo rather than a hard-coded value for  $E_h/N_0$ .
- The simulation must stop when the error count reaches the value of the variable maxNumErrs or when the number of processed bits reaches the value of the variable maxNumBits, whichever occurs first.

You can configure the Error Rate Calculation block in Communications Blockset software to stop the simulation based on such criteria.

**•** The simulation must send the final error rate data to the MATLAB workspace as a variable whose name you enter in the **BER variable name** field in BERTool. The variable must be a three-element vector that lists the BER, the number of bit errors, and the number of processed bits.

This three-element vector format is supported by the Error Rate Calculation block.

## **Tips for Preparing Models**

Here are some tips for preparing a Simulink model for use with BERTool:

**•** To avoid using an undefined variable name in the dialog box for a Simulink block in the steps that follow, set up variables in the MATLAB workspace using a command such as the one below.

```
EbNo = 0; maxNumErrs = 100; maxNumBits = 1e8;
```
You might also want to put the same command in the model's preload function callback, to initialize the variables if you reopen the model in a future MATLAB session.

When you use BERTool, it provides the actual values based on what you enter in the GUI, so the initial values above are somewhat arbitrary.

- **•** To model the channel, use the AWGN Channel block in Communications Blockset software with these parameters:
	- **- Mode** <sup>=</sup> Signal to noise ratio (Eb/No)
	- **- Eb/No** <sup>=</sup> EbNo

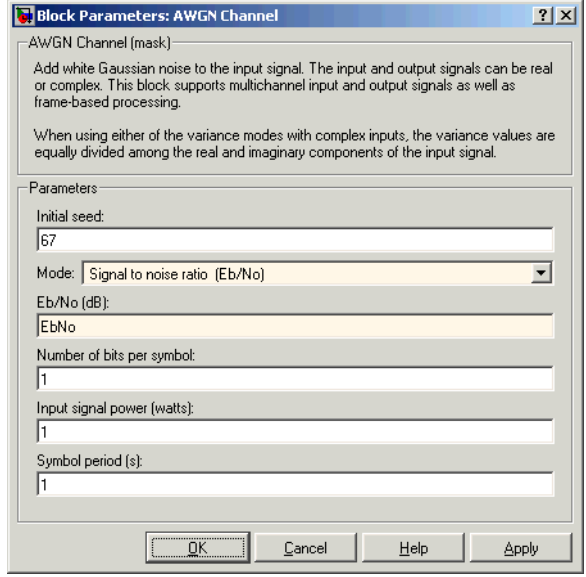

- **•** To compute the error rate, use the Error Rate Calculation block in Communications Blockset software with these parameters:
	- **-** Check **Stop simulation**.
	- **- Target number of errors** <sup>=</sup> maxNumErrs
	- **- Maximum number of symbols** <sup>=</sup> maxNumBits

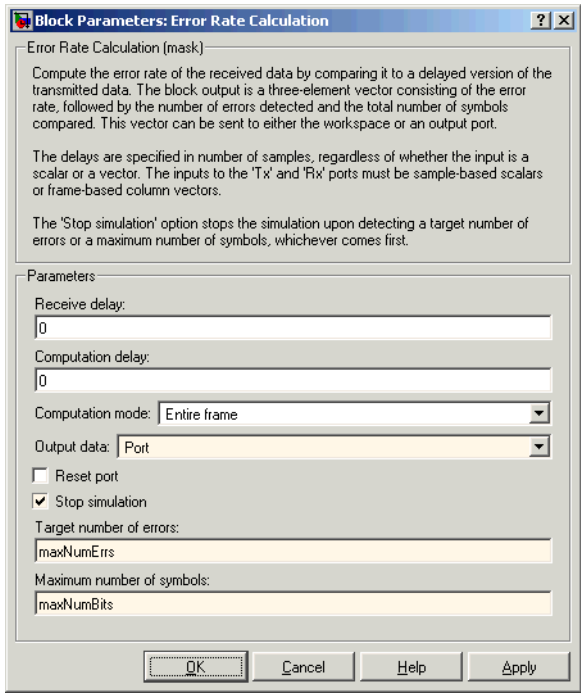

- **•** To send data from the Error Rate Calculation block to the MATLAB workspace, set **Output data** to Port, attach a Signal to Workspace block from Signal Processing Blockset™ software, and set the latter block's **Limit data points to last** parameter to 1. The **Variable name** parameter in the Signal to Workspace block must match the value you enter in the **BER variable name** field of BERTool.
- **•** If your model computes a symbol error rate instead of a bit error rate, use the Integer to Bit Converter block in Communications Blockset software to convert symbols to bits.
- **•** Frame-based simulations often run faster than sample-based simulations for the same number of bits processed. The number of errors or number of processed bits might exceed the values you enter in BERTool, because the simulation always processes a fixed amount of data in each frame.
- **•** If you have an existing model that uses the AWGN Channel block using a **Mode** parameter other than Signal to noise ratio (Eb/No), you can adapt the block to use the Eb/No mode instead. To learn about how the

<span id="page-143-0"></span>block's different modes are related to each other, press the AWGN Channel block's **Help** button to view the online reference page.

- **•** If your model uses a preload function or other callback to initialize variables in the MATLAB workspace upon loading, make sure before you use the **Run** button in BERTool that one of these conditions is met:
	- **-** The model is not currently in memory. In this case, BERTool loads the model into memory and runs the callback functions.
	- **-** The model is in memory (whether in a window or not), and the variables are intact.

If you clear or overwrite the model's variables and want to restore their values before using the **Run** button in BERTool, you can use the bdclose function in the MATLAB Command Window to clear the model from memory. This causes BERTool to reload the model after you click **Run**. Similarly, if you refresh your workspace by issuing a clear all or clear variables command, you should also clear the model from memory by using bdclose all.

## **Example: Preparing a Model for Use with BERTool**

This example starts from a Simulink model originally created as an example in the Communications Blockset Getting Started documentation, and shows how to tailor the model for use with BERTool. The example also illustrates how to compare the BER performance of a Simulink simulation with theoretical BER results. The example assumes that you have Communications Blockset software installed.

To prepare the model for use with BERTool, follow these steps, using the exact case-sensitive variable names as shown:

**1** Open the model by entering the following command in the MATLAB Command Window.

bpskdoc
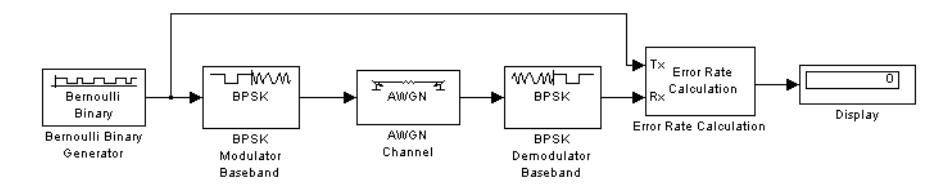

**2** To initialize parameters in the MATLAB workspace and avoid using undefined variables as block parameters, enter the following command in the MATLAB Command Window.

EbNo =  $0$ ; maxNumErrs =  $100$ ; maxNumBits =  $1e8$ ;

- **3** To ensure that BERTool uses the correct amount of noise each time it runs the simulation, open the dialog box for the AWGN Channel block by double-clicking the block. Set **Es/No** to EbNo and click **OK**. In this particular model,  $E_s/N_0$  is equivalent to  $E_b/N_0$  because the modulation type is BPSK.
- **4** To ensure that BERTool uses the correct stopping criteria for each iteration, open the dialog box for the Error Rate Calculation block. Set **Target number of errors** to maxNumErrs, set **Maximum number of symbols** to maxNumBits, and click **OK**.
- **5** To enable BERTool to access the BER results that the Error Rate Calculation block computes, insert a Signal to Workspace block in the model and connect it to the output of the Error Rate Calculation block.

**Note** The Signal to Workspace block is in Signal Processing Blockset software and is different from the To Workspace block in Simulink.

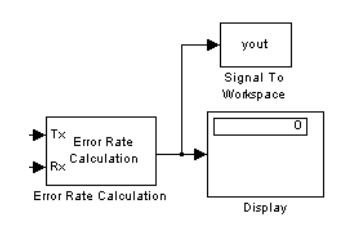

**6** To configure the newly added Signal to Workspace block, open its dialog box. Set **Variable name** to BER, set **Limit data points to last** to 1, and click **OK**.

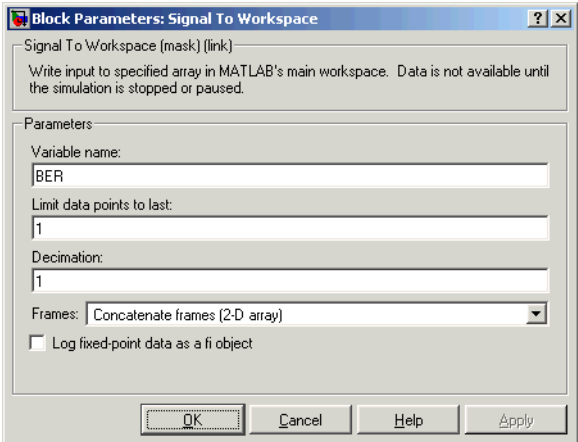

- **7** (*Optional*) To make the simulation run faster, especially at high values of  $E_{\rm b}/N_{\rm o}$ , open the dialog box for the Bernoulli Binary Generator block. Select **Frame-based outputs** and set **Samples per frame** to 1000.
- **8** Save the model in a directory on your MATLAB path using the file name bertool\_bpskdoc.mdl.
- **9** (*Optional*) To cause Simulink to initialize parameters if you reopen this model in a future MATLAB session, enter the following command in the MATLAB Command Window and resave the model.

```
set_param('bertool_bpskdoc','preLoadFcn',...
   'EbNo = 0; maxNumErrs = 100; maxNumBits = 1e8;');
```
The bertool bpskdoc model is now compatible with BERTool. To use it in conjunction with BERTool, continue the example by following these steps:

**10** Open BERTool and go to the **Monte Carlo** tab.

**11** Set parameters on the **Monte Carlo** tab as shown in the following figure.

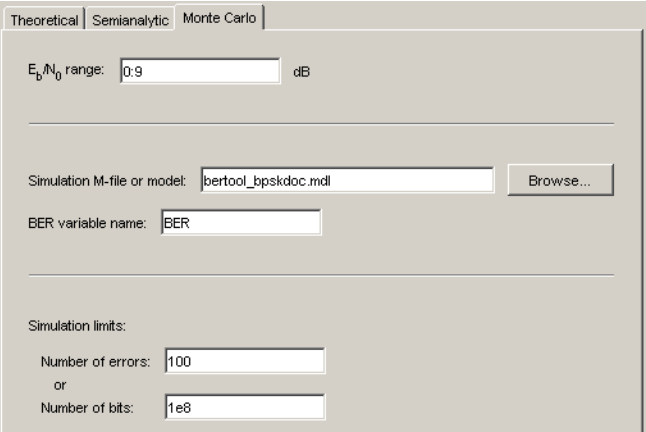

#### **12** Click **Run**.

BERTool spends some time computing results and then plots them.

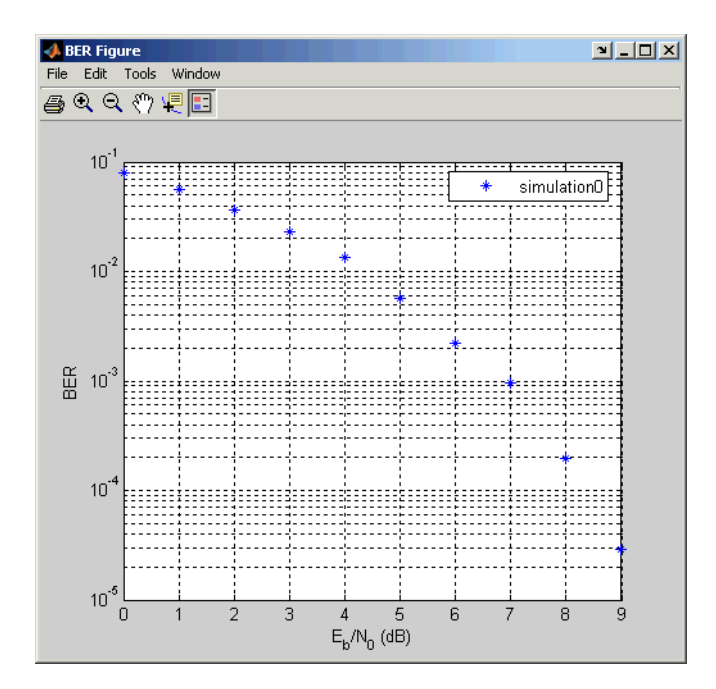

**13** To compare these simulation results with theoretical results, go to the **Theoretical** tab in BERTool and set parameters as shown below.

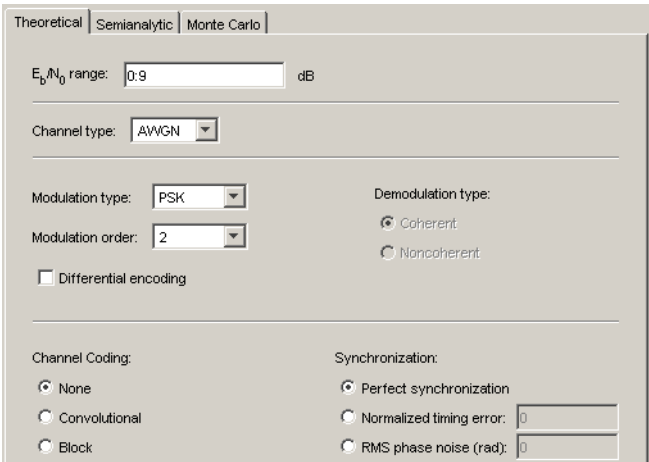

**14** Click **Plot**.

BERTool plots the theoretical curve in the BER Figure window along with the earlier simulation results.

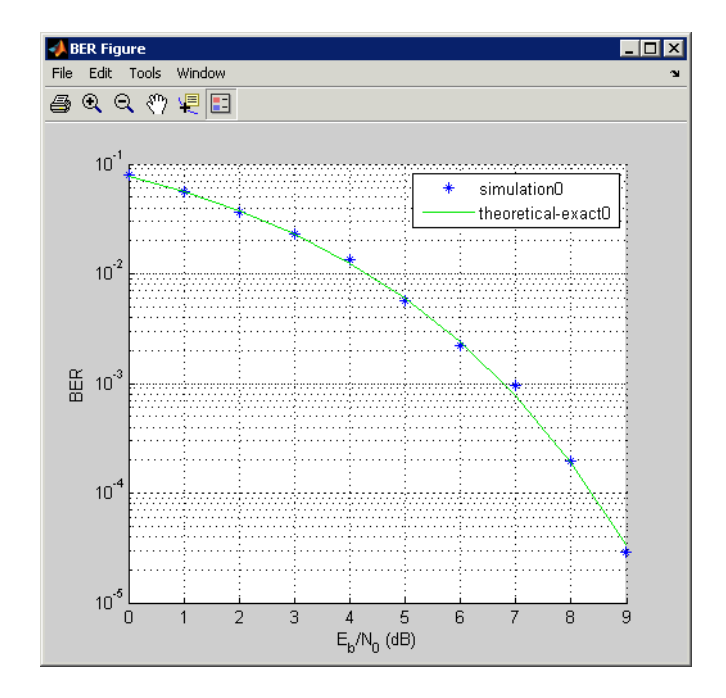

# <span id="page-149-0"></span>**Managing BER Data**

#### **In this section...**

"Exporting Data Sets or BERTool Sessions" on page 4-52

"Importing Data Sets or BERTool Sessions" on page 4[-55](#page-152-0)

"Managing Data in the Data Viewer" on page 4[-57](#page-154-0)

## **Exporting Data Sets or BERTool Sessions**

BERTool enables you to export individual data sets to the MATLAB workspace or to MAT-files. One option for exporting is convenient for processing the data outside BERTool. For example, to create a highly customized plot using data from BERTool, export the BERTool data set to the MATLAB workspace and use any of the plotting commands in MATLAB. Another option for exporting enables you to reimport the data into BERTool later.

BERTool also enables you to save an entire session, which is useful if your session contains multiple data sets that you want to return to in a later session.

This section describes these capabilities:

- **•** "Exporting Data Sets" on page 4-52
- **•** "Examining an Exported Structure" on page 4-[54](#page-151-0)
- **•** "Saving a BERTool Session" on page 4[-55](#page-152-0)

#### **Exporting Data Sets**

To export an individual data set, follow these steps:

- **1** In the data viewer, select the data set you want to export.
- **2** Choose **File > Export Data**.

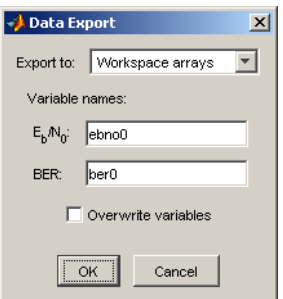

- **3** Set **Export to** to indicate the format and destination of the data.
	- **a** If you want to reimport the data into BERTool later, you *must* choose either Workspace structure or MAT-file structure to create a structure in the MATLAB workspace or a MAT-file, respectively.

A new field called **Structure name** appears. Set it to the name that you want BERTool to use for the structure it creates.

If you selected Workspace structure and you want BERTool to use your chosen variable name, even if a variable by that name already exists in the workspace, select **Overwrite variables**.

**b** If you do *not* need to reimport the data into BERTool later, a convenient way to access the data outside BERTool is to have BERTool create a pair of arrays in the MATLAB workspace. One array contains  $E_{\rm b}/N_0$  values, while the other array contains BER values. To choose this option, set **Export to** to Workspace arrays.

Then type two variable names in the fields under **Variable names**.

If you want BERTool to use your chosen variable names even if variables by those names already exist in the workspace, select **Overwrite variables**.

**4** Click **OK**. If you selected MAT-file structure, BERTool prompts you for the path to the MAT-file that you want to create.

To reimport a structure later, see "Importing Data Sets" on page 4-[56](#page-153-0).

#### <span id="page-151-0"></span>**Examining an Exported Structure**

This section briefly describes the contents of the structure that BERTool exports to the workspace or to a MAT-file. The structure's fields are indicated in the table below. The fields that are most relevant for you when you want to manipulate exported data are paramsEvaled and data.

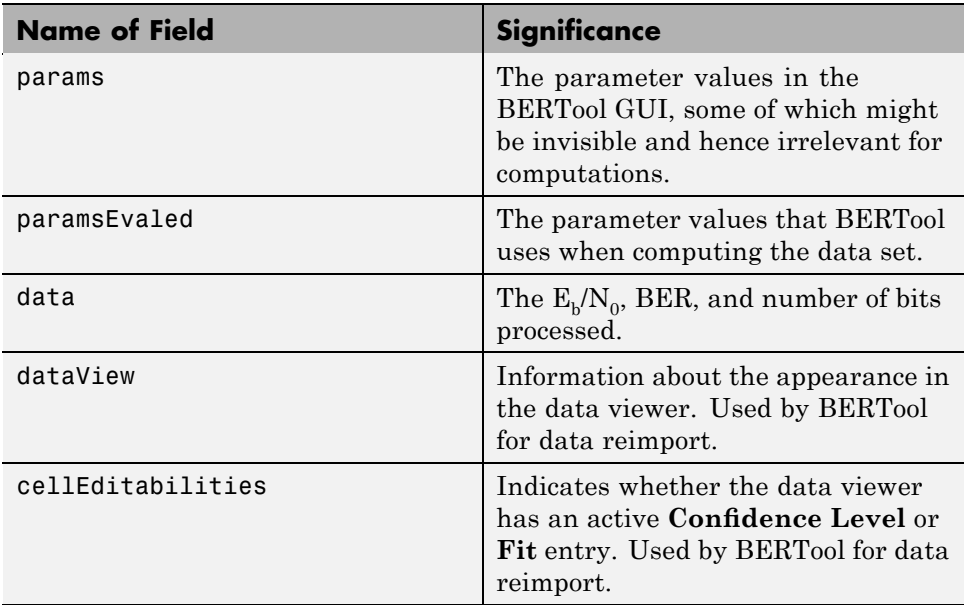

**Parameter Fields.** The params and paramsEvaled fields are similar to each other, except that params describes the exact state of the GUI whereas paramsEvaled indicates the values that are actually used for computations. As an example of the difference, for a theoretical system with an AWGN channel, params records but paramsEvaled omits a diversity order parameter. The diversity order is not used in the computations because it is relevant only for systems with Rayleigh channels. As another example, if you type [0:3]+1 in the GUI as the range of  $E_h/N_0$  values, params indicates [0:3]+1 while paramsEvaled indicates 1 2 3 4.

The length and exact contents of paramsEvaled depend on the data set because only relevant information appears. If the meaning of the contents of paramsEvaled is not clear upon inspection, one way to learn more is to reimport the data set into BERTool and inspect the parameter values that <span id="page-152-0"></span>appear in the GUI. To reimport the structure, follow the instructions in "Importing Data Sets or BERTool Sessions" on page 4-55.

**Data Field.** If your exported workspace variable is called ber0, the field ber0.data is a cell array that contains the numerical results in these vectors:

- ber0.data{1} lists the  $E_b/N_0$  values.
- ber0.data{2} lists the BER values corresponding to each of the  $E_b/N_0$ values.
- **•** ber0.data{3} indicates, for simulation or semianalytic results, how many bits BERTool processed when computing each of the corresponding BER values.

#### **Saving a BERTool Session**

To save an entire BERTool session, follow these steps:

- **1** Choose **File > Save Session**.
- **2** When BERTool prompts you, enter the path to the file that you want to create.

BERTool creates a text file that records all data sets currently in the data viewer, along with the GUI parameters associated with the data sets.

**Note** If your BERTool session requires particular workspace variables (such as txsig or rxsig for the **Semianalytic** tab), save those separately in a MAT-file using the save command in MATLAB.

## **Importing Data Sets or BERTool Sessions**

BERTool enables you to reimport individual data sets that you previously exported to a structure, or to reload entire sessions that you previously saved. This section describes these capabilities:

- **•** "Importing Data Sets" on page 4-[56](#page-153-0)
- **•** "Opening a Previous BERTool Session" on page 4[-56](#page-153-0)

<span id="page-153-0"></span>To learn more about exporting data sets or saving sessions from BERTool, see "Exporting Data Sets or BERTool Sessions" on page 4-[52](#page-149-0).

#### **Importing Data Sets**

To import an individual data set that you previously exported from BERTool to a structure, follow these steps:

**1** Choose **File > Import Data**.

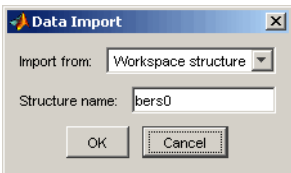

- **2** Set **Import from** to either Workspace structure or MAT-file structure. If you select Workspace structure, type the name of the workspace variable in the **Structure name** field.
- **3** Click **OK**. If you select MAT-file, BERTool prompts you to select the file that contains the structure you want to import.

After you dismiss the **Data Import** dialog box (and the file selection dialog box, in the case of a MAT-file), the data viewer shows the newly imported data set and the BER Figure window plots it.

#### **Opening a Previous BERTool Session**

To replace the data sets in the data viewer with data sets from a previous BERTool session, follow these steps:

**1** Choose **File > Open Session**.

**Note** If BERTool already contains data sets, it asks you whether you want to save the current session. If you answer no and continue with the loading process, BERTool discards the current session upon opening the new session from the file.

<span id="page-154-0"></span>**2** When BERTool prompts you, enter the path to the file you want to open. It must be a file that you previously created using the **Save Session** option in BERTool.

After BERTool reads the session file, the data viewer shows the data sets from the file.

If your BERTool session requires particular workspace variables (such as txsig or rxsig for the **Semianalytic** tab) that you saved separately in a MAT-file, you can retrieve them using the load command in MATLAB.

#### **Managing Data in the Data Viewer**

The data viewer gives you flexibility to rename and delete data sets, and to reorder columns in the data viewer.

**•** To rename a data set in the data viewer, double-click its name in the **BER Data Set** column and type a new name.

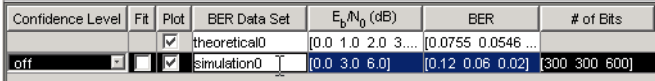

**•** To delete a data set from the data viewer, select it and choose **Edit > Delete**.

**Note** If the data set originated from the **Semianalytic** or **Theoretical** tab, BERTool deletes the data without asking for confirmation. You cannot undo this operation.

**•** To move a column in the data viewer, drag the column's heading to the left or right with the mouse. For example, the image below shows the mouse dragging the **BER** column to the left of its default position. When you release the mouse button, the columns snap into place.

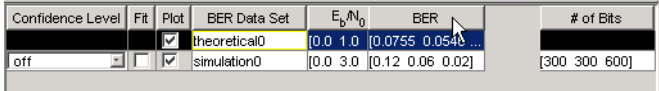

# Source Coding

Source coding, also known as *quantization* or *signal formatting*, is a way of processing data in order to reduce redundancy or prepare it for later processing. Analog-to-digital conversion and data compression are two categories of source coding.

This chapter describes the source coding features of Communications Toolbox software in the sections listed below.

- **•** "Quantizing a Signal" on page 5-[2](#page-157-0)
- **•** "Optimizing Quantization Parameters" on page 5[-6](#page-161-0)
- **•** "Differential Pulse Code Modulation" on page 5-[8](#page-163-0)
- **•** "Optimizing DPCM Parameters" on page 5[-11](#page-166-0)
- **•** "Companding a Signal" on page 5-[13](#page-168-0)
- **•** "Huffman Coding" on page 5-[15](#page-170-0)
- **•** "Arithmetic Coding" on page 5[-17](#page-172-0)
- **•** "Selected Bibliography for Source Coding" on page 5-[19](#page-174-0)

This toolbox does not support vector quantization.

# <span id="page-157-0"></span>**Quantizing a Signal**

#### **In this section...**

"Section Overview" on page 5-2 "Representing Partitions" on page 5-2 "Representing Codebooks" on page 5[-3](#page-158-0) "Scalar Quantization Example 1" on page 5[-3](#page-158-0) "Scalar Quantization Example 2" on page 5[-4](#page-159-0) "Determining Which Interval Each Input Is In" on page 5-[4](#page-159-0)

# **Section Overview**

Scalar quantization is a process that maps all inputs within a specified range to a common value. It maps inputs in a different range of values to a different common value. In effect, scalar quantization digitizes an analog signal. Two parameters determine a quantization: a partition and a [codebook](#page-158-0).

This section describes how to represent these parameters. It also shows, via examples, how to use the partition and codebook with the quantiz function.

# **Representing Partitions**

A quantization partition defines several contiguous, nonoverlapping ranges of values within the set of real numbers. To specify a partition in the MATLAB environment, list the distinct endpoints of the different ranges in a vector.

For example, if the partition separates the real number line into the four sets

- $\{x: x \leq 0\}$
- $\{x: 0 \le x \le 1\}$
- $\{x: 1 < x < 3\}$
- $\{x: 3 < x\}$

then you can represent the partition as the three-element vector

```
partition = [0,1,3];
```
The length of the partition vector is one less than the number of partition intervals.

### **Representing Codebooks**

A codebook tells the quantizer which common value to assign to inputs that fall into each range of the partition. Represent a codebook as a vector whose length is the same as the number of partition intervals. For example, the vector

```
codebook = [-1, 0.5, 2, 3];
```
is one possible codebook for the partition [0,1,3].

## **Scalar Quantization Example 1**

The code below shows how the quantiz function uses partition and codebook to map a real vector, samp, to a new vector, quantized, whose entries are either -1, 0.5, 2, or 3.

```
partition = [0,1,3];codebook = [-1, 0.5, 2, 3];samp = [-2.4, -1, -0.2, 0, 0, 0, 1, 1.2, 1.9, 2, 2.9, 3, 3.5, 5];
[index, quantized] = quantiz(samp,partition,codebook);quantized
```
The output is below.

```
quantized =Columns 1 through 6
  -1.0000 -1.0000 -1.0000 -1.0000 0.5000 0.5000
 Columns 7 through 12
   2.0000 2.0000 2.0000 2.0000 2.0000 3.0000
 Column 13
```
3.0000

#### <span id="page-159-0"></span>**Scalar Quantization Example 2**

This example illustrates the nature of scalar quantization more clearly. After quantizing a sampled sine wave, it plots the original and quantized signals. The plot contrasts the x's that make up the sine curve with the dots that make up the quantized signal. The vertical coordinate of each dot is a value in the vector codebook.

```
t = [0:1:2*pi]; % Times at which to sample the sine function
sig = sin(t); % Original signal, a sine wave
partition = [-1:.2:1]; % Length 11, to represent 12 intervals
codebook = [-1.2:2:1]; % Length 12, one entry for each interval
[index,quants] = quantiz(sig,partition,codebook); % Quantize.
plot(t,sig,'x',t,quants,'.')
legend('Original signal','Quantized signal');
axis([-.2 7 -1.2 1.2])
```
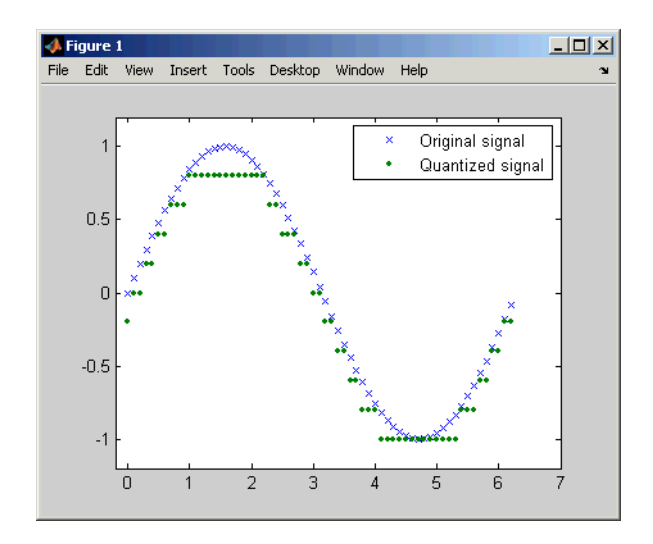

#### **Determining Which Interval Each Input Is In**

The quantiz function also returns a vector that tells which interval each input is in. For example, the output below says that the input entries lie

**5-4**

within the intervals labeled 0, 6, and 5, respectively. Here, the 0th interval consists of real numbers less than or equal to 3; the 6th interval consists of real numbers greater than 8 but less than or equal to 9; and the 5th interval consists of real numbers greater than 7 but less than or equal to 8.

```
partition = [3,4,5,6,7,8,9];
index = quantiz([2 9 8], partition)
```
The output is

```
index =0
     6
     5
```
If you continue this example by defining a codebook vector such as

```
codebook = [3, 3, 4, 5, 6, 7, 8, 9];
```
then the equation below relates the vector index to the quantized signal quants.

```
quants = codebook(intedx+1);
```
This formula for quants is exactly what the quantiz function uses if you instead phrase the example more concisely as below.

```
partition = [3,4,5,6,7,8,9];
codebook = [3, 3, 4, 5, 6, 7, 8, 9];[index, quants] = quantiz([2 9 8], partition, codebook);
```
# <span id="page-161-0"></span>**Optimizing Quantization Parameters**

#### **In this section...**

"Section Overview" on page 5-6

"Example: Optimizing Quantization Parameters" on page 5-6

### **Section Overview**

Quantization distorts a signal. You can lessen the distortion by choosing appropriate partition and codebook parameters. However, testing and selecting parameters for large signal sets with a fine quantization scheme can be tedious. One way to produce partition and codebook parameters easily is to optimize them according to a set of so-called *training data*.

**Note** The training data you use should be typical of the kinds of signals you will actually be quantizing.

## **Example: Optimizing Quantization Parameters**

The lloyds function optimizes the partition and codebook according to the Lloyd algorithm. The code below optimizes the partition and codebook for one period of a sinusoidal signal, starting from a rough initial guess. Then it uses these parameters to quantize the original signal using the initial guess parameters as well as the optimized parameters. The output shows that the mean square distortion after quantizing is much less for the optimized parameters. The quantiz function automatically computes the mean square distortion and returns it as the third output parameter.

```
% Start with the setup from 2nd example in "Quantizing a Signal."
t = [0: .1:2*pi];sig = sin(t);partition = [-1:.2:1];codebook = [-1.2:.2:1];% Now optimize, using codebook as an initial guess.
[partition2,codebook2] = lloyds(sig,codebook);
[index,quants,distor] = quantiz(sig,partition,codebook);
[index2,quant2,distor2] = quantiz(sig,partition2,codebook2);
```
% Compare mean square distortions from initial and optimized [distor, distor2] % parameters.

The output is

ans  $=$ 

0.0148 0.0024

# <span id="page-163-0"></span>**Differential Pulse Code Modulation**

#### **In this section...**

"Section Overview" on page 5-8

"DPCM Terminology" on page 5-8

"Representing Predictors" on page 5-8

"Example: DPCM Encoding and Decoding" on page 5-[9](#page-164-0)

# **Section Overview**

The quantization in the section "Quantizing a Signal" on page 5[-2](#page-157-0) requires no *a priori* knowledge about the transmitted signal. In practice, you can often make educated guesses about the present signal based on past signal transmissions. Using such educated guesses to help quantize a signal is known as *predictive quantization*. The most common predictive quantization method is differential pulse code modulation (DPCM).

The functions dpcmenco, dpcmdeco, and dpcmopt can help you implement a DPCM predictive quantizer with a linear predictor.

# **DPCM Terminology**

To determine an encoder for such a quantizer, you must supply not only a partition and codebook as described in "Representing Partitions" on page 5[-2](#page-157-0) and "Representing Codebooks" on page 5-[3](#page-158-0), but also a *predictor*. The predictor is a function that the DPCM encoder uses to produce the educated guess at each step. A linear predictor has the form

```
y(k) = p(1)x(k-1) + p(2)x(k-2) + ... + p(m-1)x(k-m+1) + p(m)x(k-m)
```
where x is the original signal,  $y(k)$  attempts to predict the value of  $x(k)$ , and p is an m-tuple of real numbers. Instead of quantizing x itself, the DPCM encoder quantizes the *predictive error*, x-y. The integer m above is called the *predictive order*. The special case when m=1 is called *delta modulation*.

## **Representing Predictors**

If the guess for the kth value of the signal x, based on earlier values of x, is

<span id="page-164-0"></span> $y(k) = p(1)x(k-1) + p(2)x(k-2) + ... + p(m-1)x(k-m+1) + p(m)x(k-m)$ 

then the corresponding predictor vector for toolbox functions is

 $predictor = [0, p(1), p(2), p(3), ..., p(m-1), p(m)]$ 

**Note** The initial zero in the predictor vector makes sense if you view the vector as the polynomial transfer function of a finite impulse response (FIR) filter.

## **Example: DPCM Encoding and Decoding**

A simple special case of DPCM quantizes the difference between the signal's current value and its value at the previous step. Thus the predictor is just  $y(k) = x (k - 1)$ . The code below implements this scheme. It encodes a sawtooth signal, decodes it, and plots both the original and decoded signals. The solid line is the original signal, while the dashed line is the recovered signals. The example also computes the mean square error between the original and decoded signals.

```
predictor = [0 \ 1]; % y(k)=x(k-1)partition = [-1: .1: .9];codebook = [-1:.1:1];t = [0:pi/50:2*pi];x = sawtooth(3*t); % Original signal
% Quantize x using DPCM.
encodedx = dpcmenco(x, codebook, partition, predictor);% Try to recover x from the modulated signal.
decodedx = dpcmdeco(encodedx,codebook,predictor);
plot(t,x,t,decodedx,'--')
legend('Original signal','Decoded signal','Location','NorthOutside');
distor = sum((x-decodedx).^2)/length(x) % Mean square error
```
The output is

distor = 0.0327

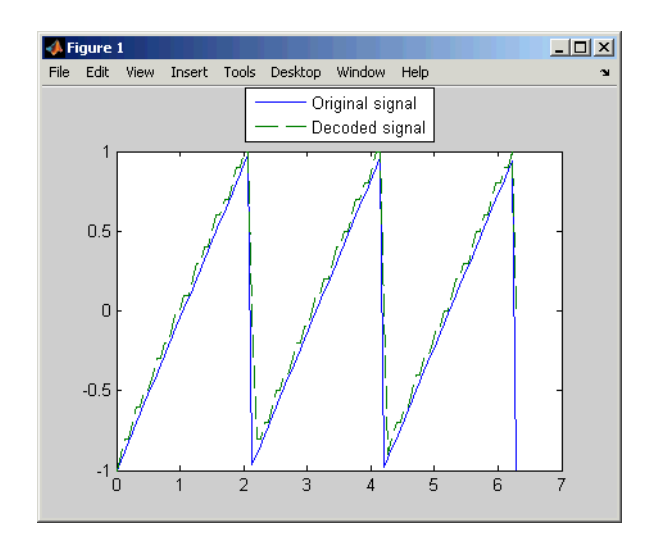

# <span id="page-166-0"></span>**Optimizing DPCM Parameters**

#### **In this section...**

"Section Overview" on page 5-11

"Example: Comparing Optimized and Nonoptimized DPCM Parameters" on page 5-11

## **Section Overview**

The section "Optimizing Quantization Parameters" on page 5[-6](#page-161-0) describes how to use training data with the lloyds function to help find quantization parameters that will minimize signal distortion.

This section describes similar procedures for using the dpcmopt function in conjunction with the two functions dpcmenco and dpcmdeco, which first appear in the previous section.

**Note** The training data you use with dpcmopt should be typical of the kinds of signals you will actually be quantizing with dpcmenco.

#### **Example: Comparing Optimized and Nonoptimized DPCM Parameters**

This example is similar to the one in the last section. However, where the last example created predictor, partition, and codebook in a straightforward but haphazard way, this example uses the same codebook (now called initcodebook) as an initial guess for a new *optimized* codebook parameter. This example also uses the predictive order, 1, as the desired order of the new optimized predictor. The dpcmopt function creates these optimized parameters, using the sawtooth signal x as training data. The example goes on to quantize the training data itself; in theory, the optimized parameters are suitable for quantizing other data that is similar to x. Notice that the mean square distortion here is much less than the distortion in the previous example.

```
t = [0:pi/50:2*pi];x = sawtooth(3*t); % Original signal
```

```
initcodebook = [-1:1:1]; % Initial guess at codebook
% Optimize parameters, using initial codebook and order 1.
[predictor, codebook, partition] = dpcmopt(x, 1, initcodebook);% Quantize x using DPCM.
encodedx = dpcmenco(x, codebook, partition, predictor);% Try to recover x from the modulated signal.
decodedx = dpcmdeco(encodedx,codebook,predictor);
distor = sum((x-decodedx).^2)/length(x) % Mean square error
```
The output is

distor =

0.0063

# <span id="page-168-0"></span>**Companding a Signal**

#### **In this section...**

"Section Overview" on page 5-13

"Example: A µ-Law Compander" on page 5-13

## **Section Overview**

In certain applications, such as speech processing, it is common to use a logarithm computation, called a *compressor*, before quantizing. The inverse operation of a compressor is called an *expander*. The combination of a compressor and expander is called a *compander*.

The compand function supports two kinds of companders: µ-law and A-law companders. Its reference page lists both compressor laws.

### **Example: A µ-Law Compander**

The code below quantizes an exponential signal in two ways and compares the resulting mean square distortions. First, it uses the quantiz function with a partition consisting of length-one intervals. In the second trial, compand implements a µ-law compressor, quantiz quantizes the compressed data, and compand expands the quantized data. The output shows that the distortion is smaller for the second scheme. This is because equal-length intervals are well suited to the logarithm of sig, but not well suited to sig. The figure shows how the compander changes sig.

```
Mu = 255; % Parameter for mu-law compander
sig = -4: .1:4;sig = exp(sig); % Exponential signal to quantize
V = max(sig);
% 1. Quantize using equal-length intervals and no compander.
[index, quants,distor] = quantiz(sig,0:floor(V),0:ceil(V));% 2. Use same partition and codebook, but compress
% before quantizing and expand afterwards.
compsig = compand(sig,Mu,V,'mu/compressor');
[index, quants] = quantiz(compsig, 0:floor(V), 0:ceil(V));
```

```
newsig = compand(quants,Mu,max(quants),'mu/expander');
distor2 = sum((newsig-sig).^2)/length(sig);
[distor, distor2] % Display both mean square distortions.
plot(sig); % Plot original signal.
hold on;
plot(compsig,'r--'); % Plot companded signal.
legend('Original','Companded','Location','NorthWest')
```
The output and figure are below.

ans  $=$ 

0.5348 0.0397

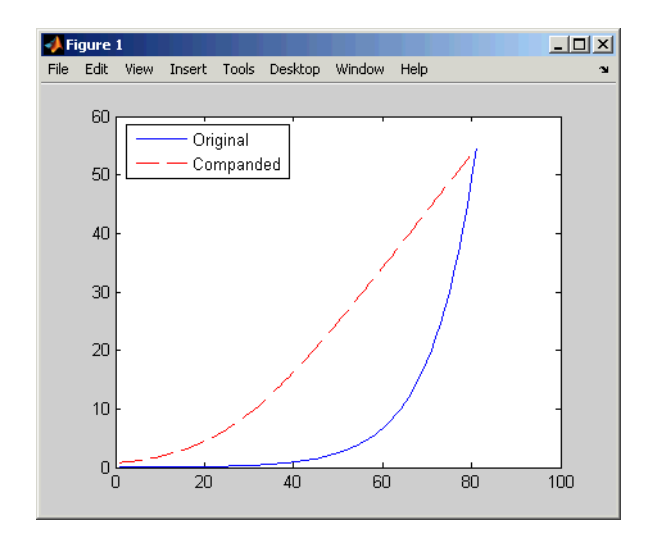

# <span id="page-170-0"></span>**Huffman Coding**

#### **In this section...**

"Section Overview" on page 5-15

"Creating a Huffman Code Dictionary" on page 5-15

"Example: Creating and Decoding a Huffman Code" on page 5-[16](#page-171-0)

## **Section Overview**

Huffman coding offers a way to compress data. The average length of a Huffman code depends on the statistical frequency with which the source produces each symbol from its alphabet. A Huffman code dictionary, which associates each data symbol with a codeword, has the property that no codeword in the dictionary is a prefix of any other codeword in the dictionary.

The huffmandict, huffmanenco, and huffmandeco functions support Huffman coding and decoding.

**Note** For long sequences from sources having skewed distributions and small alphabets, arithmetic coding compresses better than Huffman coding. To learn how to use arithmetic coding, see "Arithmetic Coding" on page 5-[17.](#page-172-0)

## **Creating a Huffman Code Dictionary**

Huffman coding requires statistical information about the source of the data being encoded. In particular, the p input argument in the huffmandict function lists the probability with which the source produces each symbol in its alphabet.

For example, consider a data source that produces 1s with probability 0.1, 2s with probability 0.1, and 3s with probability 0.8. The main computational step in encoding data from this source using a Huffman code is to create a dictionary that associates each data symbol with a codeword. The commands below create such a dictionary and then show the codeword vector associated with a particular value from the data source.

symbols =  $[1 2 3]$ ; % Data symbols

```
p = [0.1 \ 0.1 \ 0.8]; % Probability of each data symbol
dict = huffmandict(symbols,p) % Create the dictionary.
dict{1,:} % Show one row of the dictionary.
```
The output below shows that the most probable data symbol, 3, is associated with a one-digit codeword, while less probable data symbols are associated with two-digit codewords. The output also shows, for example, that a Huffman encoder receiving the data symbol 1 should substitute the sequence 11.

```
dict =
```
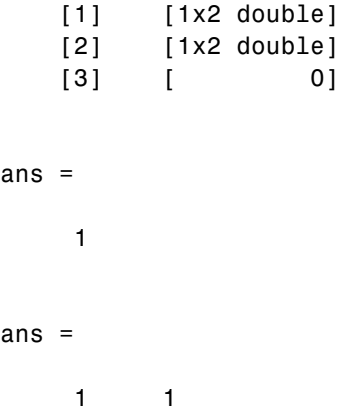

#### **Example: Creating and Decoding a Huffman Code**

The example below performs Huffman encoding and decoding, using a source whose alphabet has three symbols. Notice that the huffmanenco and huffmandeco functions use the dictionary that huffmandict created.

```
sig = repmat([3 3 1 3 3 3 3 3 2 3],1,50); % Data to encode
symbols = [1 2 3]; % Distinct data symbols appearing in sig
p = [0.1 0.1 0.8]; % Probability of each data symbol
dict = huffmandict(symbols,p); % Create the dictionary.
hcode = huffmanenco(sig,dict); % Encode the data.
dhsig = huffmandeco(hcode,dict); % Decode the code.
```
# <span id="page-172-0"></span>**Arithmetic Coding**

#### **In this section...**

"Section Overview" on page 5-17

"Representing Arithmetic Coding Parameters" on page 5-17

"Example: Creating and Decoding an Arithmetic Code" on page 5-[18](#page-173-0)

## **Section Overview**

Arithmetic coding offers a way to compress data and can be useful for data sources having a small alphabet. The length of an arithmetic code, instead of being fixed relative to the number of symbols being encoded, depends on the statistical frequency with which the source produces each symbol from its alphabet. For long sequences from sources having skewed distributions and small alphabets, arithmetic coding compresses better than Huffman coding.

The arithenco and arithdeco functions support arithmetic coding and decoding.

# **Representing Arithmetic Coding Parameters**

Arithmetic coding requires statistical information about the source of the data being encoded. In particular, the counts input argument in the arithenco and arithdeco functions lists the frequency with which the source produces each symbol in its alphabet. You can determine the frequencies by studying a set of test data from the source. The set of test data can have any size you choose, as long as each symbol in the alphabet has a nonzero frequency.

For example, before encoding data from a source that produces 10 x's, 10 y's, and 80 z's in a typical 100-symbol set of test data, define

```
counts = [10 10 80];
```
Alternatively, if a larger set of test data from the source contains 22 x's, 23 y's, and 185 z's, then define

counts = [22 23 185];

## <span id="page-173-0"></span>**Example: Creating and Decoding an Arithmetic Code**

The example below performs arithmetic encoding and decoding, using a source whose alphabet has three symbols.

```
seq = repmat([3 3 1 3 3 3 3 3 2 3],1,50);
counts = [10 10 80];
code = arithenco(seq,counts);
dseq = arithdeco(code,counts,length(seq));
```
# <span id="page-174-0"></span>**Selected Bibliography for Source Coding**

[1] Cover, Thomas M., and Joy A. Thomas, *Elements of Information Theory*, New York, John Wiley & Sons, 1991.

[2] Kondoz, A. M., *Digital Speech*, Chichester, England, John Wiley & Sons, 1994.

[3] Sayood, Khalid, *Introduction to Data Compression,* San Francisco, Morgan Kaufmann, 2000.

[4] Sklar, Bernard, *Digital Communications: Fundamentals and Applications*, Englewood Cliffs, NJ, Prentice-Hall, 1988.

# Error Detection and Correction

Error detection and correction techniques detect and possibly correct errors that occur when messages are transmitted in a digital communication system. To accomplish this, the encoder transmits not only the information symbols, but also one or more redundant symbols. The decoder uses the redundant symbols to detect and possibly correct whatever errors occurred during transmission. The sections of this chapter are as follows.

- **•** "Block Coding" on page 6[-2](#page-177-0)
- **•** "Convolutional Coding" on page 6-[31](#page-206-0)
- **•** "Cyclic Redundancy Check Coding" on page 6-[45](#page-220-0)

# <span id="page-177-0"></span>**Block Coding**

# **In this section...** "Section Overview" on page 6-2 "Block Coding Features of the Toolbox" on page 6-[4](#page-179-0) "Block Coding Terminology" on page 6-[5](#page-180-0) "Representing Words for Reed-Solomon Codes" on page 6-[5](#page-180-0) "Parameters for Reed-Solomon Codes" on page 6[-6](#page-181-0) "Creating and Decoding Reed-Solomon Codes" on page 6-[8](#page-183-0)

"Representing Words for BCH Codes" on page 6[-12](#page-187-0)

"Parameters for BCH Codes" on page 6-[13](#page-188-0)

"Creating and Decoding BCH Codes" on page 6[-13](#page-188-0)

"LDPC Codes" on page 6-[15](#page-190-0)

"Representing Words for Linear Block Codes" on page 6-[16](#page-191-0)

"Parameters for Linear Block Codes" on page 6[-20](#page-195-0)

"Creating and Decoding Linear Block Codes" on page 6-[24](#page-199-0)

"Performing Other Block Code Tasks" on page 6-[27](#page-202-0)

"Selected Bibliography for Block Coding" on page 6[-30](#page-205-0)

# **Section Overview**

Block coding is a special case of error-control coding. Block coding techniques map a fixed number of message symbols to a fixed number of code symbols. A block coder treats each block of data independently and is a memoryless device.

Some topics are relevant only for specific block coding techniques, while other topics apply to all supported block coding techniques. The table below suggests which topics you should read based on the coding techniques you want to use.

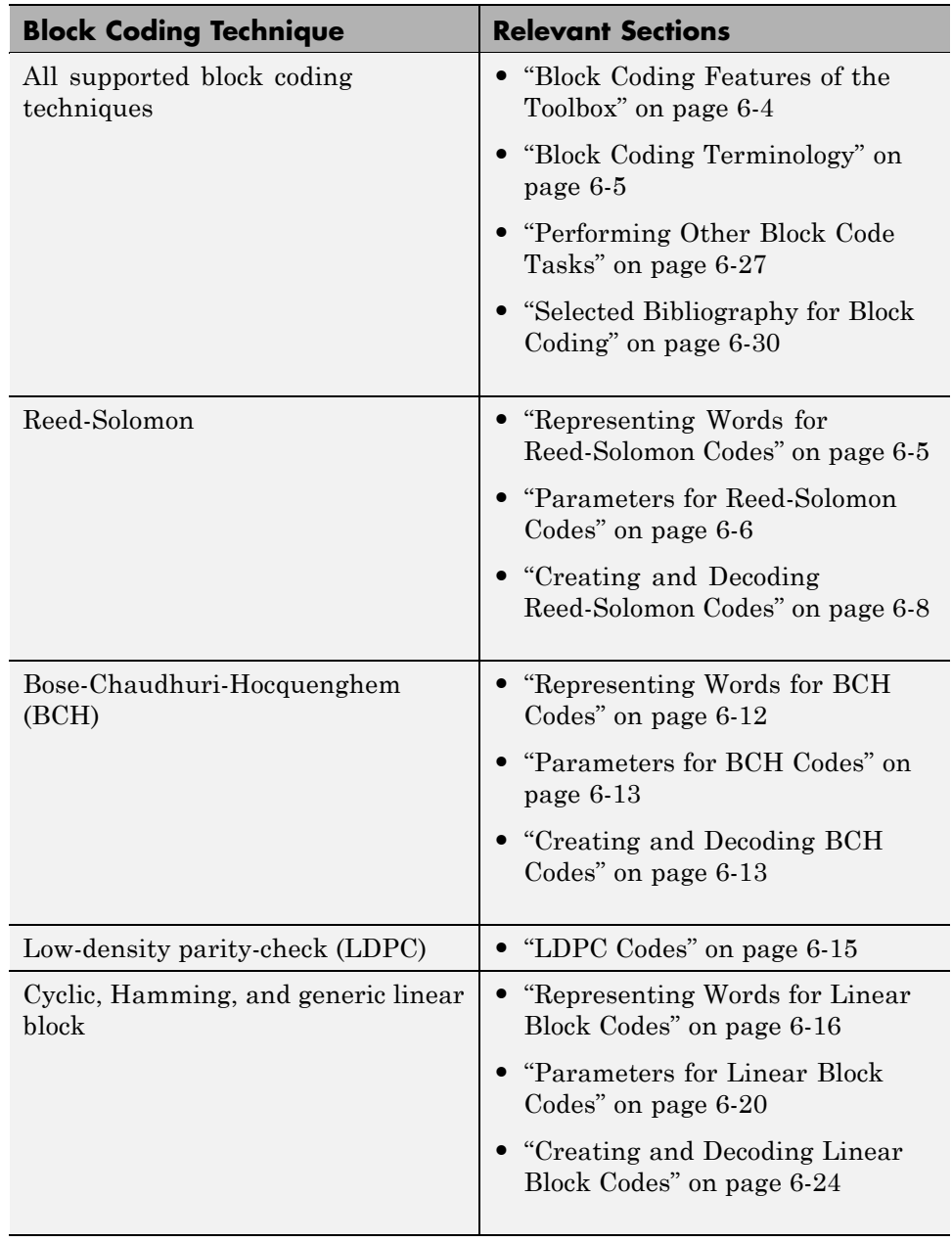

## <span id="page-179-0"></span>**Block Coding Features of the Toolbox**

The class of linear block coding techniques includes categories shown below.

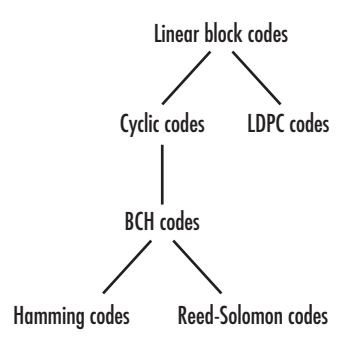

Communications Toolbox supports general linear block codes. It also includes functions to process cyclic, LDPC, BCH, Hamming, and Reed-Solomon codes (which are all special kinds of linear block codes). Functions in the toolbox can accomplish these tasks:

- **•** Encode or decode a message using one of the techniques mentioned above
- **•** Determine characteristics of a technique, such as error-correction capability or valid message length
- **•** Perform lower level computations associated with a technique, such as
	- **-** Compute a decoding table
	- **-** Compute a generator or parity-check matrix
	- **-** Convert between generator and parity-check matrices
	- **-** Compute a generator polynomial

**Note** The functions in this toolbox are designed for block codes that use an alphabet whose size is a power of 2.
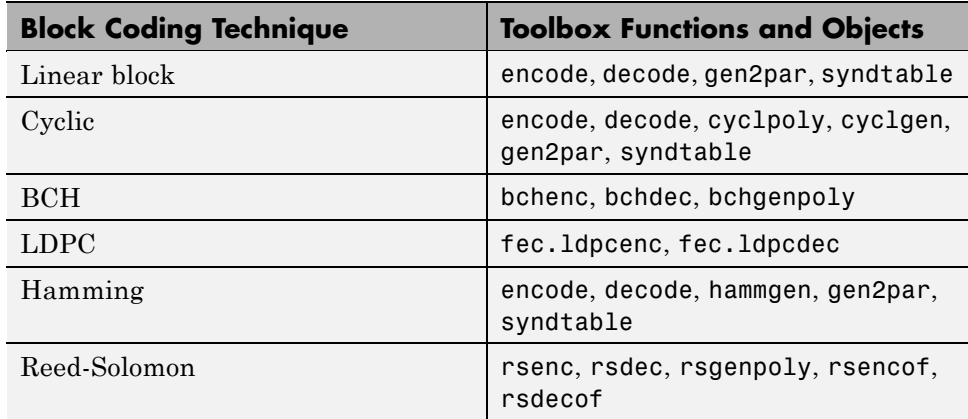

<span id="page-180-0"></span>The table below lists the functions that are related to each supported block coding technique.

# **Block Coding Terminology**

Throughout this section, the information to be encoded consists of a sequence of *message* symbols and the code that is produced consists of a sequence of *codewords*.

Each block of k message symbols is encoded into a codeword that consists of n symbols; in this context, k is called the message length, n is called the codeword length, and the code is called an [n,k] code.

# **Representing Words for Reed-Solomon Codes**

This toolbox supports Reed-Solomon codes that use m-bit symbols instead of bits. A message for an [n,k] Reed-Solomon code must be a k-column Galois array in the field  $GF(2<sup>m</sup>)$ . Each array entry must be an integer between 0 and  $2<sup>m</sup>$ -1. The code corresponding to that message is an n-column Galois array in  $GF(2^m)$ . The codeword length n must be between 3 and  $2^m-1$ .

<span id="page-181-0"></span>**Note** For information about Galois arrays and how to create them, see "Representing Elements of Galois Fields" on page 12[-4](#page-371-0) or the reference page for the gf function.

The example below illustrates how to represent words for a [7,3] Reed-Solomon code.

```
n = 7; k = 3; % Codeword length and message length
m = 3; % Number of bits in each symbol
msg = gf([1 6 4; 0 4 3], m); % Message is a Galois array.c = rsenc(msg,n,k) % Code will be a Galois array.
```
The output is

```
c = GF(2^3) array. Primitive polynomial = D^{\circ}3+D+1 (11 decimal)
Array elements =
   1644363
   0433747
```
# **Parameters for Reed-Solomon Codes**

This section describes several integers related to Reed-Solomon codes and discusses how to find [generator polynomials](#page-182-0).

### **Allowable Values of Integer Parameters**

The table below summarizes the meanings and allowable values of some positive integer quantities related to Reed-Solomon codes as supported in this toolbox. The quantities n and k are input parameters for Reed-Solomon functions in this toolbox.

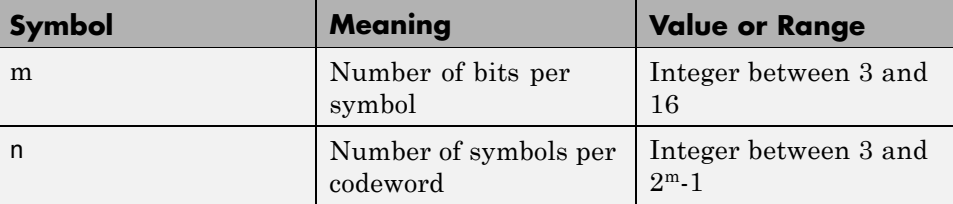

<span id="page-182-0"></span>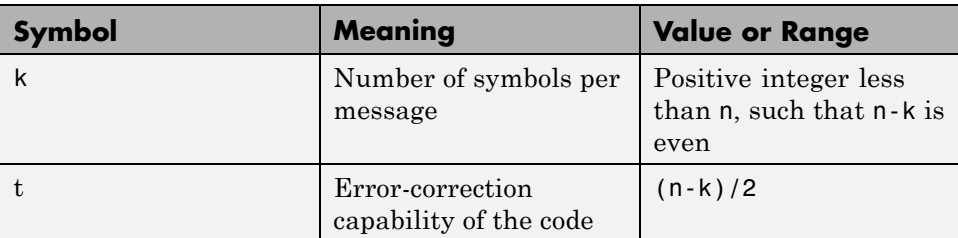

## **Generator Polynomial**

The rsgenpoly function produces generator polynomials for Reed-Solomon codes. This is useful if you want to use rsenc and rsdec with a generator polynomial other than the default, or if you want to examine or manipulate a generator polynomial. rsgenpoly represents a generator polynomial using a Galois row vector that lists the polynomial's coefficients in order of *descending* powers of the variable. If each symbol has m bits, the Galois row vector is in the field  $GF(2<sup>m</sup>)$ . For example, the command

```
r = rsgenpoly(15,13)
r = GF(2^4) array. Primitive polynomial = D<sup>\triangle 4+D+1</sup> (19 decimal)
Array elements =
     168
```
finds that one generator polynomial for a [15,13] Reed-Solomon code is  $X^2 + (A^2 + A)X + (A^3)$ , where A is a root of the default primitive polynomial for GF(16).

#### **Algebraic Expression for Generator Polynomials.** The

generator polynomials that rsgenpoly produces have the form  $(X - A^b)(X - A^{b+1})$ ... $(X - A^{b+2t-1})$ , where b is an integer, A is a root of the primitive polynomial for the Galois field, and t is (n-k)/2. The default value of b is 1. The output from rsgenpoly is the result of multiplying the factors and collecting like powers of X. The example below checks this formula for the case of a [15,13] Reed-Solomon code, using  $b = 1$ .

$$
n = 15;
$$

 $a = gf(2, log2(n+1));$  % Root of primitive polynomial f1 =  $[1 a]$ ; f2 =  $[1 a^2]$ ; % Factors that form generator polynomial  $f = \text{conv}(f1, f2)$  % Generator polynomial, same as r above.

# **Creating and Decoding Reed-Solomon Codes**

The rsenc and rsdec functions create and decode Reed-Solomon codes, using the data described in ["Representing Words for Reed-Solomon Codes" on page](#page-180-0) 6-[5](#page-180-0) and "Parameters for Reed-Solomon Codes" on page 6-[6](#page-181-0).

This section illustrates how to use rsenc and rsdec. The topics are

- **•** "Example: Reed-Solomon Coding Syntaxes" on page 6-8
- **•** ["Example: Detecting and Correcting Errors in a Reed-Solomon Code" on](#page-184-0) page 6-[9](#page-184-0)
- **•** "Excessive Noise in Reed-Solomon Codewords" on page 6-[10](#page-185-0)
- **•** "Creating Shortened Reed-Solomon Codes" on page 6[-11](#page-186-0)

#### **Example: Reed-Solomon Coding Syntaxes**

The example below illustrates multiple ways to encode and decode data using a [15,13] Reed-Solomon code. The example shows that you can

- Vary the generator polynomial for the code, using rsgenpoly to produce a different generator polynomial.
- **•** Vary the primitive polynomial for the Galois field that contains the symbols, using an input argument in gf.
- **•** Vary the position of the parity symbols within the codewords, choosing either the end (default) or beginning.

This example also shows that corresponding syntaxes of rsenc and rsdec use the same input arguments, except for the first input argument.

```
m = 4; % Number of bits in each symbol
n = 2<sup>2</sup>m-1; k = 13; % Codeword length and message length
data = randint(4, k, 2<sup></sup>m); % Four random integer messages
msg = gf(data,m); % Represent data using a Galois array.
```

```
% Simplest syntax for encoding
```

```
c1 = rsenc(msg,n,k);d1 = rsdec(c1, n, k);% Vary the generator polynomial for the code.
  c2 = rsenc(msg, n, k, rsgenpoly(n, k, 19, 2));d2 = rsdec(c2, n, k, rsgenpoly(n, k, 19, 2));% Vary the primitive polynomial for GF(16).
  msg2 = gf(data,m,25);c3 = rsenc(msg2,n,k);
  d3 = rsdec(c3, n, k);% Prepend the parity symbols instead of appending them.
  c4 = rsenc(msg,n,k,'beginning');d4 = rsdec(c4, n, k, 'beginning');
  % Check that the decoding worked correctly.
  chk = isequal(d1, msg) & isequal(d2, msg) & isequal(d3, msg2) &...
  isequal(d4,msg)
The output is
```
 $chk =$ 

1

#### **Example: Detecting and Correcting Errors in a Reed-Solomon Code**

The example below illustrates the decoding results for a corrupted code. The example encodes some data, introduces errors in each codeword, and invokes rsdec to attempt to decode the noisy code. It uses additional output arguments in rsdec to gain information about the success of the decoding process.

```
m = 3; % Number of bits per symbol
n = 2<sup></sup>m-1; k = 3; % Codeword length and message length
t = (n-k)/2; % Error-correction capability of the code
nw = 4; % Number of words to process
msgw = gf(randint(nw,k,2^m),m); % Random k-symbol messages
```

```
c = rsenc(msgw,n,k); \% Encode the data.
noise = (1+randint(m,n,2^m-1)). *randerr(nw,n,t); % t errors/row
cnoisy = c + noise; % Add noise to the code.
[dc,nerrs,corrcode] = rsdec(cnoisy,n,k); % Decode the noisy code.
% Check that the decoding worked correctly.
isequal(dc,msgw) & isequal(corrcode,c)
nerrs % Find out how many errors rsdec corrected.
```
The array of noise values contains integers between 1 and  $2^m$ , and the addition operation  $c + noise$  takes place in the Galois field  $GF(2m)$  because c is a Galois array in GF(2^m).

The output from the example is below. The nonzero value of ans indicates that the decoder was able to correct the corrupted codewords and recover the original message. The values in the vector nerrs indicates that the decoder corrected t errors in each codeword.

```
ans =1
nerrs =
     2
     2
     2
     2
```
#### **Excessive Noise in Reed-Solomon Codewords**

In the previous example, rsdec corrected all of the errors. However, each Reed-Solomon code has a finite error-correction capability. If the noise is so great that the corrupted codeword is too far in Hamming distance from the correct codeword, that means either

**•** The corrupted codeword is close to a valid codeword *other than* the correct codeword. The decoder returns the message that corresponds to the other codeword.

<span id="page-186-0"></span>**•** The corrupted codeword is not close enough to any codeword for successful decoding. This situation is called a *decoding failure*. The decoder removes the symbols in parity positions from the corrupted codeword and returns the remaining symbols.

In both cases, the decoder returns the wrong message. However, you can tell when a decoding failure occurs because rsdec also returns a value of -1 in its second output.

To examine cases in which codewords are too noisy for successful decoding, change the previous example so that the definition of noise is

```
noise = (1+randint(m,n,n)). *randerr(nw,n,t+1); % t+1 errors/row
```
## **Creating Shortened Reed-Solomon Codes**

Every Reed-Solomon encoder uses a codeword length that equals  $2<sup>m</sup>$ -1 for an integer m. A shortened Reed-Solomon code is one in which the codeword length is not  $2^m$ -1. A shortened  $[n,k]$  Reed-Solomon code implicitly uses an  $[n_1,k_1]$  encoder, where

- $n_1 = 2^m 1$ , where m is the number of bits per symbol
- $k_1 = k + (n_1 n)$

The rsenc and rsdec functions support shortened codes using the same syntaxes they use for nonshortened codes. You do not need to indicate explicitly that you want to use a shortened code. For example, compare the two similar-looking commands below. The first creates a (nonshortened) [7,5] code. The second causes rsenc to create a [5,3] shortened code by implicitly using a [7,5] encoder.

```
m = 3; ordinarycode = rsenc(gf([1 1 1 1 1],m), 7, 5);
m = 3; shortenedcode = rsenc(gf([1 1 1],m),5,3);
```
**How rsenc Creates a Shortened Code.** When creating a shortened code, rsenc performs these steps:

- **•** Pads each message by prepending zeros
- **•** Encodes each padded message using a Reed-Solomon encoder having an allowable codeword length and the desired error-correction capability

<span id="page-187-0"></span>**•** Removes the extra zeros from the nonparity symbols of each codeword

The example below illustrates this process. Note that forming a [12,8] Reed-Solomon code actually uses a [15,11] Reed-Solomon encoder. You do not have to indicate in the rsenc syntax that this is a shortened code or that the proper encoder to use is [15,11].

```
n = 12; k = 8; % Lengths for the shortened code
m = \text{ceil}(\text{log}2(n+1)); % Number of bits per symbol
msg = gf(randint(3,k,2^m),m); % Random array of 3 k-symbol wordscode = rsenc(msg, n, k); % Create a shortened code.
```

```
% Do the shortening manually, just to show how it works.
n pad = 2n-1; % Codeword length in the actual encoder
k pad = k+(n pad-n); % Message length in the actual encoder
msg_pad=[zeros(3, n_pad-n), msg]; % Prepend zeros to each word.
code pad = rsenc(msg pad,n pad,k pad); % Encode padded words.
code_eqv = code_pad(:,n_pad-n+1:n_pad); % Remove extra zeros.
ck = isequal(code equ,code); % Returns true (1).
```
## **Representing Words for BCH Codes**

A message for an [n,k] BCH code must be a k-column binary Galois array. The code that corresponds to that message is an n-column binary Galois array. Each row of these Galois arrays represents one word.

The example below illustrates how to represent words for a [15, 11] BCH code.

```
n = 15; k = 5; % Codeword length and message length
msg = gf([1 0 0 1 0; 1 0 1 1 1]); % Two messages in a Galois array
cbch = bchenc(msg,n,k) % Two codewords in a Galois array.
```
The output is

```
cbch = GF(2) array.
Array elements =
 Columns 1 through 5
    1 0 0 0 1 0
```
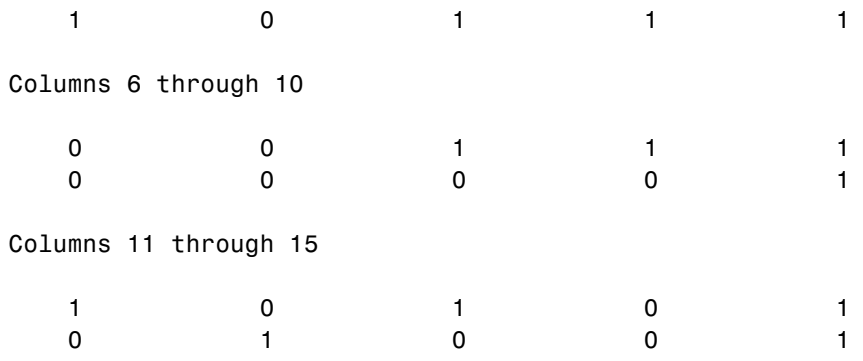

# **Parameters for BCH Codes**

BCH codes use special values of n and  $k$ :

- **•** n, the codeword length, is an integer of the form 2m-1 for some integer m > 2.
- **•** k, the message length, is a positive integer less than n. However, only some positive integers less than n are valid choices for k. See the bchenc reference page for a list of some valid values of k corresponding to values of n up to 511.

# **Creating and Decoding BCH Codes**

The bchenc and bchdec functions create and decode BCH codes, using the data described in "Representing Words for BCH Codes" on page 6[-12](#page-187-0) and "Parameters for BCH Codes" on page 6-13. This section illustrates how to use bchenc and bchdec.

The topics are

- **•** "Example: BCH Coding Syntaxes" on page 6-13
- **•** "Example: Detecting and Correcting Errors in a BCH Code" on page 6[-14](#page-189-0)

### **Example: BCH Coding Syntaxes**

The example below illustrates how to encode and decode data using a [15, 5] Reed-Solomon code. The example shows that

- <span id="page-189-0"></span>**•** You can vary the position of the parity symbols within the codewords, choosing either the end (default) or beginning.
- **•** Corresponding syntaxes of bchenc and bchdec use the same input arguments, except for the first input argument.

```
n = 15; k = 5; % Codeword length and message length
dat = randint(4,k); % Four random binary messages
msg = gf(dat); % Represent data using a Galois array.
% Simplest syntax for encoding
c1 = bchenc(msg,n,k);
d1 = bchdec(c1, n, k);% Prepend the parity symbols instead of appending them.
c2 = bchenc(msg,n,k,'beginning');
d2 = bchdec(c2,n,k,'beginning');
% Check that the decoding worked correctly.
chk = isequal(d1, msg) & isequal(d2, msg)
```
The output is below.

 $chk =$ 1

#### **Example: Detecting and Correcting Errors in a BCH Code**

The example below illustrates the decoding results for a corrupted code. The example encodes some data, introduces errors in each codeword, and invokes bchdec to attempt to decode the noisy code. It uses additional output arguments in bchdec to gain information about the success of the decoding process.

```
n = 15; k = 5; % Codeword length and message length
[gp,t] = belonging(n,k); % t is error-correction capability.nw = 4; % Number of words to process
msaw = gf(randint(nw,k)); % Random k-symbol messages
c = bchenc(msgw, n, k); % Encode the data.
noise = random(m, n, t); % t errors/row
```

```
cnoisy = c + noise; % Add noise to the code.
[dc,nerrs,corrcode] = bchdec(cnoisy,n,k); % Decode cnoisy.
% Check that the decoding worked correctly.
chk2 = isequal(dc,msgw) & isequal(corrcode,c)
nerrs % Find out how many errors bchdec corrected.
```
Notice that the array of noise values contains binary values, and that the addition operation  $c + noise$  takes place in the Galois field  $GF(2)$  because c is a Galois array in GF(2).

The output from the example is below. The nonzero value of ans indicates that the decoder was able to correct the corrupted codewords and recover the original message. The values in the vector nerrs indicate that the decoder corrected t errors in each codeword.

```
chk2 =1
nerrs =
   3333
```
**Excessive Noise in BCH Codewords.** In the previous example, bchdec corrected all the errors. However, each BCH code has a finite error-correction capability. To learn more about how bchdec behaves when the noise is excessive, see the analogous discussion for Reed-Solomon codes in ["Excessive](#page-185-0) Noise in Reed-Solomon Codewords" on page 6-[10.](#page-185-0)

# **LDPC Codes**

Low-Density Parity-Check (LDPC) codes are linear error control codes with:

- **•** Sparse parity-check matrices
- **•** Long block lengths that can attain performance near the Shannon limit (see fec.ldpcenc and fec.ldpcdec)

<span id="page-191-0"></span>The decoding process is done iteratively. If the number of iterations is too small, the algorithm may not converge. You may need to experiment with the number of iterations to find an appropriate value for your model. For details on the decoding algorithm, see Decoding Algorithm.

Unlike some other codecs, you cannot connect an LDPC decoder directly to the output of an LDPC encoder, because the decoder requires log-likelihood ratios (LLR). Thus, you may use a demodulator to compute the LLRs.

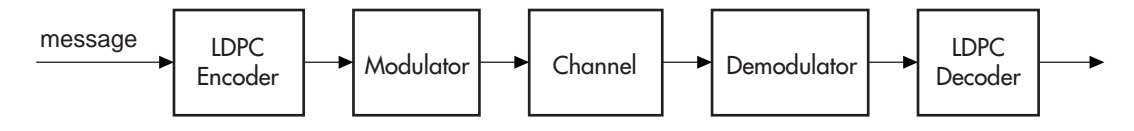

Also, unlike other decoders, it is possible (although rare) that the output of the LDPC decoder does not satisfy all parity checks.

## **Representing Words for Linear Block Codes**

The cyclic, Hamming, and generic linear block code functionality in this toolbox offers you multiple ways to organize bits in messages or codewords. These topics explain the available formats:

- **•** "Binary Vector Format" on page 6-16
- **•** "Binary Matrix Format" on page 6-[18](#page-193-0)
- **•** "Decimal Vector Format" on page 6-[19](#page-194-0)

To learn how to represent words for BCH or Reed-Solomon codes, see "Representing Words for BCH Codes" on page 6[-12](#page-187-0) or ["Representing Words](#page-180-0) for Reed-Solomon Codes" on page 6-[5](#page-180-0).

#### **Binary Vector Format**

Your messages and codewords can take the form of vectors containing 0s and 1s. For example, messages and codes might look like msg and code in the lines below.

```
n = 6; k = 4; % Set codeword length and message length
% for a [6,4] code.
msg = [1 0 0 1 1 0 1 0 1 0 1 1]'; % Message is a binary column.
```

```
code = encode(msg,n,k,'cyclic'); % Code will be a binary column.
msg'
code'
```
The output is below.

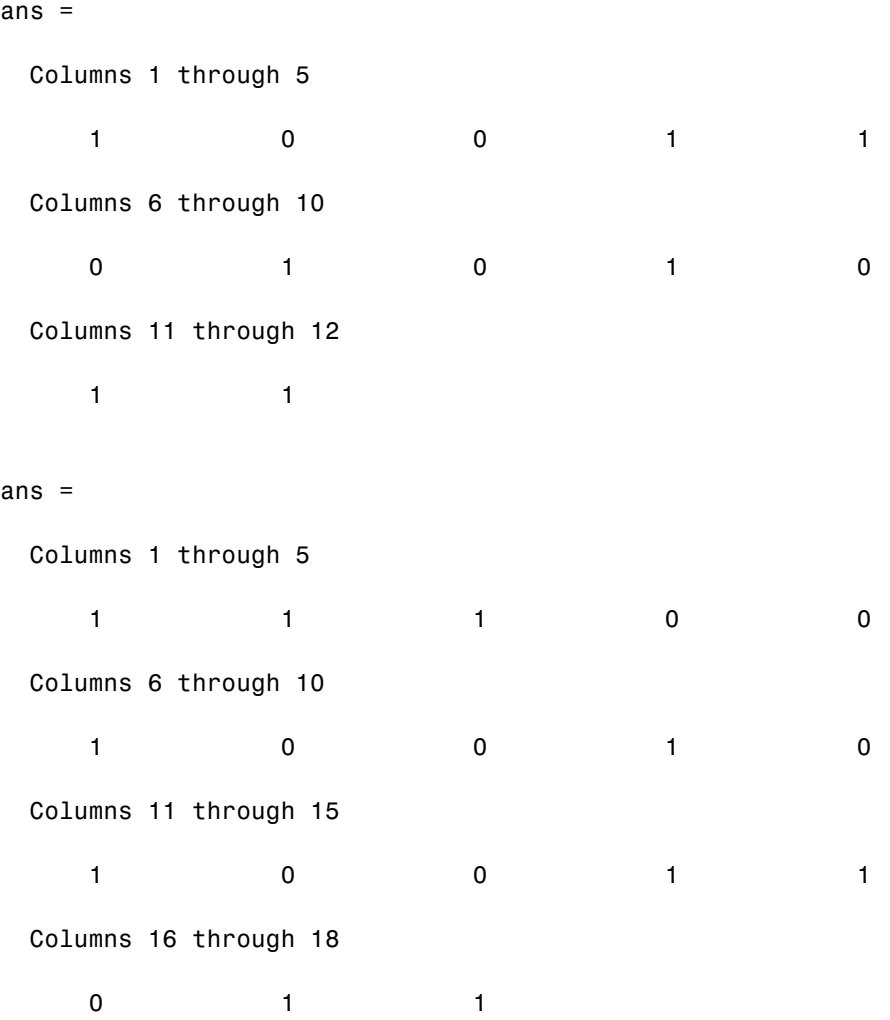

<span id="page-193-0"></span>In this example, msg consists of 12 entries, which are interpreted as three 4-digit (because  $k = 4$ ) messages. The resulting vector code comprises three 6-digit (because  $n = 6$ ) codewords, which are concatenated to form a vector of length 18. The parity bits are at the beginning of each codeword.

#### **Binary Matrix Format**

You can organize coding information so as to emphasize the grouping of digits into messages and codewords. If you use this approach, each message or codeword occupies a row in a binary matrix. The example below illustrates this approach by listing each 4-bit message on a distinct row in msg and each 6-bit codeword on a distinct row in code.

```
n = 6; k = 4; % Set codeword length and message length.
msg = [1 0 0 1; 1 0 1 0; 1 0 1 1]; % Message is a binary matrix.
code = encode(msg,n,k,'cyclic'); % Code will be a binary matrix.
msg
code
```
The output is below.

 $msg =$ 

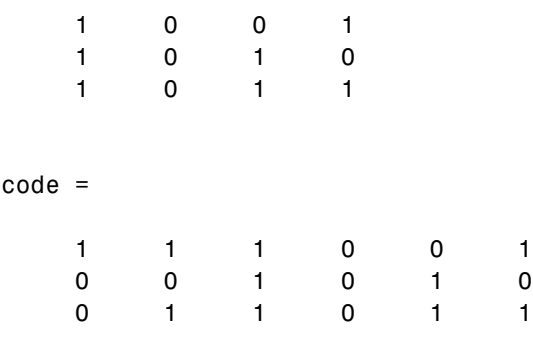

**Note** In the binary matrix format, the message matrix must have k columns. The corresponding code matrix has n columns. The parity bits are at the beginning of each row.

#### <span id="page-194-0"></span>**Decimal Vector Format**

Your messages and codewords can take the form of vectors containing integers. Each element of the vector gives the decimal representation of the bits in one message or one codeword.

**Note** If 2<sup>o</sup>n or 2<sup>o</sup>k is very large, you should use the default binary format instead of the decimal format. This is because the function uses a binary format internally, while the roundoff error associated with converting many bits to large decimal numbers and back might be substantial.

**Note** When you use the decimal vector format, encode expects the *leftmost* bit to be the least significant bit.

The syntax for the encode command must mention the decimal format explicitly, as in the example below. Notice that /decimal is appended to the fourth argument in the encode command.

```
n = 6; k = 4; % Set codeword length and message length.
msg = [9;5;13]; % Message is a decimal column vector.
% Code will be a decimal vector.
code = encode(msg,n,k,'cyclic/decimal')
```
The output is below.

code = 39 20 54

**Note** The three examples above used cyclic coding. The formats for messages and codes are similar for Hamming and generic linear block codes.

# **Parameters for Linear Block Codes**

This subsection describes the items that you might need in order to process [n,k] cyclic, Hamming, and generic linear block codes. The table below lists the items and the coding techniques for which they are most relevant.

**Parameters Used in Block Coding Techniques**

| <b>Parameter</b>                           | <b>Block Coding Technique</b> |
|--------------------------------------------|-------------------------------|
| "Generator Matrix" on page 6-20            | Generic linear block          |
| "Parity-Check Matrix" on page 6-20         | Generic linear block          |
| "Generator Polynomial" on page 6-22 Cyclic |                               |
| "Decoding Table" on page 6-23              | Generic linear block, Hamming |

#### **Generator Matrix**

The process of encoding a message into an [n,k] linear block code is determined by a k-by-n generator matrix G. Specifically, the 1-by-k message vector v is encoded into the 1-by-n codeword vector vG. If G has the form  $[I_k P]$  or  $[P I_k]$ , where P is some k-by-(n-k) matrix and  $I_k$  is the k-by-k identity matrix, G is said to be in *standard form*. (Some authors, e.g., Clark and Cain [\[2\],](#page-205-0) use the first standard form, while others, e.g., Lin and Costello [\[3\],](#page-205-0) use the second.) Most functions in this toolbox assume that a generator matrix is in standard form when you use it as an input argument.

Some examples of generator matrices are in the next section, "Parity-Check Matrix" on page 6-20.

#### **Parity-Check Matrix**

Decoding an [n,k] linear block code requires an (n-k)-by-n parity-check matrix H. It satisfies GH<sup>tr</sup> = 0 (mod 2), where H<sup>tr</sup> denotes the matrix transpose of H, G is the code's generator matrix, and this zero matrix is k-by-(n-k). If  $G = [I_k]$  P] then  $H = [-P^{tr} I_{n-k}]$ . Most functions in this toolbox assume that a parity-check matrix is in standard form when you use it as an input argument.

The table below summarizes the standard forms of the generator and parity-check matrices for an [n,k] binary linear block code.

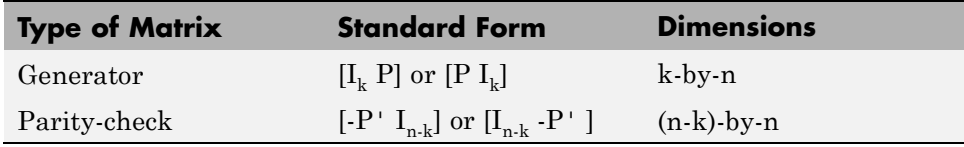

 $I_k$  is the identity matrix of size k and the  $\prime$  symbol indicates matrix transpose. (For *binary* codes, the minus signs in the parity-check form listed above are irrelevant; that is,  $-1 = 1$  in the binary field.)

**Examples.** In the command below, parmat is a parity-check matrix and genmat is a generator matrix for a Hamming code in which  $[n,k] = [2^3 \cdot 1, n \cdot 3] = [7,4]$ . genmat has the standard form  $[P I_k]$ .

```
[paramat,genmat] = hammgen(3)parmat =
  1001011
  0101110
  0010111
genmat =1 1 0 1 0 0 0
  0110100
  1 1 1 0 0 1 0
  1010001
```
The next example finds parity-check and generator matrices for a [7,3] cyclic code. The cyclpoly function is mentioned below in ["Generator Polynomial"](#page-197-0) on page 6-[22](#page-197-0).

```
genpoly = cyclpoly(7,3);[parmat,genmat] = cyclgen(7,genpoly)
parmat =
  1000110
  0100011
  0010111
  0001101
```
<span id="page-197-0"></span> $genmat =$ 

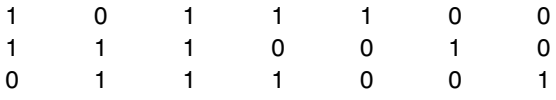

The example below converts a generator matrix for a [5,3] linear block code into the corresponding parity-check matrix.

```
genmat = [1 0 0 1 0; 0 1 0 1 1; 0 0 1 0 1];
paramat = gen2par(gennat)paramat =1 1 0 1 0
   01101
```
The same function gen2par can also convert a parity-check matrix into a generator matrix.

#### **Generator Polynomial**

Cyclic codes have algebraic properties that allow a polynomial to determine the coding process completely. This so-called *generator polynomial* is a degree-(n-k) divisor of the polynomial  $x<sup>n</sup>$ -1. Van Lint [\[5\]](#page-205-0) explains how a generator polynomial determines a cyclic code.

The cyclpoly function produces generator polynomials for cyclic codes. cyclpoly represents a generator polynomial using a row vector that lists the polynomial's coefficients in order of *ascending* powers of the variable. For example, the command

```
genpoly = cyclpoly(7,3)genpoly =
   1 0 1 1 1
```
**6-22**

<span id="page-198-0"></span>finds that one valid generator polynomial for a [7,3] cyclic code is  $1 + x^2 + x^3 + x^4$ .

## **Decoding Table**

A decoding table tells a decoder how to correct errors that might have corrupted the code during transmission. Hamming codes can correct any single-symbol error in any codeword. Other codes can correct, or partially correct, errors that corrupt more than one symbol in a given codeword.

This toolbox represents a decoding table as a matrix with n columns and 2^(n-k) rows. Each row gives a correction vector for one received codeword vector. A Hamming decoding table has n+1 rows. The syndtable function generates a decoding table for a given parity-check matrix.

**Example: Using a Decoding Table.** The script below shows how to use a Hamming decoding table to correct an error in a received message. The hammgen function produces the parity-check matrix, while the syndtable function produces the decoding table. The transpose of the parity-check matrix is multiplied on the left by the received codeword, yielding the *syndrome*. The decoding table helps determine the correction vector. The corrected codeword is the sum (modulo 2) of the correction vector and the received codeword.

```
% Use a [7,4] Hamming code.
m = 3; n = 2<sup>o</sup>m-1; k = n-m;
parmat = hammgen(m); % Produce parity-check matrix.
trt = syndtable(parmat); % Produce decoding table.
recd = [1 0 0 1 1 1 1] % Suppose this is the received vector.
syndrome = rem(recd * paramat', 2);
syndrome de = bizde(syndrome, 'left-msb'); % Convert to decimal.
disp(['Syndrome = ',num2str(syndrome de),...
      ' (decimal), ',num2str(syndrome),' (binary)'])
corrvect = trt(1+syndrome de,:) % Correction vector
% Now compute the corrected codeword.
correctedcode = rem(corrvect+recd,2)
```
The output is below.

recd =

1001111

```
Syndrome = 3 (decimal), 0 1 1 (binary)
correct =0000100
correctedcode =
   1 0 0 1 0 1 1
```
# **Creating and Decoding Linear Block Codes**

The functions for encoding and decoding cyclic, Hamming, and generic linear block codes are encode and decode. This section discusses how to use these functions to create and decode generic linear block codes, [cyclic](#page-200-0) codes, and [Hamming](#page-202-0) codes.

#### **Generic Linear Block Codes**

Encoding a message using a generic linear block code requires a generator matrix. If you have defined variables msg, n, k, and genmat, either of the commands

```
code = encode(msg,n,k,'linear',genmat);
code = encode(msg,n,k,'linear/decimal',genmat);
```
encodes the information in msg using the  $[n, k]$  code that the generator matrix genmat determines. The /decimal option, suitable when 2^n and 2^k are not very large, indicates that msg contains nonnegative decimal integers rather than their binary representations. See ["Representing Words for Linear Block](#page-191-0) Codes" on page 6[-16](#page-191-0) or the reference page for encode for a description of the formats of msg and code.

Decoding the code requires the generator matrix and possibly a decoding table. If you have defined variables code, n, k, genmat, and possibly also trt, then the commands

```
newmsg = decode(code,n,k,'linear',genmat);
newmsg = decode(code,n,k,'linear/decimal',genmat);
```

```
newmsg = decode(code,n,k,'linear',genmat,trt);
newmsg = decode(code,n,k,'linear/decimal',genmat,trt);
```
decode the information in code, using the [n,k] code that the generator matrix genmat determines. decode also corrects errors according to instructions in the decoding table that trt represents.

**Example: Generic Linear Block Coding.** The example below encodes a message, artificially adds some noise, decodes the noisy code, and keeps track of errors that the decoder detects along the way. Because the decoding table contains only zeros, the decoder does not correct any errors.

```
n = 4; k = 2;
genmat = [1\ 1; 1\ 0], eye(2)]; %Generator matrixmsg = [0 1; 0 0; 1 0]; % Three messages, two bits each
% Create three codewords, four bits each.
code = encode(msg,n,k,'linear',genmat);
noisycode = rem(code + randerr(3,4,[0\;1;.7\; .3]),2); % Add noise.
trt = zeros(2^{(n-k)}, n; % No correction of errors
% Decode, keeping track of all detected errors.
[newmsg,err] = decode(noisycode,n,k,'linear',genmat,trt);
err words = find(err\sim=0) % Find out which words had errors.
```
The output indicates that errors occurred in the first and second words. Your results might vary because this example uses random numbers as errors.

```
err words =
     1
     2
```
### **Cyclic Codes**

A cyclic code is a linear block code with the property that cyclic shifts of a codeword (expressed as a series of bits) are also codewords. An alternative characterization of cyclic codes is based on its generator polynomial, as mentioned in "Generator Polynomial" on page 6-[22](#page-197-0) and discussed in [\[5\].](#page-205-0)

Encoding a message using a cyclic code requires a generator polynomial. If you have defined variables msg, n, k, and genpoly, then either of the commands

```
code = encode(msg,n,k,'cyclic',genpoly);
code = encode(msg,n,k,'cyclic/decimal',genpoly);
```
encodes the information in msg using the [n,k] code determined by the generator polynomial genpoly. genpoly is an optional argument for encode. The default generator polynomial is  $cyc1poly(n,k)$ . The /decimal option, suitable when  $2^n$  and  $2^k$  are not very large, indicates that msg contains nonnegative decimal integers rather than their binary representations. See "Representing Words for Linear Block Codes" on page 6[-16](#page-191-0) or the reference page for encode for a description of the formats of msg and code.

Decoding the code requires the generator polynomial and possibly a decoding table. If you have defined variables code, n, k, genpoly, and trt, then the commands

```
newmsg = decode(code,n,k,'cyclic',genpoly);
newmsg = decode(code,n,k,'cyclic/decimal',genpoly);
newmsg = decode(code,n,k,'cyclic',genpoly,trt);
newmsg = decode(code,n,k,'cyclic/decimal',genpoly,trt);
```
decode the information in code, using the [n,k] code that the generator matrix genmat determines. decode also corrects errors according to instructions in the decoding table that trt represents. genpoly is an optional argument in the first two syntaxes above. The default generator polynomial is cyclpoly(n,k).

**Example.** You can modify the example in the section ["Generic Linear Block](#page-199-0)" Codes" on page 6[-24](#page-199-0) so that it uses the cyclic coding technique, instead of the linear block code with the generator matrix genmat. Make the changes listed below:

• Replace the second line by

```
genpoly = [1 \ 0 \ 1]; % generator poly is 1 + x^2
```
**•** In the fifth and ninth lines (encode and decode commands), replace genmat by genpoly and replace 'linear' by 'cyclic'.

Another example of encoding and decoding a cyclic code is on the reference page for encode.

## <span id="page-202-0"></span>**Hamming Codes**

The reference pages for encode and decode contain examples of encoding and decoding Hamming codes. Also, the section "Decoding Table" on page 6-[23](#page-198-0) illustrates error correction in a Hamming code.

# **Performing Other Block Code Tasks**

This section describes functions that compute typical parameters associated with linear block codes, as well as functions that convert information from one format to another. The topics are

- **•** "Finding a Generator Polynomial" on page 6-27
- **•** ["Error Correction Versus Error Detection for Linear Block Codes" on page](#page-204-0) 6-[29](#page-204-0)
- **•** "Finding the Error-Correction Capability" on page 6-[29](#page-204-0)
- "Finding Generator and Parity-Check Matrices" on page 6-[29](#page-204-0)
- **•** "Converting Between Parity-Check and Generator Matrices" on page 6[-30](#page-205-0)

### **Finding a Generator Polynomial**

To find a generator polynomial for a cyclic, BCH, or Reed-Solomon code, use the cyclpoly, bchgenpoly, or rsgenpoly function, respectively. The commands

```
genpolyCyclic = cyclpoly(15,5) % 1+X^5+X^10genpolyBCH = bchgenpoly(15,5) % x^10+x^8+x^5+x^4+x^2+x+1genpolyRS = rsgenpoly(15,5)
```
find generator polynomials for block codes of different types. The output is below.

```
genpolyCyclic =
   10000100001
qenpolyBCH = GF(2) array.
Array elements =
```
1 0 1 0 0 1 1 1 0 1 1 1 genpolyRS =  $GF(2^4)$  array. Primitive polynomial =  $D^4+D+1$  (19 decimal) Array elements = 1 4 8 10 12 9 4 2 12 2 7

The formats of these outputs vary:

- **•** cyclpoly represents a generator polynomial using an integer row vector that lists the polynomial's coefficients in order of *ascending* powers of the variable.
- **•** bchgenpoly and rsgenpoly represent a generator polynomial using a Galois row vector that lists the polynomial's coefficients in order of *descending* powers of the variable.
- **•** rsgenpoly uses coefficients in a Galois field other than the binary field GF(2). For more information on the meaning of these coefficients, see "How Integers Correspond to Galois Field Elements" on page 12[-8](#page-375-0) and "Polynomials over Galois Fields" on page 12-[33.](#page-400-0)

**Nonuniqueness of Generator Polynomials.** Some pairs of message length and codeword length do not uniquely determine the generator polynomial. The syntaxes for functions in the example above also include options for retrieving generator polynomials that satisfy certain constraints that you specify. See the functions' reference pages for details about syntax options.

**Algebraic Expression for Generator Polynomials.** The generator polynomials produced by bchgenpoly and rsgenpoly have the form  $(X - A^b)(X - A^{b+1})$ ... $(X - A^{b+2t-1})$ , where A is a primitive element for an appropriate Galois field, and b and t are integers. See the functions' reference pages for more information about this expression.

### <span id="page-204-0"></span>**Error Correction Versus Error Detection for Linear Block Codes**

You can use a liner block code to detect  $d_{\min}$  -1 errors or to correct  $t =$ 

1  $\left[\frac{1}{2}(d_{\min}-1)\right]$  errors. If you compromise the error correction capability of a  $\epsilon$ ode, you can detect more than  $t$  errors. For example, a code with  $d_{\min}$  = 7 can correct  $t = 3$  errors or it can detect up to 4 errors and correct up to 2 errors.

## **Finding the Error-Correction Capability**

The bchgenpoly and rsgenpoly functions can return an optional second output argument that indicates the error-correction capability of a BCH or Reed-Solomon code. For example, the commands

```
[g,t] = \text{bchgenpoly}(31,16);t
t =3
```
find that a [31, 16] BCH code can correct up to three errors in each codeword.

## **Finding Generator and Parity-Check Matrices**

To find a parity-check and generator matrix for a Hamming code with codeword length 2^m-1, use the hammgen function as below. m must be at least three.

```
[paramat,qennat] = hammgen(m); % Hamming
```
To find a parity-check and generator matrix for a cyclic code, use the cyclgen function. You must provide the codeword length and a valid generator polynomial. You can use the cyclpoly function to produce one possible generator polynomial after you provide the codeword length and message length. For example,

```
[paramat,qennat] = cvclgen(7,cvclpoly(7,4)); % Cyclic
```
#### <span id="page-205-0"></span>**Converting Between Parity-Check and Generator Matrices**

The gen2par function converts a generator matrix into a parity-check matrix, and vice versa. The reference page for gen2par contains examples to illustrate this.

# **Selected Bibliography for Block Coding**

[1] Berlekamp, Elwyn R., *Algebraic Coding Theory*, New York, McGraw-Hill, 1968.

[2] Clark, George C. Jr., and J. Bibb Cain, *Error-Correction Coding for Digital Communications*, New York, Plenum Press, 1981.

[3] Lin, Shu, and Daniel J. Costello, Jr., *Error Control Coding: Fundamentals and Applications*, Englewood Cliffs, NJ, Prentice-Hall, 1983.

[4] Peterson, W. Wesley, and E. J. Weldon, Jr., *Error-Correcting Codes*, 2nd ed., Cambridge, MA, MIT Press, 1972.

[5] van Lint, J. H., *Introduction to Coding Theory*, New York, Springer-Verlag, 1982.

[6] Wicker, Stephen B., *Error Control Systems for Digital Communication and Storage*, Upper Saddle River, NJ, Prentice Hall, 1995.

[7] Gallager, Robert G., *Low-Density Parity-Check Codes*, Cambridge, MA, MIT Press, 1963.

[8] Ryan, William E., "An introduction to LDPC codes," *Coding and Signal Processing for Magnetic Recoding Systems* (Vasic, B., ed.), CRC Press, 2004.

# <span id="page-206-0"></span>**Convolutional Coding**

#### **In this section...**

"Section Overview" on page 6-31

"Convolutional Coding Features of the Toolbox" on page 6-31

"Polynomial Description of a Convolutional Encoder" on page 6-31

"Trellis Description of a Convolutional Encoder" on page 6-[35](#page-210-0)

"Creating and Decoding Convolutional Codes" on page 6-[38](#page-213-0)

"Examples of Convolutional Coding" on page 6[-41](#page-216-0)

"Selected Bibliography for Convolutional Coding" on page 6-[44](#page-219-0)

# **Section Overview**

Convolutional coding is a special case of error-control coding.

Unlike a block coder, a convolutional coder is not a memoryless device. Even though a convolutional coder accepts a fixed number of message symbols and produces a fixed number of code symbols, its computations depend not only on the current set of input symbols but on some of the previous input symbols.

# **Convolutional Coding Features of the Toolbox**

Communications Toolbox supports feedforward or feedback convolutional codes that can be described by a trellis structure or a set of generator polynomials. It uses the Viterbi algorithm to implement hard-decision and soft-decision decoding.

For background information about convolutional coding, see the works listed in "Selected Bibliography for Convolutional Coding" on page 6-[44](#page-219-0).

# **Polynomial Description of a Convolutional Encoder**

A polynomial description of a convolutional encoder describes the connections among shift registers and modulo 2 adders. For example, the figure below depicts a feedforward convolutional encoder that has one input, two outputs, and two shift registers.

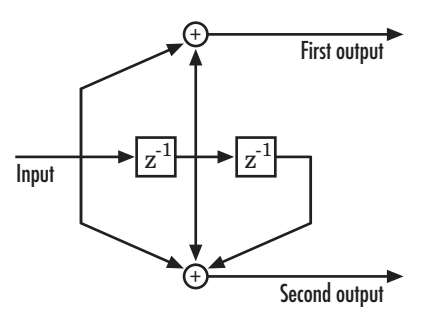

A polynomial description of a convolutional encoder has either two or three components, depending on whether the encoder is a feedforward or feedback type:

- **•** Constraint lengths
- **•** Generator polynomials
- **•** [Feedback connection polynomials](#page-208-0) (for feedback encoders only)

#### **Constraint Lengths**

The constraint lengths of the encoder form a vector whose length is the number of inputs in the encoder diagram. The elements of this vector indicate the number of bits stored in each shift register, *including* the current input bits.

In the figure above, the constraint length is three. It is a scalar because the encoder has one input stream, and its value is one plus the number of shift registers for that input.

#### **Generator Polynomials**

If the encoder diagram has k inputs and n outputs, the code generator matrix is a k-by-n matrix. The element in the ith row and jth column indicates how the ith input contributes to the jth output.

For *systematic* bits of a systematic feedback encoder, match the entry in the code generator matrix with the corresponding element of the feedback connection vector. See "Feedback Connection Polynomials" on page 6[-33](#page-208-0) below for details.

<span id="page-208-0"></span>In other situations, you can determine the (i,j) entry in the matrix as follows:

- **1** Build a binary number representation by placing a 1 in each spot where a connection line from the shift register feeds into the adder, and a 0 elsewhere. The leftmost spot in the binary number represents the current input, while the rightmost spot represents the oldest input that still remains in the shift register.
- **2** Convert this binary representation into an octal representation by considering consecutive triplets of bits, starting from the rightmost bit. The rightmost bit in each triplet is the least significant. If the number of bits is not a multiple of three, place zero bits at the left end as necessary. (For example, interpret 1101010 as 001 101 010 and convert it to 152.)

For example, the binary numbers corresponding to the upper and lower adders in the figure above are 110 and 111, respectively. These binary numbers are equivalent to the octal numbers 6 and 7, respectively, so the generator polynomial matrix is [6 7].

**Note** You can perform the binary-to-octal conversion in MATLAB by using code like str2num(dec2base(bin2dec('110'),8)).

For a table of some good convolutional code generators, refer to [\[2\]](#page-205-0) in the section "Selected Bibliography for Block Coding" on page 6-[30,](#page-205-0) especially that book's appendices.

### **Feedback Connection Polynomials**

If you are representing a feedback encoder, you need a vector of feedback connection polynomials. The length of this vector is the number of inputs in the encoder diagram. The elements of this vector indicate the feedback connection for each input, using an octal format. First build a binary number representation as in step 1 above. Then convert the binary representation into an octal representation as in step 2 above.

If the encoder has a feedback configuration and is also systematic, the code generator and feedback connection parameters corresponding to the systematic bits must have the same values.

For example, the diagram below shows a rate 1/2 systematic encoder with feedback.

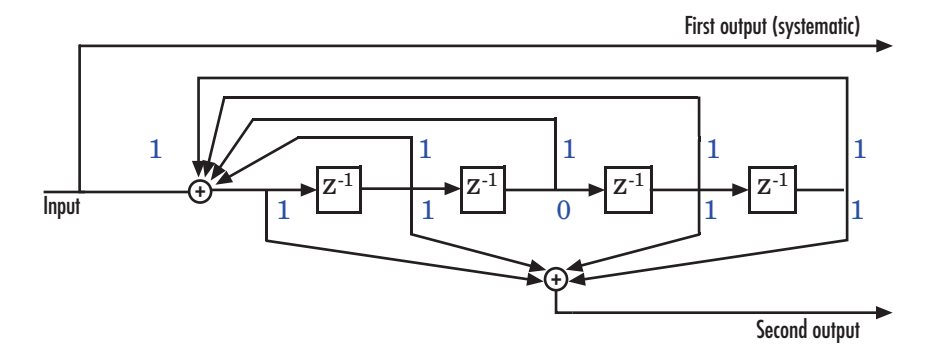

This encoder has a constraint length of 5, a generator polynomial matrix of [37 33], and a feedback connection polynomial of 37.

The first generator polynomial matches the feedback connection polynomial because the first output corresponds to the systematic bits. The feedback polynomial is represented by the binary vector [1 1 1 1 1], corresponding to the upper row of binary digits in the diagram. These digits indicate connections from the outputs of the registers to the adder. The initial 1 corresponds to the input bit. The octal representation of the binary number 11111 is 37.

The second generator polynomial is represented by the binary vector [1 1 0 1 1], corresponding to the lower row of binary digits in the diagram. The octal number corresponding to the binary number 11011 is 33.

### **Using the Polynomial Description in MATLAB**

To use the polynomial description with the functions convenc and vitdec, first convert it into a trellis description using the poly2trellis function. For example, the command below computes the trellis description of the encoder pictured in the section ["Polynomial Description of a Convolutional Encoder"](#page-206-0) on page 6-[31](#page-206-0).

```
trellis = poly2trellis(3,[6 7]):
```
The MATLAB structure trellis is a suitable input argument for convenc and vitdec.

# <span id="page-210-0"></span>**Trellis Description of a Convolutional Encoder**

A trellis description of a convolutional encoder shows how each possible input to the encoder influences both the output and the state transitions of the encoder. This section describes trellises, and [how to represent](#page-211-0) trellises in MATLAB, and gives an [example of a MATLAB trellis.](#page-212-0)

The figure below depicts a trellis for the convolutional encoder from the previous section. The encoder has four states (numbered in binary from 00 to 11), a one-bit input, and a two-bit output. (The ratio of input bits to output bits makes this encoder a rate-1/2 encoder.) Each solid arrow shows how the encoder changes its state if the current input is zero, and each dashed arrow shows how the encoder changes its state if the current input is one. The octal numbers above each arrow indicate the current output of the encoder.

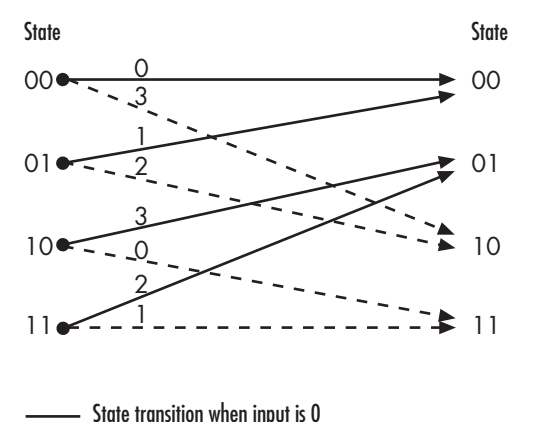

State transition when input is 1

As an example of interpreting this trellis diagram, if the encoder is in the 10 state and receives an input of zero, it outputs the code symbol 3 and changes to the 01 state. If it is in the 10 state and receives an input of one, it outputs the code symbol 0 and changes to the 11 state.

Note that any polynomial description of a convolutional encoder is equivalent to some trellis description, although some trellises have no corresponding polynomial descriptions.

 $\sim$   $\sim$   $\sim$ 

## <span id="page-211-0"></span>**Specifying a Trellis in MATLAB**

To specify a trellis in MATLAB, use a specific form of a MATLAB structure called a trellis structure. A trellis structure must have five fields, as in the table below.

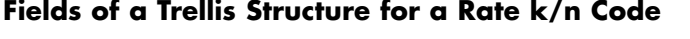

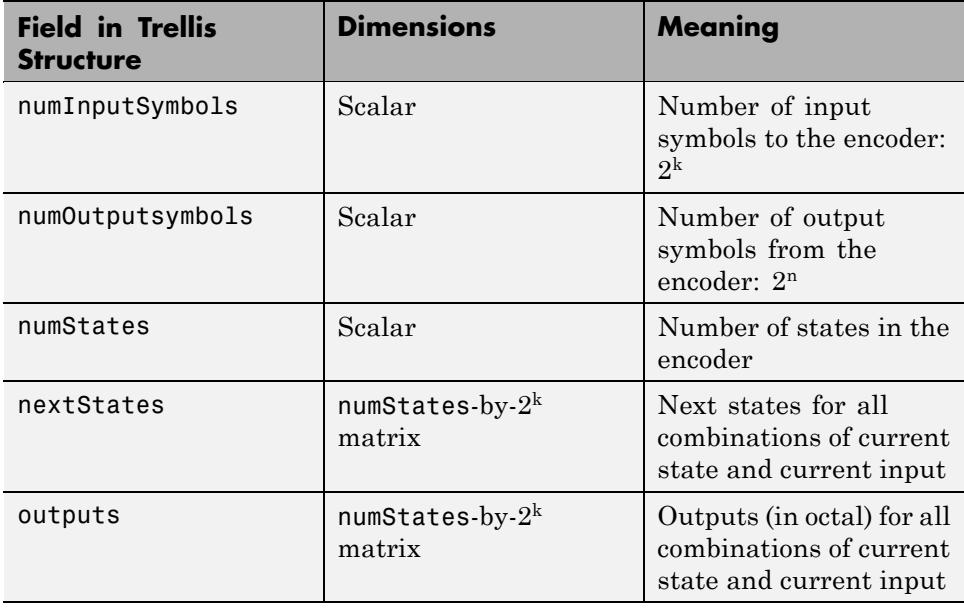

**Note** While your trellis structure can have any name, its fields must have the *exact* names as in the table. Field names are case sensitive.

In the nextStates matrix, each entry is an integer between 0 and numStates-1. The element in the ith row and jth column denotes the next state when the starting state is i-1 and the input bits have decimal representation j-1. To convert the input bits to a decimal value, use the first input bit as the most significant bit (MSB). For example, the second column of the nextStates matrix stores the next states when the current set of

<span id="page-212-0"></span>input values is {0,...,0,1}. To learn how to assign numbers to states, see the reference page for istrellis.

In the outputs matrix, the element in the ith row and jth column denotes the encoder's output when the starting state is i-1 and the input bits have decimal representation j-1. To convert to decimal value, use the first output bit as the MSB.

#### **How to Create a MATLAB Trellis Structure**

Once you know what information you want to put into each field, you can create a trellis structure in any of these ways:

**•** Define each of the five fields individually, using structurename.fieldname notation. For example, set the first field of a structure called s using the command below. Use additional commands to define the other fields.

```
s.numInputSymbols = 2;
```
The reference page for the istrellis function illustrates this approach.

**•** Collect all field names and their values in a single struct command. For example:

```
s = struct('numInputSymbols',2,'numOutputSymbols',2,...
   'numStates',2,'nextStates',[0 1;0 1],'outputs',[0 0;1 1]);
```
**•** Start with a polynomial description of the encoder and use the poly2trellis function to convert it to a valid trellis structure. The polynomial description of a convolutional encoder is described in "Polynomial Description of a Convolutional Encoder" on page 6[-31](#page-206-0).

To check whether your structure is a valid trellis structure, use the istrellis function.

### **Example: A MATLAB Trellis Structure**

Consider the trellis shown below.

<span id="page-213-0"></span>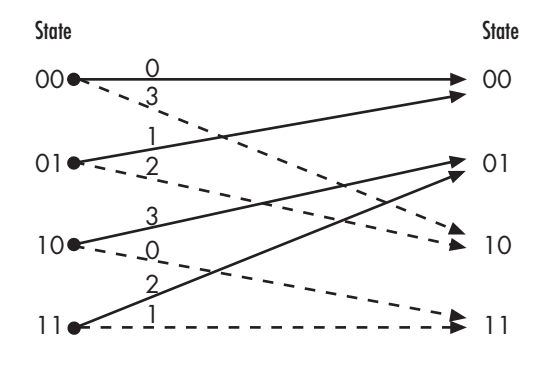

State transition when input is 0 State transition when input is 1

To build a trellis structure that describes it, use the command below.

```
trellis = struct('numInputSymbols',2,'numOutputSymbols',4,...
'numStates',4,'nextStates',[0 2;0 2;1 3;1 3],...
'outputs',[0 3;1 2;3 0;2 1]);
```
The number of input symbols is 2 because the trellis diagram has two types of input path: the solid arrow and the dashed arrow. The number of output symbols is 4 because the numbers above the arrows can be either 0, 1, 2, or 3. The number of states is 4 because there are four bullets on the left side of the trellis diagram (equivalently, four on the right side). To compute the matrix of next states, create a matrix whose rows correspond to the four current states on the left side of the trellis, whose columns correspond to the inputs of 0 and 1, and whose elements give the next states at the end of the arrows on the right side of the trellis. To compute the matrix of outputs, create a matrix whose rows and columns are as in the next states matrix, but whose elements give the octal outputs shown above the arrows in the trellis.

# **Creating and Decoding Convolutional Codes**

The functions for encoding and decoding convolutional codes are convenc and vitdec. This section discusses using these functions to create and decode convolutional codes.

### **Encoding**

A simple way to use convenc to create a convolutional code is shown in the commands below.

```
t = poly2trellis([4 \ 3],[4 \ 5 \ 17;7 \ 4 \ 2]); % Define trellis.
code = convenc(ones(100,1),t); % Encode a string of ones.
```
The first command converts a polynomial description of a feedforward convolutional encoder to the corresponding trellis description. The second command encodes 100 bits, or 50 two-bit symbols. Because the code rate in this example is 2/3, the output vector code contains 150 bits (that is, 100 input bits times 3/2).

To check whether your trellis corresponds to a catastrophic convolutional code, use the iscatastrophic function.

## **Hard-Decision Decoding**

To decode using hard decisions, use the vitdec function with the flag 'hard' and with *binary* input data. Because the output of convenc is binary, hard-decision decoding can use the output of convenc directly, without additional processing. This example extends the previous example and implements hard-decision decoding.

```
t = poly2trellis([4 3], [4 5 17; 7 4 2]); % Define trellis.
code = convenc(ones(100,1), t); % Encode a string of ones.tb = 2; % Traceback length for decoding
decoded = vitdec(code,t,tb,'trunc','hard'); % Decode.
```
## **Soft-Decision Decoding**

To decode using soft decisions, use the vitdec function with the flag 'soft'. Specify the number, nsdec, of soft-decision bits and use input data consisting of integers between 0 and 2^nsdec-1.

An input of 0 represents the most confident 0, while an input of 2^nsdec-1 represents the most confident 1. Other values represent less confident decisions. For example, the table below lists interpretations of values for 3-bit soft decisions.

| <b>Input Value</b> | <b>Interpretation</b>   |
|--------------------|-------------------------|
| $\Omega$           | Most confident 0        |
|                    | Second most confident 0 |
| $\overline{2}$     | Third most confident 0  |
| 3                  | Least confident 0       |
|                    | Least confident 1       |
| $\overline{5}$     | Third most confident 1  |
| 6                  | Second most confident 1 |
|                    | Most confident 1        |

**Input Values for 3-bit Soft Decisions**

**Example: Soft-Decision Decoding.** The script below illustrates decoding with 3-bit soft decisions. First it creates a convolutional code with convenc and adds white Gaussian noise to the code with awgn. Then, to prepare for soft-decision decoding, the example uses quantiz to map the noisy data values to appropriate decision-value integers between 0 and 7. The second argument in quantiz is a partition vector that determines which data values map to 0, 1, 2, etc. The partition is chosen so that values near 0 map to 0, and values near 1 map to 7. (You can refine the partition to obtain better decoding performance if your application requires it.) Finally, the example decodes the code and computes the bit error rate. When comparing the decoded data with the original message, the example must take the decoding delay into account. The continuous operation mode of vitdec causes a delay equal to the traceback length, so msg(1) corresponds to decoded(tblen+1) rather than to decoded(1).

```
msg = randint(4000,1,2,139); % Random data
t = poly2trellis(7,[171 133]); % Define trellis.
code = convenc(msg,t); % Encode the data.ncode = awgn(code,6,'measured',244); % Add noise.
% Quantize to prepare for soft-decision decoding.
qcode = quantiz(ncode,[0.001,.1,.3,.5,.7,.9,.999]);
```
```
tblen = 48; delay = tblen; % Traceback length
decoded = vitdec(qcode,t,tblen,'cont','soft',3); % Decode.
% Compute bit error rate.
[number,ratio] = biterr(decoded(delay+1:end),msg(1:end-delay))
```
The output is below.

```
number =
     5
ratio =
    0.0013
```
### **Examples of Convolutional Coding**

This section contains more examples of convolutional coding:

- **•** The first example determines the correct trellis parameter for its encoder and then uses it to process a code. The decoding process uses hard decisions and the continuous operation mode. This operation mode causes a decoding delay, which the error rate computation takes into account.
- **•** The [second example](#page-218-0) processes a punctured convolutional code. The decoding process uses the unquantized decision type.

### **Example: A Rate-2/3 Feedforward Encoder**

The example below uses the rate 2/3 feedforward encoder depicted in this schematic. The accompanying description explains how to determine the trellis structure parameter from a schematic of the encoder and then how to perform coding using this encoder.

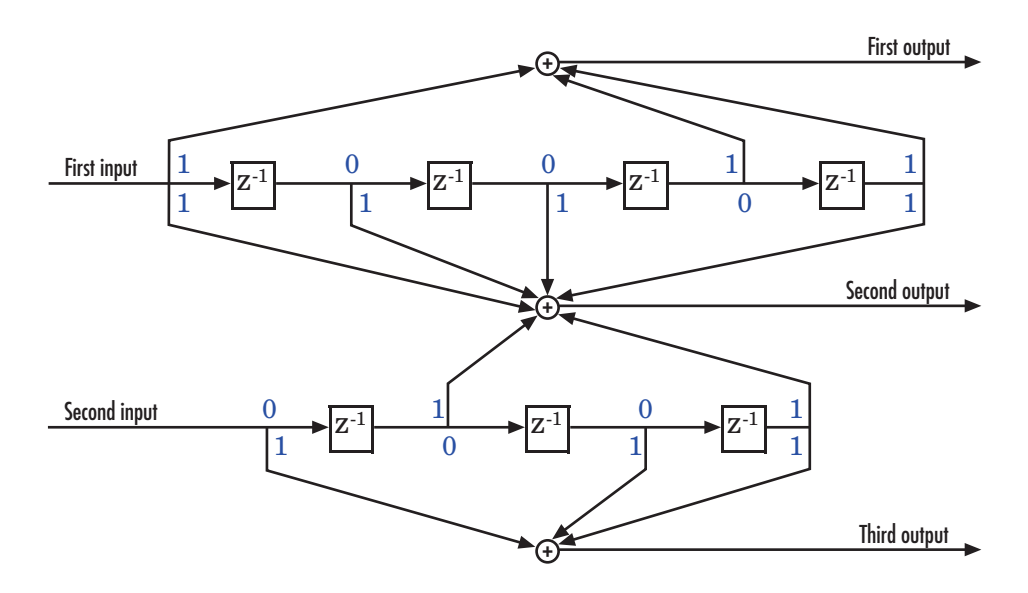

**Determining Coding Parameters.** The convenc and vitdec functions can implement this code if their parameters have the appropriate values.

The encoder's constraint length is a vector of length 2 because the encoder has two inputs. The elements of this vector indicate the number of bits stored in each shift register, including the current input bits. Counting memory spaces in each shift register in the diagram and adding one for the current inputs leads to a constraint length of [5 4].

To determine the code generator parameter as a 2-by-3 matrix of octal numbers, use the element in the ith row and jth column to indicate how the ith input contributes to the jth output. For example, to compute the element in the second row and third column, the leftmost and two rightmost elements in the second shift register of the diagram feed into the sum that forms the third output. Capture this information as the binary number 1011, which is equivalent to the octal number 13. The full value of the code generator matrix is [23 35 0; 0 5 13].

To use the constraint length and code generator parameters in the convenc and vitdec functions, use the poly2trellis function to convert those parameters into a trellis structure. The command to do this is below.

```
trel = poly2trellis([5 4],[23 35 0;0 5 13]); % Define trellis.
```
**Using the Encoder.** Below is a script that uses this encoder.

```
len = 1000;msg = randint(2*len,1); % Random binary message of 2-bit symbols
trel = poly2trellis([5 4],[23 35 0;0 5 13]); % Trellis
code = convenc(msg,trel); % Encode the message.
\text{ncode} = \text{rem}(\text{code} + \text{randerr}(3* \text{len}, 1, [0 \ 1, .96 \ .04]), 2); % Add noise.decoded = vitdec(ncode,trel,34,'cont','hard'); % Decode.
[number, ratio] = biter((decoded(68+1:end), msg(1:end-68));
```
convenc accepts a vector containing 2-bit symbols and produces a vector containing 3-bit symbols, while vitdec does the opposite. Also notice that biterr ignores the first 68 elements of decoded. That is, the decoding delay is 68, which is the number of bits per symbol (2) of the recovered message times the traceback depth value (34) in the vitdec function. The first 68 elements of decoded are 0s, while subsequent elements represent the decoded messages.

### **Example: A Punctured Convolutional Code**

This example processes a punctured convolutional code. It begins by generating 30,000 random bits and encoding them using a rate-3/4 convolutional encoder with a puncture pattern of [1 1 1 0 0 1]. The resulting vector contains 40,000 bits, which are mapped to values of -1 and 1 for transmission. The punctured code, punctcode, passes through an additive white Gaussian noise channel. Then vitdec decodes the noisy vector using the 'unquant' decision type.

Finally, the example computes the bit error rate and the number of bit errors.

```
len = 30000; msg = rand([0 1], len, 1); % Random datat = poly2trellis(7, [133 171]); % Define trellis.
punctcode = convenc(msg, t, [1 \ 1 \ 1 \ 0 \ 0 \ 1]); % Length is (2*len)*2/3.
tcode = 1-2*punctcode; % Map "0" bit to 1 and "1" bit to -1
ncode = awgn(tcode, 3, 'measured'); % Add noise.
% Decode the punctured code
decoded = vitdec(ncode, t, 96, 'trunc', ...'unquant', [1 1 1 0 0 1]); % Decode.
[numErrP, berP] = biterr(decoded, msg); % Bit error rate
```

```
% Erase the least reliable 100 symbols, then decode
[dummy idx] = sort(abs(ncode));erasures = zeros(size(ncode)); erasures(idx(1:100)) = 1;
decoded = vitdec(ncode, t, 96, 'trunc', 'unquant', ...
[1 1 1 0 0 1], erasures); % Decode.
[numErrPE, berPE] = biterr(decoded, msg); % Bit error rate
```

```
fprintf('Number of errors with puncturing: %d\n', numErrP)
fprintf('Number of errors with puncturing and erasures: %d\n', numErrPE)
```
### **Selected Bibliography for Convolutional Coding**

[1] Clark, George C. Jr., and J. Bibb Cain, *Error-Correction Coding for Digital Communications*, New York, Plenum Press, 1981.

[2] Gitlin, Richard D., Jeremiah F. Hayes, and Stephen B. Weinstein, *Data Communications Principles*, New York, Plenum Press, 1992.

# **Cyclic Redundancy Check Coding**

### **In this section...**

"Overview" on page 6-45

"CRC Algorithm" on page 6-45

"Selected Bibliography for CRC Coding" on page 6[-47](#page-222-0)

### **Overview**

Cyclic redundancy check (CRC) coding is an error-control coding technique for detecting errors that occur when a message is transmitted. Unlike block or convolutional codes, CRC codes do not have a built-in error-correction capability. Instead, when an error is detected in a received message word, the receiver requests the sender to retransmit the message word.

In CRC coding, the transmitter applies a rule to each message word to create extra bits, called the checksum, or syndrome, and then appends the checksum to the message word. After receiving a transmitted word, the receiver applies the same rule to the received word. If the resulting checksum is nonzero, an error has occurred, and the transmitter should resend the message word.

Open the Error Detection and Correction library by double-clicking its icon in the main Communications Toolbox library. Open the CRC sublibrary by double-clicking on its icon in the Error Detection and Correction library.

## **CRC Algorithm**

The CRC algorithm accepts a binary data vector, corresponding to a polynomial M, and appends a checksum of r bits, corresponding to a polynomial C. The concatenation of the input vector and the checksum then corresponds to the polynomial  $T = M^*x^r + C$ , since multiplying by  $x^r$ corresponds to shifting the input vector *r* bits to the left. The algorithm chooses the checksum *C* so that *T* is divisible by a predefined polynomial *P* of degree *r*, called the *generator polynomial*.

The algorithm divides *T* by *P*, and sets the checksum equal to the binary vector corresponding to the remainder. That is, if  $T = Q^*P + R$ , where R is a polynomial of degree less than *r*, the checksum is the binary vector

corresponding to *R*. If necessary, the algorithm prepends zeros to the checksum so that it has length r.

The CRC generation feature, which implements the transmission phase of the CRC algorithm, does the following:

- **1** Left shifts the input data vector by *r* bits and divides the corresponding polynomial by *P*.
- **2** Sets the checksum equal to the binary vector of length *r*, corresponding to the remainder from step 1.
- **3** Appends the checksum to the input data vector. The result is the output vector.

The CRC detection feature computes the checksum for its entire input vector, as described above.

The CRC algorithm uses binary vectors to represent binary polynomials, in descending order of powers. For example, the vector [1 1 0 1] represents the polynomial  $x^3 + x^2 + 1$ .

**Note** The implementation described in this section is one of many valid implementations of the CRC algorithm. Different implementations can yield different numerical results.

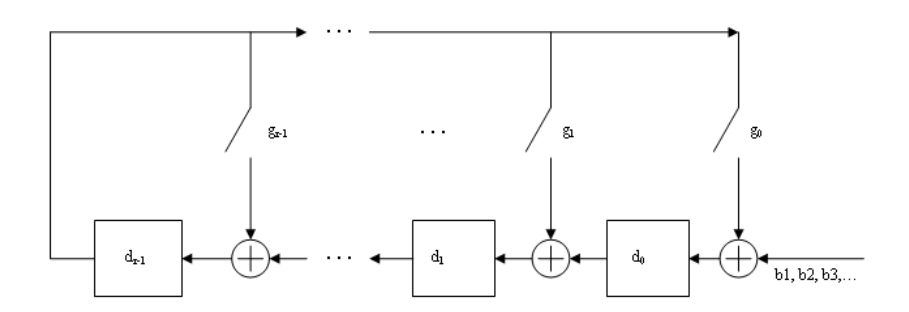

<span id="page-222-0"></span>Bits enter the linear feedback shift register (LFSR) from the lowest index bit to the highest index bit. The sequence of input message bits represents the coefficients of a message polynomial in order of decreasing powers. The message vector is augmented with r zeros to flush out the LFSR, where r is the degree of the generator polynomial. If the output from the leftmost register stage d(1) is a 1, then the bits in the shift register are XORed with the coefficients of the generator polynomial. When the augmented message sequence is completely sent through the LFSR, the register contains the checksum  $[d(1) d(2) \ldots d(r)]$ . This is an implementation of binary long division, in which the message sequence is the divisor (numerator) and the polynomial is the dividend (denominator). The CRC checksum is the remainder of the division operation.

## **Selected Bibliography for CRC Coding**

[1] Sklar, Bernard., *Digital Communications: Fundamentals and Applications*, Englewood Cliffs, NJ, Prentice Hall, 1988.

[2] Wicker, Stephen B., *Error Control Systems for Digital Communication and Storage*, Upper Saddle River, NJ, Prentice Hall, 1995.

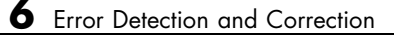

# Interleaving

An interleaver permutes symbols according to a mapping. A corresponding deinterleaver uses the inverse mapping to restore the original sequence of symbols. Interleaving and deinterleaving can be useful for reducing errors caused by burst errors in a communication system. This chapter describes the interleaving features of Communications Toolbox software in the sections listed below.

- **•** "Block Interleavers" on page 7[-2](#page-225-0)
- **•** "Convolutional Interleavers" on page 7-[5](#page-228-0)
- **•** "Selected Bibliography for Interleaving" on page 7[-14](#page-237-0)

Each interleaver function in this toolbox has a corresponding deinterleaver function. In typical usage of the interleaver/deinterleaver pairs, the inputs of the deinterleaver match those of the interleaver, except for the data being rearranged.

## <span id="page-225-0"></span>**Block Interleavers**

### **In this section...**

"Section Overview" on page 7-2

"Block Interleaving Features of the Toolbox" on page 7-2

"Example: Block Interleavers" on page 7-[3](#page-226-0)

### **Section Overview**

A block interleaver accepts a set of symbols and rearranges them, without repeating or omitting any of the symbols in the set. The number of symbols in each set is fixed for a given interleaver.

## **Block Interleaving Features of the Toolbox**

The set of block interleavers in this toolbox includes a general block interleaver as well as several special cases. Each special-case interleaver function uses the same computational code that the general block interleaver function uses, but provides a syntax that is more suitable for the special case. The interleaver functions are described below.

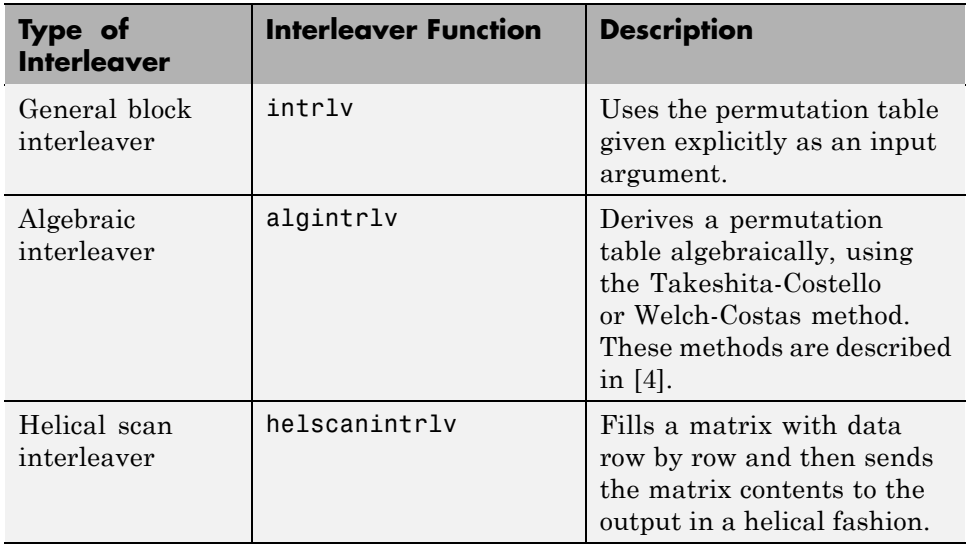

<span id="page-226-0"></span>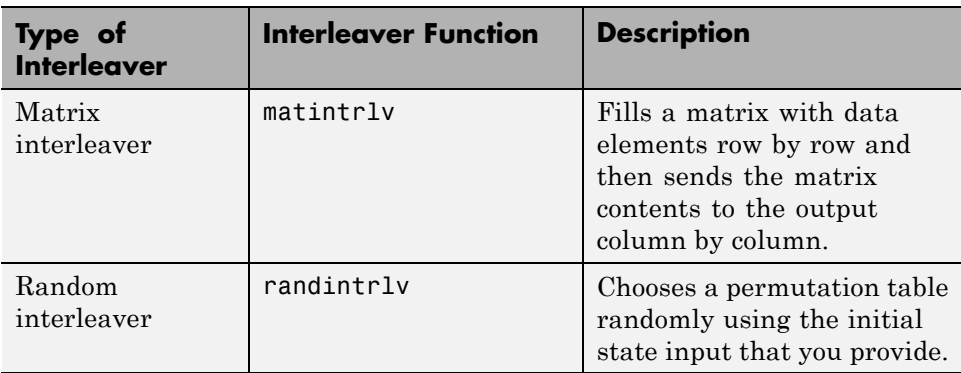

### **Example: Block Interleavers**

The following example illustrates how an interleaver improves the error rate in a communication system whose channel produces a burst of errors. A random interleaver rearranges the bits of numerous codewords before two adjacent codewords are each corrupted by three errors.

Three errors exceed the error-correction capability of the Hamming code. However, the example shows that when the Hamming code is combined with an interleaver, this system is able to recover the original message despite the 6-bit burst of errors. The improvement in performance occurs because the interleaving effectively spreads the errors among different codewords so that the number of errors per codeword is within the error-correction capability of the code.

```
st1 = 27221; st2 = 4831; % States for random number generator
n = 7; k = 4; % Parameters for Hamming code
msg = randint(k*500, 1, 2, st1); % Data to encodecode = encode(msg,n,k,'hamming/binary'); % Encoded data
% Create a burst error that will corrupt two adjacent codewords.
errors = zeros(size(code)); errors(n-2:n+3) = [1 1 1 1 1];
% With Interleaving
%------------------
inter = randintrlv(code,st2); % Interleave.
inter err = bitxor(inter,errors); % Include burst error.
deinter = randdeintrlv(inter err,st2); % Deinterleave.
decoded = decode(deinter,n,k,'hamming/binary'); % Decode.
```

```
disp('Number of errors and error rate, with interleaving:');
  [number_with,rate_with] = biterr(msg,decoded) % Error statistics
  % Without Interleaving
  %---------------------
  code_err = bitxor(code,errors); % Include burst error.
  decoded = decode(code_err,n,k,'hamming/binary'); % Decode.
  disp('Number of errors and error rate, without interleaving:');
  [number_without,rate_without] = biterr(msg,decoded) % Error statistics
The output from the example follows.
  Number of errors and error rate, with interleaving:
  number_with =
       0
  rate_with =
       0
  Number of errors and error rate, without interleaving:
  number\_without =4
  rate_without =
      0.0020
```
## <span id="page-228-0"></span>**Convolutional Interleavers**

#### **In this section...**

"Section Overview" on page 7-5

"Convolutional Interleaving Features of the Toolbox" on page 7-[6](#page-229-0)

"Example: Convolutional Interleavers" on page 7[-7](#page-230-0)

"Delays of Convolutional Interleavers" on page 7[-9](#page-232-0)

### **Section Overview**

A convolutional interleaver consists of a set of shift registers, each with a fixed delay. In a typical convolutional interleaver, the delays are nonnegative integer multiples of a fixed integer (although a general multiplexed interleaver allows unrestricted delay values). Each new symbol from an input vector feeds into the next shift register and the oldest symbol in that register becomes part of the output vector. A convolutional interleaver has memory; that is, its operation depends not only on current symbols but also on previous symbols.

The schematic below depicts the structure of a general convolutional interleaver by showing the set of shift registers and their delay values D(1),  $D(2),..., D(N)$ . The kth shift register holds  $D(k)$  symbols, where  $k = 1,2,...,N$ . The convolutional interleaving functions in this toolbox have input arguments that indicate the number of shift registers and the delay for each shift register.

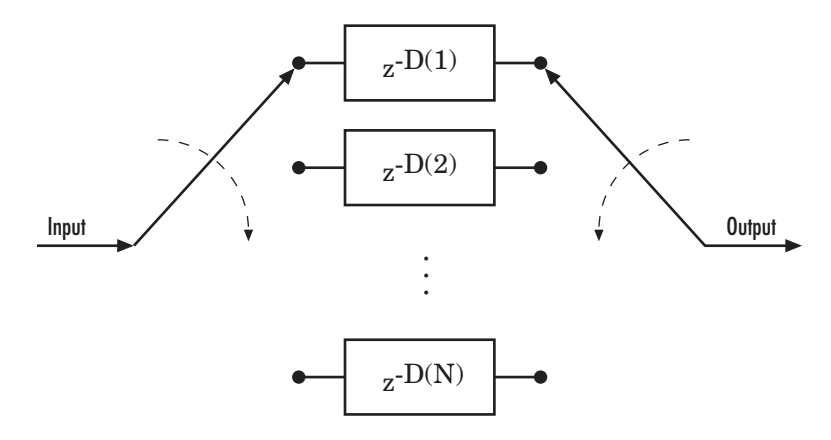

### <span id="page-229-0"></span>**Convolutional Interleaving Features of the Toolbox**

The set of convolutional interleavers in this toolbox includes a general interleaver/deinterleaver pair as well as several special cases. Each special-case function uses the same computational code that its more general counterpart uses, but provides a syntax that is more suitable for the special case. The special cases are described below.

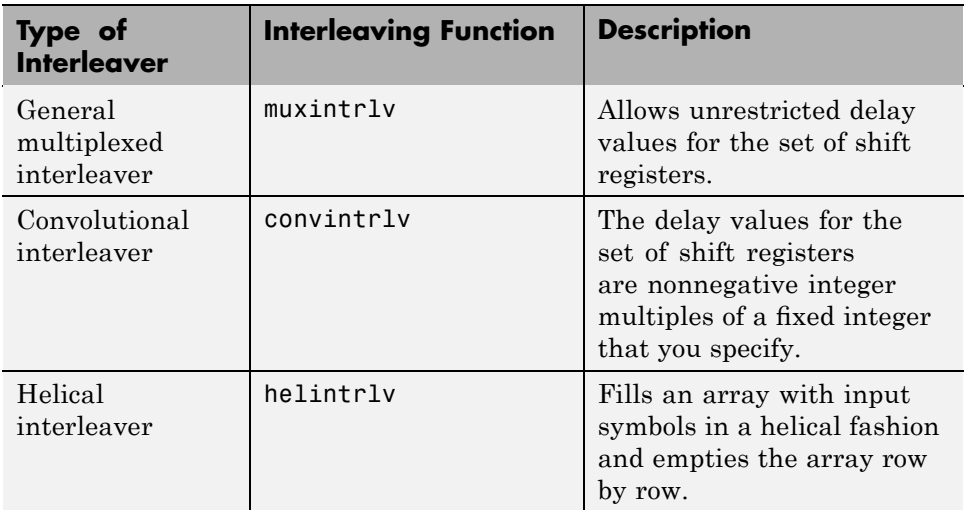

The helscanintrlv function and the helintrlv function both use a helical array for internal computations. However, the two functions have some important differences:

- **•** helintrlv uses an unlimited-row array, arranges input symbols in the array along columns, outputs some symbols that are not from the current input, and leaves some input symbols in the array without placing them in the output.
- **•** helscanintrlv uses a fixed-size matrix, arranges input symbols in the array across rows, and outputs all the input symbols without using any default values or values from a previous call.

## <span id="page-230-0"></span>**Example: Convolutional Interleavers**

The example below illustrates convolutional interleaving and deinterleaving using a sequence of consecutive integers. It also illustrates the inherent delay of the interleaver/deinterleaver pair.

```
x = [1:10]'; % Original data
delay = [0 1 2]; % Set delays of three shift registers.
[y, state y] = muxintrlv(x,delay) % Interleave.
z = muxdeintrlv(y, delay) % Deinterleave.
```
In this example, the muxintrlv function initializes the three shift registers to the values [], [0], and [0 0], respectively. Then the function processes the input data [1:10]', performing internal computations as indicated in the table below.

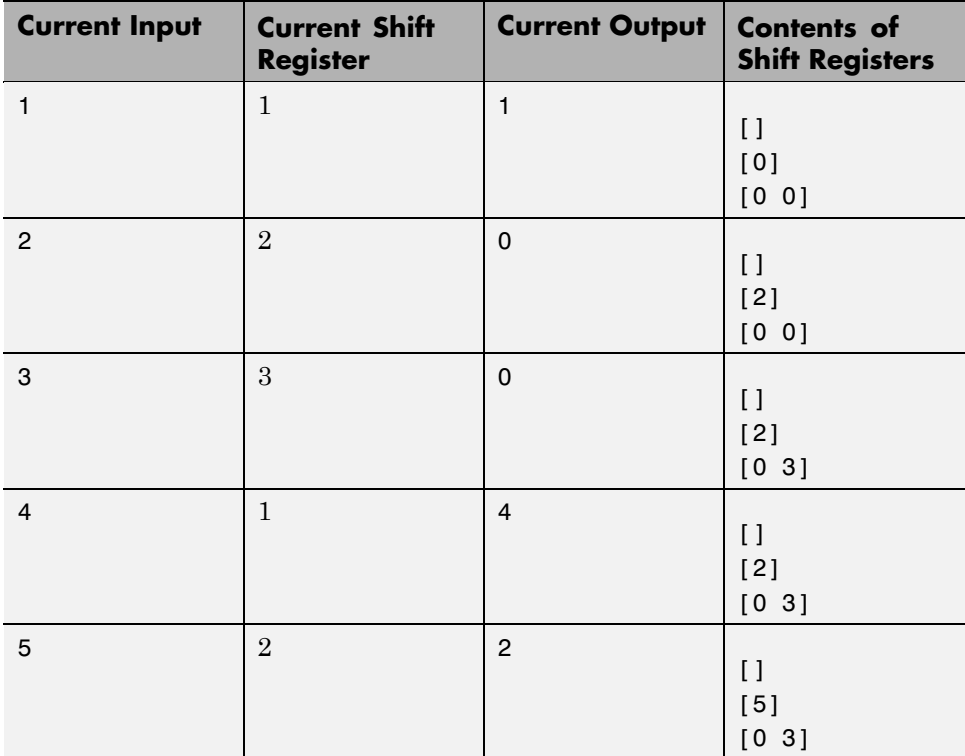

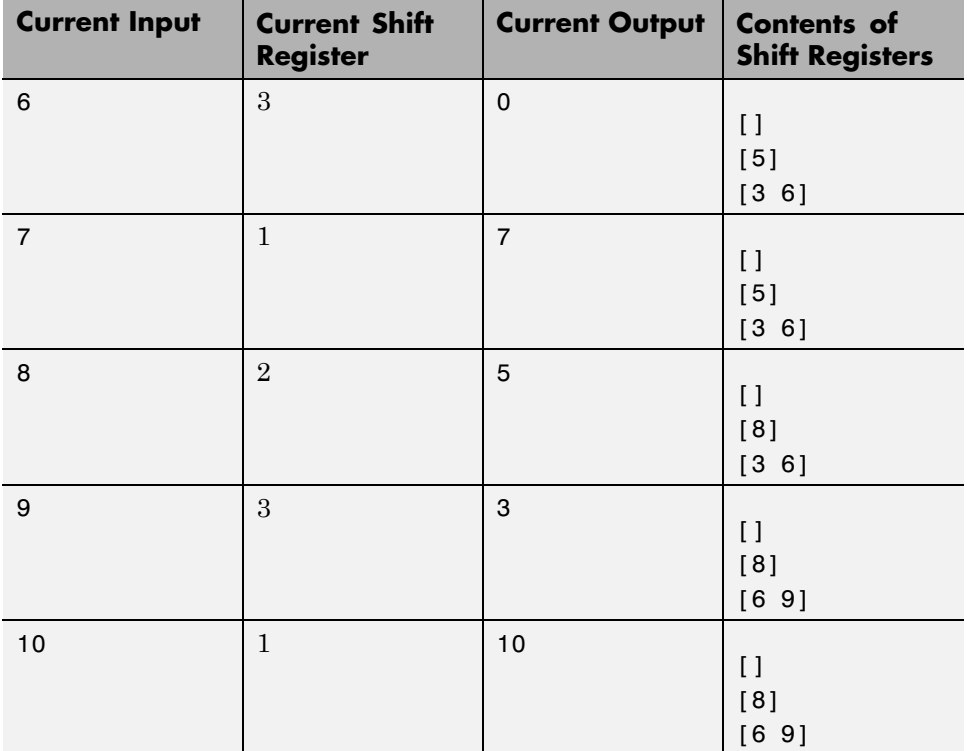

The output from the example is below.

**7-8**

```
state y =value: {3x1 cell}
    index: 2
Z =0
     0
     0
     0
     0
     0
     1
     2
     3
     4
```
Notice that the "Current Output" column of the table above agrees with the values in the vector y. Also, the last row of the table above indicates that the last shift register processed for the given data set is the first shift register. This agrees with the value of 2 for state y.index, which indicates that any additional input data would be directed to the second shift register. You can optionally check that the state values listed in state  $y$ . value match the "Contents of Shift Registers" entry in the last row of the table by typing state y.value $\{\cdot\}$  in the Command Window after executing the example.

Another feature to notice about the example output is that z contains six zeros at the beginning before containing any of the symbols from the original data set. The six zeros illustrate that the delay of this convolutional interleaver/deinterleaver pair is length(delay) \*max(delay) =  $3*2 = 6$ . For more information about delays, see "Delays of Convolutional Interleavers" on page 7-9.

### **Delays of Convolutional Interleavers**

After a sequence of symbols passes through a convolutional interleaver and a corresponding convolutional deinterleaver, the restored sequence lags behind <span id="page-233-0"></span>the original sequence. The delay, measured in symbols, between the original and restored sequences is indicated in the table below. The variable names in the second column (delay, nrows, slope, col, ngrp, and stp) refer to the inputs named on each function's reference page.

**Interleaver/Deinterleaver Pair Delay Between Original and Restored Sequences** muxintrlv, muxdeintrlv length(delay)\*max(delay)  $convintrlv, convdeintrlv | nrows*(nrows-1)*slope$ helintrlv, heldeintrlv  $\vert$  col\*ngrp\*ceil(stp\*(col-1)/ngrp)

#### **Delays of Interleaver/Deinterleaver Pairs**

### **Effect of Delays on Recovery of Convolutionally Interleaved Data**

If you use a convolutional interleaver followed by a corresponding convolutional deinterleaver, then a nonzero delay means that the recovered data (that is, the output from the deinterleaver) is not the same as the original data (that is, the input to the interleaver). If you compare the two data sets directly, then you must take the delay into account by using appropriate truncating or padding operations.

Here are some typical ways to compensate for a delay of D in an interleaver/deinterleaver pair:

- **•** Interleave a version of the original data that is padded with D extra symbols at the end. Before comparing the original data with the recovered data, omit the first D symbols of the recovered data. In this approach, all the original symbols appear in the recovered data.
- **•** Before comparing the original data with the recovered data, omit the last D symbols of the original data and the first D symbols of the recovered data. In this approach, some of the original symbols are left in the deinterleaver's shift registers and do not appear in the recovered data.

The following code illustrates these approaches by computing a symbol error rate for the interleaving/deinterleaving operation.

```
x = \text{randint}(20,1,64); % Original data
nrows = 3; slope = 2; % Interleaver parameters
D = nrows*(nrows-1)*slope; % Delay of interleaver/deinterleaver pair
% First approach.
x padded = [x; zeros(D,1)]; % Pad x at the end before interleaving.
a1 = convintrlv(x_padded,nrows,slope); % Interleave padded data.
b1 = convdeintrlv(a1,nrows,slope)
b1_trunc = b1(D+1:end); % Remove first D symbols.
ser1 = symer(x,b1_trunc) % Compare original data with truncation.
% Second approach.
a2 = convintrlv(x,nrows,slope); % Interleave original data.
b2 = convdeintrlv(a2,nrows,slope)
x_t trunc = x(1:end-D); % Remove last D symbols.
b2_trunc = b2(D+1:end); % Remove first D symbols.
ser2 = symerr(x_trunc,b2_trunc) % Compare the two truncations.
```
The output is shown below. The zero values of ser1 and ser2 indicate that the script correctly aligned the original and recovered data before computing the symbol error rates. However, notice from the lengths of b1 and b2 that the two approaches to alignment result in different amounts of deinterleaved data.

```
b1 =
```
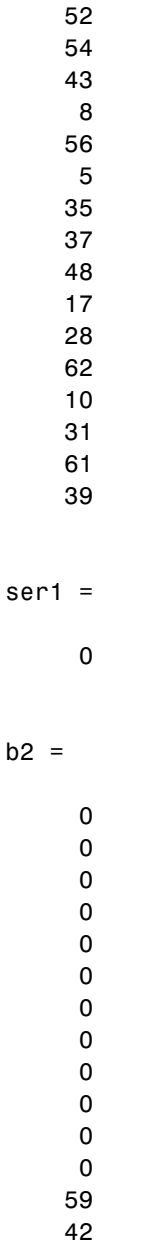

**7-12**

### **Combining Interleaving Delays and Other Delays**

If you use convolutional interleavers in a script that incurs an additional delay, d, between the interleaver output and the deinterleaver input (for example, a delay from a filter), then the restored sequence lags behind the original sequence by the sum of d and the amount from the table [Delays of](#page-233-0) [Interleaver/Deinterleaver Pairs.](#page-233-0) In this case, d must be an integer multiple of the number of shift registers, or else the convolutional deinterleaver cannot recover the original symbols properly. If d is not naturally an integer multiple of the number of shift registers, then you can adjust the delay manually by padding the vector that forms the input to the deinterleaver.

# <span id="page-237-0"></span>**Selected Bibliography for Interleaving**

[1] Berlekamp, E.R., and P. Tong, "Improved Interleavers for Algebraic Block Codes," U. S. Patent 4559625, Dec. 17, 1985.

[2] Clark, George C. Jr., and J. Bibb Cain, *Error-Correction Coding for Digital Communications*, New York, Plenum Press, 1981.

[3] Forney, G. D. Jr., "Burst-Correcting Codes for the Classic Bursty Channel," *IEEE Transactions on Communications*, vol. COM-19, October 1971, pp. 772-781.

[4] Heegard, Chris and Stephen B. Wicker, *Turbo Coding*, Boston, Kluwer Academic Publishers, 1999.

[5] Ramsey, J. L, "Realization of Optimum Interleavers," *IEEE Transactions on Information Theory*, IT-16 (3), May 1970, pp. 338-345.

[6] Takeshita, O. Y. and D. J. Costello, Jr., "New Classes Of Algebraic Interleavers for Turbo-Codes," *Proc. 1998 IEEE International Symposium on Information Theory*, Boston, Aug. 16–21, 1998. pp. 419.

# Modulation

In most media for communication, only a fixed range of frequencies is available for transmission. One way to communicate a message signal whose frequency spectrum does not fall within that fixed frequency range, or one that is otherwise unsuitable for the channel, is to alter a transmittable signal according to the information in your message signal. This alteration is called *modulation*, and it is the modulated signal that you transmit. The receiver then recovers the original signal through a process called *demodulation*.

The sections of this chapter are as follows.

- **•** "Modulation Features of the Toolbox" on page 8-[2](#page-239-0)
- **•** "Modulation Terminology" on page 8-[4](#page-241-0)
- **•** "Analog Modulation" on page 8[-5](#page-242-0)
- **•** "Digital Modulation" on page 8-[8](#page-245-0)
- **•** "Using Modem Objects" on page 8[-19](#page-256-0)
- **•** "Selected Bibliography for Modulation" on page 8[-27](#page-264-0)

# <span id="page-239-0"></span>**Modulation Features of the Toolbox**

### **In this section...**

"Modulation Techniques" on page 8-2

"Baseband vs. Passband Simulation" on page 8[-3](#page-240-0)

### **Modulation Techniques**

The available methods of modulation depend on whether the input signal is analog or digital. The tables below show the modulation techniques that Communications Toolbox software supports for analog and digital signals, respectively.

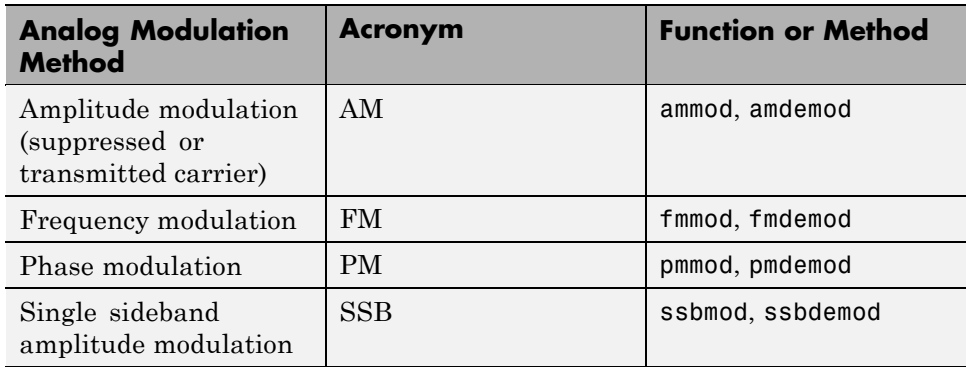

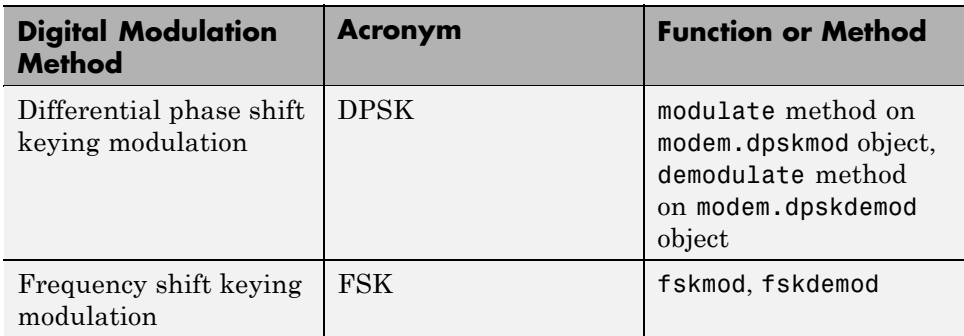

<span id="page-240-0"></span>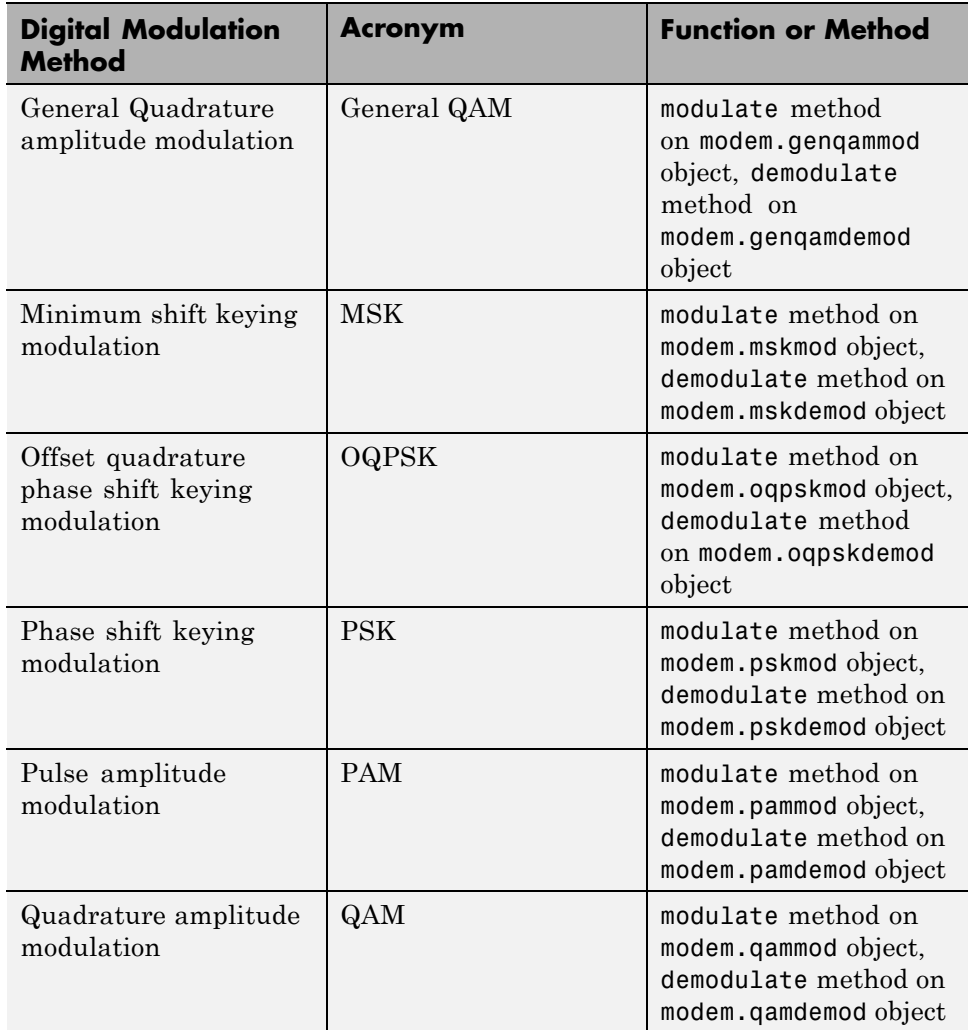

### **Baseband vs. Passband Simulation**

For a given modulation technique, two ways to simulate modulation techniques are called *baseband* and *passband*. Baseband simulation, also known as the *lowpass equivalent method*, requires less computation. This toolbox supports baseband simulation for digital modulation and passband simulation for analog modulation.

# <span id="page-241-0"></span>**Modulation Terminology**

Modulation is a process by which a *carrier signal* is altered according to information in a *message signal*. The *carrier frequency*, denoted Fc, is the frequency of the carrier signal. The *sampling rate* is the rate at which the message signal is sampled during the simulation.

The frequency of the carrier signal is usually much greater than the highest frequency of the input message signal. The Nyquist sampling theorem requires that the simulation sampling rate Fs be greater than two times the sum of the carrier frequency and the highest frequency of the modulated signal in order for the demodulator to recover the message correctly.

## <span id="page-242-0"></span>**Analog Modulation**

### **In this section...**

"Representing Analog Signals" on page 8-5

"Analog Modulation Example" on page 8-[6](#page-243-0)

### **Representing Analog Signals**

To modulate an analog signal using this toolbox, start with a real message signal and a sampling rate Fs in hertz. Represent the signal using a vector x, the entries of which give the signal's values in time increments of 1/Fs. Alternatively, you can use a matrix to represent a multichannel signal, where each column of the matrix represents one channel.

For example, if t measures time in seconds, then the vector x below is the result of sampling a sine wave 8000 times per second for 0.1 seconds. The vector y represents the modulated signal.

```
Fs = 8000; % Sampling rate is 8000 samples per second.
Fc = 300; % Carrier frequency in Hz
t = [0: .1*Fs]'/Fs; % Sampling times for .1 second
x = sin(20*pi*t); % Representation of the signal
y = ammod(x, Fc, Fs); % Modulate x to produce y.
figure;
subplot(2,1,1); plot(t,x); % Plot x on top.subplot(2,1,2); plot(t,y)% Plot y below.
```
<span id="page-243-0"></span>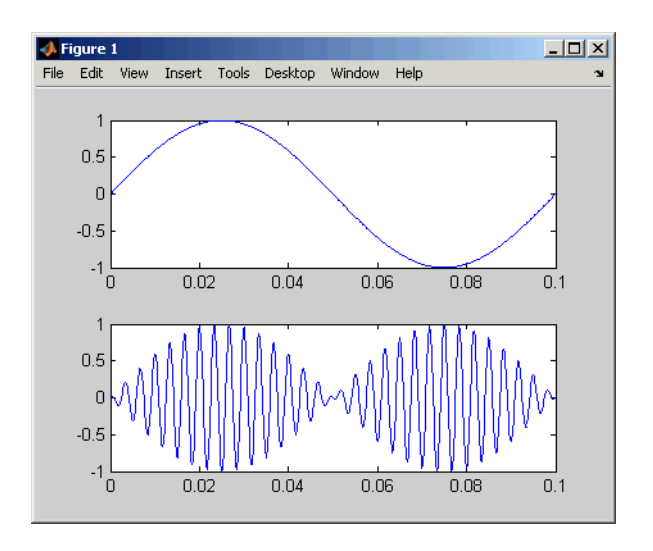

As a multichannel example, the code below defines a two-channel signal in which one channel is a sinusoid with zero initial phase and the second channel is a sinusoid with an initial phase of pi/8.

```
Fs = 8000;
t = [0: .1*Fs]' / Fs;x = \frac{5 \sin(20 \cdot \pi \cdot t)}{15}, sin(20*pi*t+pi/8)];
```
## **Analog Modulation Example**

This example illustrates the basic format of the analog modulation and demodulation functions. Although the example uses phase modulation, most elements of this example apply to other analog modulation techniques as well.

The example samples an analog signal and modulates it. Then it simulates an additive white Gaussian noise (AWGN) channel, demodulates the received signal, and plots the original and demodulated signals.

```
% Prepare to sample a signal for two seconds,
% at a rate of 100 samples per second.
Fs = 100; % Sampling rate
t = [0:2*Fs+1]'/Fs; % Time points for sampling
% Create the signal, a sum of sinusoids.
```

```
x = sin(2 * pi * t) + sin(4 * pi * t);
Fc = 10; % Carrier frequency in modulation
phasedev = pi/2; % Phase deviation for phase modulation
y = pmmod(x,Fc,Fs,phasedev); % Modulate.y = away(n, 10, 'measured', 103); % Add noise.z = pmdemod(y,Fc,Fs,phasedev); % Demodulate.
% Plot the original and recovered signals.
figure; plot(t,x,'k-',t,z,'g-');
legend('Original signal','Recovered signal');
```
Other examples using analog modulation functions appear in the reference pages for ammod, amdemod, ssbdemod, and fmmod.

# <span id="page-245-0"></span>**Digital Modulation**

### **In this section...**

"Section Overview" on page 8-8

"Representing Digital Signals" on page 8-8

"Baseband Modulated Signals Defined" on page 8[-9](#page-246-0)

"Gray Encoding a Modulated Signal" on page 8[-9](#page-246-0)

"Examples of Digital Modulation and Demodulation" on page 8-[12](#page-249-0)

"Plotting Signal Constellations" on page 8-[14](#page-251-0)

## **Section Overview**

Like analog modulation, digital modulation alters a transmittable signal according to the information in a message signal. However, in this case, the message signal is restricted to a finite set. Using this toolbox, you can modulate or demodulate signals using various digital modulation techniques, listed in "Modulation Features of the Toolbox" on page 8[-2.](#page-239-0) You can also plot signal constellations.

**Note** The modulation and demodulation functions do not perform pulse shaping or filtering. See [Chapter 9, "Special](#page-264-0) Filters" or ["Combining Pulse](#page-250-0) Shaping and Filtering with Modulation" on page 8-[13](#page-250-0) for more information about filtering.

## **Representing Digital Signals**

To modulate a signal using digital modulation with an alphabet having M symbols, start with a real message signal whose values are integers from 0 to M-1. Represent the signal by listing its values in a vector, x. Alternatively, you can use a matrix to represent a multichannel signal, where each column of the matrix represents one channel.

For example, if the modulation uses an alphabet with eight symbols, then the vector  $\begin{bmatrix} 2 & 3 & 7 & 1 & 0 & 5 & 5 & 2 & 6 \end{bmatrix}$  is a valid single-channel input to the modulator. As a multichannel example, the two-column matrix

<span id="page-246-0"></span>[2 3; 3 3; 7 3; 0 3;]

defines a two-channel signal in which the second channel has a constant value of 3.

### **Baseband Modulated Signals Defined**

If you use baseband modulation to produce the complex envelope y of the modulation of a message signal x, then y is a *complex-valued* signal that is related to the output of a passband modulator. If the modulated signal has the waveform

 $Y_1(t) \cos(2\pi f_c t + \theta) - Y_2(t) \sin(2\pi f_c t + \theta)$ 

where  $f_c$  is the carrier frequency and  $\theta$  is the carrier signal's initial phase, then a baseband simulation recognizes that this equals the real part of

 $[(Y_1(t) + jY_2(t))e^{j\theta}]exp(j2\pi f_c t)$ 

and models only the part inside the square brackets. Here *j* is the square root of -1. The complex vector y is a sampling of the complex signal

 $(Y_1(t) + jY_2(t))e^{j\theta}$ 

If you prefer to work with passband signals instead of baseband signals, then you can build functions that convert between the two. Be aware that passband modulation tends to be more computationally intensive than baseband modulation because the carrier signal typically needs to be sampled at a high rate.

### **Gray Encoding a Modulated Signal**

For the PSK, DPSK, FSK, QAM, and PAM modulation types, Gray constellations are obtained by selecting the Gray parameter in the corresponding modulation function or method.

For modulation objects, you can set the symbol order property to Gray to obtain Gray-encoded modulation.

The following example demonstrates use of the symbol order property. The Scatter plot shows the modulated symbols are Gray-encoded.

```
y = [0:7];
xmap = modulate(modem.pskmod('M',8,'SymbolOrder','Gray'),y);
k = log2(8);
scatterplot(xmap);
set(get(gca,'Children'),'Marker','d','MarkerFaceColor','auto');
hold on;
for jj=1:length(xmap)
        text(real(xmap(jj))-0.15,imag(xmap(jj))+0.15,...
        dec2base(jj-1,2,3));
end
set(gca,'yTick',(-(k+1)/4:(k+1)/4),'xTick',(-(k+1)/4:(k+1)/4),...
        'XLim',[-(k+1)/2 (k+1)/2],'YLim',[-(k+1)/2 (k+1)/2],...
        'Box','on','YGrid','on', 'XGrid','on');
hold off;
```
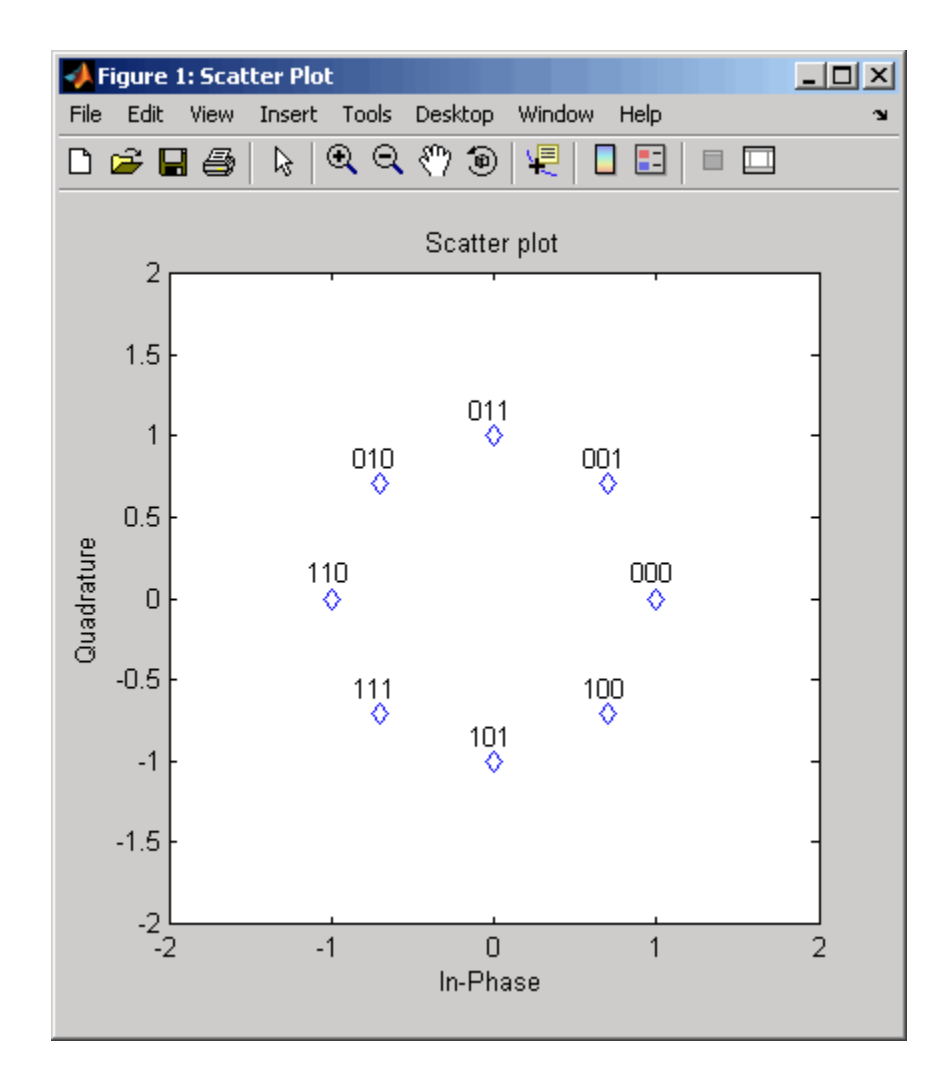

For modulation functions, set the symbol order argument to Gray.

Looking at the map above, notice that this is indeed a Gray-encoded map; all adjacent elements differ by only one bit.

### <span id="page-249-0"></span>**Examples of Digital Modulation and Demodulation**

This section contains examples that illustrate how to use the digital modulation and demodulation functions.

### **Computing the Symbol Error Rate**

The example generates a random digital signal, modulates it, and adds noise. Then it creates a scatter plot, demodulates the noisy signal, and computes the symbol error rate. For a more elaborate example that is similar to this one, see "Modulating a Random Signal" on page 1-[4](#page-23-0).

```
% Create a random digital message
M = 16; % Alphabet size
x = randint (5000, 1, M);
% Use 16-QAM modulation to produce y.
y=modulate(modem.qammod(M),x);
% Transmit signal through an AWGN channel.
ynoisy = avgn(y, 15, 'measured');
% Create scatter plot from noisy data.
scatterplot(ynoisy);
% Demodulate ynoisy to recover the message.
z=demodulate(modem.qamdemod(M),ynoisy);
% Check symbol error rate.
[num,rt] = symerr(x, z)
```
The output and scatter plot follow. Your numerical results and plot might vary, because the example uses random numbers.

```
num =83
```
rt =

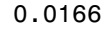

<span id="page-250-0"></span>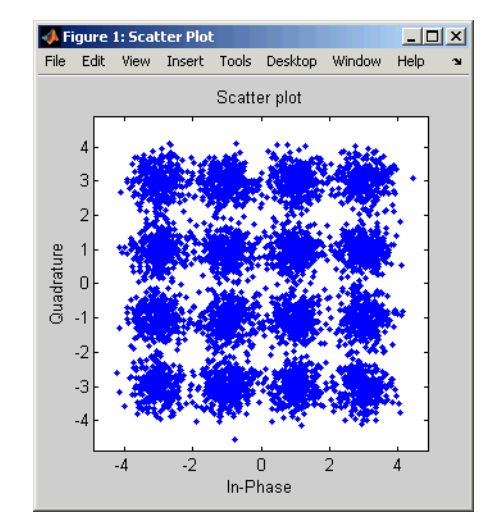

The scatter plot does not look exactly like a signal constellation. Where the signal constellation has 16 precisely located points, the noise causes the scatter plot to have a small cluster of points approximately where each constellation point would be.

### **Combining Pulse Shaping and Filtering with Modulation**

Modulation is often followed by pulse shaping, and demodulation is often preceded by a filtering or an integrate-and-dump operation. This section presents an example involving rectangular pulse shaping. For an example that uses raised cosine pulse shaping, see ["Pulse Shaping Using a Raised](#page-34-0) Cosine Filter" on page 1[-15.](#page-34-0)

**Rectangular Pulse Shaping.** Rectangular pulse shaping repeats each output from the modulator a fixed number of times to create an upsampled signal. Rectangular pulse shaping can be a first step or an exploratory step in algorithm development, though it is less realistic than other kinds of pulse shaping. If the transmitter upsamples the modulated signal, then the receiver should downsample the received signal before demodulating. The "integrate and dump" operation is one way to downsample the received signal.

<span id="page-251-0"></span>The code below uses the rectpulse function for rectangular pulse shaping at the transmitter and the intdump function for downsampling at the receiver.

```
M = 16; % Alphabet size
x = randint(5000,1,M); % Message signal
Nsamp = 4; % Oversampling rate
% Use 16-QAM modulation.
y = modulate(modem.qammod(M),x);
% Follow with rectangular pulse shaping.
ypulse = rectpulse(y,Nsamp);% Transmit signal through an AWGN channel.
ynoisy = awgn(ypulse,15,'measured');
% Downsample at the receiver.
ydownsamp = intdump(ynoisy,Nsamp);
% Demodulate to recover the message.
```

```
z = demodulate(modem.qamdemod(M),ydownsamp);
```
## **Plotting Signal Constellations**

To plot the signal constellation associated with a modulation process, follow these steps:

- **1** If the alphabet size for the modulation process is M, then create the signal [0:M-1]. This signal represents all possible inputs to the modulator.
- **2** Use the appropriate modulation function to modulate this signal. If desired, scale the output. The result is the set of all points of the signal constellation.
- **3** Apply the scatterplot function to the modulated output to create a plot.

### **Examples of Signal Constellation Plots**

The following examples produce plots of signal constellations:

**•** "Constellation for 16-PSK" on page 8[-15](#page-252-0)
- **•** "Constellation for 32-QAM" on page 8-15
- **•** "Gray-Coded Signal Constellation" on page 8-[16](#page-253-0)
- **•** "Customized Constellation for QAM" on page 8-[17](#page-254-0)

The reference entries for the modnorm and genqammod functions provide additional examples.

**Constellation for 16-PSK.** The code below plots a PSK constellation having 16 points.

```
M = 16;x = [0:M-1];scatterplot(modulate(modem.pskmod(M),x));
```
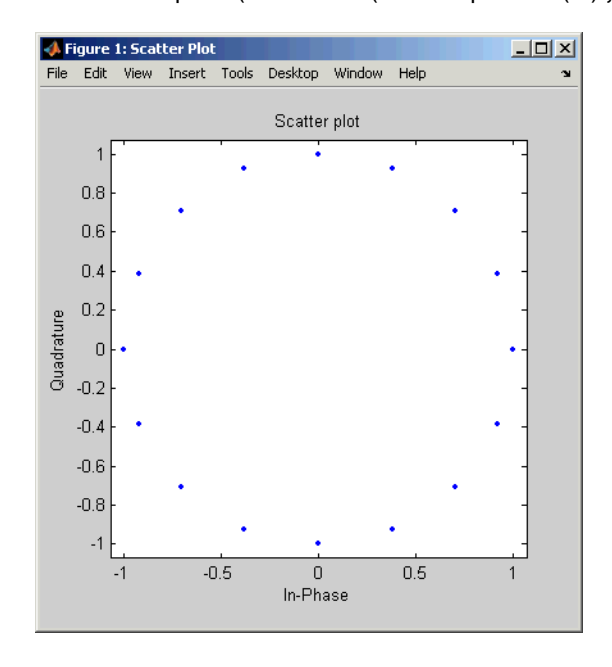

**Constellation for 32-QAM.** The code below plots a QAM constellation having 32 points and a peak power of 1 watt. The example also illustrates how to label the plot with the numbers that form the input to the modulator.

```
M = 32;
x = [0:M-1];
```

```
y = modulate(modem.qammod(M),x);
scale = modern(y, 'peakpow', 1);y = scale*y; % Scale the constellation.
scatterplot(y); % Plot the scaled constellation.
% Include text annotations that number the points.
hold on; % Make sure the annotations go in the same figure.
for jj=1:length(y)
   text(real(y(jj)),imag(y(jj)),[' ' num2str(jj-1)]);
```

```
end
```
hold off;

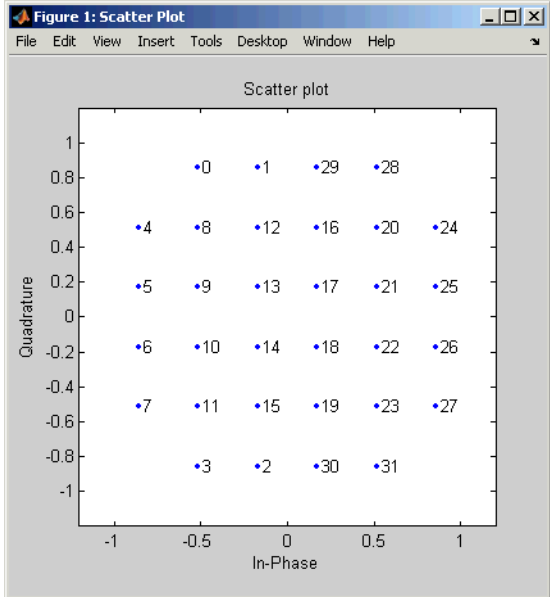

**Gray-Coded Signal Constellation.** The example below plots an 8-QAM signal Gray-coded constellation, labeling the points using binary numbers so you can verify visually that the constellation uses Gray coding.

```
M = 8;x = [0:M-1];y = modulate(modem.qammod('M',M,'SymbolOrder','Gray'),x);
```

```
% Plot the Gray-coded constellation.
scatterplot(y,1,0,'b.'); % Dots for points.
% Include text annotations that number the points in binary.
hold on; % Make sure the annotations go in the same figure.
annot = dec2bin([0:length(y)-1], log2(M));text(rcal(y)+0.15,imag(y),annot);axis([-4 4 -4 4]);title('Constellation for Gray-Coded 8-QAM');
hold off;
```
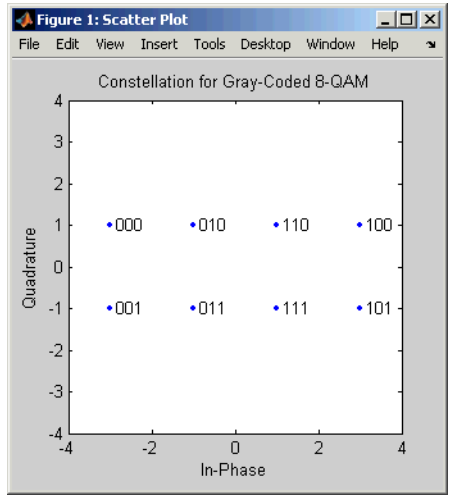

**Customized Constellation for QAM.** The code below describes and plots a constellation with a customized structure.

```
% Describe constellation.
inphase = [1/2 -1/2 1 0 3/2 -3/2 1 -1];quadr = [1 1 0 2 1 1 2 2];
inphase = [inphase; -inphase]; inphase = inphase(:);quadr = [quadr; -quadr]; quadr = quadr(:);const = inphase + j*quadr;% Plot constellation.
scatterplot(const,1,0,'*');
hold on;
axis([-3 3 -3 3]);
```
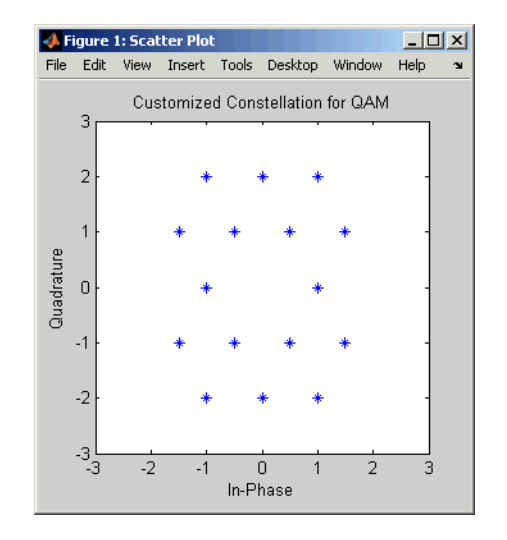

title('Customized Constellation for QAM'); hold off;

# <span id="page-256-0"></span>**Using Modem Objects**

#### **In this section...**

"Section Overview" on page 8-19 "Constructing a Modem Object" on page 8-19 "Managing Object Properties" on page 8-[20](#page-257-0) "Copying a Modem Object" on page 8-[20](#page-257-0) "Displaying a Modem Object" on page 8-[21](#page-258-0) "Resetting a Modem Object" on page 8[-22](#page-259-0) "Modulating a Signal" on page 8[-23](#page-260-0) "Demodulating a Signal" on page 8-[24](#page-261-0) "Example of Basic Modulation and Demodulation" on page 8[-25](#page-262-0) "Exact LLR Algorithm" on page 8-[25](#page-262-0) "Approximate LLR Algorithm" on page 8[-26](#page-263-0)

# **Section Overview**

Signal modulation generally requires the use of functions, such as fskmod or ssbmod. For DPSK, General QAM, MSK, OQPSK, PAM, PSK, and QAM, however, you modulate signals through the use of modem objects. This section gives an overview of how you use these objects.

A *modem object* is a type of MATLAB variable that contains information about the modulation algorithm, such as the name of the modulation class, M-ary number, and the constellation mapping. The object can be operated upon using specific methods to perform certain tasks.

# **Constructing a Modem Object**

To construct modulator and demodulator objects, use the functions (constructors) shown in the following table.

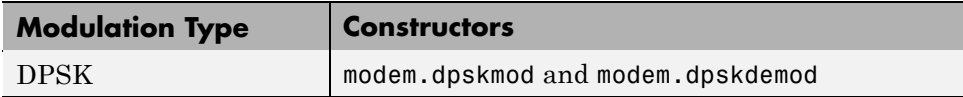

<span id="page-257-0"></span>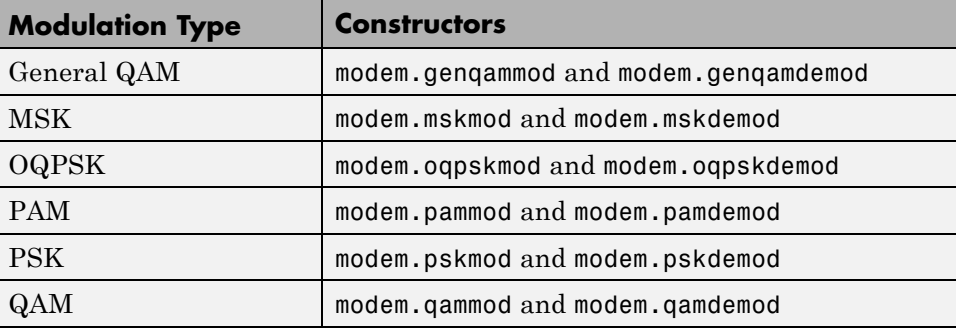

See individual reference pages for details.

#### **Managing Object Properties**

To view the properties of a modem object, use its disp method, as shown in the following example:

h=modem.pskmod; % Construct a PSK modulator object. h.disp % Display object properties.

You can directly assign a value to a property as follows:

```
h=modem.pskmod(8); % Construct a PSK modulator object.
% Set the 'symbolorder' property of the object to 'gray'.
h.symbolorder='gray';
```
The properties can also be set to specific values when constructing the object. See reference pages of individual objects for details.

#### **Copying a Modem Object**

The syntax  $h = \text{copy}(\text{refobj})$  creates a new instance of an object, h, of the same type as refobj, and copies the properties of refobj into h.

Setting another variable equal to an object just copies its handle, and is not creating an independent copy of it. Thus, in the previous example, if you set  $a = h$ , then a points to the same object h and any changes made to h are also reflected in a.

#### <span id="page-258-0"></span>**Displaying a Modem Object**

The syntax disp(h) displays relevant properties of object *h*.

If a property is not relevant to the object's configuration, it does not display. For example, for a MODEM.PSKDEMOD object, NoiseVariance property is not relevant when DecisionType property is set to 'Hard decision', hence NoiseVariance property does not display.

The following is an example of using disp:

h = modem.pskmod; % create an object with default properties disp(h); % display object properties

The output for this example looks like:

```
Type: 'PSK Modulator'
                M: 2
            PhaseOffset: 0
Constellation: [1 -1+i*1.22464679914735e-16]
          SymbolOrder: 'Binary'
          SymbolMapping: [0 1]
          InputType: 'Integer'
```
The following is an example of using disp:

h = modem.qamdemod('M', 32) % note the absence of semicolon

The output for this example looks like:

```
Type: 'QAM Demodulator'
           M: 32
       PhaseOffset: 0
Constellation: [1x32 double]
 SymbolOrder: 'Binary'
SymbolMapping: [1x32 double]
   OutputType: 'Integer'
DecisionType: 'Hard decision'
```
#### <span id="page-259-0"></span>**Resetting a Modem Object**

The MSK, OQPSK, and DPSK modem objects (i.e., only those with memory) have a reset method that resets the internal states of the object.

It assumes that the number of channels of the input signal to the modulate or demodulate methods are one (i.e., the input is a column vector).

reset(h,nchan) resets the internal states of the object, h, assuming nchan number of channels, where the input to the modulator is a matrix of nchan columns. If the modulate or demodulate method is called with an input with number of channels different from nchan, the object automatically resets itself with the correct number of channels.

The following is an example of using reset:

```
h = modem.mskmod; % create an object with default properties
x = \text{randint}(100, 1, 2); % generate input bitsy = modulate(h, x); % modulate x
x = randint(100, 1, 2); % generate new input bits
reset(h); % reset the modulator
y = modulate(h, x); % modulate x with the same initial state
                    % as the first call
```
#### <span id="page-260-0"></span>**Modulating a Signal**

The basic procedure for modulating a signal with DPSK, MSK, OQPSK, PAM, PSK, QAM, or general QAM involves these steps:

- **1** Construct a modulator object as shown in ["Constructing a Modem Object"](#page-256-0) on page 8[-19](#page-256-0), depending on your modulation type.
- **2** Adjust properties of the modulator object, if necessary, to tailor it to your needs. For example, you can change the phase offset or symbol order.
- **3** Modulate your signal by applying the modulate method of the modulator object, as described in the following section.

#### **Modem Modulation Method**

Modulator objects have a method modulate that is used to modulate signals.

The syntax is  $y = \text{modulate}(h, x)$ , where h is the handle to a modulator object and x is a signal. This syntax outputs the baseband signal y.

x can be a multichannel signal. The columns of x are considered individual channels, while the rows are time steps.

When mapping input bits to symbols, the first bit is interpreted as the most significant bit.

For h.inputtype = `bit' (i.e., x represents binary input), *nBits* consecutive elements in each channel or column represent a symbol, where *nBits* =  $log<sub>0</sub>(h.M)$ . The number of elements in each channel must be an integer multiple of *nBits*, and elements of x must be 0 or 1. For an input x of size

 $R \times C$ , an output y of size  $(R/nBits) \times C$  is computed.

For h.inputtype =  $\int$  integer  $(i.e., x$  represents symbol input), elements of x must be in the range [0, h.M-1]. For an input x of size  $R \times C$ , an output  $\gamma$  of size  $R \times C$  is computed.

### <span id="page-261-0"></span>**Demodulating a Signal**

The basic procedure for demodulating a signal with DPSK, MSK, OQPSK, PAM, PSK, QAM, or general QAM involves these steps:

- **1** Construct a demodulator object as shown in ["Constructing a Modem Object"](#page-256-0) on page 8[-19](#page-256-0), depending on your modulation type.
- **2** Adjust properties of the demodulator object, if necessary, to tailor it to your needs. For example, you can change the phase offset or symbol order.
- **3** Demodulate your signal by applying the demodulate method of the demodulator object, as described in the following section.

#### **Modem Demodulation Method**

Demodulator objects have a method demodulate that is used to demodulate signals.

The syntax is  $y =$  demodulate(h, x), where h is the handle to a demodulator object and x is a signal. This syntax processes the binary words (bits) or symbols (integers) in signal x with the PSK or QAM demodulator object and output the baseband signal y.

x can be a multichannel signal. The columns of x are considered individual channels, while the rows are time steps.

The demodulator object's property DecisionType should be set depending on whether you want hard or soft (LLR or approximate LLR) decisions. To allow for soft decisions, the demodulator object's property OutputType must be set to 'bit'.

For h.outputtype =  $\text{bit}$ , an output y of size  $R \times (nBits \times C)$  is computed for an input x of size  $R \times C$ , where  $nBits = \log_2(h.M)$ .

For h.outputtype = `integer', an output y of size  $R \times C$  is computed for an input x of size  $R \times C$ .

#### <span id="page-262-0"></span>**Example of Basic Modulation and Demodulation**

This code briefly illustrates the steps in modulation and demodulation.

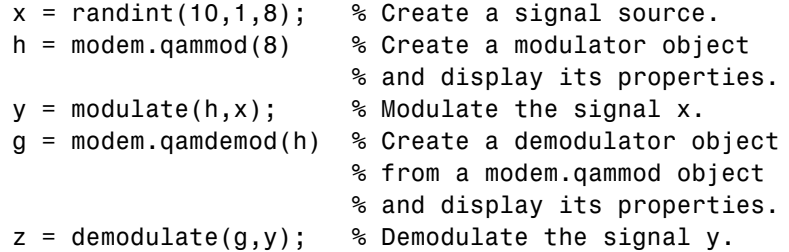

# **Exact LLR Algorithm**

The log-likelihood ratio (LLR) is the logarithm of the ratio of probabilities of a 0 bit being transmitted versus a 1 bit being transmitted for a received signal. The LLR for a bit *b* is defined as:

 $L(b) = \log \left( \frac{\Pr(b = 0 \mid r = (x, y))}{\Pr(b = 1 \mid r = (x, y))} \right)$ ⎛ ⎝  $\frac{\Pr(b=0 \mid r=(x,y))}{\Pr(b=1 \mid r=(x,y))}$ ⎠  $\frac{0 | r = (x, y))}{1 | r = (x, y))}$ 

Assuming equal probability for all symbols, the LLR for an AWGN channel can be expressed as:

$$
L(b) = \log \left( \frac{\sum_{s \in S_0} e^{-\frac{1}{\sigma^2} ((x - s_x)^2 + (y - s_y)^2)}}{\sum_{s \in S_1} e^{-\frac{1}{\sigma^2} ((x - s_x)^2 + (y - s_y)^2)}} \right)
$$

where the variables represent the values shown in the following table.

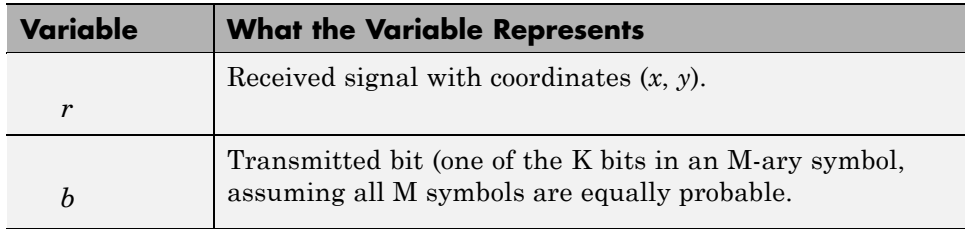

<span id="page-263-0"></span>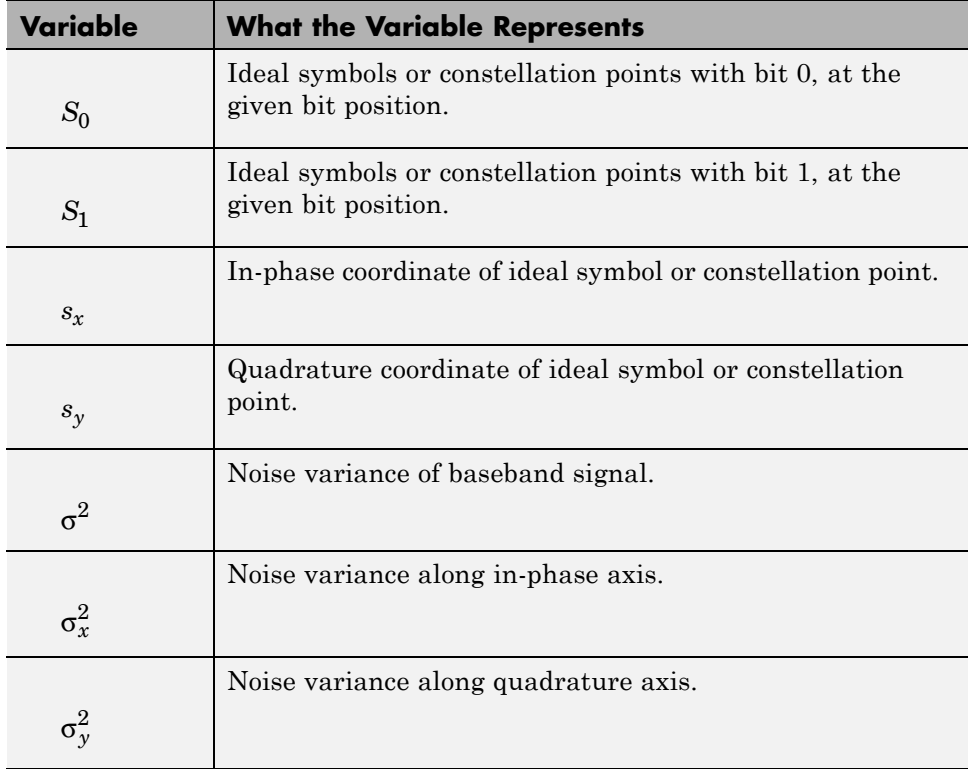

**Note** Noise components along the in-phase and quadrature axes are assumed

to be independent and of equal power (i.e.,  $\sigma_x^2 = \sigma_y^2 = \sigma^2/2$  ).

#### **Approximate LLR Algorithm**

Approximate LLR [\[4\]](#page-264-0) is computed by taking into consideration only the nearest constellation point to the received signal with a 0 (or 1) at that bit position, rather than all the constellation points as done in exact LLR. It is defined as:

$$
L(b) = -\frac{1}{\sigma^2} \Big( \min_{s \in S_0} \Big( (x - s_x)^2 + (y - s_y)^2 \Big) - \min_{s \in S_1} \Big( (x - s_x)^2 + (y - s_y)^2 \Big) \Big)
$$

# <span id="page-264-0"></span>**Selected Bibliography for Modulation**

[1] Jeruchim, M. C., P. Balaban, and K. S. Shanmugan, *Simulation of Communication Systems*, New York, Plenum Press, 1992.

[2] Proakis, J. G., *Digital Communications*, 3rd ed., New York, McGraw-Hill, 1995.

[3] Sklar, B., *Digital Communications: Fundamentals and Applications*, Englewood Cliffs, NJ, Prentice-Hall, 1988.

[4] Viterbi, A. J., "An Intuitive Justification and a Simplified Implementation of the MAP Decoder for Convolutional Codes," *IEEE Journal on Selected Areas in Communications*, vol. 16, No. 2, pp. 260–264, Feb. 1998.

# Special Filters

Communications Toolbox software includes several functions that can help you design and use filters. Other filtering capabilities are in Signal Processing Toolbox™ software. The sections of this chapter are as follows.

- **•** "Noncausality and the Group Delay Parameter" on page 9[-2](#page-267-0)
- **•** "Designing Hilbert Transform Filters" on page 9[-5](#page-270-0)
- **•** "Filtering with Raised Cosine Filters" on page 9[-7](#page-272-0)
- **•** "Designing Raised Cosine Filters" on page 9[-14](#page-279-0)
- **•** "Selected Bibliography for Special Filters" on page 9[-16](#page-281-0)

For a demonstration involving raised cosine filters, type showdemo rcosdemo.

# <span id="page-267-0"></span>**Noncausality and the Group Delay Parameter**

#### **In this section...**

"Section Overview" on page 9-2

"Example: Compensating for Group Delays in Data Analysis" on page 9-[3](#page-268-0)

#### **Section Overview**

Without propagation delays, both Hilbert filters and raised cosine filters are noncausal. This means that the current output depends on the system's future input. In order to design only *realizable* filters, the hilbiir, rcosine, and rcosflt functions delay the input signal before producing an output. This delay, known as the filter's *group delay*, is the time between the filter's initial response and its peak response. The group delay is defined as

$$
-\frac{d}{d\omega}\theta(\omega)
$$

where  $\theta$  is the phase of the filter and  $\omega$  is the frequency in radians. This delay is set so that the impulse response before time zero is negligible and can safely be ignored by the function.

For example, the Hilbert filter whose impulse is shown below uses a group delay of one second. In the figure, the impulse response near time 0 is small and the large impulse response values occur near time 1.

<span id="page-268-0"></span>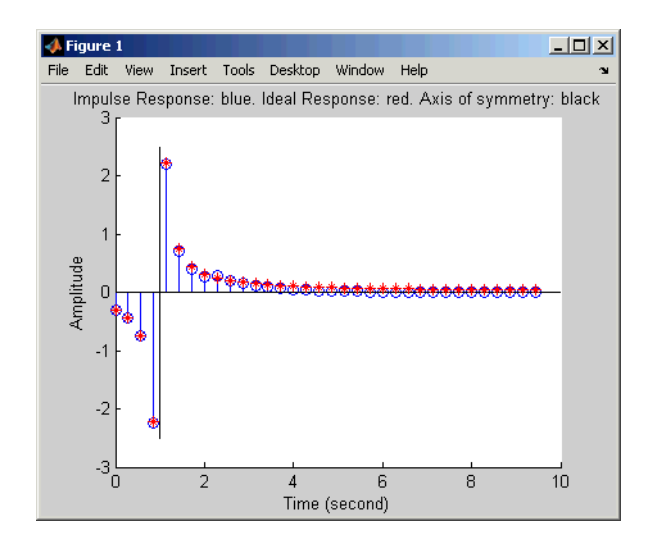

#### **Example: Compensating for Group Delays in Data Analysis**

Comparing filtered with unfiltered data might be easier if you delay the unfiltered signal by the filter's group delay. For example, suppose you use the code below to filter x and produce y.

```
tx = 0:4; % Times for data samples
x = \begin{bmatrix} 0 & 1 & 1 & 1 & 1 \end{bmatrix}; % Binary data samples
% Filter the data and use a delay of 2 seconds.
delav = 2;
[y, ty] = \text{rcosflt}(x, 1, 8, 'fir', .3, delay);
```
The elements of tx and ty represent the times of each sample of x and y, respectively. However, y is delayed relative to x, so corresponding elements of x and y do not have the same time values. Plotting y against ty and x against tx is less useful than plotting y against ty and x against a *delayed version* of tx.

```
% Top plot
subplot(2,1,1), plot(tx,x,''',ty,y);legend('Data','Filtered data');
title('Data with No Added Delay');
% Bottom plot delays tx.
```

```
subplot(2,1,2), plot(tx+delay,x,'*',ty,y);
legend('Data','Filtered data');
title('Data with an Added Delay');
```
For another example of compensating for group delay, see the raised cosine filter demo by typing showdemo rcosdemo.

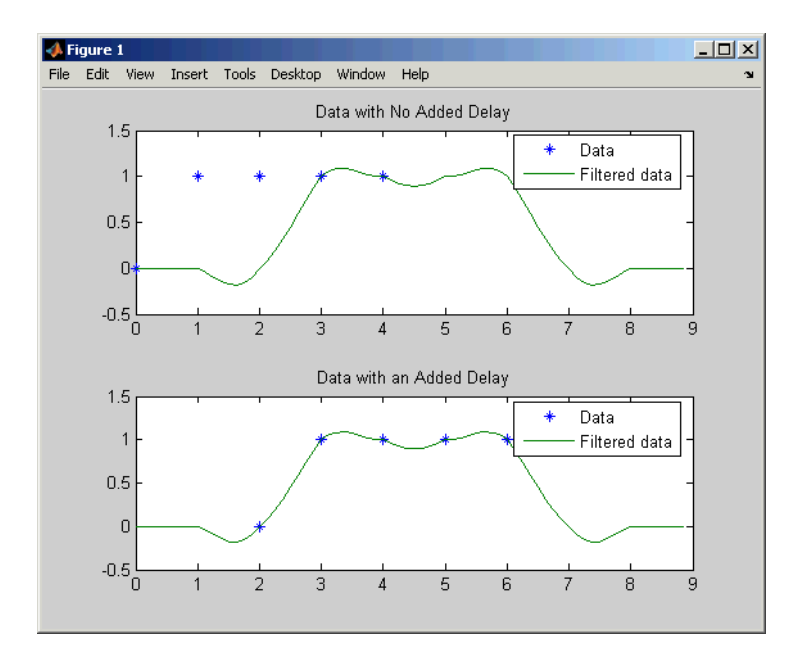

# <span id="page-270-0"></span>**Designing Hilbert Transform Filters**

#### **In this section...**

"Section Overview" on page 9-5

"Example with Default Parameters" on page 9-5

#### **Section Overview**

The hilbiir function designs a Hilbert transform filter and produces either

- **•** A plot of the filter's impulse response
- **•** A quantitative characterization of the filter, using either a transfer function model or a state-space model

#### **Example with Default Parameters**

For example, typing

hilbiir

plots the impulse response of a fourth-order digital Hilbert transform filter having a one-second group delay. The sample time is 2/7 seconds. In this particular design, the tolerance index is 0.05. The plot also displays the impulse response of the ideal Hilbert transform filter having a one-second group delay. The plot is in the figure in ["Noncausality and the Group Delay](#page-267-0) Parameter" on page 9[-2.](#page-267-0)

To compute this filter's transfer function, use the command below.

```
[num,den] = hilbiir
num =-0.3183 -0.3041 -0.5160 -1.8453 3.3105
den =
   1.0000 -0.4459 -0.1012 -0.0479 -0.0372
```
The vectors num and den contain the coefficients of the numerator and denominator, respectively, of the transfer function in ascending order of powers of  $z^{-1}$ .

The commands in this section use the function's default parameters. You can also control the filter design by specifying the sample time, group delay, bandwidth, and tolerance index. The reference entry for hilbiir explains these parameters. The group delay is also mentioned in ["Noncausality and](#page-267-0) the Group Delay Parameter" on page 9[-2.](#page-267-0)

# <span id="page-272-0"></span>**Filtering with Raised Cosine Filters**

#### **In this section...**

"Section Overview" on page 9-7 "Sampling Rates" on page 9-7 "Designing Filters Automatically" on page 9[-8](#page-273-0) "Specifying Filters Using Input Arguments" on page 9-[9](#page-274-0) "Controlling the Rolloff Factor" on page 9[-10](#page-275-0) "Controlling the Group Delay" on page 9-[10](#page-275-0) "Combining Two Square-Root Raised Cosine Filters" on page 9-[12](#page-277-0)

# **Section Overview**

The rcosflt function applies a raised cosine filter to data. Because rcosflt is a versatile function, you can

- **•** Use rcosflt to both [design and implement](#page-273-0) the filter.
- Specify a raised cosine filter and use roosflt [only to](#page-274-0) filter the data.
- **•** Design and implement either raised cosine filters or [square-root raised](#page-277-0) [cosine](#page-277-0) filters.
- Specify the [rolloff factor](#page-275-0) and/or [group delay](#page-275-0) of the filter, if rcosflt designs the filter.
- **•** Design and implement either FIR or IIR filters.

This section discusses the use of [sampling rates](#page-279-0) in filtering and then covers these options. For an additional example, type showdemo rcosdemo in the MATLAB Command Window.

# **Sampling Rates**

The basic rcosflt syntax

 $y = \text{rcosflt}(x, \text{Fd}, \text{Fs...})$  % Basic syntax

<span id="page-273-0"></span>assumes by default that you want to apply the filter to a digital signal x whose sampling rate is Fd. The filter's sampling rate is Fs. The ratio of Fs to Fd must be an integer. By default, the function upsamples the input data by a factor of Fs/Fd before filtering. It upsamples by inserting Fs/Fd-1 zeros between consecutive input data samples. The upsampled data consists of Fs/Fd samples per symbol and has a sampling rate of Fs.

An example using this syntax is below. The output sampling rate is four times the input sampling rate.

 $y1 = \text{rcosflt}([1;0;0], 1, 4, 'fir');$  % Upsample by factor of  $4/1$ .

#### **Maintaining the Input Sampling Rate**

You can also override the default upsampling behavior. In this case, the function assumes that the input signal already has a sampling rate of Fs and consists of Fs/Fd samples per symbol. You might want to maintain the sampling rate in a receiver's filter if the corresponding transmitter's filter has already upsampled sufficiently.

To maintain the sampling rate, modify the fourth input argument in rcosflt to include the string Fs. For example, in the first command below, rcosflt uses its default upsampling behavior and the output sampling rate is four times the input sampling rate. By contrast, the second command below uses Fs in the string argument and thus maintains the sampling rate throughout.

 $y1 = \text{rcosflt}([1;0;0], 1, 4, \text{ 'fir'});$  % Upsample by factor of  $4/1.$  $y2 = \text{rcosflt}([1;0;0], 1, 4, \text{ 'fir/Fs'});$  % Maintain sampling rate.

The second command assumes that the sampling rate of the input signal is 4, and that the input signal contains 4/1 samples per symbol.

An example that uses the 'Fs' option at the receiver is in ["Combining Two](#page-277-0) Square-Root Raised Cosine Filters" on page 9-[12](#page-277-0).

#### **Designing Filters Automatically**

The simplest syntax of rcosflt assumes that the function should both design and implement the raised cosine filter. For example, the command below designs an FIR raised cosine filter and then filters the input vector [1;0;0] with it. The second and third input arguments indicate that the function

<span id="page-274-0"></span>should upsample the data by a factor of 8 (that is, 8/1) during the filtering process.

 $y = \text{rcostlt}([1; 0; 0], 1, 8);$ 

#### **Types of Raised Cosine Filters**

You can have rcosflt design other types of raised cosine filters by using a fourth input argument. Variations on the previous example are below.

```
y = \text{cosflt}([1;0;0], 1, 8, \text{ 'fir'}); % Same as original example
y = \text{rcosflt}([1;0;0], 1, 8, \text{ 'fir/sqrt')}; % FIR square-root RC filter
y = \text{rcosflt}([1;0;0], 1, 8, 'iir'); % IIR raised cosine filter
y = \text{rcosflt}([1;0;0],1,8, \text{ür/sqrt}; % IIR square-root RC filter
```
#### **Specifying Filters Using Input Arguments**

If you have a transfer function for a raised cosine filter, then you can provide it as an input to rcosflt so that rcosflt does not design its own filter. This is useful if you want to use rcosine to design the filter once and then use the filter many times. For example, the rcosflt command below uses the 'filter' flag to indicate that the transfer function is an input argument. The input num is a vector that represents the FIR transfer function by listing its coefficients.

```
num = r \cosine(1,8); y = r \cosflt([1;0;0],1,8,'filter',num);
```
This syntax for rcosflt works whether num represents the transfer function for a square-root raised cosine FIR filter or an ordinary raised cosine FIR filter. For example, the code below uses a square-root raised cosine FIR filter. Only the definition of num is different.

```
num = r \cosine(1,8,'sqrt'); y = r \cosflt([1;0;0],1,8,'filter',num);
```
You can also use a raised cosine IIR filter. To do this, modify the fourth input argument of the rcosflt command above so that it contains the string 'iir' and provide a denominator argument. An example is below.

```
delay = 8;
[num,den] = rcosine(1,8,'iir',.5,delay);y = \text{rcosflt}([1;0;0], 1, 8, \text{ür/filter}', num, den, delay);
```
#### <span id="page-275-0"></span>**Controlling the Rolloff Factor**

If rcosflt designs the filter automatically, then you can control the rolloff factor of the filter, as described below. If you specify your own filter, then rcosflt does not need to know its rolloff factor.

The rolloff factor determines the excess bandwidth of the filter. For example, a rolloff factor of .5 means that the bandwidth of the filter is 1.5 times the input sampling frequency, Fd. This also means that the transition band of the filter extends from  $.5 *$  Fd to 1.5  $*$  Fd.

The default rolloff factor is .5, but if you want to use a value of .2, then you can use a command such as the one below. Typical values for the rolloff factor are between .2 and .5.

y = rcosflt([1;0;0],1,8,'fir',.2); % Rolloff factor is .2.

#### **Controlling the Group Delay**

If rcosflt designs the filter automatically, then you can control the group delay of the filter, as described below. If you specify your own FIR filter, then rcosflt does not need to know its group delay.

The filter's group delay is the time between the filter's initial response and its peak response. The default group delay in the implementation is three input samples. To specify a different value, measure it in input symbol periods and provide it as the sixth input argument. For example, the command below specifies a group delay of six input samples, which is equivalent to 6 \*8 /1 output samples.

 $y = \text{rcosflt}([1;0;0], 1, 8, 'fir', .2, 6); % Delay is 6 input samples.$ 

The group delay influences the size of the output, as well as the order of the filter if rcosflt designs the filter automatically. See the reference page for rcosflt for details that relate to the syntax you want to use.

#### **Example: Raised Cosine Filter Delays**

The code below filters a signal using two different group delays. A larger delay results in a smaller error in the frequency response of the filter. The plot shows how the two filtered signals differ, and the output pt indicates that the first peak occurs at different times for the two filtered signals. In the plot,

the solid line corresponds to a delay of six samples, while the dashed line corresponds to a delay of eight samples.

```
[y, t] = \text{rcosflt(ones(10, 1), 1, 8, 'fir', .5, 6)}; % Delay = 6 samples
[y1, t1] = \text{rcosflt(ones(10,1),1,8,'fir', .5,8)}; % Delay = 8 samples
plot(t,y,t1,y1,'--') % Two curves indicate the different delays.
legend('Delay = 6 samples','Delay = 8 samples','Location','NorthOutside')
peak = t(find(y == max(y))); % Times where first curve peaks
peak1 = t1(find(y1 == max(y1))); % Times where second curve peaks
pt = [min(peak), min(peak1)] % First peak time for both curves
```
The output is below.

 $pt =$ 14.6250 16.6250

If Fs/Fd is at least 4, then a group delay value of at least 8 works well in many cases. In the examples of this section, Fs/Fd is 8.

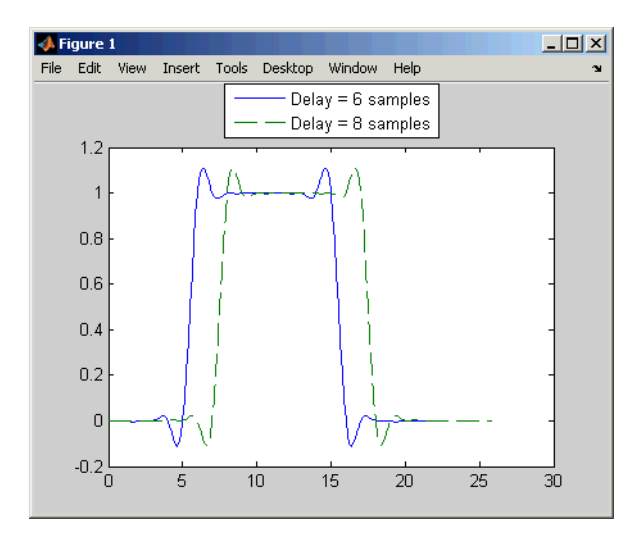

**Delays of Six Samples (Solid Line) and Eight Samples (Dashed Line)**

# <span id="page-277-0"></span>**Combining Two Square-Root Raised Cosine Filters**

If you want to split the filtering equally between the transmitter's filter and the receiver's filter, then you can use a pair of square-root raised cosine filters. In theory, the combination of two square-root raised cosine filters is equivalent to a single normal raised cosine filter. However, the limited impulse response of practical square-root raised cosine filters causes a slight difference between the response of two successive square-root raised cosine filters and the response of one raised cosine filter.

#### **Using rcosine and rcosflt to Implement Square-Root Raised Cosine Filters**

One way to implement the pair of square-root raised cosine filters is to follow these steps:

- **1** Use rcosine with the 'sqrt' flag to design a square-root raised cosine filter.
- **2** Use rcosflt in the transmitter section of code to upsample and filter the data.
- **3** Use rcosflt in the receiver section of code to filter the received data *without upsampling* it. Use the 'Fs' flag to avoid upsampling.

An example of this approach is below. The syntaxes for rcosflt use the 'filter' flag to indicate that you are providing the filter's transfer function as an input.

```
% First approach
x = randint(100,1,2,1234); % Data
num = rcosine(1,8,'sqrt'); % Transfer function of filter
y1 = \text{rcosflt}(x, 1, 8, 'filter', num); % Filter the data.
z1 = rcosflt(y1,1,8, Fs/filter',num); % Filter the received data
% but do not upsample it.
```
#### **Using rcosflt Alone**

Another way to implement the pair of square-root raised cosine filters is to have rcosflt both design and use the square-root raised cosine filter. This approach avoids using rcosine. The corresponding example code is below.

The syntaxes for rcosflt use the 'sqrt' flag to indicate that you want it to design a square-root raised cosine filter.

```
% Second approach
x = \text{randint}(100, 1, 2, 1234); % Data (again)
y2 = \text{rcosflt}(x, 1, 8, \text{ 'sqrt ')}; % Design and use a filter.
z2 = \text{rcosflt}(y2,1,8,'sqrt/Fs'); % Design and use a filter
% but do not upsample the data.
```
Because these two approaches are equivalent, y1 is the same as y2 and z1 is the same as z2.

# <span id="page-279-0"></span>**Designing Raised Cosine Filters**

#### **In this section...**

"Section Overview" on page 9-14

"Sampling Rates" on page 9-14

"Example Designing a Square-Root Raised Cosine Filter" on page 9-14

"Other Options in Filter Design" on page 9[-15](#page-280-0)

#### **Section Overview**

The rcosine function designs (but does not apply) filters of these types:

- **•** Finite impulse response (FIR) raised cosine filter
- **•** Infinite impulse response (IIR) raised cosine filter
- **•** FIR square-root raised cosine filter
- **•** IIR square-root raised cosine filter

The function returns the transfer function as output. To learn about applying raised cosine filters, see "Filtering with Raised Cosine Filters" on page 9-[7](#page-272-0).

#### **Sampling Rates**

The rcosine function assumes that you want to apply the filter to a digital signal whose sampling rate is Fd. The function also requires you to provide the filter's sampling rate, Fs. The ratio of Fs to Fd must be an integer.

#### **Example Designing a Square-Root Raised Cosine Filter**

For example, the command below designs a square-root raised cosine FIR filter with a sampling rate of 2, for use with a digital signal whose sampling rate is 1.

```
num = rcosine(1,2,'fir/sqrt')
num =
```
<span id="page-280-0"></span>Columns 1 through 7 0.0021 -0.0106 0.0300 -0.0531 -0.0750 0.4092 0.8037 Columns 8 through 13 0.4092 -0.0750 -0.0531 0.0300 -0.0106 0.0021

Here, the vector num contains the coefficients of the filter, in ascending order of powers of  $z^{-1}$ .

### **Other Options in Filter Design**

You can also control the filter design by specifying the rolloff factor, group delay, and (for IIR filters) tolerance index explicitly, instead of having rcosine use its default values. The reference page for rcosine explains these parameters. The group delay is also mentioned above in ["Noncausality and](#page-267-0) the Group Delay Parameter" on page 9[-2.](#page-267-0)

# <span id="page-281-0"></span>**Selected Bibliography for Special Filters**

[1] Korn, Israel, *Digital Communications*, New York, Van Nostrand Reinhold, 1985.

[2] Oppenheim, Alan V., and Ronald W. Schafer, *Discrete-Time Signal Processing*, Englewood Cliffs, NJ, Prentice Hall, 1989.

[3] Proakis, John G., *Digital Communications*, 3rd ed., New York, McGraw-Hill, 1995.

# **10**

# Channels

Communication channels introduce noise, fading, interference, and other distortions into the signals that they transmit. Simulating a communication system involves modeling a channel based on mathematical descriptions of the channel. Different transmission media have different properties and are modeled differently. This chapter describes the channel features of Communications Toolbox software in the sections listed below.

- **•** "Channel Features of the Toolbox" on page 10[-2](#page-283-0)
- **•** "AWGN Channel" on page 10-[3](#page-284-0)
- **•** "MIMO Channels" on page 10-[6](#page-287-0)
- **•** "Fading Channels" on page 10-[7](#page-288-0)
- **•** "Binary Symmetric Channel" on page 10[-48](#page-329-0)
- **•** "Selected Bibliography for Channels" on page 10-[50](#page-331-0)

# <span id="page-283-0"></span>**Channel Features of the Toolbox**

This toolbox supports these types of channels:

- **•** Additive white Gaussian noise (AWGN) channel
- **•** Multiple-Input Multiple-Output (MIMO) channel
- **•** Fading channel
- **•** Binary symmetric channel, for binary signals

These channels accept MATLAB arrays as inputs and output a channel impaired version of the input.

Many applications use a channel model that combines fading with AWGN. In such cases, you should use the fading channel function first, followed by the AWGN function.

# <span id="page-284-0"></span>**AWGN Channel**

#### **In this section...**

"Section Overview" on page 10-3

"Describing the Noise Level of an AWGN Channel" on page 10-3

#### **Section Overview**

An AWGN channel adds white Gaussian noise to the signal that passes through it. To model an AWGN channel, use the awgn function. Several examples that illustrate the use of awgn are in [Chapter 1, "Getting Started".](#page-18-0) The following demos also use awgn: basicsimdemo, vitsimdemo, and scattereyedemo.

# **Describing the Noise Level of an AWGN Channel**

The relative power of noise in an AWGN channel is typically described by quantities such as

- **•** Signal-to-noise ratio (SNR) per sample. This is the actual input parameter to the awgn function.
- Ratio of bit energy to noise power spectral density  $(E_b/N_0)$ . This quantity is used by BERTool and performance evaluation functions in this toolbox.
- Ratio of symbol energy to noise power spectral density  $(E_{s}/N_0)$

#### **Relationship Between**  $E_s/N_0$  **and**  $E_b/N_0$

The relationship between  $E_{s}/N_0$  and  $E_{b}/N_0$ , both expressed in dB, is as follows:

$$
E_s / N_0 \text{ (dB)} = E_b / N_0 \text{ (dB)} + 10 \log_{10}(k)
$$

where k is the number of information bits per symbol.

In a communication system, k might be influenced by the size of the modulation alphabet or the code rate of an error-control code. For example, if a system uses a rate-1/2 code and 8-PSK modulation, then the number of information bits per symbol (k) is the product of the code rate and the number of coded bits per modulated symbol:  $(1/2) \log_2(8) = 3/2$ . In such a system, three information bits correspond to six coded bits, which in turn correspond to two 8-PSK symbols.

#### **Relationship Between E<sub>s</sub>/N<sub>0</sub> and SNR**

The relationship between  $E_s/N_0$  and SNR, both expressed in dB, is as follows:

$$
E_s / N_0 \text{ (dB)} = 10 \log_{10} \left( T_{sym} / T_{samp} \right) + SNR \text{ (dB)} \quad \text{for complex input signals}
$$
\n
$$
E_s / N_0 \text{ (dB)} = 10 \log_{10} \left( 0.5 T_{sym} / T_{samp} \right) + SNR \text{ (dB) for real input signals}
$$

where  $T_{sym}$  is the signal's symbol period and  $T_{samp}$  is the signal's sampling period.

For example, if a complex baseband signal is oversampled by a factor of 4, then  $E_s/N_0$  exceeds the corresponding SNR by 10  $log_{10}(4)$ .

**Derivation for Complex Input Signals.** You can derive the relationship between  $E_s/N_0$  and SNR for complex input signals as follows:

$$
E_s / N_0 \text{ (dB)} = 10 \log_{10} \left( (S \cdot T_{sym}) / (N / B_n) \right)
$$
  
= 10 \log\_{10} \left( (T\_{sym} F\_s) \cdot (S / N) \right)  
= 10 \log\_{10} \left( T\_{sym} / T\_{samp} \right) + SNR \text{ (dB)}

where

- **•** S = Input signal power, in watts
- N = Noise power, in watts
- $B_n$  = Noise bandwidth, in Hertz
- $F_s$  = Sampling frequency, in Hertz

Note that  $B_n = F_s = 1/T_{\text{samp}}$ .

**Behavior for Real and Complex Input Signals.** The following figures illustrate the difference between the real and complex cases by showing the noise power spectral densities  $S_n(f)$  of a real bandpass white noise process and its complex lowpass equivalent.

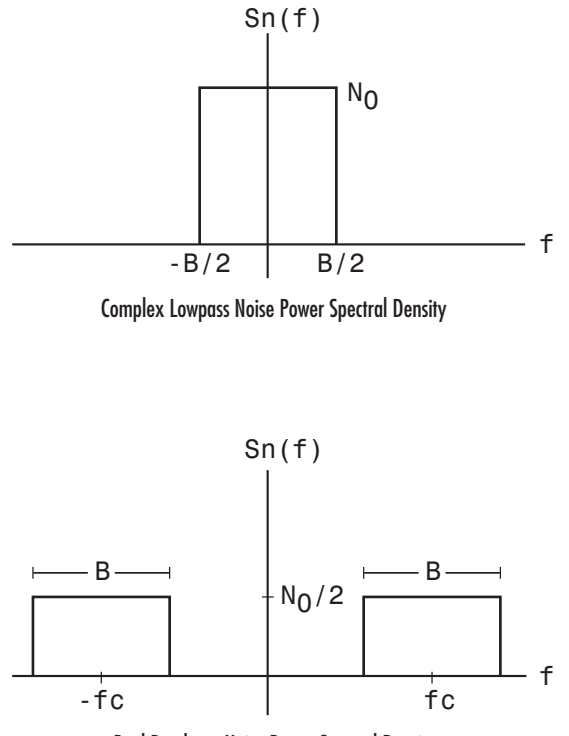

Real Bandpass Noise Power Spectral Density

# <span id="page-287-0"></span>**MIMO Channels**

The new MIMO channel object supports multiple-input multiple output simulations. You can specify correlated or uncorrelated fading between channels. For more information, see the mimochan help page.
# <span id="page-288-0"></span>**Fading Channels**

#### **In this section...**

"Section Overview" on page 10-7 "Overview of Fading Channels" on page 10-7 "Simulation of Multipath Fading Channels: Methodology" on page 10[-9](#page-290-0) "Specifying Fading Channels" on page 10[-11](#page-292-0) "Specifying the Doppler Spectrum of a Fading Channel" on page 10[-15](#page-296-0) "Configuring Channel Objects" on page 10[-20](#page-301-0) "Using Fading Channels" on page 10[-23](#page-304-0) "Examples Using Fading Channels" on page 10[-24](#page-305-0) "Using the Channel Visualization Tool" on page 10[-34](#page-315-0)

# **Section Overview**

Rayleigh and Rician fading channels are useful models of real-world phenomena in wireless communications. These phenomena include multipath scattering effects, time dispersion, and Doppler shifts that arise from relative motion between the transmitter and receiver. This section gives a brief overview of fading channels and describes how to implement them using the toolbox.

# **Overview of Fading Channels**

The figure below depicts direct and major reflected paths between a stationary radio transmitter and a moving receiver. The shaded shapes represent reflectors such as buildings.

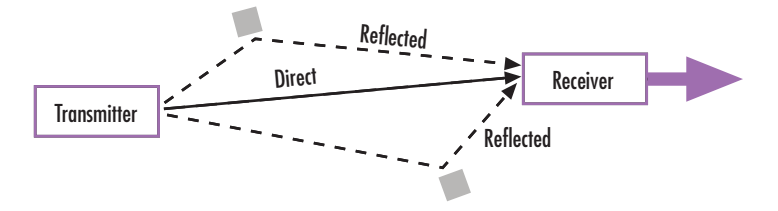

The major paths result in the arrival of delayed versions of the signal at the receiver. In addition, the radio signal undergoes scattering on a *local* scale for each major path. Such local scattering is typically characterized by a large number of reflections by objects near the mobile. These irresolvable components combine at the receiver and give rise to the phenomenon known as *multipath fading*. Due to this phenomenon, each major path behaves as a discrete fading path. Typically, the fading process is characterized by a Rayleigh distribution for a nonline-of-sight path and a Rician distribution for a line-of-sight path.

The relative motion between the transmitter and receiver causes Doppler shifts. Local scattering typically comes from many angles around the mobile. This scenario causes a range of Doppler shifts, known as the *Doppler spectrum*. The *maximum* Doppler shift corresponds to the local scattering components whose direction exactly opposes the mobile's trajectory.

#### **Fading Channel Features of the Toolbox**

The toolbox implements a baseband channel model for multipath propagation scenarios that include

- **•** N discrete fading paths, each with its own delay and average power gain. A channel for which N = 1 is called a *frequency-flat fading channel*. A channel for which N > 1 is experienced as a *frequency-selective fading channel* by a signal of sufficiently wide bandwidth.
- **•** A Rayleigh or Rician model for each path.
- **•** By default, each path of the channel is modeled with a Jakes Doppler spectrum, with a maximum Doppler shift that can be specified. Other types of Doppler spectra are allowed (identical or different for all paths): flat, restricted Jakes, asymmetrical Jakes, Gaussian, bi-Gaussian, and rounded.

If the maximum Doppler shift is set to 0 or omitted during the construction of a channel object, then the channel is modeled as static (i.e., the fading does not evolve with time), and the Doppler spectrum specified has no effect on the fading process.

Some additional information about typical values for delays and gains is in "Choosing Realistic Channel Property Values" on page 10[-21](#page-302-0).

## <span id="page-290-0"></span>**Simulation of Multipath Fading Channels: Methodology**

The Rayleigh and Rician multipath fading channel simulators of this toolbox use the band-limited discrete multipath channel model of section 9.1.3.5.2 in [\[1\].](#page-292-0) It is assumed that the delay power profile and the Doppler spectrum of the channel are separable [\[1\]](#page-292-0). The multipath fading channel is therefore modeled as a linear finite impulse-response (FIR) filter. Let  $\{s_i\}$  denote the set of samples at the input to the channel. Then the samples  $\{y_i\}$  at the

output of the channel are related to  $\{s_i\}$  through:

$$
y_i = \sum_{n=-N_1}^{N_2} s_{i-n} g_n
$$

where  ${g_n}$  is the set of tap weights given by:

$$
g_n = \sum_{k=1}^K \alpha_k \mathrm{sinc}\left[\frac{\tau_k}{T_s} - n\right],\ -N_1 \leq n \leq N_2
$$

In the equations above:

- **•** *Ts* is the input sample period to the channel.
- ${\{\tau_k\}}$ , where  $1 \leq k \leq K$ , is the set of path delays. *K* is the total number of paths in the multipath fading channel.
- ${a_k}$ , where  $1 \le k \le K$ , is the set of complex path gains of the multipath fading channel. These path gains are uncorrelated with each other.
- *N*<sub>1</sub> and *N*<sub>2</sub> are chosen so that  $|g_n|$  is small when *n* is less than  $-N_1$ or greater than  $N_2$ .

Each path gain process  $a_k$  is generated by the following steps:

- **1** A complex uncorrelated (white) Gaussian process with zero mean and unit variance is generated in discrete time.
- **2** The complex Gaussian process is filtered by a Doppler filter with frequency response  $H(f) = \sqrt{S(f)}$ , where  $S(f)$  denotes the desired Doppler power spectrum.
- **3** The filtered complex Gaussian process is interpolated so that its sample period is consistent with that of the input signal. A combination of linear and polyphase interpolation is used.
- **4** The resulting complex process  $z_k$  is scaled to obtain the correct average path gain. In the case of a Rayleigh channel, the fading process is obtained as:

$$
a_k = \sqrt{\Omega_k} z_k
$$

where

$$
\Omega_{k}=E\bigg[\big|a_{k}\big|^{2}\bigg]
$$

In the case of a Rician channel, the fading process is obtained as:

$$
a_{k} = \sqrt{\Omega_{k}} \left[ \frac{z_{k}}{\sqrt{K_{r,k}+1}} + \sqrt{\frac{K_{r,k}}{K_{r,k}+1}} e^{j(2\pi f_{d,LoS,k}t + \theta_{LoS,k})} \right]
$$

where  $K_{r,k}$  is the Rician K-factor of the k-th path,  $f_{d,LOS,k}$  is the Doppler

shift of the line-of-sight component of the k-th path (in Hz), and  $\theta_{\text{LOS} k}$  is the initial phase of the line-of-sight component of the k-th path (in rad).

At the input to the band-limited multipath channel model, the transmitted symbols must be oversampled by a factor at least equal to the bandwidth expansion factor introduced by pulse shaping. For example, if sinc pulse shaping is used, for which the bandwidth of the pulse-shaped signal is equal to the symbol rate, then the bandwidth expansion factor is 1, and, in the ideal case, at least one sample-per-symbol is required at the input to the channel. If a raised cosine (RC) filter with a factor in excess of 1 is used, for which the bandwidth of the pulse-shaped signal is equal to twice the symbol rate,

<span id="page-292-0"></span>then the bandwidth expansion factor is 2, and, in the ideal case, at least two samples-per-symbol are required at the input to the channel.

#### **References**

[1] Jeruchim, M. C., Balaban, P., and Shanmugan, K. S., *Simulation of Communication Systems*, Second Edition, New York, Kluwer Academic/Plenum, 2000.

## **Specifying Fading Channels**

This toolbox models a fading channel as a linear FIR filter. Filtering a signal using a fading channel involves these steps:

- **1** Create a channel object that describes the channel that you want to use. A channel object is a type of MATLAB variable that contains information about the channel, such as the maximum Doppler shift.
- **2** Adjust properties of the channel object, if necessary, to tailor it to your needs. For example, you can change the path delays or average path gains.

**Note** Setting the maximum path delay greater than 100 samples may generate an 'Out of memory' error.

**3** Apply the channel object to your signal using the filter function.

This section describes how to define, inspect, and manipulate channel objects. The topics are:

- "Creating Channel Objects" on page 10[-12](#page-293-0)
- **•** "Viewing Object Properties" on page 10[-12](#page-293-0)
- **•** "Changing Object Properties" on page 10[-14](#page-295-0)
- **•** "Linked Properties of Channel Objects" on page 10-[15](#page-296-0)

### <span id="page-293-0"></span>**Creating Channel Objects**

The rayleighchan and ricianchan functions create fading channel objects. The table below indicates the situations in which each function is suitable.

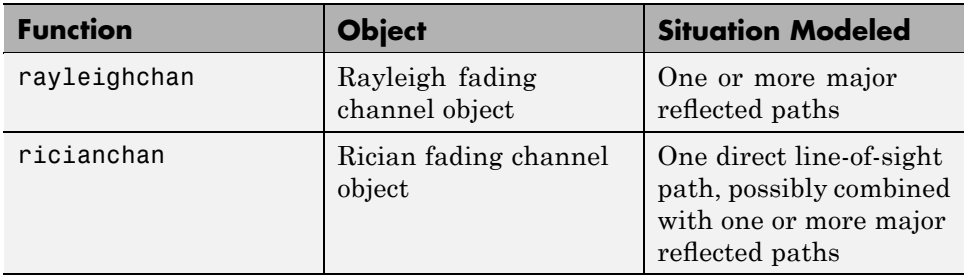

For example, the command below creates a channel object representing a Rayleigh fading channel that acts on a signal sampled at 100,000 Hz. The maximum Doppler shift of the channel is 130 Hz.

```
c1 = rayleighchan(1/100000,130); % Rayleigh fading channel object
```
The object c1 is a valid input argument for the filter function. To learn how to use the filter function to filter a signal using a channel object, see "Using Fading Channels" on page 10[-23](#page-304-0).

**Duplicating and Copying Objects.** Another way to create an object is to duplicate an existing object and then adjust the properties of the new object, if necessary. If you do this, it is important to use a copy command such as

 $c2 = copy(c1);$  % Copy c1 to create an independent  $c2$ .

instead of  $c2 = c1$ . The copy command creates a copy of  $c1$  that is independent of  $c1$ . By contrast, the command  $c2 = c1$  creates  $c2$  as merely a reference to c1, so that c1 and c2 always have indistinguishable content.

### **Viewing Object Properties**

A channel object has numerous properties that record information about the channel model, about the state of a channel that has already filtered a signal, and about the channel's operation on a future signal. You can view the properties in these ways:

- **•** To view all properties of a channel object, enter the object's name in the Command Window.
- **•** To view a specific property of a channel object or to assign the property's value to a variable, enter the object's name followed by a dot (period), followed by the name of the property.

In the example below, entering c1 causes MATLAB to display all properties of the channel object c1. Some of the properties have values from the rayleighchan command that created c1, while other properties have default values.

```
c1 = rayleighchan(1/100000,130); % Create object.
c1 % View all properties of c1.
g = c1.PathGains % Retrieve the PathGains property of c1.
```
The output is

 $c1 =$ 

```
ChannelType: 'Rayleigh'
       InputSamplePeriod: 1.0000e-005
         DopplerSpectrum: [1x1 doppler.jakes]
         MaxDopplerShift: 130
              PathDelays: 0
           AvgPathGaindB: 0
      NormalizePathGains: 1
            StoreHistory: 0
          StorePathGains: 0
               PathGains: 0.2104 - 0.6197i
      ChannelFilterDelay: 0
    ResetBeforeFiltering: 1
     NumSamplesProcessed: 0
g =
```
0.2104 - 0.6197i

A Rician fading channel object has an additional property that does not appear above, namely, a scalar KFactor property.

<span id="page-295-0"></span>For more information about what each channel property means, see the reference page for the rayleighchan or ricianchan function.

#### **Changing Object Properties**

To change the value of a writeable property of a channel object, issue an assignment statement that uses dot notation on the channel object. More specifically, dot notation means an expression that consists of the object's name, followed by a dot, followed by the name of the property.

The example below illustrates how to change the ResetBeforeFiltering property, indicating you do not want to reset the channel before each filtering operation.

```
c1 = rayleighchan(1/100000,130) % Create object.
c1.ResetBeforeFiltering = 0 % Do not reset before filtering.
```
The output below displays all the properties of the channel object before and after the change in the value of the ResetBeforeFiltering property. In the second listing of properties, the ResetBeforeFiltering property has the value 0.

 $c1 =$ 

```
ChannelType: 'Rayleigh'
   InputSamplePeriod: 1.0000e-005
     DopplerSpectrum: [1x1 doppler.jakes]
     MaxDopplerShift: 130
          PathDelays: 0
       AvgPathGaindB: 0
 NormalizePathGains: 1
        StoreHistory: 0
      StorePathGains: 0
           PathGains: 0.2104 - 0.6197i
 ChannelFilterDelay: 0
ResetBeforeFiltering: 1
NumSamplesProcessed: 0
```
 $c1 =$ 

ChannelType: 'Rayleigh'

```
InputSamplePeriod: 1.0000e-005
     DopplerSpectrum: [1x1 doppler.jakes]
     MaxDopplerShift: 130
          PathDelays: 0
      AvgPathGaindB: 0
 NormalizePathGains: 1
        StoreHistory: 0
      StorePathGains: 0
           PathGains: 0.2104 - 0.6197i
 ChannelFilterDelay: 0
ResetBeforeFiltering: 0
NumSamplesProcessed: 0
```
**Note** Some properties of a channel object are read-only. For example, you cannot assign a new value to the NumSamplesProcessed property because the channel automatically counts the number of samples it has processed since the last reset.

### **Linked Properties of Channel Objects**

Some properties of an channel object are related to each other such that when one property's value changes, another property's value must change in some corresponding way to keep the channel object consistent. For example, if you change the vector length of PathDelays, then the value of AvgPathGaindB must change so that its vector length equals that of the new value of PathDelays. This is because the length of each of the two vectors equals the number of discrete paths of the channel. For details about linked properties and an example, see the reference page for rayleighchan or ricianchan.

# **Specifying the Doppler Spectrum of a Fading Channel**

The Doppler spectrum of a channel object is specified through its DopplerSpectrum property. The value of this property must be either:

**•** A Doppler object. In this case, the same Doppler spectrum applies to each path of the channel object.

**•** A vector of Doppler objects of the same length as the PathDelays vector property. In this case, the Doppler spectrum of each path is given by the corresponding Doppler object in the vector.

A Doppler object contains all the properties used to characterize the Doppler spectrum, with the exception of the maximum Doppler shift, which is a property of the channel object. This section describes how to create and manipulate Doppler objects, and how to assign them to the DopplerSpectrum property of channel objects.

#### **Creating Doppler Objects**

The sole purpose of Doppler objects is to specify the value of the DopplerSpectrum property of channel objects. Doppler objects can be created using one of seven functions: doppler.ajakes, doppler.bigaussian, doppler.jakes, doppler.rjakes, doppler.flat, doppler.gaussian, and doppler.rounded. For a description of each of these functions and the underlying theory, refer to their corresponding reference pages.

For example, a Gaussian spectrum with a normalized (by the maximum Doppler shift of the channel) standard deviation of 0.1, can be created as:

 $d = doppler.gaussian(0.1);$ 

#### **Duplicating Doppler Objects**

As in the case of channel objects, Doppler objects can be duplicated using the copy function. The command:

 $d2 = copy(d1);$ 

creates a Doppler object d2 with the same properties as that of d1. d1 and d2 are then separate instances of a Doppler object, in that modifying either one will not affect the other. Using  $d1 = d2$  instead will cause both  $d1$  and  $d2$  to reference the same instance of a Doppler object, in that modifying either one will cause the same modification to the other.

#### **Viewing and Changing Doppler Object Properties**

The syntax for viewing and changing Doppler object properties is the same as for the case of channel objects (see "Viewing Object Properties" on page 10-[12](#page-293-0)

and "Changing Object Properties" on page 10[-14](#page-295-0)). The function disp can be used with Doppler objects to display their properties.

In the following example, a rounded Doppler object with default properties is created and displayed, and the third element of its CoeffRounded property is modified:

```
dr = doppler.rounded
dr =SpectrumType: 'Rounded'
    CoeffRounded: [1 -1.7200 0.7850]
dr.CoeffRounded(3) = 0.8250dr =SpectrumType: 'Rounded'
    CoeffRounded: [1 -1.7200 0.8250]
```
Note that the property SpectrumType, which is common to all Doppler objects, is read-only. It is automatically specified at object construction, and cannot be modified. If you wish to use a different Doppler spectrum type, you need to create a new Doppler object of the desired type.

#### **Using Doppler Objects Within Channel Objects**

The DopplerSpectrum property of a channel object can be changed by assigning to it a Doppler object or a vector of Doppler objects. The following example illustrates how to change the default Jakes Doppler spectrum of a constructed Rayleigh channel object to a flat Doppler spectrum:

```
>> h = rayleighchan(1/9600, 100)
```
 $h =$ 

```
ChannelType: 'Rayleigh'
InputSamplePeriod: 1.0417e-004
  DopplerSpectrum: [1x1 doppler.jakes]
  MaxDopplerShift: 100
```

```
PathDelays: 0
           AvgPathGaindB: 0
      NormalizePathGains: 1
            StoreHistory: 0
          StorePathGains: 0
               PathGains: -0.4007 - 0.2748i
      ChannelFilterDelay: 0
    ResetBeforeFiltering: 1
     NumSamplesProcessed: 0
>> dop_flat = doppler.flat
dop_f1at =SpectrumType: 'Flat'
>> h.DopplerSpectrum = dop_flat
h =ChannelType: 'Rayleigh'
       InputSamplePeriod: 1.0417e-004
         DopplerSpectrum: [1x1 doppler.flat]
         MaxDopplerShift: 100
              PathDelays: 0
           AvgPathGaindB: 0
      NormalizePathGains: 1
            StoreHistory: 0
          StorePathGains: 0
               PathGains: -0.4121 - 0.2536i
      ChannelFilterDelay: 0
    ResetBeforeFiltering: 1
     NumSamplesProcessed: 0
```
The following example shows how to change the default Jakes Doppler spectrum of a constructed Rician channel object to a Gaussian Doppler spectrum with normalized standard deviation of 0.3, and subsequently display the DopplerSpectrum property, and change the value of the normalized standard deviation to 1.1:

```
>> h = ricianchan(1/9600, 100, 2);
>> h.DopplerSpectrum = doppler.gaussian(0.3)
h =ChannelType: 'Rician'
         InputSamplePeriod: 1.0417e-004
           DopplerSpectrum: [1x1 doppler.gaussian]
           MaxDopplerShift: 100
                PathDelays: 0
             AvgPathGaindB: 0
                   KFactor: 2
    DirectPathDopplerShift: 0
       DirectPathInitPhase: 0
        NormalizePathGains: 1
              StoreHistory: 0
            StorePathGains: 0
                 PathGains: 0.8073 - 0.0769i
        ChannelFilterDelay: 0
      ResetBeforeFiltering: 1
       NumSamplesProcessed: 0
>> h.DopplerSpectrum
ans =SpectrumType: 'Gaussian'
    SigmaGaussian: 0.3000
>> h.DopplerSpectrum.SigmaGaussian = 1.1;
```
The following example illustrates how to change the default Jakes Doppler spectrum of a constructed three-path Rayleigh channel object to a vector of different Doppler spectra, and then change the properties of the Doppler spectrum of the third path:

```
>> h = rayleighchan(1/9600, 100, [0 1e-4 2.1e-4]);
>> h.DopplerSpectrum = [doppler.flat doppler.flat doppler.rounded]
h =
```
**10-19**

```
ChannelType: 'Rayleigh'
       InputSamplePeriod: 1.0417e-004
         DopplerSpectrum: [3x1 doppler.baseclass]
         MaxDopplerShift: 100
              PathDelays: [0 1.0000e-004 2.1000e-004]
           AvgPathGaindB: [0 0 0]
      NormalizePathGains: 1
            StoreHistory: 0
          StorePathGains: 0
               PathGains: [0.4233 - 0.1113i -0.0785 + 0.1667i
                           -0.2064 + 0.3531iChannelFilterDelay: 3
    ResetBeforeFiltering: 1
     NumSamplesProcessed: 0
>> h.DopplerSpectrum(3).CoeffRounded = [1 -1.21 0.7];
```
If the DopplerSpectrum property of a channel object is a vector:

- **•** If the length of the PathDelays vector property is increased, the length of DopplerSpectrum is automatically increased to match the length of PathDelays, by appending Jakes Doppler objects.
- **•** If the length of the PathDelays vector property is decreased, the length of DopplerSpectrum is automatically decreased to match the length of PathDelays, by removing the last Doppler object(s).

# **Configuring Channel Objects**

Before you filter a signal using a channel object, make sure that the properties of the channel have suitable values for the situation you want to model. This section offers some guidelines to help you choose realistic values that are appropriate for your modeling needs. The topics are

- **•** "Choosing Realistic Channel Property Values" on page 10[-21](#page-302-0)
- **•** "Configuring Channel Objects Based on Simulation Needs" on page 10[-23](#page-304-0)

The syntaxes for viewing and changing values of properties of channel objects are described in "Specifying Fading Channels" on page 10[-11.](#page-292-0)

#### <span id="page-302-0"></span>**Choosing Realistic Channel Property Values**

Here are some tips for choosing property values that describe realistic channels:

#### **Path Delays**

- **•** By convention, the first delay is typically set to zero. The first delay corresponds to the first arriving path.
- For indoor environments, path delays after the first are typically between 1 ns and 100 ns (that is, between 1e-9 s and 1e-7 s).
- **•** For outdoor environments, path delays after the first are typically between 100 ns and 10 µs (that is, between 1e-7 s and 1e-5 s). Very large delays in this range might correspond, for example, to an area surrounded by mountains.

**Note** Setting the maximum path delay greater than 100 samples may generate an 'Out of memory' error.

**•** The ability of a signal to resolve discrete paths is related to its bandwidth. If the difference between the largest and smallest path delays is less than about 1% of the symbol period, then the signal experiences the channel as if it had only one discrete path.

#### **Average Path Gains**

- **•** The average path gains in the channel object indicate the average power gain of each fading path. In practice, an average path gain value is a large negative dB value. However, computer models typically use average path gains between -20 dB and 0 dB.
- The dB values in a vector of average path gains often decay roughly linearly as a function of delay, but the specific delay profile depends on the propagation environment.
- **•** To ensure that the expected value of the path gains' total power is 1, you can normalize path gains via the channel object's NormalizePathGains property.

#### **Maximum Doppler Shifts**

**•** Some wireless applications, such as standard GSM (Global System for Mobile Communication) systems, prefer to specify Doppler shifts in terms of the speed of the mobile. If the mobile moves at speed *v* (m/s), then the maximum Doppler shift is calculated as follows, where *f* is the transmission carrier frequency in Hertz and *c* is the speed of light (3e8 m/s).

$$
f_d = \frac{vf}{c}
$$

- **•** Based on this formula in terms of the speed of the mobile, a signal from a moving car on a freeway might experience a maximum Doppler shift of about 80 Hz, while a signal from a moving pedestrian might experience a maximum Doppler shift of about 4 Hz. These figures assume a transmission carrier frequency of 900 MHz.
- **•** A maximum Doppler shift of 0 corresponds to a static channel that comes from a Rayleigh or Rician distribution.

#### **K-Factor for Rician Fading Channels**

- **•** The Rician K-factor specifies the ratio of specular-to-diffuse power for a direct line-of-sight path. The ratio is expressed linearly, not in dB.
- **•** For Rician fading, the K-factor is typically between 1 and 10.
- **•** A K-factor of 0 corresponds to Rayleigh fading.

#### **Doppler Spectrum Parameters**

• See the reference pages for the respective Doppler objects for descriptions of the parameters and their significance.

#### <span id="page-304-0"></span>**Configuring Channel Objects Based on Simulation Needs**

Here are some tips for configuring a channel object to customize the filtering process:

**•** If your data is partitioned into a series of vectors (that you process within a loop, for example), you can invoke the filter function multiple times while automatically saving the channel's state information for use in a subsequent invocation. The state information is visible to you in the channel object's PathGains and NumSamplesProcessed properties, but also involves properties that are internal rather than visible.

**Note** To maintain continuity from one invocation to the next, you must set the ResetBeforeFiltering property of the channel object to 0.

- If you set the ResetBeforeFiltering property of the channel object to 0 and want the randomness to be repeatable, use the reset function before filtering any signals to reset both the channel and the state of the internal random number generator.
- **•** If you want to reset the channel before a filtering operation so that it does not use any previously stored state information, either use the reset function or set the ResetBeforeFiltering property of the channel object to 1. The former method resets the channel object once, while the latter method causes the filter function to reset the channel object each time you invoke it.
- **•** If you want to normalize the fading process so that the expected value of the path gains' total power is 1, set the NormalizePathGains property of the channel object to 1.

# **Using Fading Channels**

After you have created a channel object as described in ["Specifying Fading](#page-292-0) Channels" on page 10-[11,](#page-292-0) you can use the filter function to pass a signal through the channel. The arguments to filter are the channel object and the signal. At the end of the filtering operation, the channel object retains its state so that you can find out the final path gains or the total number of samples that the channel has processed since it was created or reset. If you configured the channel to avoid resetting its state before each new filtering operation

<span id="page-305-0"></span>(ResetBeforeFiltering is 0), then the retention of state information is important for maintaining continuity between successive filtering operations.

For an example that illustrates the basic syntax and state retention, see "Power of a Faded Signal" on page 10[-25](#page-306-0).

If you want to use the channel visualization tool to plot the characteristics of a channel object, you need to set the StateHistory property of the channel object to 1 so that it is populated with plot information. See ["Using the](#page-315-0) Channel Visualization Tool" on page 10[-34](#page-315-0) for details.

#### **Compensating for Fading**

A communication system involving a fading channel usually requires component(s) that compensate for the fading. Here are some typical approaches:

- **•** Differential modulation or a one-tap equalizer can help compensate for a frequency-flat fading channel.
- **•** An equalizer with multiple taps can help compensate for a frequency-selective fading channel.

See [Chapter 11, "Equalizers"](#page-331-0) to learn how to implement equalizers in this toolbox. See the dpskmod reference page or the example in ["Comparing](#page-307-0) Empirical Results to Theoretical Results" on page 10[-26](#page-307-0) to learn how to implement differential modulation.

## **Examples Using Fading Channels**

The following examples use fading channels:

- **•** "Power of a Faded Signal" on page 10[-25](#page-306-0)
- **•** "Comparing Empirical Results to Theoretical Results" on page 10[-26](#page-307-0)
- **•** "Working with Delays" on page 10[-28](#page-309-0)
- **•** "Quasi-Static Channel Modeling" on page 10-[29](#page-310-0)
- **•** "Filtering Using a Loop" on page 10-[31](#page-312-0)
- **•** "Storing Channel State History" on page 10-[33](#page-314-0)

#### <span id="page-306-0"></span>**Power of a Faded Signal**

The code below plots a faded signal's power (versus sample number). The code also illustrates the syntax of the filter and rayleighchan functions and the state retention of the channel object. Notice from the output that NumSamplesProcessed equals the number of elements in sig, the signal.

```
c = rayleighchan(1/10000, 100);sig = j*ones(2000,1); % Signaly = filter(c,sig); % Pass signal through channel.
c % Display all properties of the channel object.
% Plot power of faded signal, versus sample number.
plot(20*log10(abs(y)))
```
The output and the plot follow.

 $c =$ 

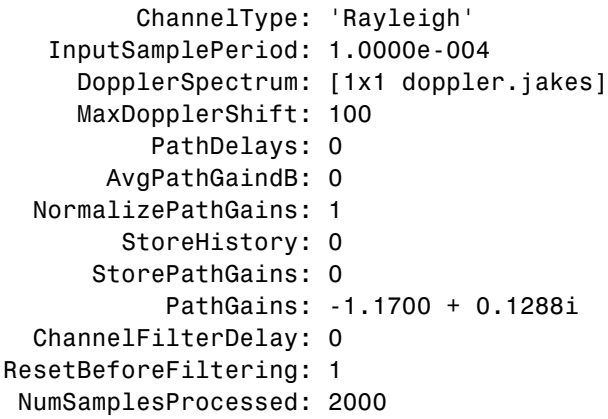

<span id="page-307-0"></span>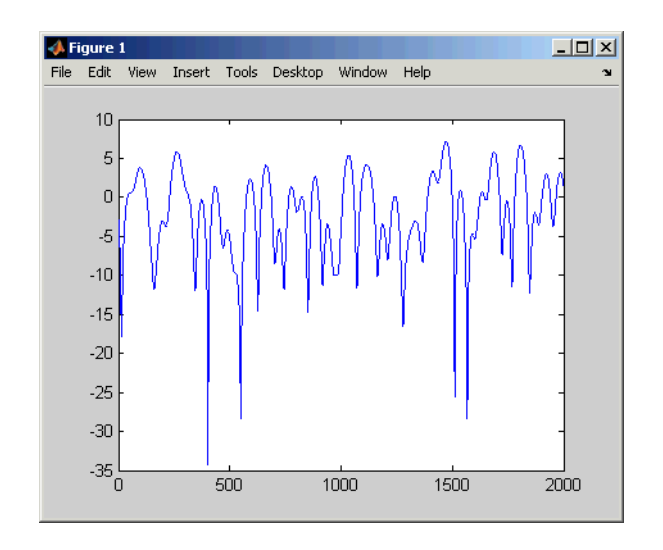

#### **Comparing Empirical Results to Theoretical Results**

The code below creates a frequency-flat Rayleigh fading channel object and uses it to process a DBPSK signal consisting of a single vector. The example continues by computing the bit error rate of the system for different values of the signal-to-noise ratio. Notice that the example uses filter before awgn; this is the recommended sequence to use when you combine fading with AWGN.

```
% Create Rayleigh fading channel object.
chan = rayleighchan(1/10000, 100);% Generate data and apply fading channel.
M = 2; % DBPSK modulation order
hMod = modem.dpskmod('M', M); % Create a DPSK modulator
hDemod = modem.dpskdemod(hMod); % Create a DPSK
                   % demodulator using the modulator object
tx = randint(50000, 1, M); % Random bit stream
dpskSig = modulate(hMod, tx); % DPSK signal
fadedSig = filter(chan,dpskSig); % Effect of channel
% Compute error rate for different values of SNR.
SNR = 0:2:20; % Range of SNR values, in dB.
for n = 1: length (SNR)
```

```
rxSig = awgn(fadedSig,SNR(n)); % Add Gaussian noise.
   rx = demodulate(hDemod, rxSig); % Demodulate.
   reset(hDemod);
   % Compute error rate.
   [nErrors, BER(n)] = biterr(tx,rx);end
% Compute theoretical performance results, for comparison.
BERtheory = berfading(SNR,'dpsk',M,1);
% Plot BER results.
semilogy(SNR,BERtheory,'b-',SNR,BER,'r*');
legend('Theoretical BER','Empirical BER');
xlabel('SNR (dB)'); ylabel('BER');
title('Binary DPSK over Rayleigh Fading Channel');
```
With the parameters in the preceding code, the fading is slow enough to be considered the same across two consecutive samples.

The resulting plot shows that the simulation results are close to the theoretical results computed by berfading.

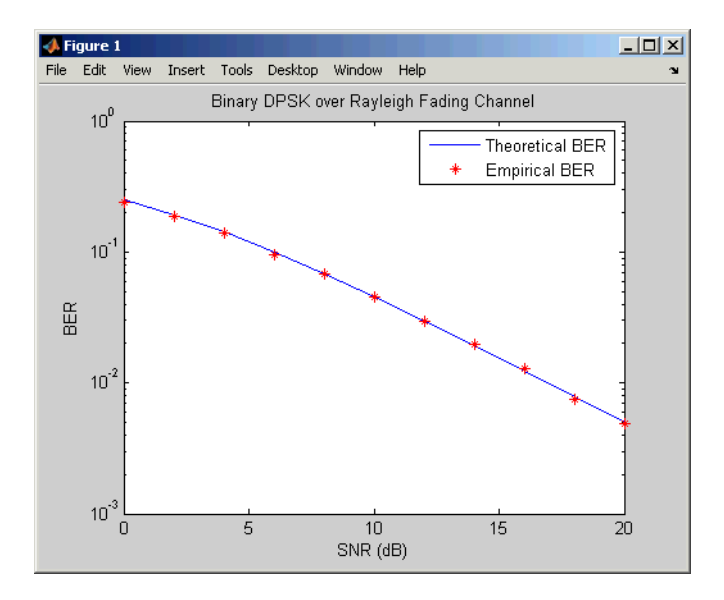

#### <span id="page-309-0"></span>**Working with Delays**

The value of a channel object's ChannelFilterDelay property is the number of samples by which the output of the channel lags the input. If you compare the input and output data sets directly, you must take the delay into account by using appropriate truncating or padding operations.

The example illustrates one way to account for the delay before computing a bit error rate.

```
M = 2; % DQPSK modulation order
bitRate = 50000;hMod = modem.dpskmod('M', M); % Create a DPSK modulator
hDemod = modem.dpskdemod(hMod); % Create a DPSK
                   % demodulator using the modulator object
% Create Rayleigh fading channel object.
ch = rayleighchan(1/bitRate,4,[0 0.5/bitRate],[0 -10]);
delay = ch.ChannelFilterDelay;
tx = \text{randint}(50000, 1, M); % Random bit stream
dpskSig = modulate(hMod,tx); % DPSK signal
fadedSig = filter(ch,dpskSig); % Effect of channel
rx = demodulate(hDemod,fadedSig); % Demodulated signal
% Compute bit error rate, taking delay into account.
% Truncate to account for channel delay.
tx_trunc = tx(1:end-delay); rx_trunc = rx(delay + 1:end);
[num,ber] = biterr(tx_trunc,rx_trunc) % Bit error rate
```
The output below shows that the error rate is small. If the example had not compensated for the channel delay, the error rate would have been close to 1/2.

```
num =845
ber =
    0.0169
```
<span id="page-310-0"></span>**More Information About Working with Delays.** The discussion in ["Effect of Delays on Recovery of Convolutionally Interleaved Data" on page](#page-233-0) 7-[10](#page-233-0) describes two typical ways to compensate for delays. Although the discussion there is about interleaving operations instead of channel modeling, the techniques involving truncating and padding data are equally applicable to channel modeling.

#### **Quasi-Static Channel Modeling**

Typically, a path gain in a fading channel changes insignificantly over a period of  $1/(100f_a)$  seconds, where  $f_a$  is the maximum Doppler shift. Because this period corresponds to a very large number of bits in many modern wireless data applications, assessing performance over a statistically significant range of fading entails simulating a prohibitively large amount of data. Quasi-static channel modeling provides a more tractable approach, which you can implement using these steps:

- **1** Generate a random channel realization using a maximum Doppler shift of 0.
- **2** Process some large number of bits.
- **3** Compute error statistics.
- **4** Repeat these steps many times to produce a distribution of the performance metric.

The example below illustrates the quasi-static channel modeling approach.

```
M = 4; % DQPSK modulation order
hMod = modem.dpskmod('M', M); % Create a DPSK modulator
hDemod = modem.dpskdemod(hMod); % Create a DPSK
                   % demodulator using the modulator object
numBits = 10000; % Each trial uses 10000 bits.
numTrials = 20; % Number of BER computations
% Note: In reality, numTrials would be a large number
% to get an accurate estimate of outage probabilities
% or packet error rate.
% Use 20 here just to make the example run more quickly.
```

```
% Create Rician channel object.
chan = ricianchan; % Static channel
chan.KFactor = 3; % Rician K-factor
% Because chan.ResetBeforeFiltering is 1 by default,
% FILTER resets the channel in each trial below.
% Compute error rate once for each independent trial.
for n = 1:numTrials
   tx = randint(numBits,1,M); % Random bit stream
   dpskSig = modulate(hMod, tx); % DPSK signal
   fadedSig = filter(chan, dpskSig); % Effect of channel
   rxSig = awgn(fadedSig,20); % Add Gaussian noise.
   rx = demodulate(hDemod,rxSig); % Demodulate.
   % Compute number of symbol errors.
   % Ignore first sample because of DPSK initial condition.
   nErrors(n) = symmetry(tx(2:end),rx(2:end))end
per = mean(nErrors > 0) % Proportion of packets that had errors
```
While the example runs, the Command Window displays the growing list of symbol error counts in the vector nErrors. It also displays the packet error rate at the end. The sample output below shows a final value of nErrors and omits intermediate values. Your results might vary because of randomness in the example.

```
nErrors =
 Columns 1 through 9
  000000000
 Columns 10 through 18
  000070000
 Columns 19 through 20
  0 216
```
<span id="page-312-0"></span>per = 0.1000

**More About the Quasi-Static Technique.** As an example to show how the quasi-static channel modeling approach can save computation, consider a wireless local area network (LAN) in which the carrier frequency is 2.4 GHz, mobile speed is 1 m/s, and bit rate is 10 Mb/s. The following expression shows that the channel changes insignificantly over 12,500 bits:

$$
\left(\frac{1}{100f_d} \text{ s}\right)(10 \text{ Mb/s}) = \left(\frac{c}{100vf} \text{ s}\right)(10 \text{ Mb/s})
$$

$$
= \frac{3 \times 10^8 \text{ m/s}}{100(1 \text{ m/s})(2.4 \text{ GHz})}(10 \text{ Mb/s})
$$

$$
= 12,500 \text{ b}
$$

A traditional Monte Carlo approach for computing the error rate of this system would entail simulating thousands of times the number of bits shown above, perhaps tens of millions of bits. By contrast, a quasi-static channel modeling approach would simulate a few packets at each of about 100 locations to arrive at a spatial distribution of error rates. From this distribution one could determine, for example, how reliable the communication link is for a random location within the indoor space. If each simulation contains 5,000 bits, 100 simulations would process half a million bits in total. This is substantially fewer bits compared to the traditional Monte Carlo approach.

#### **Filtering Using a Loop**

The section ["Configuring Channel Objects Based on Simulation Needs" on](#page-304-0) page 10-[23](#page-304-0) indicates how to invoke the filter function multiple times while maintaining continuity from one invocation to the next. The example below invokes filter within a loop and uses the small data sets from successive iterations to create an animated effect. The particular channel in this example is a Rayleigh fading channel with two discrete major paths.

% Set up parameters. M = 4; % QPSK modulation order

```
bitRate = 50000; % Data rate is 50 kb/s.
numTrials = 125; % Number of iterations of loop
% Create Rayleigh fading channel object.
ch = rayleighchan(1/bitRate,4,[0 2e-5],[0 -9]);
% Indicate that FILTER should not reset the channel
% in each iteration below.
ch.ResetBeforeFiltering = 0;
% Initialize scatter plot.
h = scatterplot(0);
% Apply channel in a loop, maintaining continuity.
% Plot only the current data in each iteration.
for n = 1:numTrials
   tx = \text{randint}(500, 1, M); % Random bit stream
   pskSig = pskmod(tx,M); % PSK signal
   fadedSig = filter(ch, pskSig); % Effect of channel
   % Plot the new data from this iteration.
   h = scatterplot(fadedSig,1,0,'b.',h);
   axis([-1.8 1.8 -1.8 1.8]) % Adjust axis limits.
   drawnow; % Refresh the image.
end
```
The scatter plot changes with each iteration of the loop, and the exact content varies because the fading process involves random numbers. Following are some snapshots of typical images that the example can produce.

<span id="page-314-0"></span>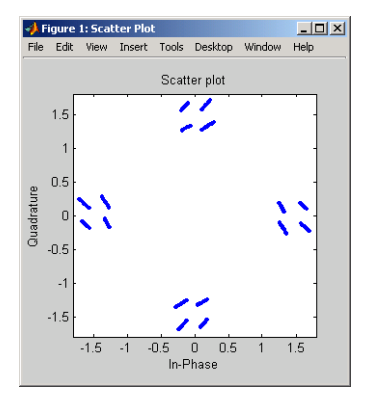

**Sample Scatter Plot (a)**

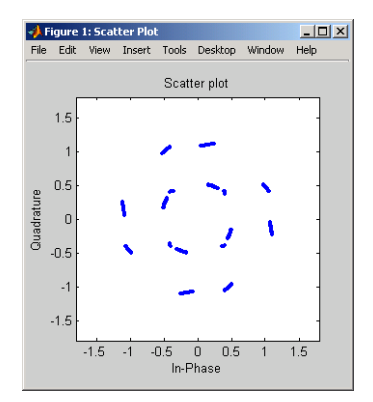

**Sample Scatter Plot (b)**

### **Storing Channel State History**

By default, the PathGains property of a channel object stores the current complex path gain vector.

Setting the StoreHistory property of a channel to true makes it store the last N path gain vectors, where N is the length of the vector processed through the channel. The following code illustrates this property:

```
h = rayleighchan(1/100000, 130); % Rayleigh channel
tx = randint(10, 1, 2); % Random bit stream
dpskSig = dpskmod(tx, 2); % DPSK signal
h.StoreHistory = true; % Allow states to be stored
```
<span id="page-315-0"></span>y = filter(h, dpskSig); % Run signal through channel h.PathGains = -0.0460 - 1.1873i -0.0439 - 1.1881i -0.0418 - 1.1889i -0.0397 - 1.1898i -0.0376 - 1.1904i -0.0355 - 1.1912i -0.0334 - 1.1920i -0.0313 - 1.1928i -0.0296 - 1.1933i -0.0278 - 1.1938i

h.PathGains % Display the stored path gains data

The last element is the current path gain of the channel.

Setting StoreHistory to true significantly slows down the execution speed of the channel's filter function.

### **Using the Channel Visualization Tool**

Communications Toolbox software provides a plotting function that helps you visualize the characteristics of a fading channel using a GUI. See ["Fading](#page-288-0) Channels" on page 10[-7](#page-288-0) for a description of fading channels and objects.

To open the channel visualization tool, type plot(h) at the command line, where h is a channel object that contains plot information. To populate a channel object with plot information, run a signal through it after setting its StoreHistory property to true.

For example, the following code opens the channel visualization tool showing a three-path Rayleigh channel through which a random signal is passed:

```
% Three-Path Rayleigh channel
h = rayleighchan(1/100000, 130, [0 1.5e-5 3.2e-5], [0, -3, -3]);
tx = randint(500, 1, 2); % Random bit stream
dpskSig = dpskmod(tx, 2); % DPSK signal
h.StoreHistory = true; % Allow states to be stored
```
y = filter(h, dpskSig); % Run signal through channel plot(h); % Call Channel Visualization Tool

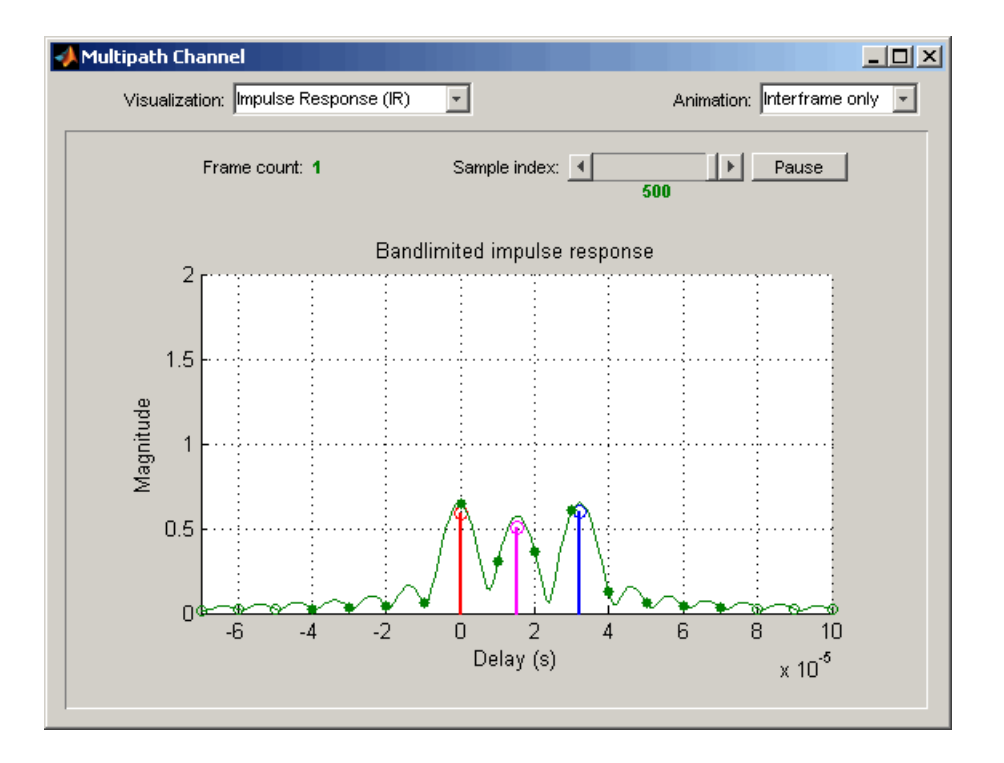

See "Examples of Using the Channel Visualization Tool" on page 10[-46](#page-327-0) for the basic usage cases of the channel visualization tool.

This tool can also be accessed from Communications Blockset software.

### **Parts of the GUI**

The **Visualization** pull-down menu allows you to choose the visualization method. See "Visualization Options" on page 10-[36](#page-317-0) for details.

The **Frame count** counter shows the index of the current frame. It shows the number of frames processed by the filter method since the channel object was constructed or reset. A *frame* is a vector of M elements, interpreted to be M

<span id="page-317-0"></span>successive samples that are uniformly spaced in time, with a sample period equal to that specified for the channel.

The **Sample index** slider control indicates which channel snapshot is currently being displayed, while the **Pause** button pauses a running animation until you click it again. The slider control and **Pause** button apply to all visualizations except the Doppler Spectrum.

The **Animation** pull-down menu allows you to select how you want to display the channel snapshots within each frame. Setting this to Slow makes the tool show channel snapshots in succession, starting at the sample set by the **Sample index** slider control. Selecting Medium or Fast makes the tool show fewer uniformly spaced snapshots, allowing you to go through the channel snapshots more rapidly. Selecting Interframe only (the default selection) prevents automatic animation of snapshots within the same frame. The **Animation** menu applies to all visualizations except the Doppler Spectrum.

#### **Visualization Options**

The channel visualization tool plots the characteristics of a filter in various ways. Simply choose the visualization method from the **Visualization** menu, and the plot updates itself automatically.

The following visualization methods are currently available:

**Impulse Response (IR).** This plot shows the magnitudes of two impulse responses: the multipath response (infinite bandwidth) and the bandlimited channel response.

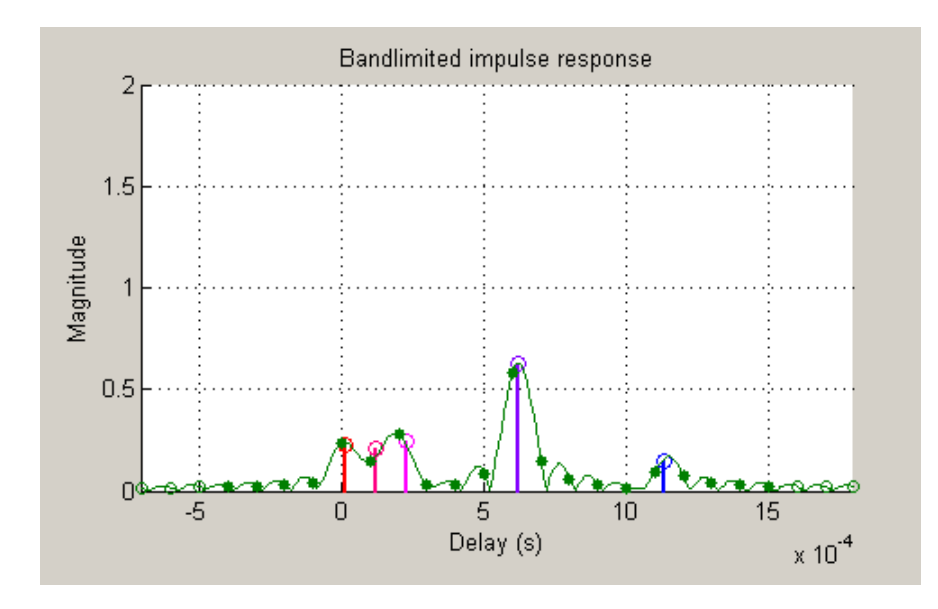

The multipath response is represented by stems, each corresponding to one multipath component. The component with the smallest delay value is shown in red, and the component with the largest delay value is shown in blue. Components with intermediate delay values are shades between red and blue, becoming more blue for larger delays.

The bandlimited channel response is represented by the green curve. This response is the result of convolving the multipath impulse response, described above, with a sinc pulse of period, T, equal to the input signal's sample period.

The solid green circles represent the channel filter response sampled at rate 1/T. The output of the channel filter is the convolution of the input signal (sampled at rate 1/T) with this discrete-time FIR channel filter response. For computational speed, the response is truncated.

The hollow green circles represent sample values not captured in the channel filter response that is used for processing the input signal.

Note that these impulse responses vary over time. You can use the slider to visualize how the impulse response changes over time for the current frame (i.e., input signal vector over time).

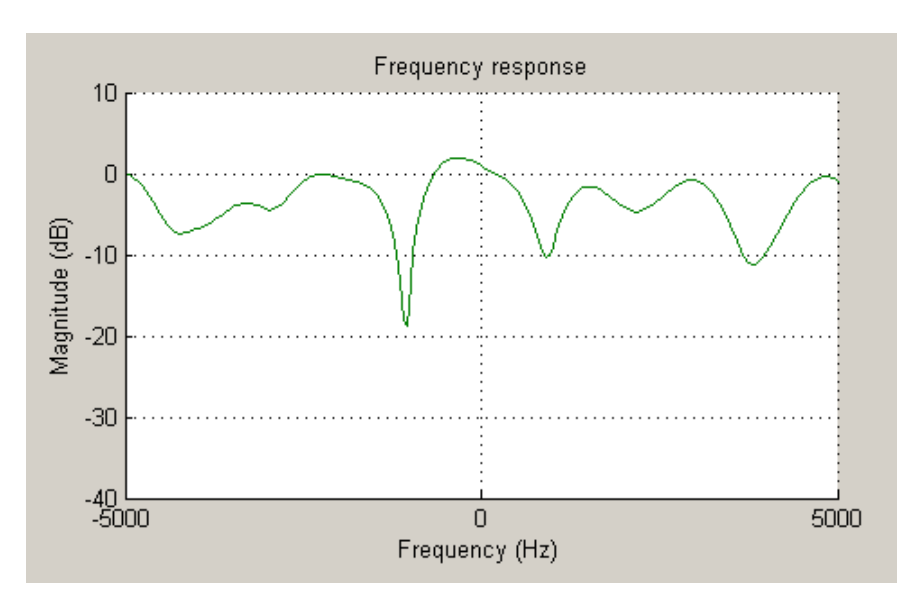

**Frequency Response (FR).** This plot shows the magnitude (in dB) of the frequency response of the multipath channel over the signal bandwidth.

As with the impulse response visualization, you can visualize how this frequency response changes over time.

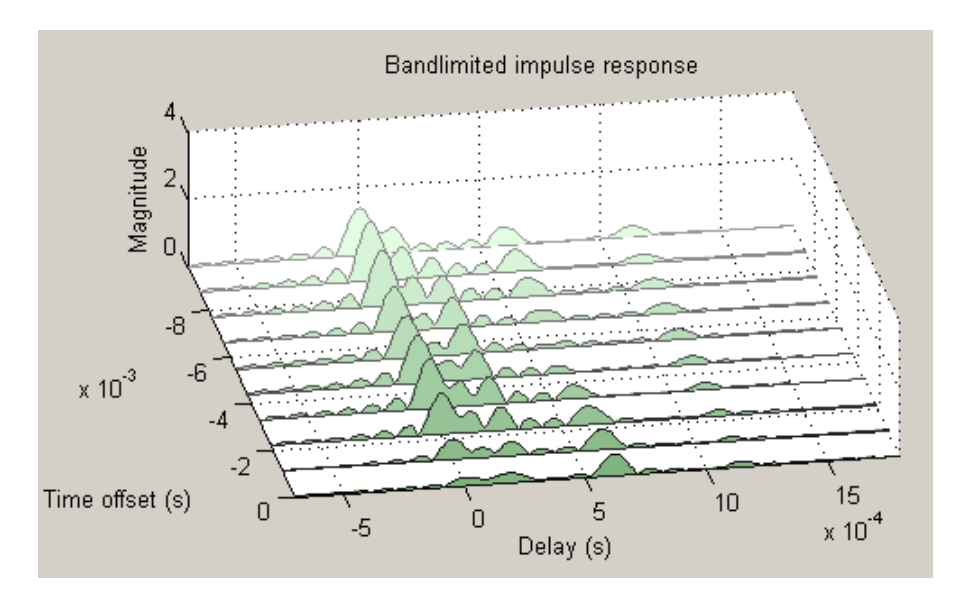

**IR Waterfall.** This plot shows the evolution of the magnitude impulse response over time.

It shows 10 snapshots of the bandlimited channel impulse response within the last frame, with the darkest green curve showing the current response.

The time offset is the time of the channel snapshot relative to the current response time.

**Phasor Trajectory.** This plot shows phasors (vectors representing magnitude and phase) for each multipath component, using the same color code that was used for the impulse response plot.

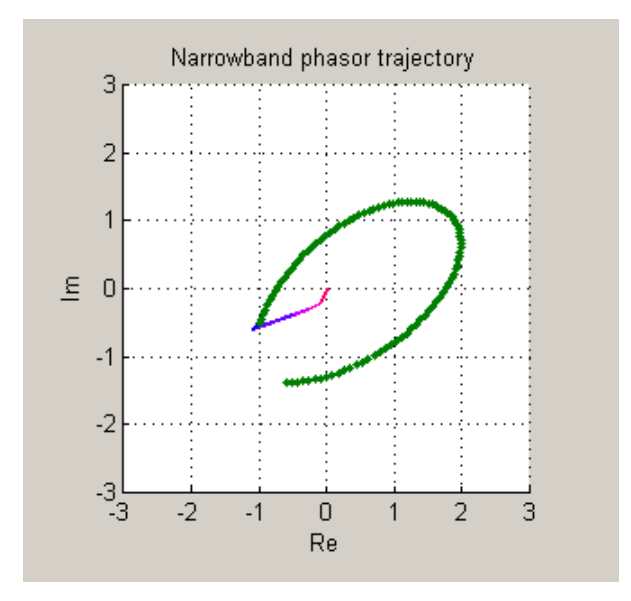

The phasors are connected end to end in order of path delay, and the trajectory of the resultant phasor is plotted as a green line. This resultant phasor is referred to as the *narrowband phasor*.

This plot can be used to determine the impact of the multipath channel on a narrowband signal. A narrowband signal is defined here as having a sample period much greater than the span of delays of the multipath channel (alternatively, a signal bandwidth much smaller than the coherence bandwidth of the channel). Thus, the multipath channel can be represented by a single complex gain, which is the sum of all the multipath component gains. When the narrowband phasor trajectory passes through or near the origin, it corresponds to a deep narrowband fade.

**Multipath Components.** This plot shows the magnitudes of the multipath gains over time, using the same color code as that used for the multipath impulse response.

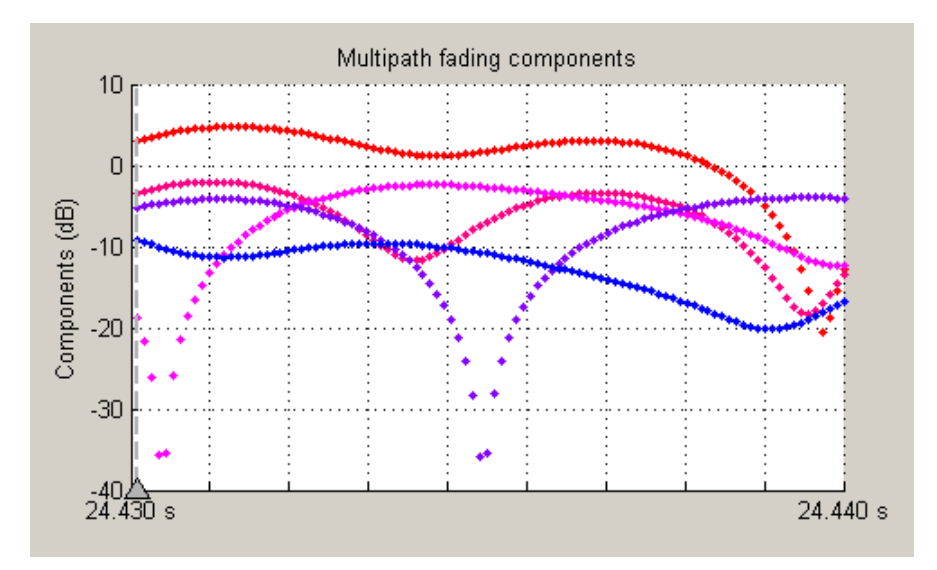

The triangle marker and vertical dashed line represent the start of the current frame. If a frame has been processed previously, its multipath gains may also be displayed.

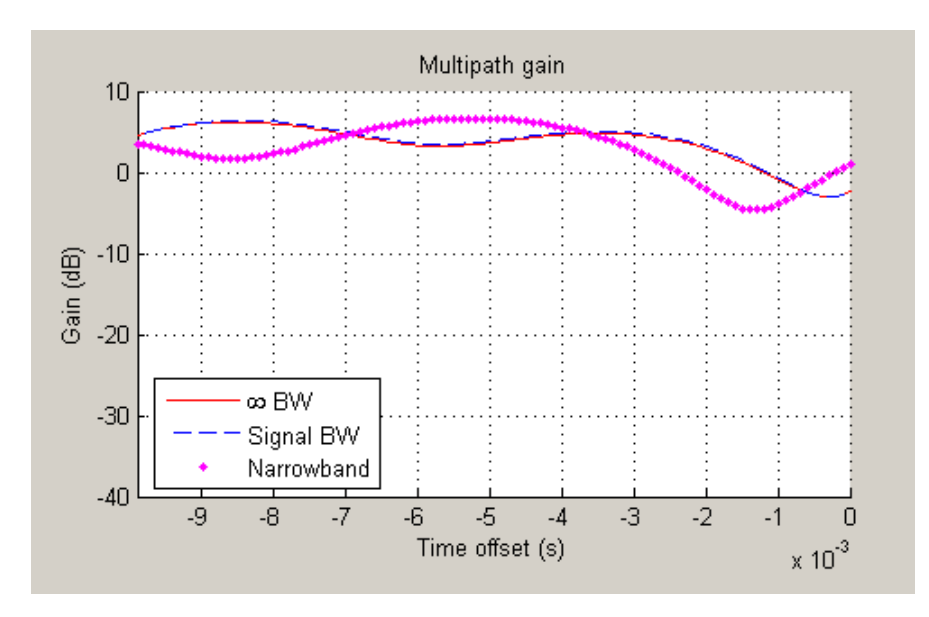

**Multipath Gain.** This plot shows the collective gains for the multipath channel for three signal bandwidths.

A collective gain is the sum of component magnitudes, as explained in the following:

- Narrowband (magenta dots): This is the magnitude of the narrowband phasor in the above trajectory plot. This curve is sometimes referred to as the *narrowband fading envelope*.
- **•** Current signal bandwidth (dashed blue line): This is the sum of the magnitudes of the channel filter impulse response samples (the solid green dots in the impulse response plot). This curve represents the maximum signal energy that can be captured using a RAKE receiver. Its value (or metrics, such as theoretical BER, derived from it) is sometimes referred to as the *matched filter bound*.
- **•** Infinite bandwidth (solid red line): This is the sum of the magnitudes of the multipath component gains.

In general, the variability of this multipath gain, or of the signal fading, decreases as signal bandwidth is increased, because multipath components
become more resolvable. If the signal bandwidth curve roughly follows the narrowband curve, you might describe the signal as narrowband. If the signal bandwidth curve roughly follows the infinite bandwidth curve, you might describe the signal as wideband. With the right receiver, a wideband signal exploits the path diversity inherent in a multipath channel.

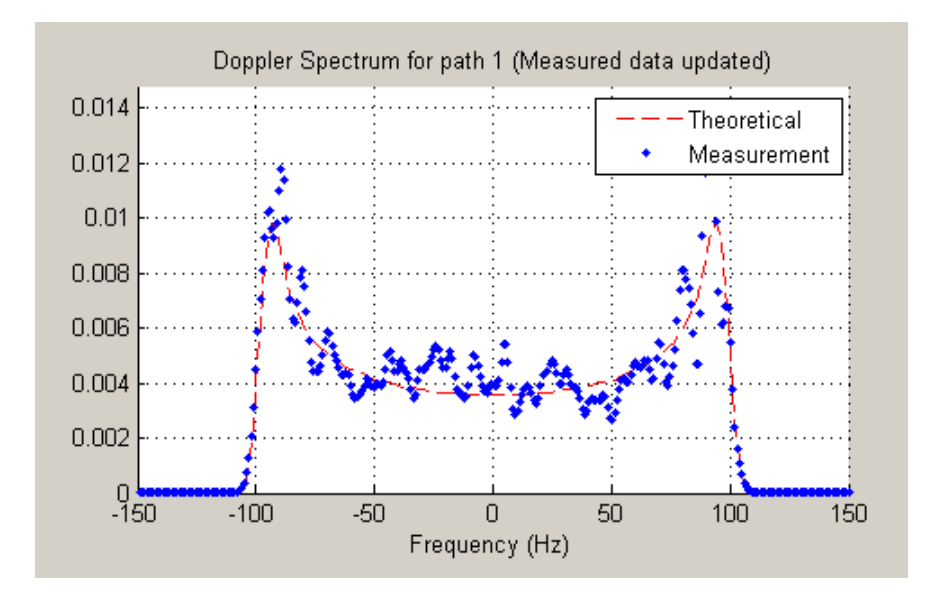

**Doppler Spectrum.** This plot shows up to two Doppler spectra.

The first Doppler spectrum, represented by the dashed red line, is a theoretical spectrum based on the Doppler filter response used in the multipath channel model. In the preceding plot, the theoretical Doppler spectrum used for the multipath channel model is known as the *Jakes spectrum*. Note that the plotted Doppler spectrum is normalized to have a total power of 1. This Doppler spectrum is used to determine a Doppler filter response. For practical purposes, the Doppler filter response is truncated, which has the effect of modifying the Doppler spectrum, as shown in the plot.

The second Doppler spectrum, represented by the blue dots, is determined by measuring the power spectrum of the multipath fading channel as the model generates path gains. This measurement is meaningful only after enough path gains have been generated. The title above the plot reports how many samples need to be processed through the channel before either the first Doppler spectrum or an updated spectrum can be plotted.

The **Path Number** edit box allows you to visualize the Doppler spectrum of the specified path. The value entered in this box must be a valid path number, i.e., between 1 and the length of the PathDelays vector property. Once you change the value of this field, the new Doppler spectrum will appear as soon as the processing of the current frame has ended.

If the measured Doppler spectrum is a good approximation of the theoretical Doppler spectrum, the multipath channel model has generated enough fading gains to yield a reasonable representation of the channel statistics. For instance, if you want to determine the average BER of a communications link with a multipath channel and you want a statistically accurate measure of this average, you may want to ensure that the channel has processed enough samples to yield at least one Doppler spectrum measurement.

It is possible that a multipath channel (e.g., a Rician channel) can have both specular (line-of-sight) and diffuse components. In such a case, the Doppler spectrum would have both a line component and a wideband component. The channel visualization tool only shows the wideband component for the Doppler spectrum.

Unlike other visualizations, the Doppler spectrum visualization does not support animation. Because there is no intraframe data to plot, the visualization tool only updates the channel statistics at the end of each frame and therefore cannot pause in the middle of a frame. If you switch to the Doppler spectrum visualization from a different visualization that is in pause mode, the **Pause** button is subsequently disabled. Disabling pause avoids interaction problems between the Doppler spectrum visualization and other animation-style visualizations.

**Scattering Function.** This plot shows the Doppler spectra of each path versus the path delays, using the same color code as that used for the multipath impulse response.

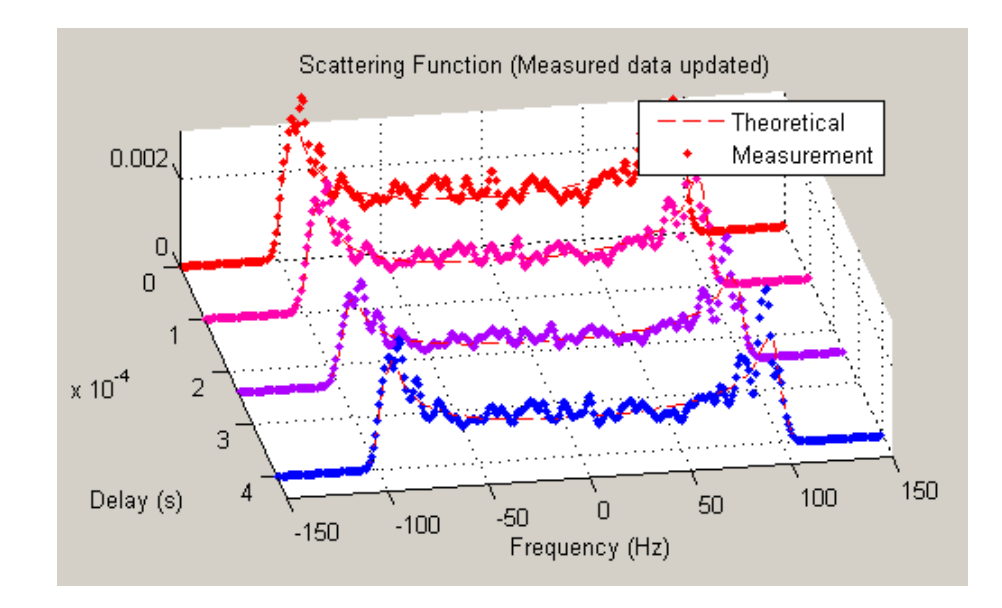

The principle of operation of the Scattering Function plot is similar to that of the Doppler Spectrum plot. The main difference is that the Doppler spectra on this plot are not normalized as they are on the Doppler Spectrum plot, in order to better visualize the power delay profile.

**Composite Plots.** Several composite plots are also available. These are chosen by selecting the following from the **Visualization** pull-down menu:

- **•** IR and FR for impulse response and frequency response plots.
- **•** Components and Gain for multipath components and multipath gain plots.
- **•** Components and IR for multipath components and impulse response plots.
- **•** Components, IR, and Phasor for multipath components, impulse response, and phasor trajectory plots.

#### **Examples of Using the Channel Visualization Tool**

Here are two examples that show how you might interact with the GUI.

- **•** "Visualizing Samples Within a Frame" on page 10-46
- **•** "Animating Snapshots Across Frames" on page 10-46

**Visualizing Samples Within a Frame.** This example shows how to visualize samples within a frame through animation. The following lines of code create a Rayleigh channel and open the channel visualization tool:

```
% Create a fast fading channel
h = rayleighchan(1e-4, 100, [0 1.1e-4], [0 0]);
h.StoreHistory = 1; % Allow states to be stored
y = filter(h, ones(100,1)); % Process samples through channel
plot(h); % Open channel visualization tool
```
After selecting a visualization option and a speed in the **Animation** menu, move the **Sample index** slider control all the way to the left and click **Resume**. The slider control moves by itself during animation. The sample index increments automatically to show which snapshot you are visualizing.

You can also move the slider control and glance through the samples of the frame as you like.

**Animating Snapshots Across Frames.** This example shows how to animate snapshots across frames. The following lines of code call the filter and plot methods within a loop to accomplish this:

```
Ts = 1e-4; % Sample period (s)fd = 100; % Maximum Doppler shift
% Path delay and gains
tau = [0.1 \ 1.2 \ 2.3 \ 6.2 \ 11.3]*Ts;
PdB = \text{linspace}(0, -10, \text{length}(tau)) - \text{length}(tau)/20;nTrials = 10000; % Number of trials
N = 100; % Number of samples per frame
h = rayleighchan(Ts, fd, tau, PdB); % Create channel object
```

```
h.NormalizePathGains = false;
h.ResetBeforeFiltering = false;
h.StoreHistory = 1;
h % Show channel object
% Channel fading simulation
for trial = 1:nTrialsx = randint(10000, 1, 4);
    dpskSig = dpskmod(x, 4);
    y = filter(h, dpskSig);
    plot(h);
    % The line below returns control to the command line in case
    % the GUI is closed while this program is still running
    if isempty(findobj('name', 'Multipath Channel')), break; end;
end
```
While the animation is running, you can move the slider control and change the sample index (which also makes the animation pause). After clicking **Resume**, the plot continues to animate.

The property ResetBeforeFiltering needs to be set to false so that the state information in the channel is not reset after the processing of each frame.

# **Binary Symmetric Channel**

#### **In this section...**

"Section Overview" on page 10-48

"Example: Introducing Noise in a Convolutional Code" on page 10-48

## **Section Overview**

A binary symmetric channel corrupts a binary signal by reversing each bit with a fixed probability. Such a channel can be useful for testing error-control coding.

To model a binary symmetric channel, use the bsc function. The two input arguments are the binary signal and the probability, p.

To model a binary channel whose statistical description involves the number of errors per codeword, see the description of randerr in ["Random Bit Error](#page-60-0) Patterns" on page 2[-5.](#page-60-0)

## **Example: Introducing Noise in a Convolutional Code**

The example below introduces bit errors in a convolutional code with probability 0.01.

```
t = poly2trellis([4 3],[4 5 17;7 4 2]); % Trellis
msg = ones(10000, 1); % Data to encodecode = convenc(ones(10000,1),t); % Encode using convolutional code.
[ncode,err] = bsc(code,.01); % Introduce errors in code.
numchanerrs = sum(sum(err)) % Number of channel errors
dcode = vitdec(ncode,t,2,'trunc','hard'); % Decode.
[numsyserrs,ber] = biterr(dcode,msg) % Errors after decoding
```
The output below shows that the decoder corrects some, but not all, of the errors that bsc introduced into the code. Your results might vary because the channel errors are random.

```
numchanerrs =
   158
```
numsyserrs =

53

ber =

0.0053

# **Selected Bibliography for Channels**

[1] Jeruchim, Michel C., Philip Balaban, and K. Sam Shanmugan, *Simulation of Communication Systems*, Second Edition, New York, Kluwer Academic/Plenum, 2000.

[2] Jakes, William C., ed. *Microwave Mobile Communications*, New York, IEEE Press, 1974.

[3] Lee, William C. Y., *Mobile Communications Design Fundamentals*, Second Edition, New York, John Wiley & Sons, 1993.

# **11**

# Equalizers

Time-dispersive channels can cause intersymbol interference (ISI). For example, in a multipath scattering environment, the receiver sees delayed versions of a symbol transmission, which can interfere with other symbol transmissions. An equalizer attempts to mitigate ISI and thus improve the receiver's performance. This chapter describes the equalizer features of Communications Toolbox software in the sections listed below.

- **•** "Equalizer Features of Communications Toolbox Software" on page 11-[2](#page-333-0)
- **•** "Overview of Adaptive Equalizer Classes" on page 11[-3](#page-334-0)
- **•** "Using Adaptive Equalizer Functions and Objects" on page 11-[8](#page-339-0)
- **•** "Specifying an Adaptive Algorithm" on page 11[-10](#page-341-0)
- **•** "Specifying an Adaptive Equalizer" on page 11-[13](#page-344-0)
- **•** "Using Adaptive Equalizers" on page 11-[17](#page-348-0)
- **•** "Using MLSE Equalizers" on page 11-[28](#page-359-0)
- **•** "Selected Bibliography for Equalizers" on page 11[-36](#page-367-0)

# <span id="page-333-0"></span>**Equalizer Features of Communications Toolbox Software**

This toolbox supports these distinct classes of equalizers, each with a different overall structure:

- **•** Linear equalizers, a class that is further divided into these categories:
	- **-** Symbol-spaced equalizers
	- **-** Fractionally spaced equalizers (FSEs)
- **•** Decision-feedback equalizers (DFEs)
- **•** MLSE (Maximum-Likelihood Sequence Estimation) equalizer that uses the Viterbi algorithm. To learn how to use the MLSE equalizer capabilities, see "Using MLSE Equalizers" on page 11-[28.](#page-359-0)

Linear and decision-feedback equalizers are adaptive equalizers that use an adaptive algorithm when operating. For each of the adaptive equalizer classes listed above, this toolbox supports these adaptive algorithms:

- **•** Least mean square (LMS)
- **•** Signed LMS, including these types: sign LMS, signed regressor LMS, and sign-sign LMS
- **•** Normalized LMS
- **•** Variable-step-size LMS
- **•** Recursive least squares (RLS)
- **•** Constant modulus algorithm (CMA)

To learn how to use the adaptive equalizer capabilities, start with ["Using](#page-339-0) Adaptive Equalizer Functions and Objects" on page 11[-8.](#page-339-0) For brief background material on the supported adaptive equalizer types, see ["Overview of Adaptive](#page-334-0) Equalizer Classes" on page 11-[3.](#page-334-0) For more detailed background material, see the works listed in "Selected Bibliography for Equalizers" on page 11[-36](#page-367-0).

# <span id="page-334-0"></span>**Overview of Adaptive Equalizer Classes**

#### **In this section...**

"Section Overview" on page 11-3

"Symbol-Spaced Equalizers" on page 11-3

"Fractionally Spaced Equalizers" on page 11-[5](#page-336-0)

"Decision-Feedback Equalizers" on page 11-[6](#page-337-0)

## **Section Overview**

This section gives some background information about the supported classes of adaptive equalizers:

For more detailed background material, see the works listed in ["Selected](#page-367-0) Bibliography for Equalizers" on page 11-[36.](#page-367-0) For more information about particular adaptive algorithms, see the reference pages for the corresponding functions: lms, signlms, normlms, varlms, rls, cma.

# **Symbol-Spaced Equalizers**

A symbol-spaced linear equalizer consists of a tapped delay line that stores samples from the input signal. Once per symbol period, the equalizer outputs a weighted sum of the values in the delay line and updates the weights to prepare for the next symbol period. This class of equalizer is called *symbol-spaced* because the sample rates of the input and output are equal.

Below is a schematic of a symbol-spaced linear equalizer with N weights, where the symbol period is T.

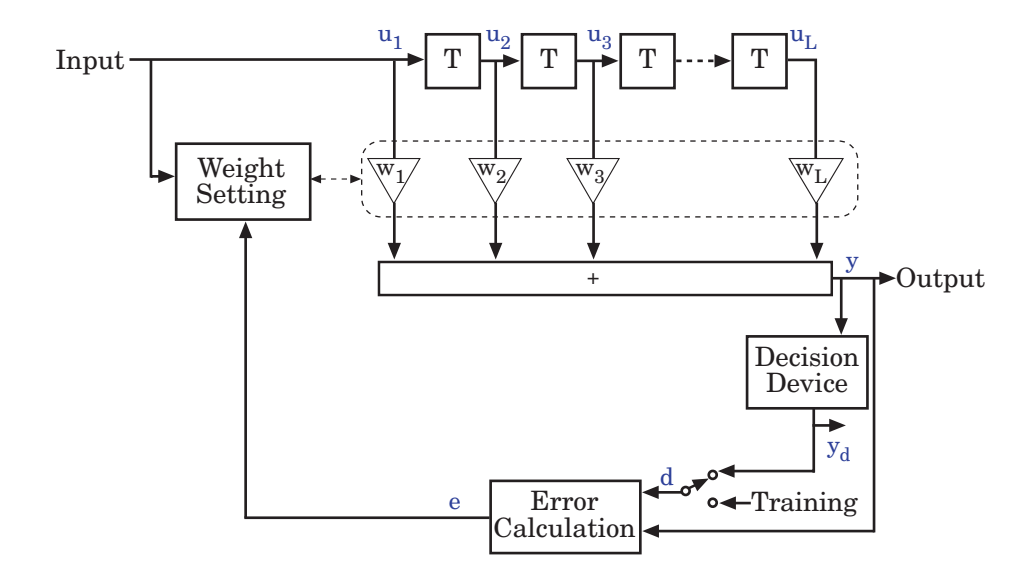

#### **Updating the Set of Weights**

The algorithms for the Weight Setting and Error Calculation blocks in the schematic are determined by the adaptive algorithm chosen from the list in "Equalizer Features of Communications Toolbox Software" on page 11[-2.](#page-333-0) The new set of weights depends on these quantities:

- **•** The current set of weights
- **•** The input signal
- **•** The output signal
- **•** For adaptive algorithms other than CMA, a reference signal, d, whose characteristics depend on the operation mode of the equalizer

#### **Reference Signal and Operation Modes**

The table below briefly describes the nature of the reference signal for each of the two operation modes.

<span id="page-336-0"></span>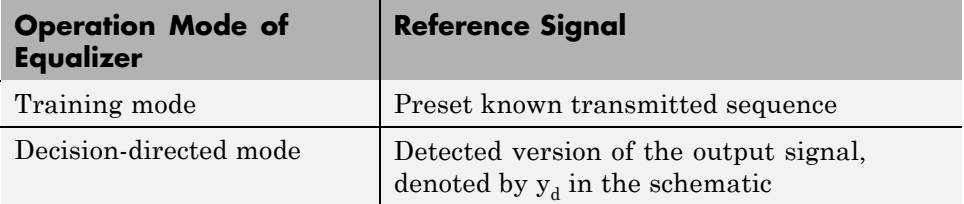

In typical applications, the equalizer begins in training mode to gather information about the channel, and later switches to decision-directed mode.

### **Error Calculation**

The error calculation operation produces a signal given by the expression below, where *R* is a constant related to the signal constellation.

*e*  $=\begin{cases} d-y \\ y(R-|y) \end{cases}$  Algorithms other than CMA  $(R - |y|^2)$  CMA  $\overline{1}$ ⎨ ⎪  $\lfloor$ 

## **Fractionally Spaced Equalizers**

A fractionally spaced equalizer is a linear equalizer that is similar to a symbol-spaced linear equalizer, as described in ["Symbol-Spaced Equalizers"](#page-334-0) on page 11-[3](#page-334-0). By contrast, however, a fractionally spaced equalizer receives K input samples before it produces one output sample and updates the weights, where K is an integer. In many applications, K is 2. The output sample rate is 1/T, while the input sample rate is K/T. The weight-updating occurs at the output rate, which is the slower rate.

Below is a schematic of a fractionally spaced equalizer.

<span id="page-337-0"></span>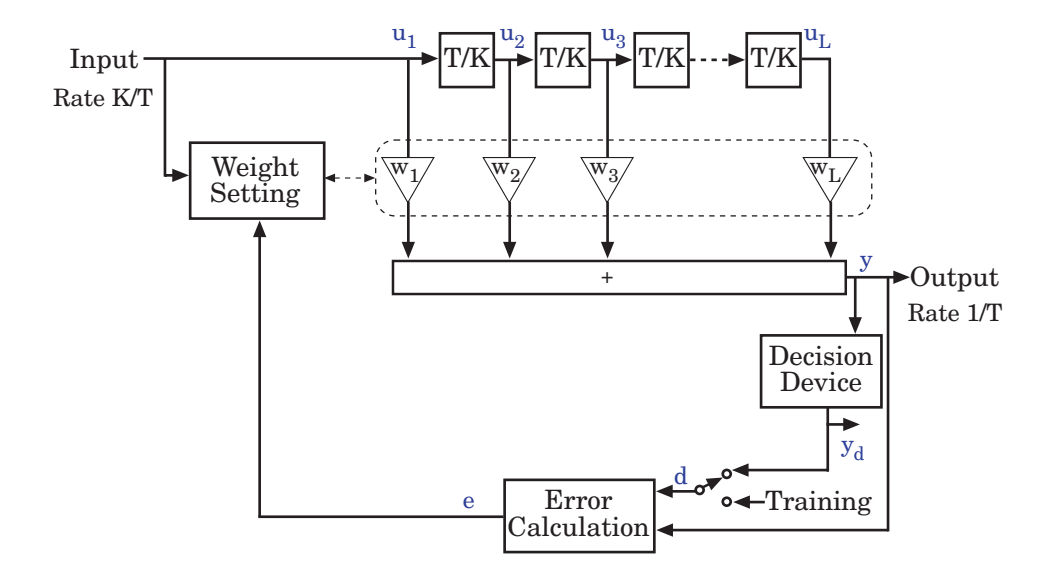

## **Decision-Feedback Equalizers**

A decision-feedback equalizer is a nonlinear equalizer that contains a forward filter and a feedback filter. The forward filter is similar to the linear equalizer described in "Symbol-Spaced Equalizers" on page 11-[3](#page-334-0), while the feedback filter contains a tapped delay line whose inputs are the decisions made on the equalized signal. The purpose of a DFE is to cancel intersymbol interference while minimizing noise enhancement. By contrast, noise enhancement is a typical problem with the linear equalizers described earlier.

Below is a schematic of a fractionally spaced DFE with L forward weights and N-L feedback weights. The forward filter is at the top and the feedback filter is at the bottom. If K is 1, the result is a symbol-spaced DFE instead of a fractionally spaced DFE.

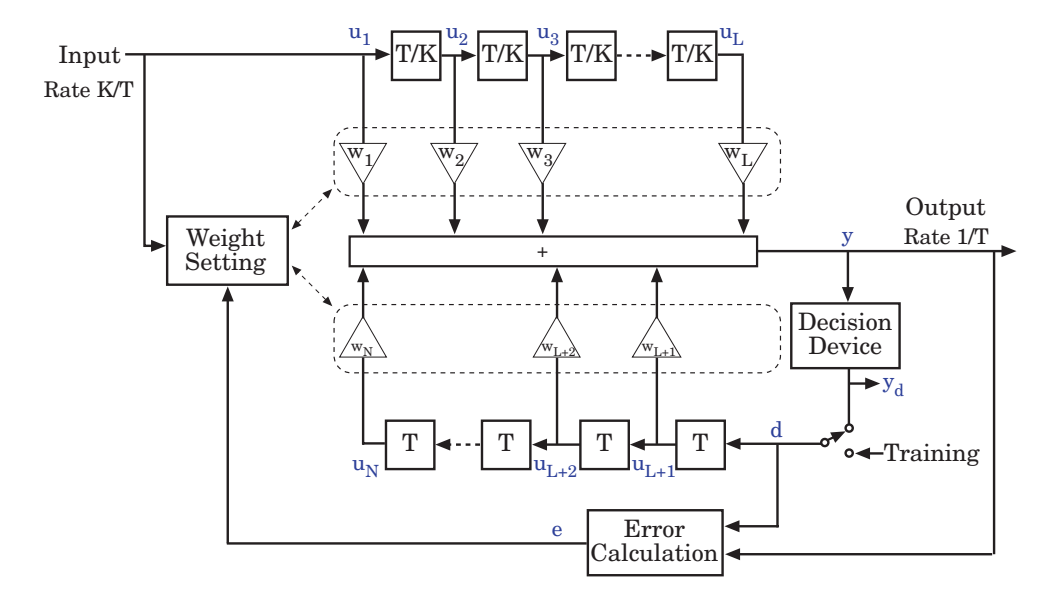

In each symbol period, the equalizer receives K input samples at the forward filter, as well as one decision or training sample at the feedback filter. The equalizer then outputs a weighted sum of the values in the forward and feedback delay lines, and updates the weights to prepare for the next symbol period.

**Note** The algorithm for the Weight Setting block in the schematic *jointly* optimizes the forward and feedback weights. Joint optimization is especially important for the RLS algorithm.

# <span id="page-339-0"></span>**Using Adaptive Equalizer Functions and Objects**

#### **In this section...**

"Section Overview" on page 11-8

"Basic Procedure for Equalizing a Signal" on page 11-8

"Example Illustrating the Basic Procedure" on page 11-8

"Learning More About Adaptive Equalizer Functions" on page 11[-9](#page-340-0)

## **Section Overview**

This section gives an overview of the process you typically use in the MATLAB environment to take advantage of the adaptive equalizer capabilities. The MLSE equalizer has a different interface, described in ["Using MLSE](#page-359-0) Equalizers" on page 11[-28](#page-359-0).

## **Basic Procedure for Equalizing a Signal**

Equalizing a signal using Communications Toolbox software involves these steps:

- **1** Create an equalizer object that describes the equalizer class and the adaptive algorithm that you want to use. An equalizer object is a type of MATLAB variable that contains information about the equalizer, such as the name of the equalizer class, the name of the adaptive algorithm, and the values of the weights.
- **2** Adjust properties of the equalizer object, if necessary, to tailor it to your needs. For example, you can change the number of weights or the values of the weights.
- **3** Apply the equalizer object to the signal you want to equalize, using the equalize method of the equalizer object.

## **Example Illustrating the Basic Procedure**

This code briefly illustrates the steps in the basic procedure above.

```
% Build a set of test data.
```

```
x = pskmod(randint(1000,1),2); % BPSK symbols
rxsig = conv(x, [1 \ 0.8 \ 0.3]); % Received signal
% Create an equalizer object.
eqlms = line{2} ineareq(8, lms(0.03));
% Change the reference tap index in the equalizer.
eqlms.RefTap = 4;
% Apply the equalizer object to a signal.
y = equalize(eqlms,rxsig,x(1:200));
```
In this example, eqlms is an equalizer object that describes a linear LMS equalizer having eight weights and a step size of 0.03. At first, the reference tap index in the equalizer has a default value, but assigning a new value to the property eqlms.RefTap changes this index. Finally, the equalize command uses the eqlms object to equalize the signal rxsig using the training sequence x(1:200).

## **Learning More About Adaptive Equalizer Functions**

Keeping the basic procedure in mind, read other portions of this chapter to learn more details about

- How to create objects that represent [different classes of adaptive equalizers](#page-344-0) and [different adaptive algorithms](#page-341-0)
- **•** How to adjust [properties of an adaptive equalizer](#page-345-0) or [properties of an](#page-343-0) [adaptive algorithm](#page-343-0)
- **•** How to [equalize signals](#page-348-0) using an adaptive equalizer object

# <span id="page-341-0"></span>**Specifying an Adaptive Algorithm**

#### **In this section...**

"Choosing an Adaptive Algorithm" on page 11-10

"Indicating a Choice of Adaptive Algorithm" on page 11[-11](#page-342-0)

"Accessing Properties of an Adaptive Algorithm" on page 11-[12](#page-343-0)

## **Choosing an Adaptive Algorithm**

Configuring an equalizer involves choosing an adaptive algorithm and indicating your choice when creating an equalizer object in the MATLAB environment.

Although the best choice of adaptive algorithm might depend on your individual situation, here are some generalizations that might influence your choice:

- The LMS algorithm executes quickly but converges slowly, and its complexity grows linearly with the number of weights.
- **•** The RLS algorithm converges quickly, but its complexity grows with the square of the number of weights, roughly speaking. This algorithm can also be unstable when the number of weights is large.
- **•** The various types of signed LMS algorithms simplify hardware implementation.
- **•** The normalized LMS and variable-step-size LMS algorithms are more robust to variability of the input signal's statistics (such as power).
- The constant modulus algorithm is useful when no training signal is available, and works best for constant modulus modulations such as PSK.

However, if CMA has no additional side information, it can introduce phase ambiguity. For example, CMA might find weights that produce a perfect QPSK constellation but might introduce a phase rotation of 90, 180, or 270 degrees. Alternatively, differential modulation can be used to avoid phase ambiguity.

<span id="page-342-0"></span>Details about the adaptive algorithms are in the references listed in ["Selected](#page-367-0) Bibliography for Equalizers" on page 11[-36](#page-367-0).

## **Indicating a Choice of Adaptive Algorithm**

After you have chosen the adaptive algorithm you want to use, indicate your choice when creating the equalizer object mentioned in ["Basic Procedure for](#page-339-0) Equalizing a Signal" on page 11[-8.](#page-339-0) The functions listed in the table below provide a way to indicate your choice of adaptive algorithm.

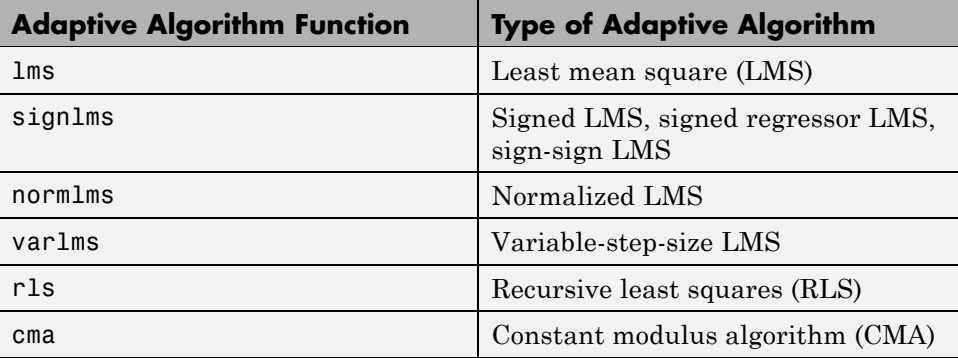

Two typical ways to use a function from the table are as follows:

**•** Use the function in an inline expression when creating the equalizer object.

For example, the code below uses the lms function inline when creating an equalizer object.

 $eq1ms = lineareq(10,1ms(0.003));$ 

**•** Use the function to create a variable in the MATLAB workspace and then use that variable when creating the equalizer object. The variable is called an *adaptive algorithm object*.

For example, the code below creates an adaptive algorithm object named alg that represents the adaptive algorithm, and then uses alg when creating an equalizer object.

```
alg = \text{lms}(0.003);
eqlms = line{arg(10, alg)};
```
<span id="page-343-0"></span>**Note** To create an adaptive algorithm object by duplicating an existing one and then changing its properties, see the important note in ["Duplicating](#page-345-0) and Copying Objects" on page 11[-14](#page-345-0) about the use of copy versus the = operator.

In practice, the two ways are equivalent when your goal is to create an equalizer object or to equalize a signal.

## **Accessing Properties of an Adaptive Algorithm**

The adaptive algorithm functions not only provide a way to indicate your choice of adaptive algorithm, but they also let you specify certain properties of the algorithm. For information about what each property of an adaptive algorithm object means, see the reference pages for the lms, signlms, normlms, varlms, rls, or cma functions.

To view or change any properties of an adaptive algorithm, use the syntax described for channel objects in "Viewing Object Properties" on page 10-[12](#page-293-0) and "Changing Object Properties" on page 10-[14.](#page-295-0)

# <span id="page-344-0"></span>**Specifying an Adaptive Equalizer**

#### **In this section...**

"Defining an Equalizer Object" on page 11-13

"Accessing Properties of an Equalizer" on page 11[-14](#page-345-0)

## **Defining an Equalizer Object**

As mentioned in "Basic Procedure for Equalizing a Signal" on page 11[-8,](#page-339-0) you must create an equalizer object before you can equalize a signal.

To create an equalizer object, use one of the functions listed in the table below.

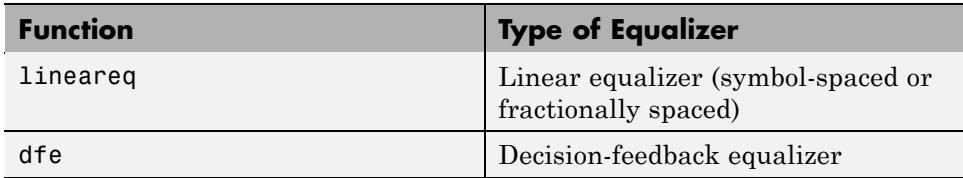

For example, the code below creates three equalizer objects: one representing a symbol-spaced linear RLS equalizer having 10 weights, one representing a fractionally spaced linear RLS equalizer having 10 weights and two samples per symbol, and one representing a decision-feedback RLS equalizer having three weights in the feedforward filter and two weights in the feedback filter.

```
% Create equalizer objects of different types.
eqlin = lineareq(10,rls(0.3)); % Symbol-spaced linear
eqfrac = lineareq(10,rls(0.3),[-1 1],2); % Fractionally spaced linear
eqdfe = dfe(3, 2, rls(0.3)); % DFE
```
Although the lineareq and dfe functions have different syntaxes, they both require an input argument that represents an adaptive algorithm. To learn how to represent an adaptive algorithm or how to vary properties of the adaptive algorithm, see "Specifying an Adaptive Algorithm" on page 11-[10.](#page-341-0)

Each of the equalizer objects created above is a valid input argument for the equalize function. To learn how to use the equalize function to equalize a signal, see "Using Adaptive Equalizers" on page 11-[17.](#page-348-0)

#### <span id="page-345-0"></span>**Duplicating and Copying Objects**

Another way to create an object is to duplicate an existing object and then adjust the properties of the new object, if necessary. If you do this, it is important that you use a copy command such as

```
c2 = copy(c1); % Copy c1 to create an independent c2.
```
instead of  $c2 = c1$ . The copy command creates a copy of  $c1$  that is independent of  $c1$ . By contrast, the command  $c2 = c1$  creates  $c2$  as merely a reference to c1, so that c1 and c2 always have indistinguishable content.

## **Accessing Properties of an Equalizer**

An equalizer object has numerous properties that record information about the equalizer. Properties can be related to

- **•** The structure of the equalizer (for example, the number of weights).
- The adaptive algorithm that the equalizer uses (for example, the step size in the LMS algorithm). When you create the equalizer object using lineareq or dfe, the function copies certain properties from the algorithm object to the equalizer object. However, the equalizer object does not retain a connection to the algorithm object.
- **•** Information about the equalizer's current state (for example, the values of the weights). The equalize function automatically updates these properties when it operates on a signal.
- **•** Instructions for operating on a signal (for example, whether the equalizer should reset itself before starting the equalization process).

For information about what each equalizer property means, see the reference page for the lineareq or dfe function.

To view or change any properties of an equalizer object, use the syntax described for channel objects in "Viewing Object Properties" on page 10-[12](#page-293-0) and "Changing Object Properties" on page 10-[14.](#page-295-0)

#### **Linked Properties of an Equalizer Object**

Some properties of an equalizer object are related to each other such that when one property's value changes, another property's value must adjust, or else the equalizer object fails to describe a valid equalizer. For example, in a linear equalizer, the nWeights property is the number of weights, while the Weights property is the value of the weights. If you change the value of nWeights, the value of Weights must adjust so that its vector length is the new value of nWeights.

To find out which properties are related and how MATLAB compensates automatically when you make certain changes in property values, see the reference page for lineareq or dfe.

The example below illustrates that when you change the value of nWeights, MATLAB automatically changes the values of Weights and WeightInputs to make their vector lengths consistent with the new value of nWeights. Because the example uses the variable-step-size LMS algorithm, StepSize is a vector (not a scalar) and MATLAB changes its vector length to maintain consistency with the new value of nWeights.

```
eqlvar = lineareq(10, varlms(0.01, 0.01, 0, 1)) % Create equalizer object.
eqlvar.nWeights = 8 % Change the number of weights from 10 to 8.
% MATLAB automatically changes the sizes of eqlvar.Weights and
% eqlvar.WeightInputs.
```
The output below displays all the properties of the equalizer object before and after the change in the value of the nWeights property. In the second listing of properties, the nWeights, Weights, WeightInputs, and StepSize properties all have different values compared to the first listing of properties.

```
eqlvar =
```

```
EqType: 'Linear Equalizer'
      AlgType: 'Variable Step Size LMS'
     nWeights: 10
  nSampPerSym: 1
       RefTap: 1
     SigConst: [-1 1]
     InitStep: 0.0100
      IncStep: 0.0100
      MinStep: 0
      MaxStep: 1
LeakageFactor: 1
     StepSize: [1x10 double]
```

```
Weights: [0 0 0 0 0 0 0 0 0 0]
            WeightInputs: [0 0 0 0 0 0 0 0 0]
   ResetBeforeFiltering: 1
     NumSamplesProcessed: 0
eqlvar =
                  EqType: 'Linear Equalizer'
                 AlgType: 'Variable Step Size LMS'
                nWeights: 8
             nSampPerSym: 1
                  RefTap: 1
                SigConst: [-1 1]
                InitStep: 0.0100
                 IncStep: 0.0100
                 MinStep: 0
                 MaxStep: 1
           LeakageFactor: 1
                StepSize: [1x8 double]
                 Weights: [0 0 0 0 0 0 0 0]
            WeightInputs: [0 0 0 0 0 0 0 0]
   ResetBeforeFiltering: 1
     NumSamplesProcessed: 0
```
# <span id="page-348-0"></span>**Using Adaptive Equalizers**

#### **In this section...**

"Section Overview" on page 11-17 "Equalizing Using a Training Sequence" on page 11-17 "Equalizing in Decision-Directed Mode" on page 11[-19](#page-350-0) "Delays from Equalization" on page 11[-21](#page-352-0)

"Equalizing Using a Loop" on page 11-[22](#page-353-0)

## **Section Overview**

This section describes how to equalize a signal by using the equalize function to apply an adaptive equalizer object to the signal. The equalize function also updates the equalizer. This section assumes that you have already created an adaptive equalizer object, as described in ["Specifying an Adaptive](#page-344-0) Equalizer" on page 11[-13.](#page-344-0)

For examples that complement those in this section, see the Adaptive Equalization Simulation demo (part I and part II).

# **Equalizing Using a Training Sequence**

In typical applications, an equalizer begins by using a known sequence of transmitted symbols when adapting the equalizer weights. The known sequence, called a *training sequence*, enables the equalizer to gather information about the channel characteristics. After the equalizer finishes processing the training sequence, it adapts the equalizer weights in decision-directed mode using a detected version of the output signal. To use a training sequence when invoking the equalize function, include the symbols of the training sequence as an input vector.

**Note** As an exception, CMA equalizers do not use a training sequence. If an equalizer object is based on CMA, you should not include a training sequence as an input vector.

The following code illustrates how to use equalize with a training sequence. The training sequence in this case is just the beginning of the transmitted message.

```
% Set up parameters and signals.
M = 4; % Alphabet size for modulation
msg = randint(1500,1,M); % Random message
modmsg = pskmod(msg,M); % Modulate using QPSK.
trainlen = 500; % Length of training sequence
chan = [.986; .845; .237; .123+.31i]; % Channel coefficients
filtmsg = filter(chan,1,modmsg); % Introduce channel distortion.
% Equalize the received signal.
eq1 = lineareq(8, lms(0.01)); % Create an equalizer object.
eq1.SigConst = pskmod([0:M-1],M); % Set signal constellation.
[symbolest,yd] = equalize(eq1,filtmsg,modmsg(1:trainlen)); % Equalize.
% Plot signals.
h = scatterplot(filtmsg,1,trainlen,'bx'); hold on;
scatterplot(symbolest,1,trainlen,'g.',h);
scatterplot(eq1.SigConst,1,0,'k*',h);
legend('Filtered signal','Equalized signal',...
   'Ideal signal constellation');
hold off;
% Compute error rates with and without equalization.
demodmsg noeq = pskdemod(filtmsg,M); % Demodulate unequalized signal.
demodmsg = pskdemod(yd,M); % Demodulate detected signal from equalizer.
[nnoeq,rnoeq] = symerr(demodmsg_noeq(trainlen+1:end),...
   msg(trainlen+1:end));
[neq,req] = symmetric(demodmsg(trainlen+1:end),...msg(trainlen+1:end));
disp('Symbol error rates with and without equalizer:')
disp([req rnoeq])
```
The example goes on to determine how many errors occur in trying to recover the modulated message with and without the equalizer. The symbol error rates, below, show that the equalizer improves the performance significantly.

Symbol error rates with and without equalizer: 0 0.3410

<span id="page-350-0"></span>The example also creates a scatter plot that shows the signal before and after equalization, as well as the signal constellation for QPSK modulation. Notice on the plot that the points of the equalized signal are clustered more closely around the points of the signal constellation.

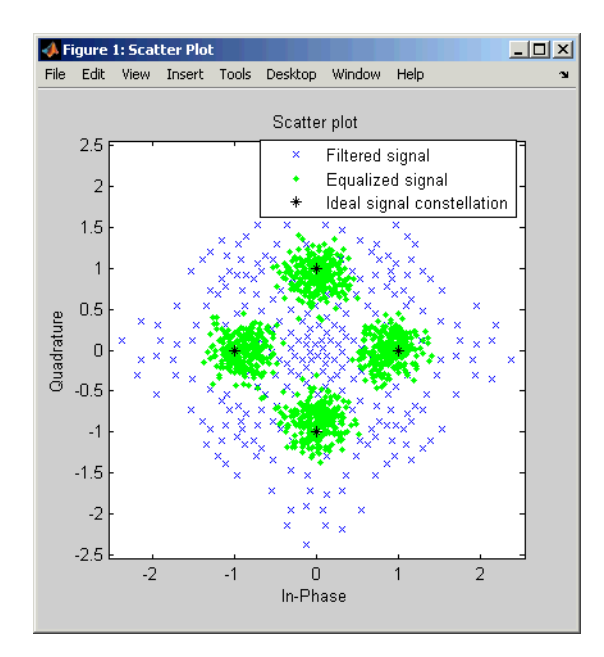

## **Equalizing in Decision-Directed Mode**

Decision-directed mode means the equalizer uses a detected version of its output signal when adapting the weights. Adaptive equalizers typically start with a training sequence (as mentioned in ["Equalizing Using a](#page-348-0) Training Sequence" on page 11[-17\)](#page-348-0) and switch to decision-directed mode after exhausting all symbols in the training sequence. CMA equalizers are an exception, using neither training mode nor decision-directed mode. For non-CMA equalizers, the equalize function operates in decision-directed mode when one of these conditions is true:

**•** The syntax does not include a training sequence.

<span id="page-351-0"></span>**•** The equalizer has exhausted all symbols in the training sequence and still has more input symbols to process.

The example in "Equalizing Using a Training Sequence" on page 11-[17](#page-348-0) uses training mode when processing the first trainlen symbols of the input signal, and decision-directed mode thereafter. The example below discusses another scenario.

#### **Example: Equalizing Multiple Times, Varying the Mode**

If you invoke equalize multiple times with the same equalizer object to equalize a series of signal vectors, you might use a training sequence the first time you call the function and omit the training sequence in subsequent calls. Each iteration of the equalize function after the first one operates completely in decision-directed mode. However, because the ResetBeforeFiltering property of the equalizer object is set to 0, the equalize function uses the existing state information in the equalizer object when starting each iteration's equalization operation. As a result, the training affects all equalization operations, not just the first.

The code below illustrates this approach. Notice that the first call to equalize uses a training sequence as an input argument, and the second call to equalize omits a training sequence.

```
M = 4; % Alphabet size for modulation
msg = randint(1500, 1, M); % Random messagemodmsg = pskmod(msg,M); % Modulate using QPSK.
trainlen = 500; % Length of training sequence
chan = [.986; .845; .237; .123+.31i]; % Channel coefficients
filtmsg = filter(chan,1,modmsg); % Introduce channel distortion.
% Set up equalizer.
eqlms = lineareq(8, lms(0.01)); % Create an equalizer object.
eqlms.SigConst = pskmod([0:M-1],M); % Set signal constellation.
% Maintain continuity between calls to equalize.
eqlms.ResetBeforeFiltering = 0;
% Equalize the received signal, in pieces.
% 1. Process the training sequence.
```

```
% 2. Process some of the data in decision-directed mode.
s2 = equalize(eqlms,filtmsg(trainlen+1:800));
% 3. Process the rest of the data in decision-directed mode.
s3 = equalize(eqlms,filtmsg(801:end));
s = [s1; s2; s3]; % Full output of equalizer
```
## **Delays from Equalization**

For proper equalization using adaptive algorithms other than CMA, you should set the reference tap so that it exceeds the delay, in symbols, between the transmitter's modulator output and the equalizer input. When this condition is satisfied, the total delay between the modulator output and the equalizer output is equal to

```
(RefTap-1)/nSampPerSym
```
symbols. Because the channel delay is typically unknown, a common practice is to set the reference tap to the center tap in a linear equalizer, or the center tap of the forward filter in a decision-feedback equalizer.

For CMA equalizers, the expression above does not apply because a CMA equalizer has no reference tap. If you need to know the delay, you can find it empirically after the equalizer weights have converged. Use the xcorr function to examine cross-correlations of the modulator output and the equalizer output.

#### **Techniques for Working with Delays**

Here are some typical ways to take a delay of D into account by padding or truncating data:

- Pad your original data with D extra symbols at the end. Before comparing the original data with the received data, omit the first D symbols of the received data. In this approach, all the original data (not including the padding) is accounted for in the received data.
- **•** Before comparing the original data with the received data, omit the last D symbols of the original data and the first D symbols of the received data. In this approach, some of the original symbols are not accounted for in the received data.

<span id="page-353-0"></span>The example below illustrates the latter approach. For an example that illustrates both approaches in the context of interleavers, see ["Delays of](#page-232-0) Convolutional Interleavers" on page 7[-9.](#page-232-0)

```
M = 2; % Use BPSK modulation for this example.
msg = randint(1000, 1, M); % Random datamodmsg = pskmod(msg,M); % Modulate.
trainlen = 100; % Length of training sequence
trainsig = modmsg(1:trainlen); % Training sequence
% Define an equalizer and equalize the received signal.
eqlin = lineareq(3,normlms(.0005,.0001),pskmod(0:M-1,M));
eqlin.RefTap = 2; % Set reference tap of equalizer.
[eqsig,detsym] = equalize(eqlin,modmsg,trainsig); % Equalize.
detmsg = pskdemod(detsym,M); % Demodulate the detected signal.
% Compensate for delay introduced by RefTap.
D = (eqlin.RefTap -1)/eqlin.nSampPerSym;
trunc_detmsg = detmsg(D+1:end); % Omit first D symbols of equalized data.
trunc msg = msg(1:end-D); % Omit last D symbols.
% Compute bit error rate, ignoring training sequence.
[numerrs,ber] = biterr(trunc_msg(trainlen+1:end),...trunc detmsg(trainlen+1:end))
```
The output is below.

```
numerrs =
     0
ber =0
```
## **Equalizing Using a Loop**

If your data is partitioned into a series of vectors (that you process within a loop, for example), you can invoke the equalize function multiple times,

<span id="page-354-0"></span>saving the equalizer's internal state information for use in a subsequent invocation. In particular, the final values of the WeightInputs and Weights properties in one equalization operation should be the initial values in the next equalization operation. This section gives an example, followed by more general [procedures for equalizing within a loop](#page-357-0).

#### **Example: Adaptive Equalization Within a Loop**

The example below illustrates how to use equalize within a loop, varying the equalizer between iterations. Because the example is long, this discussion presents it in these steps:

- **•** "Initializing Variables" on page 11-23
- "Simulating the System Using a Loop" on page 11-[24](#page-355-0)

If you want to equalize iteratively while potentially changing equalizers between iterations, see ["Changing the Equalizer Between Iterations" on page](#page-357-0) 11[-26](#page-357-0) for help generalizing from this example to other cases.

**Initializing Variables.** The beginning of the example defines parameters and creates three equalizer objects:

- **•** An RLS equalizer object.
- **•** An LMS equalizer object.
- **•** A variable, eq\_current, that points to the equalizer object to use in the current iteration of the loop. Initially, this points to the RLS equalizer object. After the second iteration of the loop, eq\_current is redefined to point to the LMS equalizer object.

```
% Set up parameters.
M = 16; % Alphabet size for modulation
sigconst = qammod(0:M-1,M); % Signal constellation for 16-QAM
chan = [1 0.45 0.3 + 0.2i]; % Channel coefficients
% Set up equalizers.
eqrls = lineareq(6, rls(0.99,0.1)); % Create an RLS equalizer object.
eqrls.SigConst = sigconst; % Set signal constellation.
eqrls.ResetBeforeFiltering = 0; % Maintain continuity between iterations.
eqlms = lineareq(6, lms(0.003)); % Create an LMS equalizer object.
```

```
eqlms.SigConst = sigconst; % Set signal constellation.
eqlms.ResetBeforeFiltering = 0; % Maintain continuity between iterations.
eq current = eqrls; % Point to RLS for first iteration.
```
#### **Simulating the System Using a Loop.** The next portion of the example is a loop that

- **•** Generates a signal to transmit and selects a portion to use as a training sequence in the first iteration of the loop
- **•** Introduces channel distortion
- **•** Equalizes the distorted signal using the chosen equalizer for this iteration, retaining the final state and weights for later use
- **•** Plots the distorted and equalized signals, for comparison
- **•** Switches to an LMS equalizer between the second and third iterations

```
% Main loop
for jj = 1:4msg = randint(500, 1, M); % Random messagemodmsg = qammod(msg,M); % Modulate using 8-QAM.
   % Set up training sequence for first iteration.
   if ji == 1ltr = 200; trainsig = modmsg(1:ltr);
   else
      % Use decision-directed mode after first iteration.
      ltr = 0; trainsig = [ ];
   end
   % Introduce channel distortion.
   filtmsg = filter(chan,1,modmsg);
   % Equalize the received signal.
   s = equalize(eq current,filtmsg,trainsig);
   % Plot signals.
   h = scatterplot(filtmsg(ltr+1:end),1,0,'bx'); hold on;
   scatterplot(s(ltr+1:end),1,0,'g.',h);
   scatterplot(sigconst,1,0,'k*',h);
```

```
legend('Received signal','Equalized signal','Signal constellation');
   title(['Iteration #' num2str(jj) ' (' eq current.AlgType ')']);
   hold off;
   % Switch from RLS to LMS after second iteration.
   if jj == 2eqlms.WeightInputs = eq_current.WeightInputs; % Copy final inputs.
      eqlms.Weights = eq_current.Weights; % Copy final weights.
      eq_current = eqlms; % Make eq_current point to eqlms.
   end
end
```
The example produces one scatter plot for each iteration, indicating the iteration number and the adaptive algorithm in the title. A sample plot is below. Your plot might look different because this example uses random numbers.

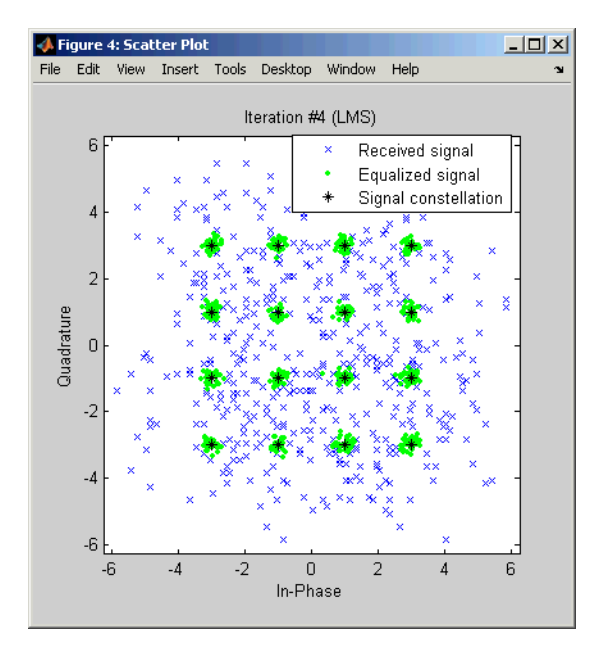

#### <span id="page-357-0"></span>**Procedures for Equalizing Within a Loop**

This section describes two procedures for equalizing within a loop. The first procedure uses the same equalizer in each iteration, and the second is useful if you want to change the equalizer between iterations.

**Using the Same Equalizer in Each Iteration.** The typical procedure for using equalize within a loop is as follows:

- **1** Before the loop starts, create the equalizer object that you want to use in the first iteration of the loop.
- **2** Set the equalizer object's ResetBeforeFiltering property to 0 to maintain continuity between successive invocations of equalize.
- **3** Inside the loop, invoke equalize using a syntax like one of these:

```
y = equalize(eqz,x,trainsig);
y = equalize(eqz,x);
```
The equalize function updates the state and weights of the equalizer at the end of the current iteration. In the next iteration, the function continues from where it finished in the previous iteration because ResetBeforeFiltering is set to 0.

This procedure is similar to the one used in ["Example: Equalizing Multiple](#page-351-0) Times, Varying the Mode" on page 11-[20.](#page-351-0) That example uses equalize multiple times but not within a loop.

**Changing the Equalizer Between Iterations.** In some applications, you might want to modify the adaptive algorithm between iterations. For example, you might use a CMA equalizer for the first iteration and an LMS or RLS equalizer in subsequent iterations. The procedure below gives one way to accomplish this, roughly following the example in ["Example: Adaptive](#page-354-0) Equalization Within a Loop" on page 11-[23:](#page-354-0)

**1** Before the loop starts, create the different kinds of equalizer objects that you want to use during various iterations of the loop.

For example, create one CMA equalizer object, eqcma, and one LMS equalizer object, eqlms.

- **2** For each equalizer object, set the ResetBeforeFiltering property to 0 to maintain continuity between successive invocations of equalize.
- **3** Create a variable eq current that points to the equalizer object you want to use for the first iteration. Use = to establish the connection so that the two objects get updated together:

eq current = eqcma;  $%$  Point to eqcma.

The purpose of eq current is to represent the equalizer used in each iteration, where you can switch equalizers from one iteration to the next by using a command like eq current  $=$  eqlms. The [example](#page-354-0) illustrates this approach near the end of its loop.

- **4** Inside the loop, perform these steps:
	- **a** Invoke equalize using a syntax like one of these:

```
y = equalize(eq_current,x,trainsig);
y = equalize(eq current,x);
```
**b** Copy the values of the WeightInputs and Weights properties from eq\_current to the equalizer object that you want to use for the next iteration. Use dot notation. For example,

```
eqlms.WeightInputs = eq_current.WeightInputs;
eqlms.Weights = eq_current.Weights;
```
**c** Redefine eq\_current to point to the equalizer object that you want to use for the next iteration, using =. Now eq current is set up for the next iteration, because it represents the new kind of equalizer but retains the old values for the state and weights.

The reason for creating multiple equalizer objects and then copying the state and weights, instead of simply changing the equalizer class or adaptive algorithm in a single equalizer object, is that the class and adaptive algorithm properties of an equalizer object are fixed.

# <span id="page-359-0"></span>**Using MLSE Equalizers**

#### **In this section...**

"Section Overview" on page 11-28

"Equalizing a Vector Signal" on page 11[-29](#page-360-0)

"Equalizing in Continuous Operation Mode" on page 11-[30](#page-361-0)

"Using a Preamble or Postamble" on page 11-[33](#page-364-0)

## **Section Overview**

The mlseeq function uses the Viterbi algorithm to equalize a signal through a dispersive channel. The function receives a baseband linearly modulated input signal and outputs the maximum likelihood sequence estimate of the signal, using an estimate of the channel modeled as a finite input response (FIR) filter.

The function decodes the received signal using these steps:

- **1** Applies the FIR filter, corresponding to the channel estimate, to the symbols in the input signal.
- **2** Uses the Viterbi algorithm to compute the traceback paths and the state metric, which are the numbers assigned to the symbols at each step of the Viterbi algorithm. The metrics are based on Euclidean distance.
- **3** Outputs the maximum likelihood sequence estimate of the signal, as a sequence of complex numbers corresponding to the constellation points of the modulated signal.

An MLSE equalizer yields the best possible performance, in theory, but is computationally intensive.

For background material about MLSE equalizers, see the works listed in "Selected Bibliography for Equalizers" on page 11[-36](#page-367-0).
## **Equalizing a Vector Signal**

In its simplest form, the mlseeq function equalizes a vector of modulated data when you specify the estimated coefficients of the channel (modeled as an FIR filter), the signal constellation for the modulation type, and the traceback depth that you want the Viterbi algorithm to use. Larger values for the traceback depth can improve the results from the equalizer but increase the computation time.

An example of the basic syntax for mlseeq is below.

```
M = 4; const = pskmod([0:M-1],M); % 4-PSK constellation
msg = pskmod([1 2 2 0 3 1 3 3 2 1 0 2 3 0 1]',M); % Modulated message
chcoeffs = [.986; .845; .237; .12345+.31i]; % Channel coefficients
filtmsg = filter(chcoeffs,1,msg); % Introduce channel distortion.
tblen = 10; % Traceback depth for equalizer
chanest = chcoeffs; % Assume the channel is known exactly.
msgEq = mlseeq(filtmsg,chanest,const,tblen,'rst'); % Equalize.
```
The mlseeq function has two operation modes:

- **•** Continuous operation mode enables you to process a series of vectors using repeated calls to mlseeq, where the function saves its internal state information from one call to the next. To learn more, see ["Equalizing in](#page-361-0) Continuous Operation Mode" on page 11[-30](#page-361-0).
- **•** Reset operation mode enables you to specify a preamble and postamble that accompany your data. To learn more, see ["Using a Preamble or](#page-364-0) Postamble" on page 11-[33.](#page-364-0)

If you are not processing a series of vectors and do not need to specify a preamble or postamble, the operation modes are nearly identical. However, they differ in that continuous operation mode incurs a delay, while reset operation mode does not. The example above could have used either mode, except that substituting continuous operation mode would have produced a delay in the equalized output. To learn more about the delay in continuous operation mode, see "Delays in Continuous Operation Mode" on page 11-[30.](#page-361-0)

## <span id="page-361-0"></span>**Equalizing in Continuous Operation Mode**

If your data is partitioned into a series of vectors (that you process within a loop, for example), continuous operation mode is an appropriate way to use the mlseeq function. In continuous operation mode, mlseeq can save its internal state information for use in a subsequent invocation and can initialize using previously stored state information. To choose continuous operation mode, use 'cont' as an input argument when invoking mlseeq.

**Note** Continuous operation mode incurs a delay, as described in "Delays in Continuous Operation Mode" on page 11-30. Also, continuous operation mode cannot accommodate a preamble or postamble.

#### **Procedure for Continuous Operation Mode**

The typical procedure for using continuous mode within a loop is as follows:

- **1** Before the loop starts, create three empty matrix variables (for example, sm, ts, ti) that eventually store the state metrics, traceback states, and traceback inputs for the equalizer.
- **2** Inside the loop, invoke mlseeq using a syntax like

```
[y, sm, ts, ti] = mlseeq(x, chocolate, const, tblen, 'cont', nsamp, sm, ts, ti);
```
Using sm, ts, and ti as input arguments causes mlseeq to continue from where it finished in the previous iteration. Using sm, ts, and ti as output arguments causes mlseeq to update the state information at the end of the current iteration. In the first iteration, sm, ts, and ti start as empty matrices, so the first invocation of the mlseeq function initializes the metrics of all states to 0.

#### **Delays in Continuous Operation Mode**

Continuous operation mode with a traceback depth of tblen incurs an output delay of tblen symbols. This means that the first tblen output symbols are unrelated to the input signal, while the last tblen input symbols are unrelated to the output signal. For example, the command below uses a

traceback depth of 3, and the first 3 output symbols are unrelated to the input signal of ones(1,10).

```
y = mlseeq(ones(1,10),1,[-7:2:7],3,'cont')
y =-7 -7 -7 1 1 1 1 1 1 1
```
Keeping track of delays from different portions of a communication system is important, especially if you compare signals to compute error rates. The example in "Example: Continuous Operation Mode" on page 11-31 illustrates how to take the delay into account when computing an error rate.

#### **Example: Continuous Operation Mode**

The example below illustrates the procedure for using continuous operation mode within a loop. Because the example is long, this discussion presents it in multiple steps:

- "Initializing Variables" on page 11-31
- "Simulating the System Using a Loop" on page 11-[32](#page-363-0)
- **•** "Computing an Error Rate and Plotting Results" on page 11[-32](#page-363-0)

**Initializing Variables.** The beginning of the example defines parameters, initializes the state variables sm, ts, and ti, and initializes variables that accumulate results from each iteration of the loop.

```
n = 200; % Number of symbols in each iteration
numiter = 25; % Number of iterations
M = 4; % Use 4-PSK modulation.
const = pskmod(0:M-1,M); % PSK constellation
chcoeffs = [1; 0.25]; % Channel coefficients
chanest = chcoeffs; % Channel estimate
tblen = 10; % Traceback depth for equalizer
nsamp = 1; % Number of input samples per symbol
sm = []; ts = []; ti = []; % Initialize equalizer data.
% Initialize cumulative results.
fullmodmsg = []; fullfiltmsg = []; fullrx = [];
```
<span id="page-363-0"></span>**Simulating the System Using a Loop.** The middle portion of the example is a loop that generates random data, modulates it using baseband PSK modulation, and filters it. Finally, mlseeq equalizes the filtered data. The loop also updates the variables that accumulate results from each iteration of the loop.

```
for jj = 1:numiter
   msg = randint(n,1,M); % Random signal vector
   modmsg = pskmod(msg,M); % PSK-modulated signal
   filtmsg = filter(chcoeffs,1,modmsg); % Filtered signal
   % Equalize, initializing from where the last iteration
   % finished, and remembering final data for the next iteration.
   [rx sm ts ti] = mlseeq(filtmsg,chanest,const,tblen,...
      'cont',nsamp,sm,ts,ti);
   % Update vectors with cumulative results.
   fullmodmsg = [fullmodmsg; modmsg];
   fullfiltmsg = [fullfiltmsg; filtmsg];
   fullrx = [fullrx; rx];end
```
**Computing an Error Rate and Plotting Results.** The last portion of the example computes the symbol error rate from all iterations of the loop. The symerr function compares selected portions of the received and transmitted signals, not the entire signals. Because continuous operation mode incurs a delay whose length in samples is the traceback depth (tblen) of the equalizer, it is necessary to exclude the first tblen samples from the received signal and the last tblen samples from the transmitted signal. Excluding samples that represent the delay of the equalizer ensures that the symbol error rate calculation compares samples from the received and transmitted signals that are meaningful and that truly correspond to each other.

The example also plots the signal before and after equalization in a scatter plot. The points in the equalized signal coincide with the points of the ideal signal constellation for 4-PSK.

```
% Compute total number of symbol errors. Take the delay into account.
numsymerrs = symerr(fullrx(tblen+1:end),fullmodmsg(1:end-tblen))
```
% Plot signal before and after equalization.

```
h = scatterplot(fullfiltmsg); hold on;
scatterplot(fullrx,1,0,'r*',h);
legend('Filtered signal before equalization','Equalized signal',...
   'Location','NorthOutside');
hold off;
```
The output and plot follow.

numsymerrs =

0

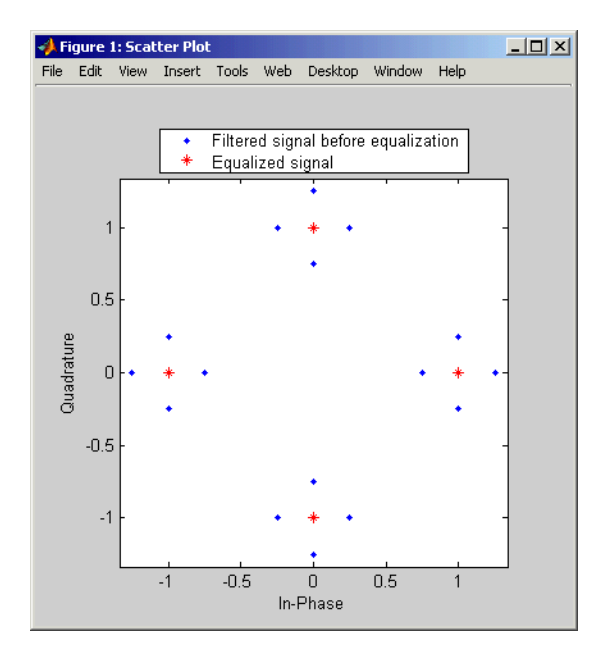

## **Using a Preamble or Postamble**

Some systems include a sequence of known symbols at the beginning or end of a set of data. The known sequence at the beginning or end is called a *preamble* or *postamble*, respectively. The mlseeq function can accommodate a preamble and postamble that are already incorporated into its input signal. When you invoke the function, you specify the preamble and postamble as integer vectors that represent the sequence of known symbols by indexing into the signal constellation vector. For example, a preamble vector of [1 4 4] and a 4-PSK signal constellation of  $[1 \ j -1 \ -j]$  indicate that the modulated signal begins with  $[1 -j -j]$ .

If your system uses a preamble without a postamble, use a postamble vector of [] when invoking mlseeq. Similarly, if your system uses a postamble without a preamble, use a preamble vector of [].

#### **Example: Using a Preamble**

The example below illustrates how to accommodate a preamble when using mlseeq. The same preamble symbols appear at the beginning of the message vector and in the syntax for mlseeq. If you want to use a postamble, you can append it to the message vector and also include it as the last input argument for mlseeq. In this example, however, the postamble input in the mlseeq syntax is an empty vector because the system uses no postamble.

```
M = 4; % Use 4-PSK modulation.
const = pskmod(0:3,4); % PSK constellation
tblen = 16; % Traceback depth for equalizer
preamble = [3; 1]; % Expected preamble, as integers
msgIdx = randint(98,1,M); % Random symbolsmsgIdx = [preamble; msgIdx]; % Include preamble at the beginning.
msg = pskmod(msgIdx,M); % Modulated message
chcoeffs = [.623; .489+.234i; .398i; .21]; % Channel coefficients
chanest = chcoeffs; % Channel estimate
filtmsg = filter(chcoeffs,1,msg); % Introduce channel distortion.
d = mlseeq(filtmsg,chanest,const,tblen,'rst',1,preamble,[]);
```
[nsymerrs ser] = symerr(msg,d) % Symbol error rate

The output is below.

```
nsymerrs =
     0
ser =
     0
```
## **Selected Bibliography for Equalizers**

[1] Farhang-Boroujeny, B., *Adaptive Filters: Theory and Applications*, Chichester, England, John Wiley & Sons, 1998.

[2] Haykin, Simon, *Adaptive Filter Theory*, Third Ed., Upper Saddle River, NJ, Prentice-Hall, 1996.

[3] Kurzweil, Jack, *An Introduction to Digital Communications*, New York, John Wiley & Sons, 2000.

[4] Proakis, John G., *Digital Communications*, Fourth Ed., New York, McGraw-Hill, 2001.

[5] Steele, Raymond, Ed., *Mobile Radio Communications*, Chichester, England, John Wiley & Sons, 1996.

# **12**

## Galois Field Computations

A *Galois field* is an algebraic field that has a finite number of members. Galois fields having  $2^m$  members are used in error-control coding and are denoted  $GF(2^m)$ . This chapter describes how to work with fields that have  $2<sup>m</sup>$  members, where m is an integer between 1 and 16. The sections in this chapter are as follows.

- **•** "Galois Field Terminology" on page 12[-3](#page-370-0)
- **•** "Representing Elements of Galois Fields" on page 12-[4](#page-371-0)
- **•** "Arithmetic in Galois Fields" on page 12[-14](#page-381-0)
- **•** "Logical Operations in Galois Fields" on page 12[-20](#page-387-0)
- **•** "Matrix Manipulation in Galois Fields" on page 12[-23](#page-390-0)
- **•** "Linear Algebra in Galois Fields" on page 12-[25](#page-392-0)
- **•** "Signal Processing Operations in Galois Fields" on page 12[-29](#page-396-0)
- **•** "Polynomials over Galois Fields" on page 12-[33](#page-400-0)
- **•** "Manipulating Galois Variables" on page 12-[38](#page-405-0)
- **•** "Speed and Nondefault Primitive Polynomials" on page 12-[41](#page-408-0)
- **•** "Selected Bibliography for Galois Fields" on page 12-[43](#page-410-0)

If you need to use Galois fields having an odd number of elements, see Galois Fields of Odd Characteristic in the Communications Toolbox online documentation.

For more details about specific functions that process arrays of Galois field elements, see the online reference pages in the documentation for MATLAB or for Communications Toolbox software. MATLAB functions whose generalization to Galois fields is straightforward to describe do not have reference pages in this manual because the entries would be identical to those in the MATLAB documentation.

## <span id="page-370-0"></span>**Galois Field Terminology**

The discussion of Galois fields in this document uses a few terms that are not used consistently in the literature. The definitions adopted here appear in van Lint [\[4\]:](#page-410-0)

- **•** A *primitive element* of GF(2m) is a cyclic generator of the group of nonzero elements of GF(2m). This means that every nonzero element of the field can be expressed as the primitive element raised to some integer power.
- **•** A *primitive polynomial* for GF(2m) is the minimal polynomial of some primitive element of  $GF(2<sup>m</sup>)$ . It is the binary-coefficient polynomial of smallest nonzero degree having a certain primitive element as a root in  $GF(2<sup>m</sup>)$ . As a consequence, a primitive polynomial has degree m and is irreducible.

The definitions imply that a primitive element is a root of a corresponding primitive polynomial.

## <span id="page-371-0"></span>**Representing Elements of Galois Fields**

#### **In this section...**

"Section Overview" on page 12-4

"Creating a Galois Array" on page 12-4

"Example: Creating Galois Field Variables" on page 12-[5](#page-372-0)

"Example: Representing Elements of GF(8)" on page 12-[7](#page-374-0)

"How Integers Correspond to Galois Field Elements" on page 12[-8](#page-375-0)

"Example: Representing a Primitive Element" on page 12-[9](#page-376-0)

"Primitive Polynomials and Element Representations" on page 12[-9](#page-376-0)

## **Section Overview**

This section describes how to create a *Galois array*, which is a MATLAB expression that represents the elements of a Galois field. This section also describes how MATLAB technical computing software interprets the numbers that you use in the representation, and includes several examples.

## **Creating a Galois Array**

To begin working with data from a Galois field  $GF(2m)$ , you must set the context by associating the data with crucial information about the field. The gf function performs this association and creates a Galois array in MATLAB. This function accepts as inputs

- **•** The Galois field data, x, which is a MATLAB array whose elements are integers between 0 and 2^m-1.
- **•** (*Optional*) An integer, m, that indicates x is in the field GF(2^m). Valid values of m are between 1 and 16. The default is 1, which means that the field is GF(2).
- **•** (*Optional*) A positive integer that indicates which primitive polynomial for  $GF(2m)$  you are using in the representations in x. If you omit this input argument, gf uses a default primitive polynomial for GF(2^m). For information about this argument, see ["Specifying the Primitive Polynomial"](#page-377-0) on page 12-[10.](#page-377-0)

<span id="page-372-0"></span>The output of the gf function is a variable that MATLAB recognizes as a Galois field array, rather than an array of integers. As a result, when you manipulate the variable, MATLAB works within the Galois field you have specified. For example, if you apply the log function to a Galois array, MATLAB computes the logarithm in the Galois field and *not* in the field of real or complex numbers.

#### **When MATLAB Implicitly Creates a Galois Array**

Some operations on Galois arrays require multiple arguments. If you specify one argument that is a Galois array and another that is an ordinary MATLAB array, MATLAB interprets both as Galois arrays in the same field. It implicitly invokes the gf function on the ordinary MATLAB array. This implicit invocation simplifies your syntax because you can omit some references to the gf function. For an example of the simplification, see "Example: Addition and Subtraction" on page 12[-15](#page-382-0).

## **Example: Creating Galois Field Variables**

The code below creates a row vector whose entries are in the field GF(4), and then adds the row to itself.

```
x = 0:3; % A row vector containing integers
m = 2; % Work in the field GF(2^2), or, GF(4).
a = af(x,m) % Create a Galois array in GF(2\textdegreem).
b = a + a % Add a to itself, creating b.
```
The output is

 $a = GF(2^2)$  array. Primitive polynomial =  $D^2+D+1$  (7 decimal)

Array elements =

0 1 2 3

 $b = GF(2^2)$  array. Primitive polynomial = D^2+D+1 (7 decimal)

Array elements =

0000

<span id="page-374-0"></span>The output shows the values of the Galois arrays named a and b. Each output section indicates

- The field containing the variable, namely,  $GF(2^2) = GF(4)$ .
- **•** The primitive polynomial for the field. In this case, it is the toolbox's default primitive polynomial for GF(4).
- **•** The array of Galois field values that the variable contains. In particular, the array elements in a are exactly the elements of the vector x, and the array elements in b are four instances of the zero element in GF(4).

The command that creates b shows how, having defined the variable a as a Galois array, you can add a to itself by using the ordinary + operator. MATLAB performs the vectorized addition operation in the field GF(4). The output shows that

- **•** Compared to a, b is in the same field and uses the same primitive polynomial. It is not necessary to indicate the field when defining the sum, b, because MATLAB remembers that information from the definition of the addends, a.
- **•** The array elements of b are zeros because the sum of any value with itself, in a Galois field *of characteristic two*, is zero. This result differs from the sum  $x + x$ , which represents an addition operation in the infinite field of integers.

## **Example: Representing Elements of GF(8)**

To illustrate what the array elements in a Galois array mean, the table below lists the elements of the field GF(8) as integers and as polynomials in a primitive element, A. The table should help you interpret a Galois array like

 $gf8 = gf([0:7], 3)$ ; % Galois vector in GF $(2^3)$ 

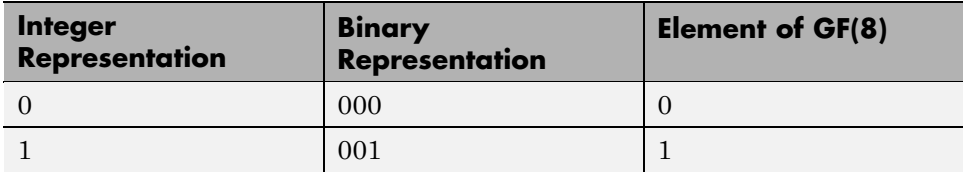

<span id="page-375-0"></span>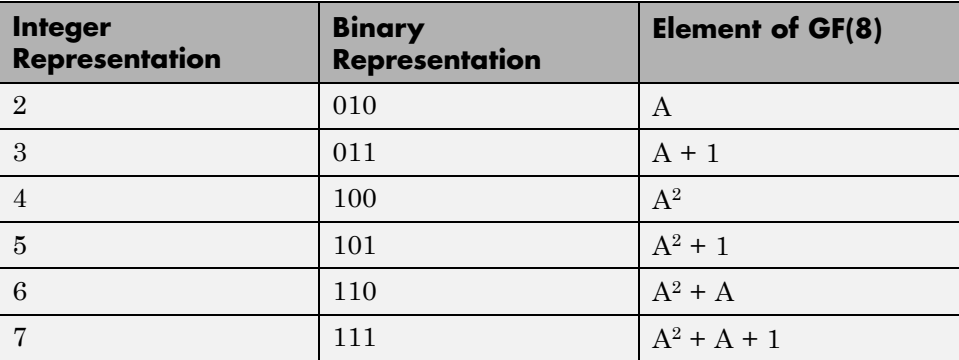

## **How Integers Correspond to Galois Field Elements**

Building on the [GF\(8\) example above,](#page-374-0) this section explains the interpretation of array elements in a Galois array in greater generality. The field GF(2^m) has  $2^m$  distinct elements, which this toolbox labels as  $0, 1, 2,..., 2^m-1$ . These integer labels correspond to elements of the Galois field via a polynomial expression involving a primitive element of the field. More specifically, each integer between 0 and 2^m-1 has a binary representation in m bits. Using the bits in the binary representation as coefficients in a polynomial, where the least significant bit is the constant term, leads to a binary polynomial whose order is at most m-1. Evaluating the binary polynomial at a primitive element of GF(2^m) leads to an element of the field.

Conversely, any element of GF(2^m) can be expressed as a binary polynomial of order at most m-1, evaluated at a primitive element of the field. The m-tuple of coefficients of the polynomial corresponds to the binary representation of an integer between 0 and 2^m.

Below is a symbolic illustration of the correspondence of an integer *X*, representable in binary form, with a Galois field element. Each  $b_k$  is either zero or one, while A is a primitive element.

$$
X = b_{m-1} \cdot 2^{m-1} + \dots + b_2 \cdot 4 + b_1 \cdot 2 + b_0
$$
  

$$
\leftrightarrow b_{m-1} \cdot A^{m-1} + \dots + b_2 \cdot A^2 + b_1 \cdot A + b_0
$$

## <span id="page-376-0"></span>**Example: Representing a Primitive Element**

The code below defines a variable alph that represents a primitive element of the field  $GF(2<sup>4</sup>)$ .

```
m = 4; % Or choose any positive integer value of m.
alph = gf(2,m) % Primitive element in GF(2<sup></sup>m)
```
The output is

```
alph = GF(2^4) array. Primitive polynomial = D^4+D+1 (19 decimal)
```
Array elements =

2

The Galois array alph represents a primitive element because of the correspondence among

- The integer 2, specified in the gf syntax
- The binary representation of 2, which is 10 (or 0010 using four bits)
- The polynomial A + 0, where A is a primitive element in this field (or  $0A<sup>3</sup>$  +  $0A^2 + A + 0$  using the four lowest powers of A)

## **Primitive Polynomials and Element Representations**

This section builds on the discussion in ["Creating a Galois Array" on page](#page-371-0) 12[-4](#page-371-0) by describing how to specify your own primitive polynomial when you create a Galois array. The topics are

- **•** "Specifying the Primitive Polynomial" on page 12[-10](#page-377-0)
- **•** "Finding Primitive Polynomials" on page 12[-11](#page-378-0)
- **•** ["Effect of Nondefault Primitive Polynomials on Numerical Results" on](#page-379-0) page 12[-12](#page-379-0)

If you perform many computations using a nondefault primitive polynomial, see "Speed and Nondefault Primitive Polynomials" on page 12[-41](#page-408-0).

#### <span id="page-377-0"></span>**Specifying the Primitive Polynomial**

The discussion in ["How Integers Correspond to Galois Field Elements"](#page-375-0) on page 12[-8](#page-375-0) refers to a primitive element, which is a root of a primitive polynomial of the field. When you use the gf function to create a Galois array, the function interprets the integers in the array with respect to a specific default primitive polynomial for that field, unless you explicitly provide a different primitive polynomial. A list of the default primitive polynomials is on the reference page for the gf function.

To specify your own primitive polynomial when creating a Galois array, use a syntax like

 $c = gf(5,4,25)$  % 25 indicates the primitive polynomial for GF(16).

instead of

c1=  $gf(5,4)$ ; % Use default primitive polynomial for GF(16).

The extra input argument, 25 in this case, specifies the primitive polynomial for the field  $GF(2m)$  in a way similar to the representation described in ["How](#page-375-0) Integers Correspond to Galois Field Elements" on page 12[-8.](#page-375-0) In this case, the integer 25 corresponds to a binary representation of 11001, which in turn corresponds to the polynomial  $D^4 + D^3 + 1$ .

**Note** When you specify the primitive polynomial, the input argument must have a binary representation using exactly m+1 bits, not including unnecessary leading zeros. In other words, a primitive polynomial for  $GF(2m)$ always has order m.

When you use an input argument to specify the primitive polynomial, the output reflects your choice by showing the integer value as well as the polynomial representation.

 $d = gf([1 2 3], 4, 25)$ 

```
d = GF(2^4) array. Primitive polynomial = D^4+D^3+1 (25 decimal)
Array elements =
    123
```
**Note** After you have defined a Galois array, you cannot change the primitive polynomial with respect to which MATLAB interprets the array elements.

#### **Finding Primitive Polynomials**

You can use the primpoly function to find primitive polynomials for  $GF(2<sup><</sup>m)$ and the isprimitive function to determine whether a polynomial is primitive for GF(2^m). The code below illustrates.

```
m = 4;defaultprimpoly = primary(m) % Default primitive poly for GF(16)allprimpolys = primpoly(m,'all') % All primitive polys for GF(16)
i1 = isprimitive(25) % Can 25 be the prim_poly input in gf(\ldots)?
i2 = isprimitive(21) % Can 21 be the prim_poly input in gf(\ldots)?
```
The output is below.

```
Primitive polynomial(s) =
D^4+D^1+1
defaultprimpoly =
    19
Primitive polynomial(s) =
D^4+D^1+1D^4+D^3+1
```

```
allprimpolys =
    19
    25
i1 =1
i2 =0
```
#### **Effect of Nondefault Primitive Polynomials on Numerical Results**

Most fields offer multiple choices for the primitive polynomial that helps define the representation of members of the field. When you use the gf function, changing the primitive polynomial changes the interpretation of the array elements and, in turn, changes the results of some subsequent operations on the Galois array. For example, exponentiation of a primitive element makes it easy to see how the primitive polynomial affects the representations of field elements.

```
a11 = gf(2,3); % Use default primitive polynomial of 11.
a13 = gf(2,3,13); % Use D^3+D^2+1 as the primitive polynomial.
z = a13.^{^\circ}3 + a13.^{^\circ}2 + 1 % 0 because a13 satisfies the equation
nz = a11.^3 + a11.^2 + 1 % Nonzero. a11 does not satisfy equation.
```
The output below shows that when the primitive polynomial has integer representation 13, the Galois array satisfies a certain equation. By contrast, when the primitive polynomial has integer representation 11, the Galois array fails to satisfy the equation.

```
z = GF(2^s) array. Primitive polynomial = D^s3+D^s2+1 (13 decimal)
Array elements =
     0
```

```
nz = GF(2^3) array. Primitive polynomial = D^3+D+1 (11 decimal)
Array elements =
     6
```
The output when you try this example might also include a warning about lookup tables. This is normal if you did not use the gftable function to optimize computations involving a nondefault primitive polynomial of 13.

## <span id="page-381-0"></span>**Arithmetic in Galois Fields**

#### **In this section...**

"Section Overview" on page 12-14

"Example: Addition and Subtraction" on page 12[-15](#page-382-0)

"Example: Multiplication" on page 12-[16](#page-383-0)

"Example: Division" on page 12-[17](#page-384-0)

"Example: Exponentiation" on page 12[-18](#page-385-0)

"Example: Elementwise Logarithm" on page 12[-19](#page-386-0)

## **Section Overview**

You can perform arithmetic operations on Galois arrays by using familiar MATLAB operators, listed in the table below. Whenever you operate on a pair of Galois arrays, both arrays must be in the same Galois field.

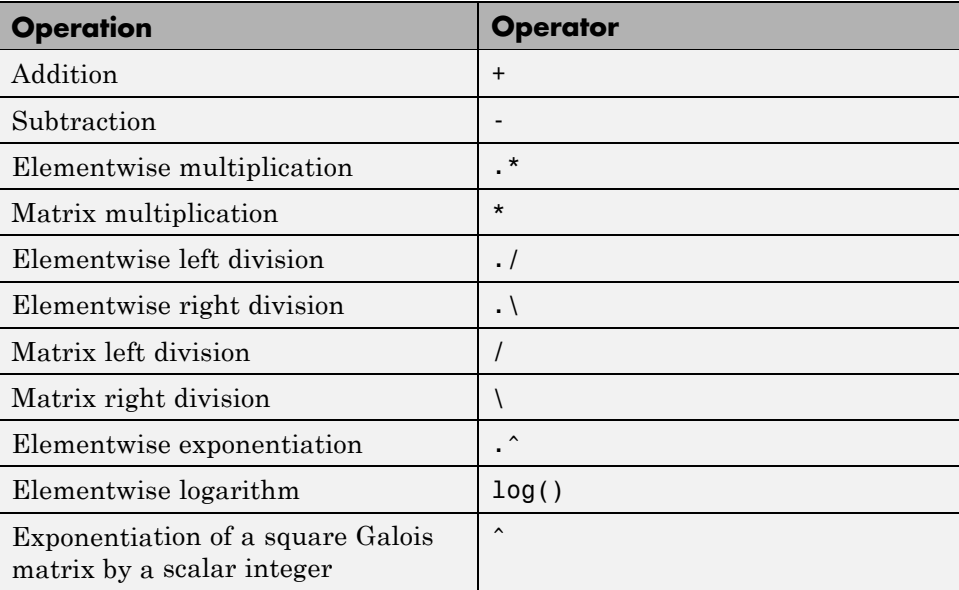

<span id="page-382-0"></span>For multiplication and division of polynomials over a Galois field, see "Addition and Subtraction of Polynomials" on page 12[-33](#page-400-0).

## **Example: Addition and Subtraction**

The code below adds two Galois arrays to create an addition table for GF(8). Addition uses the ordinary + operator. The code below also shows how to index into the array addtb to find the result of adding 1 to the elements of GF(8).

```
m = 3;e = repmat([0:2^m-1], 2^m, 1);
f = gf(e,m); % Create a Galois array.
addtb = f + f' % Add f to its own matrix transpose.
addone = addthe(2,:); % Assign 2nd row to the Galois vector addone.
```
The output is below.

```
addtb = GF(2^s) array. Primitive polynomial = D^s3+D+1 (11 decimal)
```
Array elements =

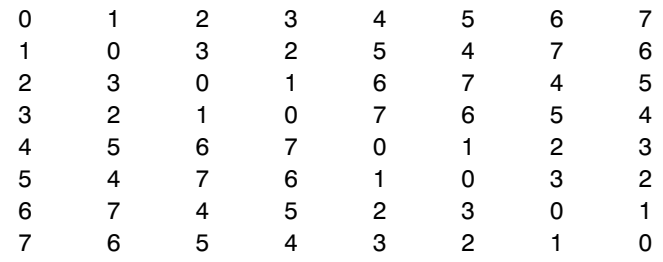

As an example of reading this addition table, the (7,4) entry in the addtb array shows that  $gf(6,3)$  plus  $gf(3,3)$  equals  $gf(5,3)$ . Equivalently, the element  $A^2+A$  plus the element  $A+1$  equals the element  $A^2+1$ . The equivalence arises from the binary representation of 6 as 110, 3 as 011, and 5 as 101.

The subtraction table, which you can obtain by replacing + by -, is the same as addtb. This is because subtraction and addition are identical operations in a field *of characteristic two*. In fact, the zeros along the main diagonal of addtb illustrate this fact for GF(8).

#### <span id="page-383-0"></span>**Simplifying the Syntax**

The code below illustrates scalar expansion and the implicit creation of a Galois array from an ordinary MATLAB array. The Galois arrays h and h1 are identical, but the creation of h uses a simpler syntax.

```
g = gf(ones(2,3), 4); % Create a Galois array explicitly.h = g + 5; % Add gf(5,4) to each element of g.
h1 = g + gf(5*ones(2,3), 4) % Same as h.
```
The output is below.

```
h1 = GF(2^4) array. Primitive polynomial = D^4+D+1 (19 decimal)
Array elements =
    444
    444
```
Notice that 1+5 is reported as 4 in the Galois field. This is true because the 5 represents the polynomial expression  $A^{2+1}$ , and  $1+(A^{2+1})$  in  $GF(16)$  is  $A^{2}$ . Furthermore, the integer that represents the polynomial expression  $A^2$  is 4.

## **Example: Multiplication**

The example below multiplies individual elements in a Galois array using the .\* operator. It then performs matrix multiplication using the \* operator. The elementwise multiplication produces an array whose size matches that of the inputs. By contrast, the matrix multiplication produces a Galois scalar because it is the matrix product of a row vector with a column vector.

```
m = 5;row1 = gf([1:2:9], m); row2 = gf([2:2:10], m);
col = row2'; % Transpose to create a column array.
ep = row1 .* row2; % Elementwise product.
mp = row1 * col; % Matrix product.
```
#### **Multiplication Table for GF(8)**

As another example, the code below multiplies two Galois vectors using matrix multiplication. The result is a multiplication table for GF(8).

```
m = 3;els = gf([0:2^m-1]', m);multb = els * els' % Multiply els by its own matrix transpose.
```
The output is below.

```
multb = GF(2^3) array. Primitive polynomial = D^3+D+1 (11 decimal)
Array elements =
 00000000
 01234567
 02463175
 03657412
 04376251
 05142736
 06715324
 07521643
```
## **Example: Division**

The examples below illustrate the four division operators in a Galois field by computing multiplicative inverses of individual elements and of an array. You can also compute inverses using inv or using exponentiation by -1.

#### **Elementwise Division**

This example divides 1 by each of the individual elements in a Galois array using the  $\cdot$  / and  $\cdot \setminus$  operators. These two operators differ only in their sequence of input arguments. Each quotient vector lists the multiplicative inverses of the nonzero elements of the field. In this example, MATLAB expands the scalar 1 to the size of nz before computing; alternatively, you can use as arguments two arrays of the same size.

```
m = 5;nz = gf([1:2^m-1],m); % Nonzero elements of the field
inv1 = 1 ./ nz; % Divide 1 by each element.
inv2 = nz \cdot \cdot 1; % Obtain same result using \cdot \cdot operator.
```
#### <span id="page-385-0"></span>**Matrix Division**

This example divides the identity array by the square Galois array mat using the / and \ operators. Each quotient matrix is the multiplicative inverse of mat. Notice how the transpose operator (') appears in the equivalent operation using \. For square matrices, the sequence of transpose operations is unnecessary, but for nonsquare matrices, it is necessary.

```
m = 5;mat = gf([1 2 3; 4 5 6; 7 8 9],m);
minv1 = eye(3) / mat; % Compute matrix inverse.
minv2 = (mat' \setminus eye(3)')'; % Obtain same result using \setminus operator.
```
## **Example: Exponentiation**

The examples below illustrate how to compute integer powers of a Galois array. To perform matrix exponentiation on a Galois array, you must use a square Galois array as the base and an ordinary (not Galois) integer scalar as the exponent.

#### **Elementwise Exponentiation**

This example computes powers of a primitive element, A, of a Galois field. It then uses these separately computed powers to evaluate the default primitive polynomial at A. The answer of zero shows that A is a root of the primitive polynomial. The .^ operator exponentiates each array element independently.

```
m = 3;av = gf(2*ones(1,m+1),m); % Row containing primitive elementexpa = av .^ [0:m]; % Raise element to different powers.
evp = expa(4) + expa(2) + expa(1) % Evaluate D^3 + D + 1.
```
The output is below.

```
evp = GF(2^3) array. Primitive polynomial = D^{\circ}3+D+1 (11 decimal)
Array elements =
```
#### <span id="page-386-0"></span>**Matrix Exponentiation**

This example computes the inverse of a square matrix by raising the matrix to the power -1. It also raises the square matrix to the powers 2 and -2.

```
m = 5;mat = gf([1 2 3; 4 5 6; 7 8 9],m);
minvs = mat \hat{ } (-1); % Matrix inverse
matsq = mat2; % Same as mat * mat
matinvssq = mat^{\circ}(-2); % Same as minvs * minvs
```
## **Example: Elementwise Logarithm**

The code below computes the logarithm of the elements of a Galois array. The output indicates how to express each *nonzero* element of GF(8) as a power of the primitive element. The logarithm of the zero element of the field is undefined.

```
gf8_nonzero = gf([1:7],3); % Vector of nonzero elements of GF(8)expformat = log(gf8_nonzero) % Logarithm of each element
```
The output is

 $expformat =$ 0132645

As an example of how to interpret the output, consider the last entry in each vector in this example. You can infer that the element  $gf(7,3)$  in  $GF(8)$ can be expressed as either

- **•** A5, using the last element of expformat
- A<sup>2</sup>+A+1, using the binary representation of 7 as 111. See ["Example:](#page-374-0) Representing Elements of GF(8)" on page 12-[7](#page-374-0) for more details.

## <span id="page-387-0"></span>**Logical Operations in Galois Fields**

#### **In this section...**

"Section Overview" on page 12-20 "Testing for Equality" on page 12-20

"Testing for Nonzero Values" on page 12-[21](#page-388-0)

## **Section Overview**

You can apply logical tests to Galois arrays and obtain a logical array. Some important types of tests are testing for the equality of two Galois arrays and [testing for nonzero values](#page-388-0) in a Galois array.

## **Testing for Equality**

To compare corresponding elements of two Galois arrays that have the same size, use the operators  $==$  and  $==$ . The result is a logical array, each element of which indicates the truth or falsity of the corresponding elementwise comparison. If you use the same operators to compare a scalar with a Galois array, MATLAB technical computing software compares the scalar with each element of the array, producing a logical array of the same size.

```
m = 5; r1 = gf([1:3],m); r2 = 1 ./ r1;
lg1 = (r1 \cdot r2 == [1 \ 1 \ 1]) % Does each element equal one?
lg2 = (r1 \cdot r2 == 1) % Same as above, using scalar expansion
lg3 = (r1 \sim = r2) % Does each element differ from its inverse?
```
The output is below.

```
1g1 =1 1 1
1g2 =1111
```
<span id="page-388-0"></span> $lg3 =$ 0 1 1

#### **Comparison of isequal and ==**

To compare entire arrays and obtain a logical *scalar* result rather than a logical array, use the built-in isequal function. However, isequal uses strict rules for its comparison, and returns a value of 0 (false) if you compare

- **•** A Galois array with an ordinary MATLAB array, even if the values of the underlying array elements match
- **•** A scalar with a nonscalar array, even if all elements in the array match the scalar

The example below illustrates this difference between == and isequal.

 $m = 5$ ; r1 = gf([1:3],m); r2 = 1./ r1;  $lg4 = isequal(r1 \cdot r2, [1 1 1]);$  % False  $lg5 = isequal(r1. * r2, gf(1,m)); % False$  $lg6 = isequal(r1 \cdot r2, gf([1 1 1], m));$  % True

## **Testing for Nonzero Values**

To test for nonzero values in a Galois vector, or in the columns of a Galois array that has more than one row, use the any or all function. These two functions behave just like the ordinary MATLAB functions any and all, except that they consider only the underlying array elements while ignoring information about which Galois field the elements are in. Examples are below.

```
m = 3; randels = gf(randint(6,1,2^{\circ}m),m);
if all(randels) % If all elements are invertible
    invels = randels \lambda 1; % Compute inverses of elements.
else
    disp('At least one element was not invertible.');
end
alph = af(2, 4);
poly = 1 + alpha + alpha^3;
if any(poly) % If poly contains a nonzero value
```

```
disp('alph is not a root of 1 + D + D^3.');
end
code = rsenc(gf([0:4;3:7],3),7,5); % Each row is a codeword.if all(code,2) % Is each row entirely nonzero?
    disp('Both codewords are entirely nonzero.');
else
    disp('At least one codeword contains a zero.');
end
```
## <span id="page-390-0"></span>**Matrix Manipulation in Galois Fields**

#### **In this section...**

"Basic Manipulations of Galois Arrays" on page 12-23

"Basic Information About Galois Arrays" on page 12-[24](#page-391-0)

## **Basic Manipulations of Galois Arrays**

Basic array operations on Galois arrays are in the table below. The functionality of these operations is analogous to the MATLAB operations having the same syntax.

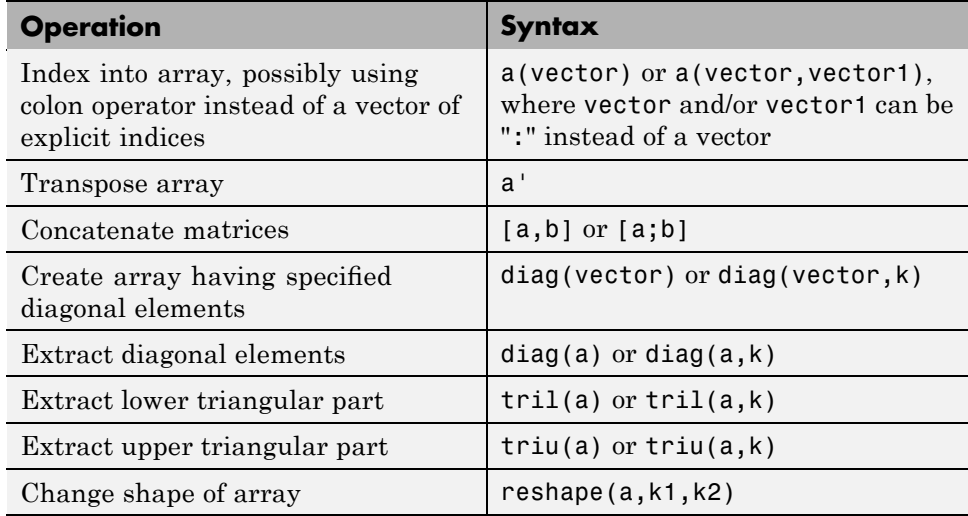

The code below uses some of these syntaxes.

```
m = 4; a = gf([0:15], m);
a(1:2) = [13 \ 13]; % Replace some elements of the vector a.
b = reshape(a,2,8); % Create 2-by-8 matrix.
c = [b([1 1 2], 1:3); a(4:6)]; % Create 4-by-3 matrix.
d = [c, a(1:4)']; % Create 4-by-4 matrix.
dvec = diag(d); % Extract main diagonal of d.
```

```
dmat = diag(a(5:9)); % Create 5-by-5 diagonal matrix
dril = tril(d); % Extract upper and lower triangular
dtriu = triu(d); % parts of d.
```
## **Basic Information About Galois Arrays**

You can determine the length of a Galois vector or the size of any Galois array using the length and size functions. The functionality for Galois arrays is analogous to that of the MATLAB operations on ordinary arrays, except that the output arguments from size and length are always integers, not Galois arrays. The code below illustrates the use of these functions.

```
m = 4; e = gf([0:5], m); f = reshape(e, 2, 3);
lne = length(e); % Vector length of eszf = size(f); % Size of f, returned as a two-element row
[nr,nc] = size(f); % Size of f, returned as two scalarsnc2 = size(f, 2); % Another way to compute number of columns
```
#### **Positions of Nonzero Elements**

Another type of information you might want to determine from a Galois array are the positions of nonzero elements. For an ordinary MATLAB array, you might use the find function. However, for a Galois array, you should use find in conjunction with the ~= operator, as illustrated.

```
x = [0 \ 1 \ 2 \ 1 \ 0 \ 2]; m = 2; g = gf(x,m);nzx = find(x); % Find nonzero values in the ordinary array x.
nzg = find(g \approx =0); % Find nonzero values in the Galois array g.
```
## <span id="page-392-0"></span>**Linear Algebra in Galois Fields**

#### **In this section...**

"Inverting Matrices and Computing Determinants" on page 12-25

"Computing Ranks" on page 12[-26](#page-393-0)

"Factoring Square Matrices" on page 12[-26](#page-393-0)

"Solving Linear Equations" on page 12-[27](#page-394-0)

## **Inverting Matrices and Computing Determinants**

To invert a square Galois array, use the inv function. Related is the det function, which computes the determinant of a Galois array. Both inv and det behave like their ordinary MATLAB counterparts, except that they perform computations in the Galois field instead of in the field of complex numbers.

**Note** A Galois array is singular if and only if its determinant is exactly zero. It is not necessary to consider roundoff errors, as in the case of real and complex arrays.

The code below illustrates matrix inversion and determinant computation.

```
m = 4;
randommatrix = gf(randint(4,4,2^m),m);gfid = gf(eye(4), m);if det(randommatrix) \sim 0invariant = inv(rangemathy);check1 = invmatrix * randommatrix;check2 = randommatrix * invmatrix;
    if (isequal(check1,gfid) & isequal(check2,gfid))
        disp('inv found the correct matrix inverse.');
    end
else
    disp('The matrix is not invertible.');
end
```
<span id="page-393-0"></span>The output from this example is either of these two messages, depending on whether the randomly generated matrix is nonsingular or singular.

```
inv found the correct matrix inverse.
The matrix is not invertible.
```
## **Computing Ranks**

To compute the rank of a Galois array, use the rank function. It behaves like the ordinary MATLAB rank function when given exactly one input argument. The example below illustrates how to find the rank of square and nonsquare Galois arrays.

```
m = 3;asquare = gf([4 7 6; 4 6 5; 0 6 1], m);r1 = rank(asquare);
anonsquare = gf([4 7 6 3; 4 6 5 1; 0 6 1 1], m);r2 = rank(anonsquare);[r1 r2]
```
The output is

ans  $=$ 2 3

The values of r1 and r2 indicate that asquare has less than full rank but that anonsquare has full rank.

## **Factoring Square Matrices**

To express a square Galois array (or a permutation of it) as the product of a lower triangular Galois array and an upper triangular Galois array, use the lu function. This function accepts one input argument and produces exactly two or three output arguments. It behaves like the ordinary MATLAB lu function when given the same syntax. The example below illustrates how to factor using lu.

```
tofactor = gf([6 5 7 6; 5 6 2 5; 0 1 7 7; 1 0 5 1],3);
[L,U]=lu(tofactor); % lu with two output arguments
c1 = isequal(L*U, totactor) % True
tofactor2 = gf([1 2 3 4; 1 2 3 0; 2 5 2 1; 0 5 0 0], 3);
```
<span id="page-394-0"></span>[L2,U2,P] = lu(tofactor2); % lu with three output arguments  $c2 = i$ sequal(L2\*U2, P\*tofactor2) % True

## **Solving Linear Equations**

To find a particular solution of a linear equation in a Galois field, use the \ or / operator on Galois arrays. The table below indicates the equation that each operator addresses, assuming that A and B are previously defined Galois arrays.

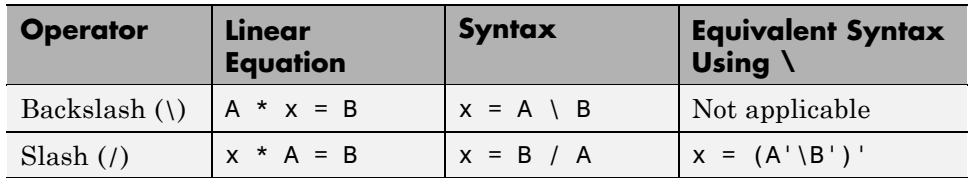

The results of the syntax in the table depend on characteristics of the Galois array A:

- **•** If A is square and nonsingular, the output x is the unique solution to the linear equation.
- **•** If A is square and singular, the syntax in the table produces an error.
- **•** If A is not square, MATLAB attempts to find a particular solution. If A'\*A or  $A^*A'$  is a singular array, or if A is a tall matrix that represents an overdetermined system, the attempt might fail.

**Note** An error message does not necessarily indicate that the linear equation has no solution. You might be able to find a solution by rephrasing the problem. For example,  $gf([1 2; 0 0],3) \setminus gf([1; 0],3)$  produces an error but the mathematically equivalent  $gf([1 2], 3) \setminus gf([1], 3)$  does not. The first syntax fails because  $gf([1 2; 0 0], 3)$  is a singular square matrix.

#### **Example: Solving Linear Equations**

The examples below illustrate how to find particular solutions of linear equations over a Galois field.

 $m = 4$ ;

```
A = gf(magic(3), m); % Square nonsingular matrixAwide=[A, 2*A(:,3)]; % 3-by-4 matrix with redundancy on the right
Atall = Awide'; % 4-by-3 matrix with redundancy at the bottom
B = gf([0:2]'', m);C = [B; 2*B(3)];D = [B; B(3)+1];thesolution = A \setminus B; % Solution of A * x = Bthesolution2 = B' / A; % Solution of x * A = B'ck1 = all(A * the solution == B) % Check validity of solutions.ck2 = all(thesolution2 * A == B')% Awide * x = B has infinitely many solutions. Find one.
onesolution = Awide \setminus B;
ck3 = all(Awide * one solution == B) % Check validity of solution.% Atall * x = C has a solution.
asolution = Atall \setminus C;
ck4 = all(Atall * a solution == C) % Check validity of solution.% Atall * x = D has no solution.
notasolution = Atall \setminus D;
ck5 = all(Atall * notation == D) % It is not a valid solution.
```
The output from this example indicates that the validity checks are all true (1), except for ck5, which is false (0).
# **Signal Processing Operations in Galois Fields**

### **In this section...**

"Section Overview" on page 12-29

"Filtering" on page 12-29

"Convolution" on page 12[-30](#page-397-0)

"Discrete Fourier Transform" on page 12[-31](#page-398-0)

### **Section Overview**

You can perform some signal-processing operations on Galois arrays, such as filtering, [convolution](#page-397-0), and the [discrete Fourier transform](#page-398-0).

This section describes how to perform these operations.

Other information about the corresponding operations for ordinary real vectors is in the [Signal Processing Toolbox documentation.](http://www.mathworks.com/access/helpdesk/help/toolbox/signal/)

### **Filtering**

To filter a Galois vector, use the filter function. It behaves like the ordinary MATLAB filter function when given exactly three input arguments.

The code and diagram below give the impulse response of a particular filter over GF(2).

```
m = 1; % Work in GF(2).
b = gf([1 0 0 1 0 1 0 1], m); % Numerator
a = gf([1 0 1 1], m); % Denominatorx = gf([1, zeros(1, 19)], m);y = filter(b, a, x); % Filter x.
figure; stem(y.x); % Create stem plot.
axis([0 20 -.1 1.1])
```
<span id="page-397-0"></span>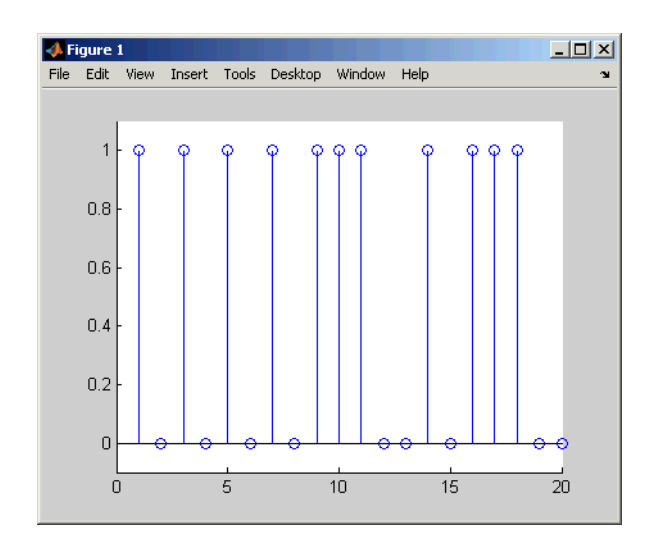

### **Convolution**

Communications Toolbox software offers two equivalent ways to convolve a pair of Galois vectors:

- **•** Use the conv function, as described in ["Multiplication and Division of](#page-401-0) Polynomials" on page 12-[34.](#page-401-0) This works because convolving two vectors is equivalent to multiplying the two polynomials whose coefficients are the entries of the vectors.
- **•** Use the convmtx function to compute the convolution matrix of one of the vectors, and then multiply that matrix by the other vector. This works because convolving two vectors is equivalent to filtering one of the vectors by the other. The equivalence permits the representation of a digital filter as a convolution matrix, which you can then multiply by any Galois vector of appropriate length.

**Tip** If you need to convolve large Galois vectors, multiplying by the convolution matrix might be faster than using conv.

### <span id="page-398-0"></span>**Example**

The example below computes the convolution matrix for a vector  $\mathfrak{b}$  in  $GF(4)$ , representing the numerator coefficients for a digital filter. It then illustrates the two equivalent ways to convolve b with x over the Galois field.

```
m = 2; b = gf([1 2 3]', m);
n = 3; x = gf(randint(n, 1, 2<sup>2</sup>m), m);
C = \text{conv}(\mathfrak{b}, n); % Compute convolution matrix.
v1 = conv(b, x); % Use conv to convolve b with x
v2 = C*x; % Use C to convolve b with x.
```
### **Discrete Fourier Transform**

The discrete Fourier transform is an important tool in digital signal processing. This toolbox offers these tools to help you process discrete Fourier transforms:

- **•** fft, which transforms a Galois vector
- **•** ifft, which inverts the discrete Fourier transform on a Galois vector
- **•** dftmtx, which returns a Galois array that you can use to perform or invert the discrete Fourier transform on a Galois vector

In all cases, the vector being transformed must be a Galois vector of length  $2<sup>m</sup>$ -1 in the field GF( $2<sup>m</sup>$ ). The examples below illustrate the use of these functions. You can check, using the isequal function, that  $\nu$  equals  $\nu$ 1, z equals z1, and z equals x.

```
m = 4;
x = gf(randint(2^m-1,1,2^m),m); % A vector to transformalph = gf(2,m);
dm = dftmtx(alpha);
idm = dftmtx(1/alph);
y = dm*x; % Transform x using the result of dftmtx.
y1 = fft(x); % Transform x using fft.
z = idm*y; % Recover x using the result of dftmtx(1/alph).
z1 = ifft(y1); % Recover x using ifft.
```
**Tip** If you have many vectors that you want to transform (in the same field), it might be faster to use dftmtx once and matrix multiplication many times, instead of using fft many times.

# **Polynomials over Galois Fields**

### **In this section...**

"Section Overview" on page 12-33 "Addition and Subtraction of Polynomials" on page 12-33 "Multiplication and Division of Polynomials" on page 12-[34](#page-401-0) "Evaluating Polynomials" on page 12[-34](#page-401-0) "Roots of Polynomials" on page 12-[35](#page-402-0) "Roots of Binary Polynomials" on page 12-[36](#page-403-0) "Minimal Polynomials" on page 12[-37](#page-404-0)

### **Section Overview**

You can use Galois vectors to represent polynomials in an indeterminate quantity x, with coefficients in a Galois field. Form the representation by listing the coefficients of the polynomial in a vector in order of descending powers of x. For example, the vector

gf([2 1 0 3],4)

represents the polynomial  $Ax^3 + 1x^2 + 0x + (A+1)$ , where

- A is a primitive element in the field GF(2<sup>4</sup>).
- **•** x is the indeterminate quantity in the polynomial.

You can then use such a Galois vector to perform arithmetic with, [evaluate,](#page-401-0) and find [roots](#page-402-0) of polynomials. You can also find [minimal polynomials](#page-404-0) of elements of a Galois field.

### **Addition and Subtraction of Polynomials**

To add and subtract polynomials, use + and - on equal-length Galois vectors that represent the polynomials. If one polynomial has lower degree than the other, you must pad the shorter vector with zeros at the beginning so the two vectors have the same length. The example below shows how to add a degree-one and a degree-two polynomial.

<span id="page-401-0"></span>lin =  $gf([4 2], 3)$ ; % A^2 x + A, which is linear in x linpadded = gf([0 4 2],3); % The same polynomial, zero-padded quadr =  $gf([1 4 2],3);$  %  $x^2 + A^2 x + A$ , which is quadratic in x % Can't do lin + quadr because they have different vector lengths. sumpoly = [0, lin] + quadr; % Sum of the two polynomials sumpoly2 = linpadded + quadr; % The same sum

### **Multiplication and Division of Polynomials**

To multiply and divide polynomials, use conv and deconv on Galois vectors that represent the polynomials. Multiplication and division of polynomials is equivalent to convolution and deconvolution of vectors. The deconv function returns the quotient of the two polynomials as well as the remainder polynomial. Examples are below.

```
m = 4;
apoly = gf([4 5 3],m); % A^2 x^2 + (A^2 + 1) x + (A + 1)
bpoly = gf([1 1], m); % x + 1
xpoly = gf([1 0], m); % x% Product is A^2 2 x^3 + x^2 + (A^2 + A) x + (A + 1).
cpoly = conv(apoly, bpoly);[a2,remd] = deconv(cpoly,bpoly); % a2==apoly. remd is zero.
[otherpol,remd2] = deconv(cpoly,xpoly); % remd is nonzero.
```
The multiplication and division operators in ["Arithmetic in Galois Fields" on](#page-381-0) page 12-[14](#page-381-0) multiply elements or matrices, not polynomials.

### **Evaluating Polynomials**

To evaluate a polynomial at an element of a Galois field, use polyval. It behaves like the ordinary MATLAB polyval function when given exactly two input arguments. The example below evaluates a polynomial at several elements in a field and checks the results using .^ and .\* in the field.

```
m = 4;
apoly = gf([4 5 3],m); % A^2 x^2 + (A^2 + 1) x + (A + 1)
x0 = gf([0 1 2], m); % Points at which to evaluate the polynomial
y = polyval(apoly,x0)
a = gf(2,m); % Primitive element of the field, corresponding to A.
y2 = a.^2.*x0.^2 + (a.^2+1).*x0 + (a+1) % Check the result.
```
<span id="page-402-0"></span>The output is below.

```
y = GF(2^4) array. Primitive polynomial = D^4+D+1 (19 decimal)
Array elements =
    3 2 10
y2 = GF(2^4) array. Primitive polynomial = D^4+D+1 (19 decimal)
Array elements =
    3 2 10
```
The first element of y evaluates the polynomial at 0 and, therefore, returns the polynomial's constant term of 3.

### **Roots of Polynomials**

To find the roots of a polynomial in a Galois field, use the roots function on a Galois vector that represents the polynomial. This function finds roots that are in the same field that the Galois vector is in. The number of times an entry appears in the output vector from roots is exactly its multiplicity as a root of the polynomial.

**Note** If the Galois vector is in GF(2<sup>m</sup>), the polynomial it represents might have additional roots in some extension field  $GF((2<sup>m</sup>)<sup>k</sup>)$ . However, roots does not find those additional roots or indicate their existence.

The examples below find roots of cubic polynomials in GF(8).

```
m = 3;cubicpoly1 = gf([2 7 3 0], m); % A polynomial divisible by x
cubicpoly2 = gf([2 7 3 1], m);cubicpoly3 = gf([2 7 3 2], m);zeroandothers = roots(cubicpoly1); % Zero is among the roots.
multipleroots = roots(cubicpoly2); % One root has multiplicity 2.
```

```
oneroot = roots(cubicpoly3); % Only one root is in GF(2<sup></sup>m).
```
### **Roots of Binary Polynomials**

In the special case of a polynomial having binary coefficients, it is also easy to find roots that exist in an extension field. This is because the elements 0 and 1 have the same unambiguous representation in all fields of characteristic two. To find roots of a binary polynomial in an extension field, apply the roots function to a Galois vector in the extension field whose array elements are the binary coefficients of the polynomial.

The example below seeks the roots of a binary polynomial in various fields.

```
gf2poly = gf([1 1 1], 1); % x^2 + x + 1 in GF(2)noroots = roots(gf2poly); % No roots in the ground field, GF(2)gf4poly = gf([1 1 1], 2); % x^2 + x + 1 in GF(4)roots4 = roots(gf4poly); % The roots are A and A+1, in GF(4).
gf16poly = gf([1 1 1], 4); % x^2 + x + 1 in GF(16)roots16 = roots(gf16poly); % Roots in GF(16)
checkanswer4 = polyval(gf4poly,roots4); % Zero vector
checkanswer16 = polyval(gf16poly,roots16); % Zero vector
```
The roots of the polynomial do not exist in  $GF(2)$ , so noroots is an empty array. However, the roots of the polynomial exist in GF(4) as well as in GF(16), so roots4 and roots16 are nonempty.

Notice that roots4 and roots16 are not equal to each other. They differ in these ways:

- **•** roots4 is a GF(4) array, while roots16 is a GF(16) array. MATLAB keeps track of the underlying field of a Galois array.
- **•** The array elements in roots4 and roots16 differ because they use representations with respect to different primitive polynomials. For example, 2 (which represents a primitive element) is an element of the vector roots4 because the default primitive polynomial for GF(4) is the same polynomial that gf4poly represents. On the other hand, 2 is not an element of roots16 because the primitive element of GF(16) is not a root of the polynomial that gf16poly represents.

### <span id="page-404-0"></span>**Minimal Polynomials**

The minimal polynomial of an element of  $GF(2<sup>m</sup>)$  is the smallest degree nonzero binary-coefficient polynomial having that element as a root in  $GF(2<sup>m</sup>)$ . To find the minimal polynomial of an element or a column vector of elements, use the minpol function.

The code below finds that the minimal polynomial of  $gf(6,4)$  is  $D^2 + D + 1$ and then checks that  $gf(6,4)$  is indeed among the roots of that polynomial in the field GF(16).

```
m = 4;
e = gf(6, 4);
em = minpol(e) % Find minimal polynomial of e. em is in GF(2).
emr = roots(gf([0 0 1 1 1], m)) % Roots of D^2+D+1 in GF(2^m)
```
The output is

 $em = GF(2)$  array. Array elements = 00111 emr =  $GF(2^4)$  array. Primitive polynomial =  $D^4+D+1$  (19 decimal) Array elements = 6 7

To find out which elements of a Galois field share the same minimal polynomial, use the cosets function.

# **Manipulating Galois Variables**

### **In this section...**

"Section Overview" on page 12-38

"Determining Whether a Variable Is a Galois Array" on page 12-38

"Extracting Information from a Galois Array" on page 12-38

### **Section Overview**

This section describes techniques for manipulating Galois variables or for transferring information between Galois arrays and ordinary MATLAB arrays.

**Note** These techniques are particularly relevant if you write M-file functions that process Galois arrays. For an example of this type of usage, enter edit gf/conv in the Command Window and examine the first several lines of code in the editor window.

### **Determining Whether a Variable Is a Galois Array**

To find out whether a variable is a Galois array rather than an ordinary MATLAB array, use the isa function. An illustration is below.

```
mlvar = eye(3);gfvar = gf(mlvar,3);no = isa(mlvar,'gf'); % False because mlvar is not a Galois array
yes = isa(gfvar,'gf'); % True because gfvar is a Galois array
```
### **Extracting Information from a Galois Array**

To extract the array elements, field order, or primitive polynomial from a variable that is a Galois array, append a suffix to the name of the variable. The table below lists the exact suffixes, which are independent of the name of the variable.

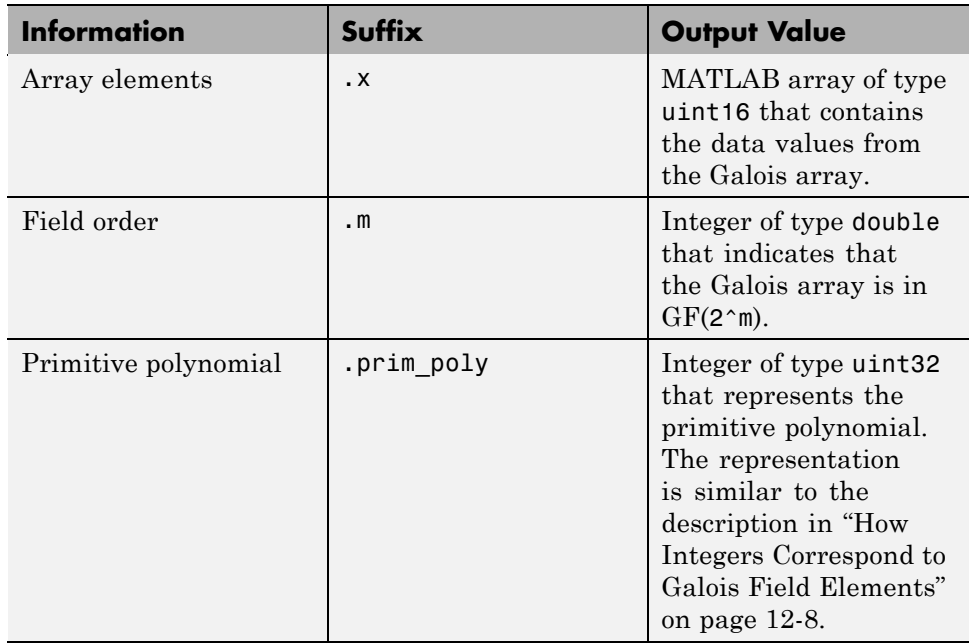

**Note** If the output value is an integer data type and you want to convert it to double for later manipulation, use the double function.

The code below illustrates the use of these suffixes. The definition of empr uses a vector of binary coefficients of a polynomial to create a Galois array in an extension field. Another part of the example retrieves the primitive polynomial for the field and converts it to a binary vector representation having the appropriate number of bits.

```
% Check that e solves its own minimal polynomial.
e = gf(6, 4); % An element of GF(16)
emp = minpol(e); % The minimal polynomial, emp, is in GF(2).
empr = roots(gf(emp.x,e.m)); % Find roots of emp in GF(16).
% Check that the primitive element gf(2,m) is
% really a root of the primitive polynomial for the field.
primpoly\_int = double(e.prim_poly);
```

```
mval = e.m;primpoly_vect = gf(de2bi(primpoly_int,mval+1,'left-msb'),mval);
containstwo = roots(primpoly_vect); % Output vector includes 2.
```
### **Converting Galois Array to Doubles**

 $a = gf([1,0])$  $b = double(a.x)$  %a.x is in uint16

MATLAB returns the following:

 $a = GF(2)$  array. Array elements = 1 0  $b =$ 1 0

# **Speed and Nondefault Primitive Polynomials**

The section "Specifying the Primitive Polynomial" on page 12[-10](#page-377-0) described how to represent elements of a Galois field with respect to a primitive polynomial of your choice. This section describes how you can increase the speed of computations involving a Galois array that uses a primitive polynomial other than the default primitive polynomial. The technique is recommended if you perform many such computations.

The mechanism for increasing the speed is a data file, userGftable.mat, that some computational functions use to avoid performing certain computations repeatedly. To take advantage of this mechanism for your combination of field order (m) and primitive polynomial (prim\_poly):

- **1** Navigate in the MATLAB application to a directory to which you have write permission. You can use either the cd function or the Current Directory feature to navigate.
- **2** Define m and prim poly as workspace variables. For example:

 $m = 3$ ; prim\_poly = 13; % Examples of valid values

**3** Invoke the gftable function:

gftable(m,prim\_poly); % If you previously defined m and prim\_poly

The function revises or creates userGftable.mat in your current working directory to include data relating to your combination of field order and primitive polynomial. After you initially invest the time to invoke gftable, subsequent computations using those values of m and prim\_poly should be faster.

**Note** If you change your current working directory after invoking gftable, you must place userGftable.mat on your MATLAB path to ensure that MATLAB can see it. Do this by using the addpath command to prefix the directory containing userGftable.mat to your MATLAB path. If you have multiple copies of userGftable.mat on your path, use which('userGftable.mat','-all') to find out where they are and which one MATLAB is using.

To see how much gftable improves the speed of your computations, you can surround your computations with the tic and toc functions. See the gftable reference page for an example.

# **Selected Bibliography for Galois Fields**

[1] Blahut, Richard E., *Theory and Practice of Error Control Codes*, Reading, MA, Addison-Wesley, 1983, p. 105.

[2] Lang, Serge, *Algebra*, Third Edition, Reading, MA, Addison-Wesley, 1993.

[3] Lin, Shu, and Daniel J. Costello, Jr., *Error Control Coding: Fundamentals and Applications*, Englewood Cliffs, NJ, Prentice-Hall, 1983.

[4] van Lint, J. H., *Introduction to Coding Theory*, New York, Springer-Verlag, 1982.

[5] Wicker, Stephen B., *Error Control Systems for Digital Communication and Storage*, Upper Saddle River, NJ, Prentice Hall, 1995.

# **13**

# EyeScope: An Eye Diagram Analysis Tool

This section describes the EyeScope Tool and provides a tutorial on how to perform essential end-user tasks.

- **•** "Introduction" on page 13[-2](#page-413-0)
- **•** "EyeScope Tutorial" on page 13[-3](#page-414-0)

# <span id="page-413-0"></span>**Introduction**

Use EyeScope to examine the data in the eye diagram object. EyeScope shows both the eye diagram plot and measurement results in a unified, graphical environment. You can import, and compare measurement results for, multiple eye diagram objects.

For a description of eye diagrams, refer to 'Eye Diagrams' in the *Communications Toolbox User's Guide*.

For an explanation about constructing an eye diagram object, running a simulation, and analyzing the simulated data, refer to the 'Eye Diagram Measurements' demo.

For a complete list of EyeScope measurements definitions, refer to 'Measurements' in the *Communications Toolbox User's Guide*.

For instructions on how to perform basic EyeScope tasks, see the 'EyeScope' reference page.

# <span id="page-414-0"></span>**EyeScope Tutorial**

This section provides a step-by-step introduction for using EyeScope to import eye diagram objects, select and change which eye diagram measurements EyeScope displays, compare measurement results, and print a plot object.

MATLAB software includes a set of data containing nine eye diagram objects, which you can import into EyeScope. While EyeScope can import eye diagram objects from either the workspace or a MAT-file, this introduction covers importing from the workspace. EyeScope reconstructs the variable names it imports to reflect the origin of the eye diagram object.

- **1** Type load commeye EyeMeasureDemoData at the MATLAB command line to load nine eye diagram objects into the MATLAB workspace.
- **2** Type eyescope at the MATLAB command line to start the EyeScope tool.
- **3** In the EyeScope window, select **File > Import Eye Diagram Object**.

The **Import eye diagram object** dialog box opens.

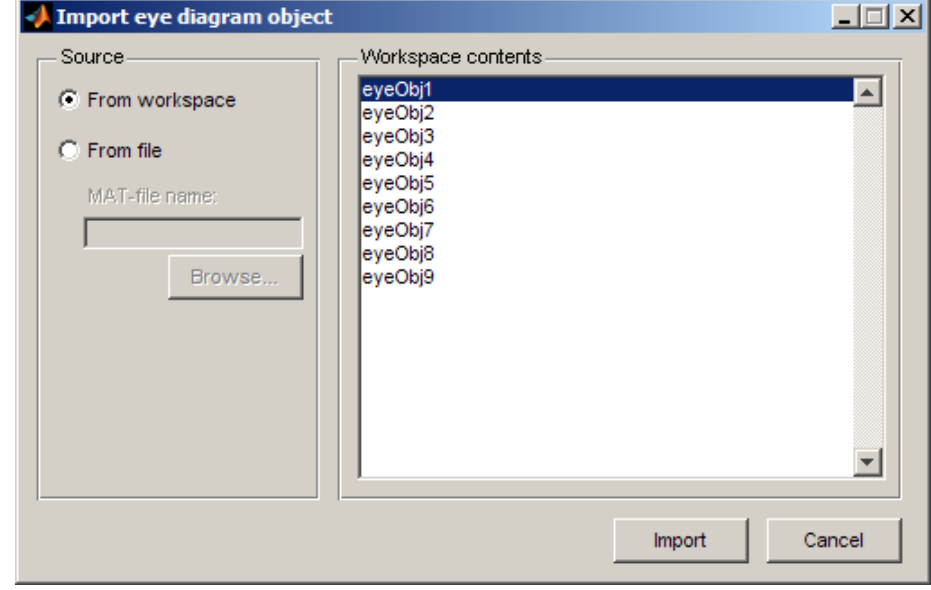

In this window, the **Workspace contents** panel displays all eye diagram objects available in the source location.

**4** Select **eyeObj1** and click **Import**. EyeScope imports the object, displaying an image in the object plot and listing the file name in the **Eye diagram objects** list.

**Note** Object names associated with eye diagram objects that you import from the work space begin with the prefix *ws*.

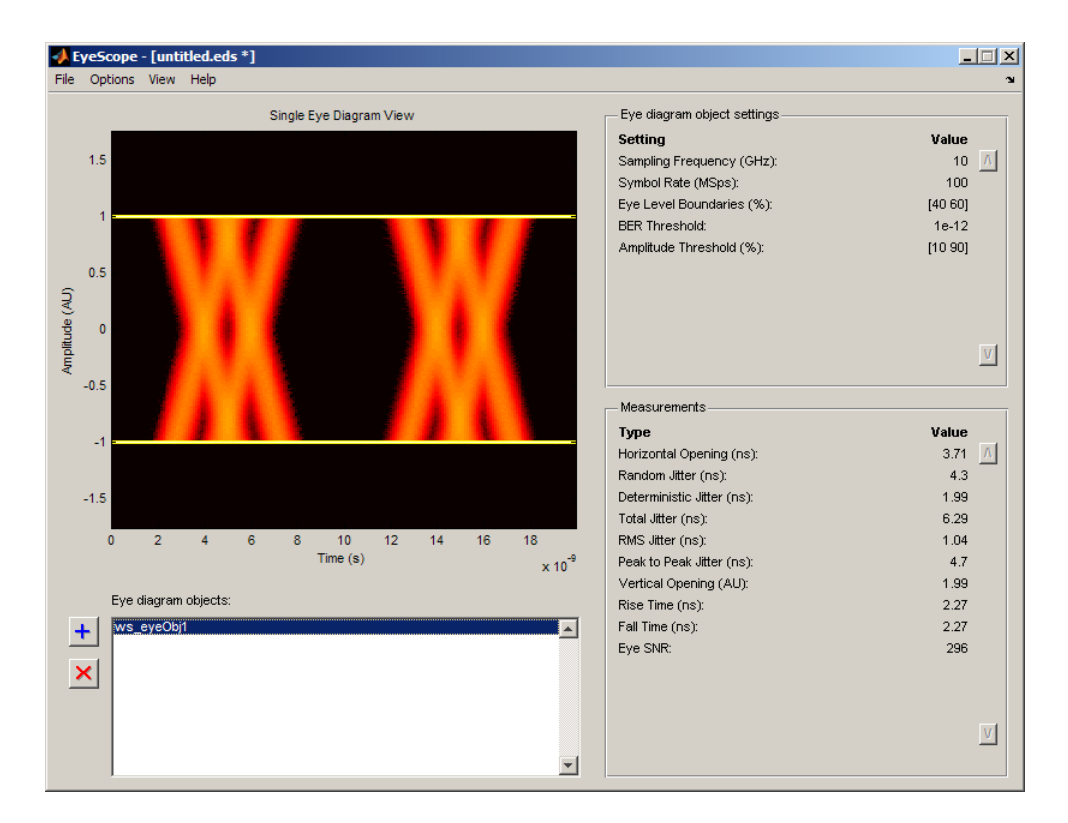

Review the image and note the default **Eye diagram object settings** and **Measurements** selections. For more information, refer to the EyeScope reference page.

- **5** In the EyeScope window, click the Import **button**.
- **6** From the Import eye diagram object window, click to select eyeObj5 then click the **Import** button.
	- **•** The EyeScope window changes, displaying a new plot and adding ws\_eyeObj5 to the **Eye diagram objects** list. EyeScope displays the same settings and measurements for both eye diagram objects.
	- You can switch between the eyediagram plots EyeScope displays by clicking on an object name in the Eye diagram object list.
	- **•** Next, click **ws\_eyeObj1** and note the EyeScope plot and measurement values changes.
- **7** To change or remove measurements from the EyeScope display:

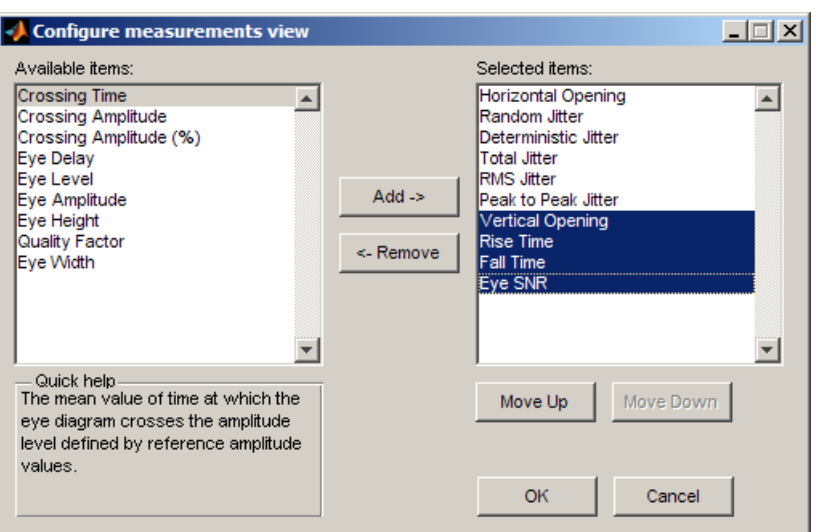

**•** Select **Options > Measurements View**. The **Configure measurement view** shuttle control opens.

• Hold down the  $\text{Ctr1} > \text{key}$  and click to select Vertical Opening, Rise Time, Fall Time, Eye SNR. Then click **Remove**.

- **8** From the left side of the shuttle control, select **Crossing Time** and **Crossing Amplitude** and then click **Add**. To display EyeScope with these new settings, click **OK**. EyeScope's **Measurement** region displays Crossing Time and Crossing Amplitude at the bottom of the Measurements section.
- **9** Change the list order so that **Crossing Time** and **Crossing Amplitude** appear at the top of the list.
	- **•** Select **Options > Measurements View**.
	- **•** When the **Configure measurement view** shuttle control opens, hold down the <Ctrl> key and click to select **Crossing Time** and **Crossing Amplitude**.
	- **•** Click the **Move Up** button until these selections appear at the top of the list. Then, click **OK**
- **10** Select **File > Save session as** and then type a file name in the pop-up window.
- **11** Import **ws\_eyeObj2**, **ws\_eyeObj3**, and **ws\_eyeObj4**. EyeScope now contains eye diagram objects 1, 5, 2, 3, and 4 in the list.
- **12** Select **ws\_eyeObj5**, and click the delete **X** button.
- **13** Click **File > Import Eye Diagram Object**, and select **ws\_eyeObj5**.
- **14** To compare measurement results for multiple eye diagram objects, click **View > Compare Measurement Results View**.

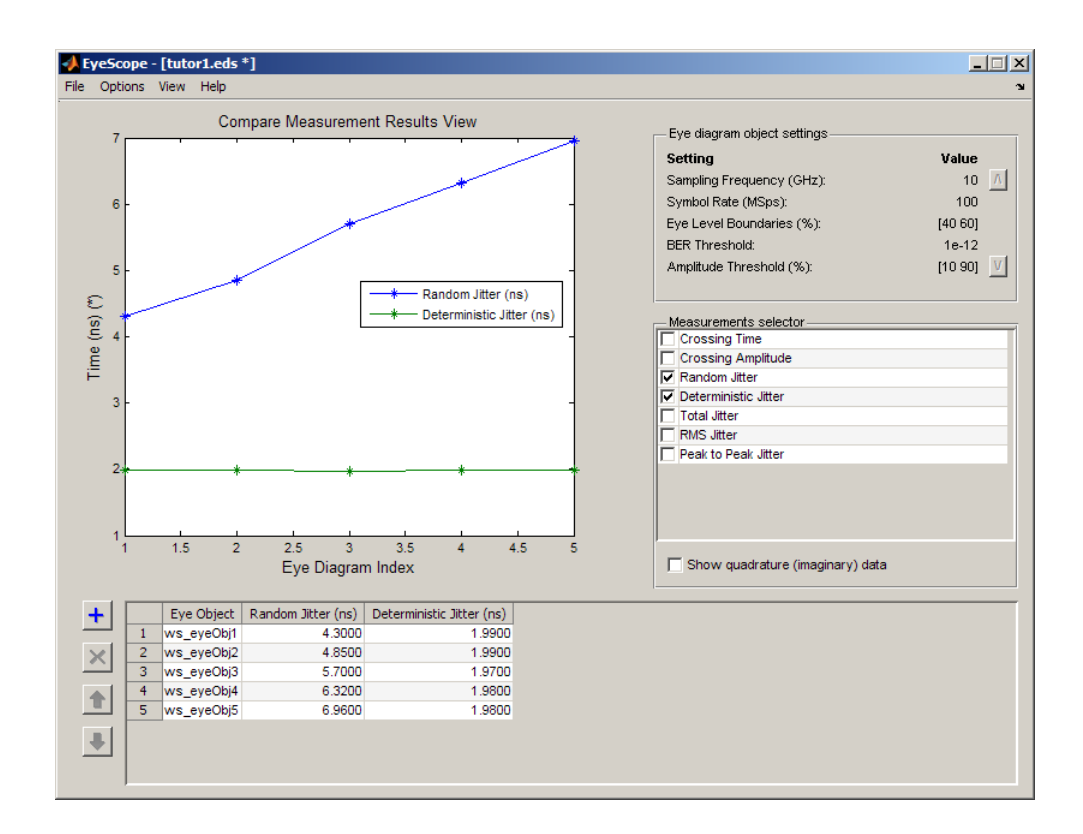

In the data set, random jitter increases from experiment 1 to experiment 5, as you can see in both the table and plot figure.

**15** To include any data from the Measurements selection you chose earlier in this procedure, go to the **Measurement selector** and select, the **Total Jitter** check box. The object plot updates to display the additional measurements.

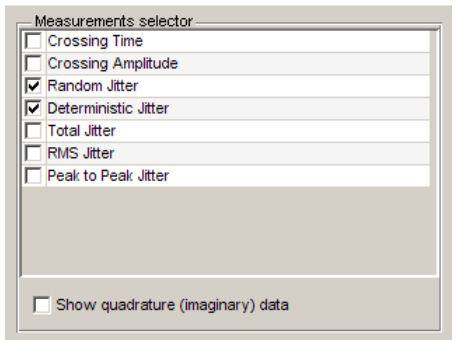

You can also remove measurements from the plot display. In the **Measurements selector**, select the check boxes for **Random Jitter** and **Deterministic Jitter**. The object plot updates, removing these two measurements.

**16** To print the plot display, select **File > Print to Figure**. From **Figure** window, click the print button.

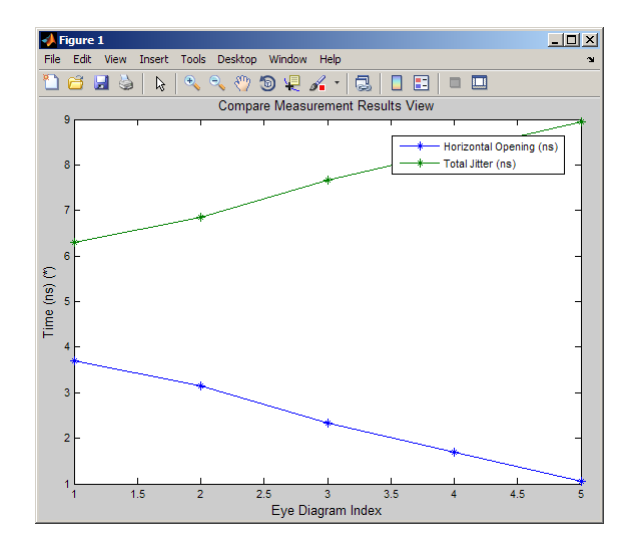

# **A**

# Galois Fields of Odd Characteristic

A *Galois field* is an algebraic field having  $p<sup>m</sup>$  elements, where p is prime and m is a positive integer. This chapter describes how to work with Galois fields in which p is *odd*. To work with Galois fields having an even number of elements, see [Galois Field Computations.](#page-367-0) The sections in this chapter are as follows.

- **•** "Galois Field Terminology" on page A[-2](#page-421-0)
- **•** "Representing Elements of Galois Fields" on page A[-3](#page-422-0)
- **•** "Default Primitive Polynomials" on page A[-7](#page-426-0)
- **•** "Converting and Simplifying Element Formats" on page A[-8](#page-427-0)
- **•** "Arithmetic in Galois Fields" on page A[-12](#page-431-0)
- **•** "Polynomials over Prime Fields" on page A-[15](#page-434-0)
- **•** "Other Galois Field Functions" on page A[-20](#page-439-0)
- **•** "Selected Bibliography for Galois Fields" on page A[-21](#page-440-0)

# <span id="page-421-0"></span>**Galois Field Terminology**

Throughout this section, p is an odd prime number and m is a positive integer.

Also, this document uses a few terms that are not used consistently in the literature. The definitions adopted here appear in van Lint [\[5\].](#page-205-0)

- **•** A *primitive element* of GF(pm) is a cyclic generator of the group of nonzero elements of  $GF(p<sup>m</sup>)$ . This means that every nonzero element of the field can be expressed as the primitive element raised to some integer power. Primitive elements are called A throughout this section.
- **•** A *primitive polynomial* for GF(pm) is the minimal polynomial of some primitive element of  $GF(p^m)$ . As a consequence, it has degree m and is irreducible.

# <span id="page-422-0"></span>**Representing Elements of Galois Fields**

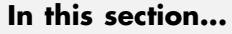

"Section Overview" on page A-3 "Exponential Format" on page A-3 "Polynomial Format" on page A-[4](#page-423-0) "List of All Elements of a Galois Field" on page A-[5](#page-424-0) "Nonuniqueness of Representations" on page A[-6](#page-425-0)

### **Section Overview**

This section discusses how to represent Galois field elements using this toolbox's exponential format and [polynomial](#page-423-0) format. It also describes a way to [list all elements](#page-424-0) of the Galois field, because some functions use such a list as an input argument. Finally, it discusses the [nonuniqueness](#page-425-0) of representations of Galois field elements.

The elements of  $GF(p)$  can be represented using the integers from 0 to p-1.

When m is at least 2,  $GF(p<sup>m</sup>)$  is called an extension field. Integers alone cannot represent the elements of  $GF(p<sup>m</sup>)$  in a straightforward way. MATLAB technical computing software uses two main conventions for representing elements of  $GF(p<sup>m</sup>)$ : the exponential format and the polynomial format.

**Note** Both the exponential format and the polynomial format are relative to your choice of a particular primitive element A of  $GF(p<sup>m</sup>)$ .

## **Exponential Format**

This format uses the property that every nonzero element of  $GF(p<sup>m</sup>)$  can be expressed as  $A^c$  for some integer c between 0 and  $p^m-2$ . Higher exponents are not needed, because the theory of Galois fields implies that every nonzero element of  $GF(p^m)$  satisfies the equation  $x^{q-1} = 1$  where  $q = p^m$ .

The use of the exponential format is shown in the table below.

<span id="page-423-0"></span>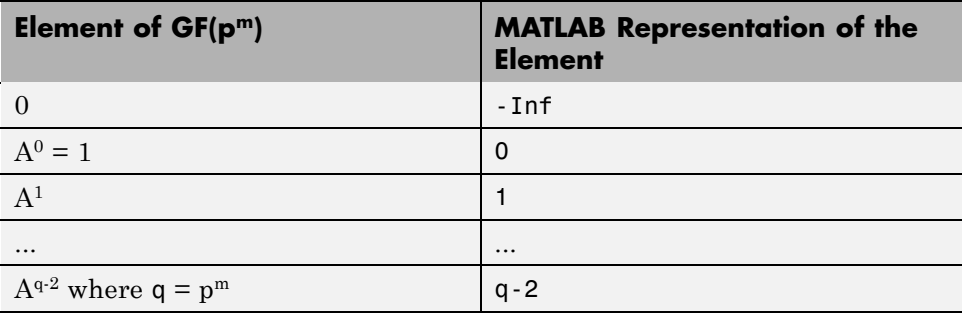

Although -Inf is the standard exponential representation of the zero element, all negative integers are equivalent to -Inf when used as *input* arguments in exponential format. This equivalence can be useful; for example, see the concise line of code at the end of the section ["Default Primitive Polynomials"](#page-426-0) on page A-[7](#page-426-0).

**Note** The equivalence of all negative integers and -Inf as exponential formats means that, for example,  $-1$  does *not* represent  $A^{-1}$ , the multiplicative inverse of A. Instead, -1 represents the zero element of the field.

### **Polynomial Format**

The polynomial format uses the property that every element of  $GF(p<sup>m</sup>)$  can be expressed as a polynomial in A with exponents between 0 and m-1, and coefficients in GF(p). In the polynomial format, the element

 $A(1) + A(2)$   $A + A(3)$   $A<sup>2</sup> + ... + A(m)$   $A<sup>m-1</sup>$ 

is represented in MATLAB by the vector

 $[A(1) A(2) A(3) ... A(m)]$ 

**Note** The Galois field functions in this toolbox represent a polynomial as a vector that lists the coefficients in order of *ascending* powers of the variable. This is the opposite of the order that other MATLAB functions use.

### <span id="page-424-0"></span>**List of All Elements of a Galois Field**

Some Galois field functions in this toolbox require an argument that lists all elements of an extension field  $GF(p^m)$ . This is again relative to a particular primitive element A of  $GF(p^m)$ . The proper format for the list of elements is that of a matrix having  $p^m$  rows, one for each element of the field. The matrix has m columns, one for each coefficient of a power of A in the polynomial format shown in "Polynomial Format" on page A-[4](#page-423-0) above. The first row contains only zeros because it corresponds to the zero element in  $GF(p^m)$ . If k is between 2 and  $p^m$ , then the kth row specifies the polynomial format of the element  $A^{k-2}$ .

The minimal polynomial of A aids in the computation of this matrix, because it tells how to express  $A^m$  in terms of lower powers of A. For example, the table below lists the elements of  $GF(3^2)$ , where A is a root of the primitive polynomial  $2 + 2x + x^2$ . This polynomial allows repeated use of the substitution

 $A^2 = -2 - 2A = 1 + A$ 

when performing the computations in the middle column of the table.

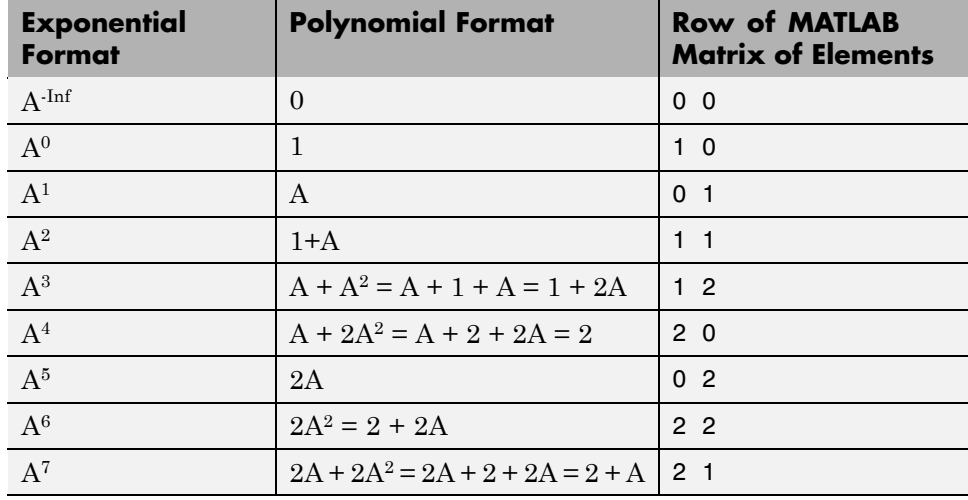

### **Elements of GF(9)**

### <span id="page-425-0"></span>**Example**

An automatic way to generate the matrix whose rows are in the third column of the table above is to use the code below.

The gftuple function is discussed in more detail in ["Converting and](#page-427-0) Simplifying Element Formats" on page A[-8.](#page-427-0)

### **Nonuniqueness of Representations**

A given field has more than one primitive element. If two primitive elements have different minimal polynomials, then the corresponding matrices of elements will have their rows in a different order. If the two primitive elements share the same minimal polynomial, then the matrix of elements of the field is the same.

**Note** You can use whatever primitive element you want, as long as you understand how the inputs and outputs of Galois field functions depend on the choice of *some* primitive polynomial. It is usually best to use the same primitive polynomial throughout a given script or function.

Other ways in which representations of elements are not unique arise from the equations that Galois field elements satisfy. For example, an exponential format of 8 in GF(9) is really the same as an exponential format of 0, because  $A^{8} = 1 = A^{0}$  in GF(9). As another example, the substitution mentioned just before the table Elements of GF(9) on page A-[5](#page-424-0) shows that the polynomial format [0 0 1] is really the same as the polynomial format [1 1].

# <span id="page-426-0"></span>**Default Primitive Polynomials**

This toolbox provides a *default* primitive polynomial for each extension field. You can retrieve this polynomial using the gfprimdf function. The command

```
prim poly = gfprimdf(m,p); % If m and p are already defined
```
produces the standard row-vector representation of the default minimal polynomial for GF(pm).

For example, the command below shows that the default primitive polynomial for  $GF(9)$  is  $2 + x + x^2$ , *not* the polynomial used in ["List of All Elements of](#page-424-0) a Galois Field" on page A[-5.](#page-424-0)

```
poly1 =2 1 1
```
To generate a list of elements of  $GF(p<sup>m</sup>)$  using the default primitive polynomial, use the command

```
field = gftuple([ -1:p^m-2]' , m,p);
```
# <span id="page-427-0"></span>**Converting and Simplifying Element Formats**

#### **In this section...**

"Converting to Simplest Polynomial Format" on page A-8

"Example: Generating a List of Galois Field Elements" on page A[-10](#page-429-0)

"Converting to Simplest Exponential Format" on page A[-10](#page-429-0)

### **Converting to Simplest Polynomial Format**

The gftuple function produces the simplest polynomial representation of an element of  $GF(p^m)$ , given either an exponential representation or a polynomial representation of that element. This can be useful for generating the list of elements of  $GF(p<sup>m</sup>)$  that other functions require.

Using gftuple requires three arguments: one representing an element of  $GF(p<sup>m</sup>)$ , one indicating the primitive polynomial that MATLAB technical computing software should use when computing the output, and the prime p. The table below indicates how gftuple behaves when given the first two arguments in various formats.

### **Behavior of gftuple Depending on Format of First Two Inputs**

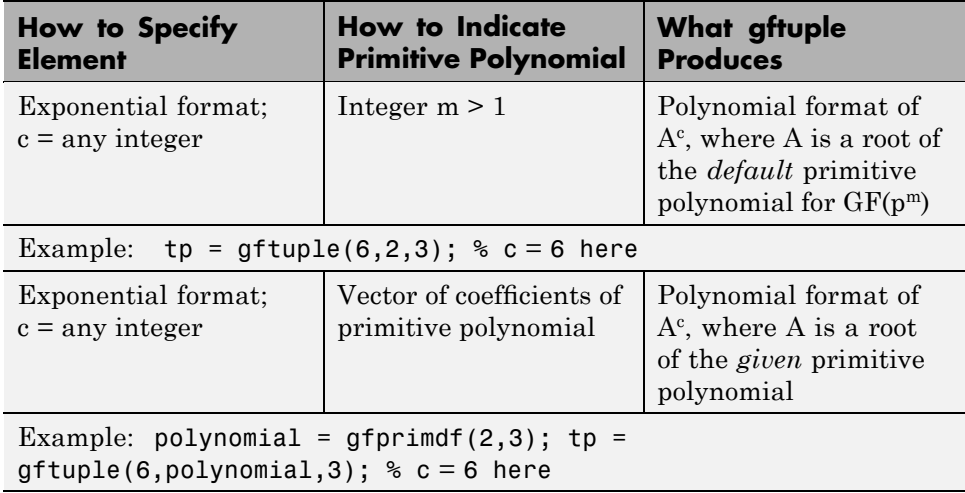

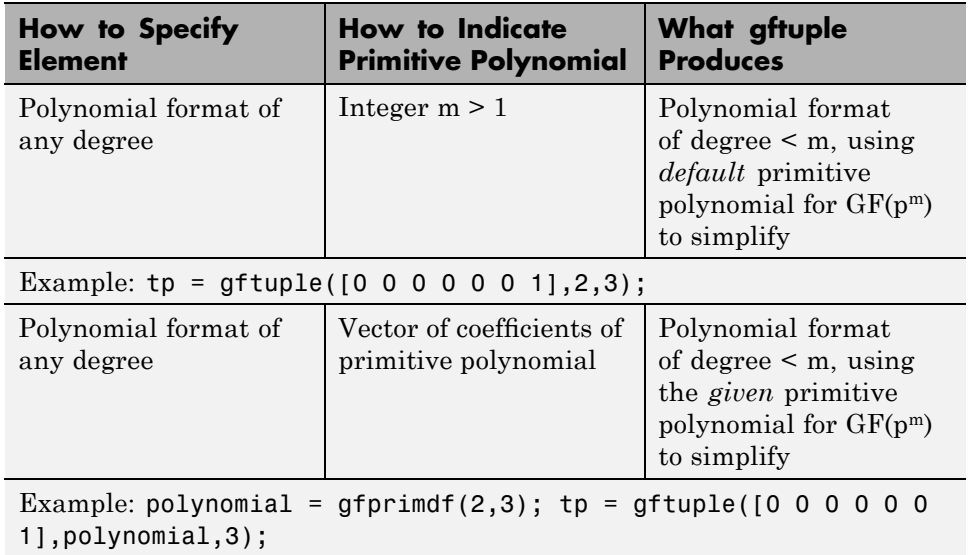

### **Behavior of gftuple Depending on Format of First Two Inputs (Continued)**

The four examples that appear in the table above all produce the same vector  $tp = [2, 1]$ , but their different inputs to gftuple correspond to the lines of the table. Each example expresses the fact that  $A^6 = 2+A$ , where A is a root of the (default) primitive polynomial  $2 + x + x^2$  for  $GF(3^2)$ .

### **Example**

This example shows how gfconv and gftuple combine to multiply two polynomial-format elements of GF(34). Initially, gfconv multiplies the two polynomials, treating the primitive element as if it were a variable. This produces a high-order polynomial, which gftuple simplifies using the polynomial equation that the primitive element satisfies. The final result is the simplest polynomial format of the product.

The output is below.

```
notsimple =
  2020012
simple =
  2101
```
### **Example: Generating a List of Galois Field Elements**

This example applies the conversion functionality to the task of generating a matrix that lists all elements of a Galois field. A matrix that lists all field elements is an input argument in functions such as gfadd and gfmul. The variables field1 and field2 below have the format that such functions expect.

### **Converting to Simplest Exponential Format**

The same function gftuple also produces the simplest exponential representation of an element of  $GF(p<sup>m</sup>)$ , given either an exponential representation or a polynomial representation of that element. To retrieve this output, use the syntax

```
[polyformat, expformat] = gftuple(...)
```
The input format and the output polyformat are as in the table [Behavior of](#page-427-0) gftuple Depending on Format of First Two Inputs on page A-[8](#page-427-0). In addition, the variable expformat contains the simplest exponential format of the element represented in polyformat. It is *simplest* in the sense that the exponent is either -Inf or a number between 0 and  $p^m-2$ .

#### **Example**

To recover the exponential format of the element  $2 + A$  that the previous section considered, use the commands below. In this case, polyformat contains redundant information, while expformat contains the desired result.

```
polyformat =
    2 1
expformat =6
```
This output appears at first to contradict the information in the table Elements of GF(9) on page A[-5,](#page-424-0) but in fact it does not. The table uses a different primitive element; two plus that primitive element has the polynomial and exponential formats shown below.

The output below reflects the information in the bottom line of the table.

```
polyformat2 =
    2 1
expformat2 =7
```
# <span id="page-431-0"></span>**Arithmetic in Galois Fields**

### **In this section...**

"Section Overview" on page A-12

"Arithmetic in Prime Fields" on page A-12

"Arithmetic in Extension Fields" on page A[-13](#page-432-0)

### **Section Overview**

You can add, subtract, multiply, and divide elements of Galois fields using the functions gfadd, gfsub, gfmul, and gfdiv, respectively. Each of these functions has a mode for prime fields and a [mode for extension](#page-432-0) fields.

## **Arithmetic in Prime Fields**

Arithmetic in  $GF(p)$  is the same as arithmetic modulo p. The functions gfadd, gfmul, gfsub, and gfdiv accept two arguments that represent elements of  $GF(p)$  as integers between 0 and p-1. The third argument specifies p.

### **Example: Addition Table for GF(5)**

The code below constructs an addition table for GF(5). If a and b are between 0 and 4, then the element gfp  $add(a+1,b+1)$  represents the sum a+b in GF(5). For example, gfp\_add(3,5) = 1 because 2+4 is 1 modulo 5.

The output for this example follows.

 $gfp\_add =$ 

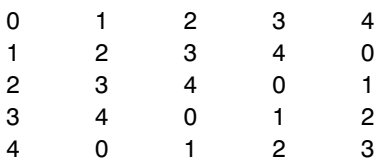
Other values of p produce tables for different prime fields GF(p). Replacing gfadd by gfmul, gfsub, or gfdiv produces a table for the corresponding arithmetic operation in GF(p).

## **Arithmetic in Extension Fields**

The same arithmetic functions can add elements of  $GF(p<sup>m</sup>)$  when  $m > 1$ , but the format of the arguments is more complicated than in the case above. In general, arithmetic in extension fields is more complicated than arithmetic in prime fields; see the works listed in ["Selected Bibliography for Galois Fields"](#page-440-0) on page A-[21](#page-440-0) for details about how the arithmetic operations work.

When working in extension fields, the functions gfadd, gfmul, gfsub, and gfdiv use the first two arguments to represent elements of  $GF(p<sup>m</sup>)$  in exponential format. The third argument, which is required, lists all elements of GF(pm) as described in "List of All Elements of a Galois Field" on page A[-5.](#page-424-0) The result is in exponential format.

#### **Example: Addition Table for GF(9)**

The code below constructs an addition table for  $GF(3^2)$ , using exponential formats relative to a root of the default primitive polynomial for GF(9). If a and b are between -1 and 7, then the element gfpm  $add(a+2,b+2)$  represents the sum of  $A^a$  and  $A^b$  in GF(9). For example, gfpm add(4,6) = 5 because

 $A^2 + A^4 = A^5$ 

Using the fourth and sixth rows of the matrix field, you can verify that

 $A^{2} + A^{4} = (1 + 2A) + (2 + 0A) = 3 + 2A = 0 + 2A = A^{5}$  modulo 3.

The output is below.

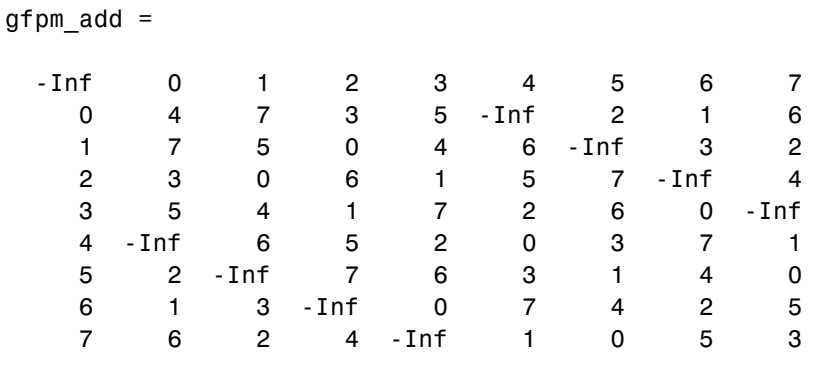

**Note** If you used a different primitive polynomial, then the tables would look different. This makes sense because the ordering of the rows and columns of the tables was based on that particular choice of primitive polynomial and not on any natural ordering of the elements of GF(9).

Other values of p and m produce tables for different extension fields  $GF(p^m)$ . Replacing gfadd by gfmul, gfsub, or gfdiv produces a table for the corresponding arithmetic operation in GF(p^m).

# **Polynomials over Prime Fields**

#### **In this section...**

"Section Overview" on page A-15

"Cosmetic Changes of Polynomials" on page A-15

"Polynomial Arithmetic" on page A[-16](#page-435-0)

"Characterization of Polynomials" on page A[-17](#page-436-0)

"Roots of Polynomials" on page A-[17](#page-436-0)

## **Section Overview**

A polynomial over  $GF(p)$  is a polynomial whose coefficients are elements of GF(p). Communications Toolbox software provides functions for

- **•** Changing polynomials in cosmetic ways
- **•** Performing [polynomial arithmetic](#page-435-0)
- **•** Characterizing polynomials as [primitive or irreducible](#page-436-0)
- **•** Finding [roots](#page-436-0) of polynomials in a Galois field

**Note** The Galois field functions in this toolbox represent a polynomial over GF(p) for odd values of p as a vector that lists the coefficients in order of *ascending* powers of the variable. This is the opposite of the order that other MATLAB functions use.

## **Cosmetic Changes of Polynomials**

To display the traditionally formatted polynomial that corresponds to a row vector containing coefficients, use gfpretty. To truncate a polynomial by removing all zero-coefficient terms that have exponents *higher* than the degree of the polynomial, use gftrunc. For example,

The output is below.

```
polynom =
   1 20 394 10 0 0 29 3
                      2 3 67
            1 + 20 X + 394 X + 10 X + 29 X + 3 X
```
**Note** If you do not use a fixed-width font, then the spacing in the display might not look correct.

## **Polynomial Arithmetic**

The functions gfadd and gfsub add and subtract, respectively, polynomials over  $GF(p)$ . The gfconv function multiplies polynomials over  $GF(p)$ . The gfdeconv function divides polynomials in GF(p), producing a quotient polynomial and a remainder polynomial. For example, the commands below show that  $2 + x + x^2$  times  $1 + x$  over the field GF(3) is  $2 + 2x^2 + x^3$ .

The output is below.

 $a =$ 2021 quot  $=$ 1 1  $remd =$ 0

The previously discussed functions gfadd and gfsub add and subtract, respectively, polynomials. Because it uses a vector of coefficients to represent <span id="page-436-0"></span>a polynomial, MATLAB does not distinguish between adding two polynomials and adding two row vectors elementwise.

## **Characterization of Polynomials**

Given a polynomial over GF(p), the gfprimck function determines whether it is irreducible and/or primitive. By definition, if it is primitive then it is irreducible; however, the reverse is not necessarily true. The gfprimdf and gfprimfd functions return primitive polynomials.

Given an element of  $GF(p^m)$ , the gfminpol function computes its minimal polynomial over GF(p).

#### **Example**

For example, the code below reflects the irreducibility of all minimal polynomials. However, the minimal polynomial of a nonprimitive element is not a primitive polynomial.

## **Roots of Polynomials**

Given a polynomial over  $GF(p)$ , the gfroots function finds the roots of the polynomial in a suitable extension field  $GF(p<sup>m</sup>)$ . There are two ways to tell MATLAB the degree m of the extension field  $GF(p<sup>m</sup>)$ , as shown in the following table.

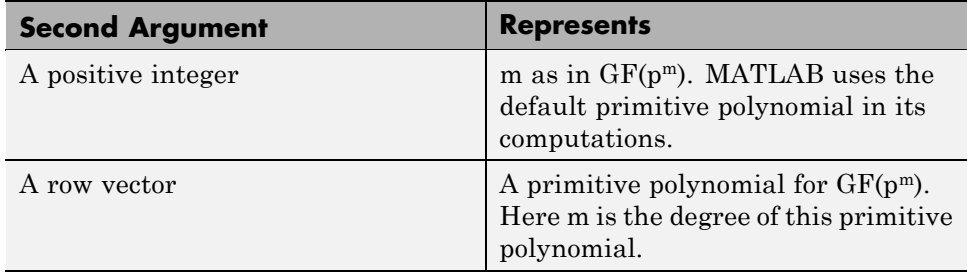

#### **Formats for Second Argument of gfroots**

#### **Example: Roots of a Polynomial in GF(9)**

The code below finds roots of the polynomial  $1 + x^2 + x^3$  in GF(9) and then checks that they are indeed roots. The exponential format of elements of GF(9) is used throughout.

The output shows that  $\mathbf{A}^0$  (which equals 1),  $\mathbf{A}^5$  and  $\mathbf{A}^7$  are roots.

```
roots =
     0
    5
     7
answer =
  -Inf -Inf -Inf
```
See the reference page for gfroots to see how gfroots can also provide you with the polynomial formats of the roots and the list of all elements of the field.

# **Other Galois Field Functions**

See the online reference pages for information about these other Galois field functions in Communications Toolbox software:

- **•** gfcosets, which produces cyclotomic cosets
- **•** gffilter, which filters data using GF(p) polynomials
- **•** gfprimfd, which finds primitive polynomials
- **•** gfrank, which computes the rank of a matrix over GF(p)
- **•** gfrepcov, which converts one binary polynomial representation to another

# <span id="page-440-0"></span>**Selected Bibliography for Galois Fields**

[1] Blahut, Richard E., *Theory and Practice of Error Control Codes*, Reading, Mass., Addison-Wesley, 1983.

[2] Lang, Serge, *Algebra*, Third Edition, Reading, Mass., Addison-Wesley, 1993.

[3] Lin, Shu, and Daniel J. Costello, Jr., *Error Control Coding: Fundamentals and Applications*, Englewood Cliffs, N.J., Prentice-Hall, 1983.

[4] van Lint, J. H., *Introduction to Coding Theory*, New York, Springer-Verlag, 1982.

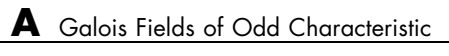

# Analytical Expressions Used in berawgn, bercoding, berfading, and BERTool

This appendix summarizes the main theoretical expressions used in the functions berawgn, berfading, bercoding, and in the Theoretical pane of BERTool. For each modulation scheme, expressions are given for the bit error rate (BER) for both the coded and uncoded cases, and for the symbol error rate (SER) in the uncoded case. Gray coding is assumed in all cases. The BER and SER are the same for binary modulation schemes. Simplifying expressions are also given for certain special cases.

- **•** "Common Notation" on page B[-2](#page-443-0)
- **•** "Analytical Expressions Used in berawgn" on page B-[5](#page-446-0)
- **•** "Analytical Expressions Used in berfading" on page B-[14](#page-455-0)
- **•** "Analytical Expressions Used in bercoding and BERTool" on page B[-23](#page-464-0)
- **•** "Selected Bibliography" on page B-[28](#page-469-0)

# <span id="page-443-0"></span>**Common Notation**

The following notation is used throughout this Appendix:

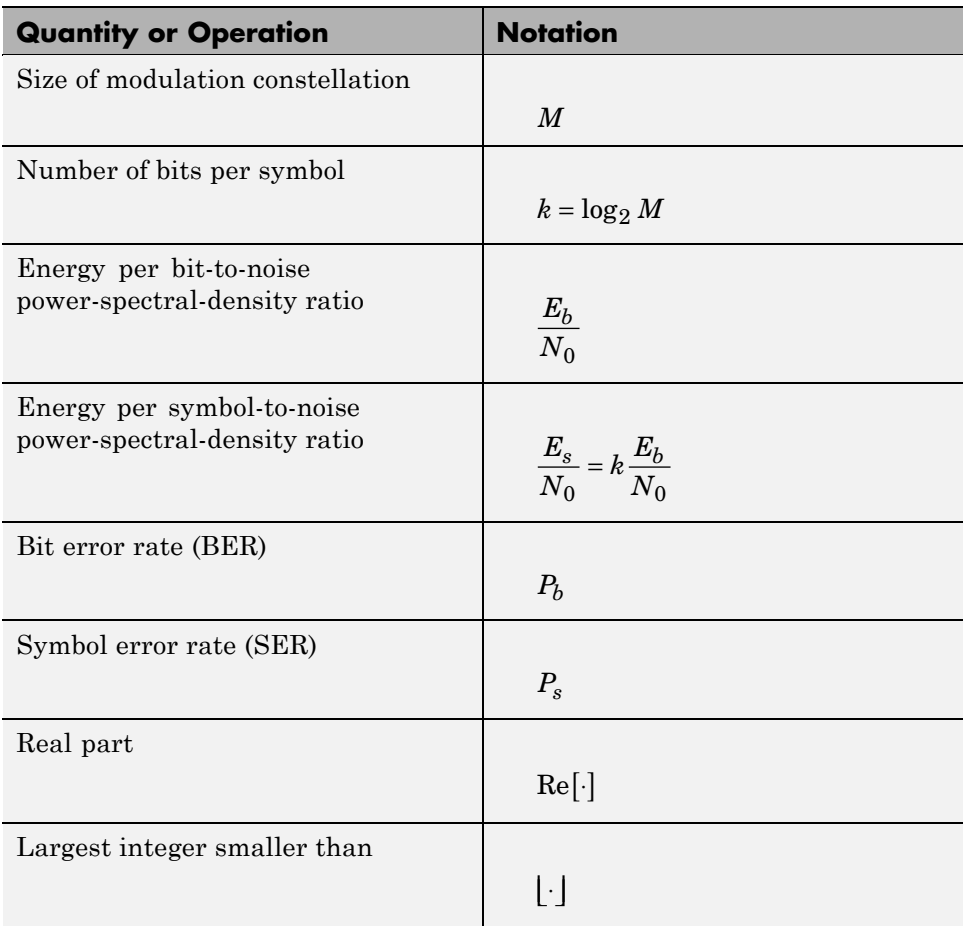

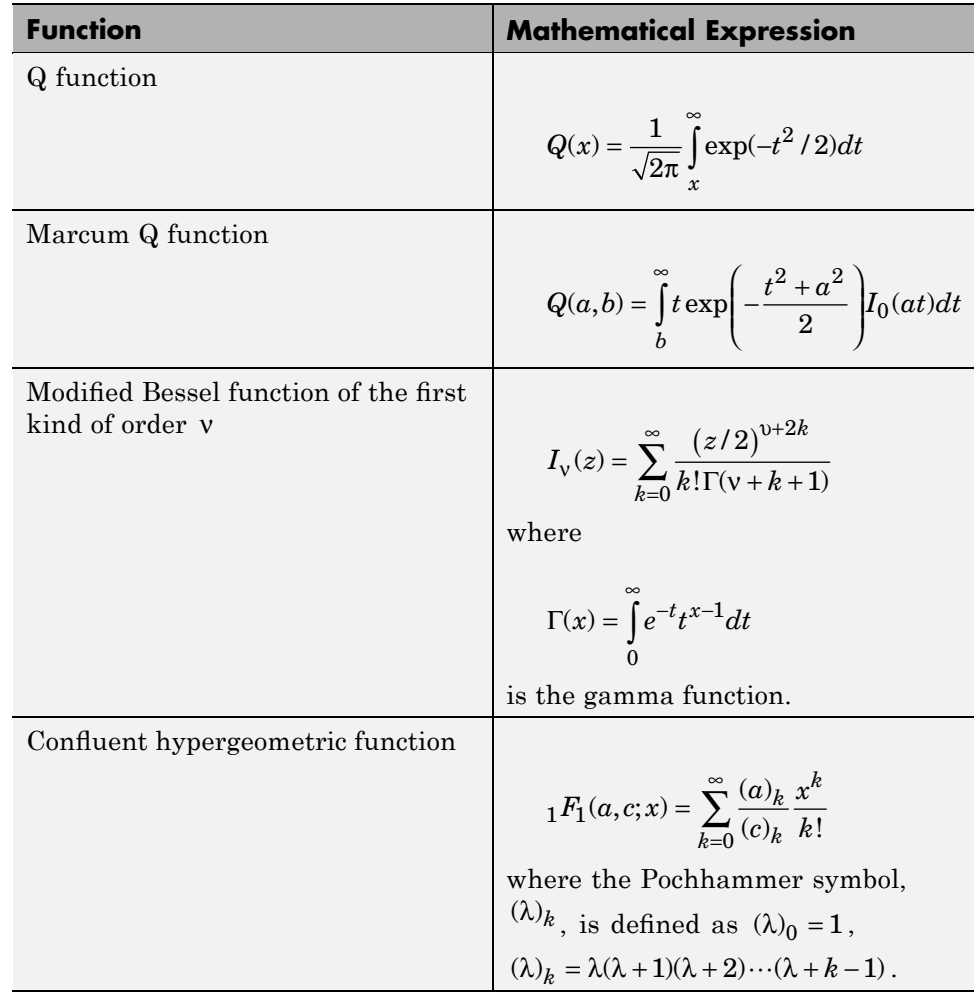

The following mathematical functions are used:

The following acronyms are used:

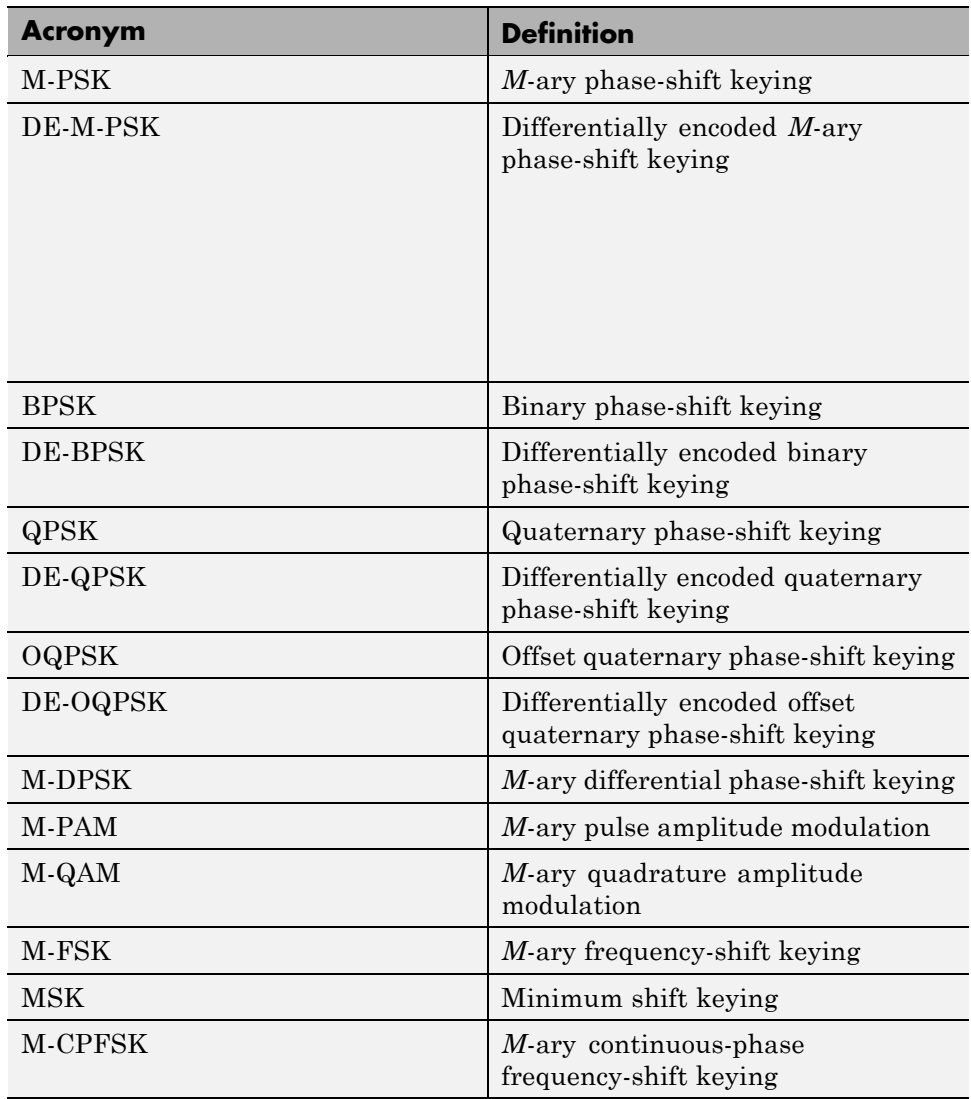

# <span id="page-446-0"></span>**Analytical Expressions Used in berawgn**

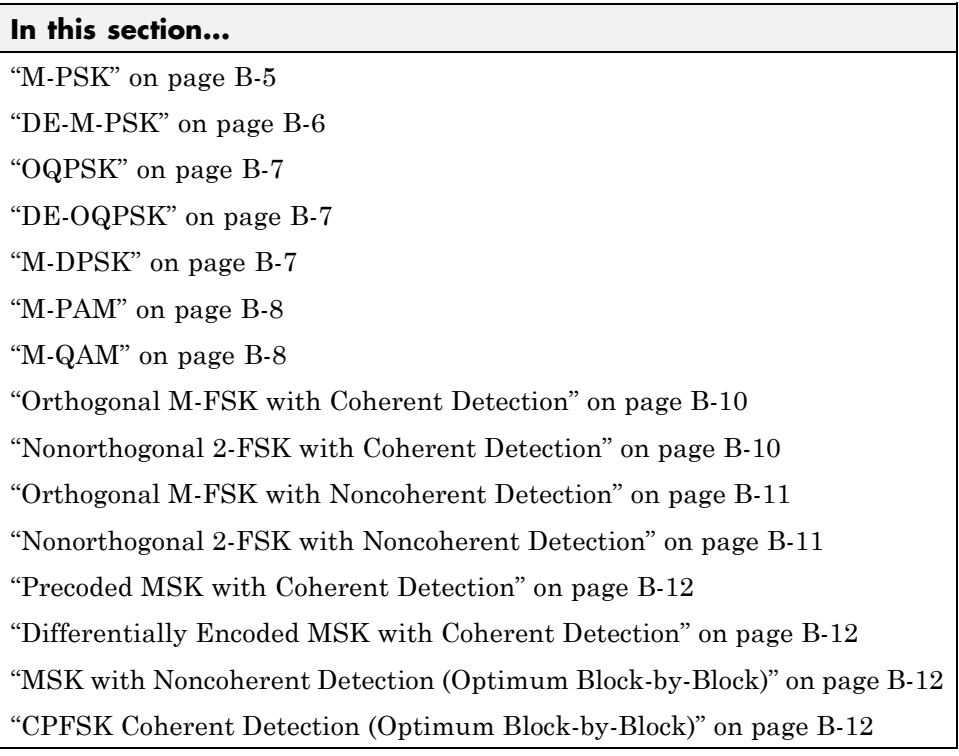

## **M-PSK**

From equation 8.22 in [\[6\]:](#page-469-0)

$$
P_s = \frac{1}{\pi} \int_{0}^{(M-1)\pi/M} \exp\left(-\frac{kE_b}{N_0}\frac{\sin^2\left[\pi/M\right]}{\sin^2\theta}\right) d\theta
$$

The following expression is very close, but not strictly equal, to the exact BER (from [\[2\]](#page-469-0) and equation 8.29 fro[m\[6\]\)](#page-469-0):

<span id="page-447-0"></span>
$$
P_b = \frac{1}{k} \left( \sum_{i=1}^{M/2} (w_i) P_i \right)
$$

where  $w_i = w_i + w_{M-i}$ ,  $w_{M/2} = w_{M/2}$ ,  $w_i$  is the Hamming weight of bits assigned to symbol *i*, and

$$
P_{i} = \frac{1}{2\pi} \int_{0}^{\pi(1-(2i-1)/M)} \exp\left(-\frac{kE_{b}}{N_{0}}\frac{\sin^{2}[(2i-1)\pi/M]}{\sin^{2}\theta}\right) d\theta
$$

$$
-\frac{1}{2\pi} \int_{0}^{\pi(1-(2i+1)/M)} \exp\left(-\frac{kE_{b}}{N_{0}}\frac{\sin^{2}[(2i+1)\pi/M]}{\sin^{2}\theta}\right) d\theta
$$

Special case of  $M = 2$ , e.g., BPSK (equation 5.2-57 from [\[4\]\)](#page-469-0):

$$
P_s = P_b = Q \left( \sqrt{\frac{2E_b}{N_0}} \right)
$$

Special case of  $M = 4$ , e.g., QPSK (equations 5.2-59 and 5.2-62 from [\[4\]](#page-469-0)):

$$
\begin{aligned} P_s &= 2Q\Bigg(\sqrt{\frac{2E_b}{N_0}}\,\Bigg)\Bigg[1-\frac{1}{2}\,Q\Bigg(\sqrt{\frac{2E_b}{N_0}}\,\Bigg)\Bigg] \\ P_b &= Q\Bigg(\sqrt{\frac{2E_b}{N_0}}\,\Bigg) \end{aligned}
$$

#### **DE-M-PSK**

 $M = 2$ , e.g., DE-BPSK (equation 8.36 from [\[6\]\)](#page-469-0):

$$
P_s = P_b = 2Q \left( \sqrt{\frac{2E_b}{N_0}} \right) - 2Q^2 \left( \sqrt{\frac{2E_b}{N_0}} \right)
$$

 $M = 4$ , e.g., DE-QPSK (equation 8.38 from [\[6\]](#page-469-0)):

<span id="page-448-0"></span>
$$
P_s = 4Q \left(\sqrt{\frac{2E_b}{N_0}}\right) - 8Q^2 \left(\sqrt{\frac{2E_b}{N_0}}\right) + 8Q^3 \left(\sqrt{\frac{2E_b}{N_0}}\right) - 4Q^4 \left(\sqrt{\frac{2E_b}{N_0}}\right)
$$

From equation 5 in [\[7\]:](#page-469-0)

$$
P_b = 2Q \left( \sqrt{\frac{2E_b}{N_0}} \left[ 1 - Q \left( \sqrt{\frac{2E_b}{N_0}} \right) \right] \right)
$$

#### **OQPSK**

Same BER/SER as QPSK [\[6\]](#page-469-0).

## **DE-OQPSK**

Same BER/SER as DE-QPSK [\[7\]](#page-469-0).

## **M-DPSK**

From equation 8.84 in [\[6\]:](#page-469-0)

$$
P_s = \frac{\sin(\pi / M)}{2\pi} \int_{-\pi/2}^{\pi/2} \frac{\exp(- (kE_b / N_0)(1 - \cos(\pi / M)\cos\theta))}{1 - \cos(\pi / M)\cos\theta} d\theta
$$

The following expression is very close, but not strictly equal, to the exact BER [\[2\]:](#page-469-0)

$$
P_b = \frac{1}{k} \left( \sum_{i=1}^{M/2} (w_i) A_i \right)
$$

where  $w_i = w_i + w_{M-i}$ ,  $w_{M/2} = w_{M/2}$ ,  $w_i$  is the Hamming weight of bits assigned to symbol *i*, and

<span id="page-449-0"></span>
$$
A_i = F\left((2i+1)\frac{\pi}{M}\right) - F\left((2i-1)\frac{\pi}{M}\right)
$$

$$
F(\psi) = -\frac{\sin\psi}{4\pi} \int_{-\pi/2}^{\pi/2} \frac{\exp(-kE_b/N_0(1-\cos\psi\cos t))}{1-\cos\psi\cos t} dt
$$

Special case of  $M = 2$  (equation 8.85 from [\[6\]](#page-469-0)):

$$
P_b = \frac{1}{2} \exp\left(-\frac{E_b}{N_0}\right)
$$

#### **M-PAM**

From equations 8.3 and 8.7 in [\[6\],](#page-469-0) and equation 5.2-46 in [\[4\]:](#page-469-0)

$$
P_s = 2\left(\frac{M-1}{M}\right)Q\left(\sqrt{\frac{6}{M^2-1}\frac{kE_b}{N_0}}\right)
$$

From [\[1\]](#page-469-0):

$$
P_b = \frac{2}{M \log_2 M} \times \sum_{k=1}^{\log_2 M} \sum_{i=0}^{(1-2^{-k})M-1} \left\{ (-1)^{\left \lfloor \frac{i2^{k-1}}{M} \right \rfloor} \left( 2^{k-1} - \left \lfloor \frac{i2^{k-1}}{M} + \frac{1}{2} \right \rfloor \right) Q \left( (2i+1) \sqrt{\frac{6 \log_2 M}{M^2 - 1}} \frac{E_b}{N_0} \right) \right\}
$$

#### **M-QAM**

For square M-QAM,  $k = \log_2 M$  is even (equation 8.10 from [\[6\]](#page-469-0), and equations 5.2-78 and 5.2-79 from [\[4\]](#page-469-0)):

$$
P_s = 4 \frac{\sqrt{M} - 1}{\sqrt{M}} Q \left( \sqrt{\frac{3}{M-1} \frac{k E_b}{N_0}} \right) - 4 \left( \frac{\sqrt{M} - 1}{\sqrt{M}} \right)^2 Q^2 \left( \sqrt{\frac{3}{M-1} \frac{k E_b}{N_0}} \right)
$$

⎠

From [\[1\]](#page-469-0):

$$
\begin{split} P_b = & \frac{2}{\sqrt{M}\log_2\sqrt{M}} \\ & \times \sum_{k=1}^{\log_2\sqrt{M}} \sum_{i=0}^{(1-2^{-k})\sqrt{M}-1} \left\{ (-1)^{\left\lfloor \frac{j2^{k-1}}{\sqrt{M}} \right\rfloor} \left( 2^{k-1} - \left\lfloor \frac{j2^{k-1}}{\sqrt{M}} + \frac{1}{2} \right\rfloor \right) \!\! Q \!\left( (2i+1) \sqrt{\frac{6\log_2 M}{2(M-1)}} \frac{E_b}{N_0} \right) \right\} \end{split}
$$

⎝

For rectangular (non-square) M-QAM,  $k = \log_2 M$  is odd,  $M = I \times J$ , *I k* = − 2 1 2 , and *J k* = + 2 1  $2$  :  $P_s = \frac{4IJ - 2I - 2J}{M}$  $Q\left(\sqrt{\frac{6\log_2(IJ)}{3}}\right)$  $I^2+J$ *E*  $\times Q \left( \sqrt{\frac{6 \log_2 (IJ)}{(I^2+J^2-2)} \frac{E_b}{N_0}} \right) - \frac{4}{M} (1 + IJ - I - J)$  $+ J^2$  – ⎛ ⎜ ⎜ ⎞  $\frac{6 \log_2 (IJ)}{J^2 + J^2 - 2} \frac{E_b}{N_0} - \frac{4}{M} (1 + IJ - I -$ 2  $\frac{2(IJ)}{2} \frac{E_b}{N}$   $\frac{4}{11}(1$  $^{2}$  +  $J^{2}$  – 2)  $N_{0}$  $\log_2 (I J)$  $(I^2 + J^2 - 2)$  $(1+IJ-I-J)Q^2\left(\frac{6\log_2(IJ)}{2}\right)$  $I^2 + J$ *E N* 2  $\left( \begin{array}{cc} 0 & \cos_2(u) & E_b \end{array} \right)$  $^{2}$  +  $J^{2}$  – 2)  $N_{0}$ 6 2  $\log_2 (I J)$  $(I^2 + J^2 - 2)$ ⎛ ⎜ ⎜ ⎞  $\overline{\phantom{a}}$ 

⎠

From [\[1\]](#page-469-0):

⎝

$$
P_b = \frac{1}{\log_2(IJ)} \left( \sum_{k=1}^{\log_2 I} P_I(k) + \sum_{l=1}^{\log_2 J} P_J(l) \right)
$$

where

$$
P_I(k) = \frac{2}{I} \sum_{i=0}^{(1-2^{-k})I-1} \left\{ (-1)^{\left\lfloor \frac{i2^{k-1}}{I} \right\rfloor} \left( 2^{k-1} - \left\lfloor \frac{i2^{k-1}}{I} + \frac{1}{2} \right\rfloor \right) Q\left( (2i+1)\sqrt{\frac{6 \log_2(IJ)}{I^2 + J^2 - 2} \frac{E_b}{N_0}} \right) \right\}
$$

and

<span id="page-451-0"></span>
$$
P_J(k) = \frac{2}{J} \sum_{j=0}^{(1-2^{-j})J-1} \left\{ (-1)^{\left\lfloor \frac{j2^{j-1}}{J} \right\rfloor} \left( 2^{J-1} - \left\lfloor \frac{j2^{J-1}}{J} + \frac{1}{2} \right\rfloor \right) Q\left( (2j+1) \sqrt{\frac{6 \log_2(JJ)}{I^2 + J^2 - 2} \frac{E_b}{N_0}} \right) \right\}
$$

#### **Orthogonal M-FSK with Coherent Detection**

From equation 8.40 in [\[6\]](#page-469-0) and equation 5.2-21 in [\[4\]](#page-469-0):

$$
P_s = 1 - \int_{-\infty}^{\infty} \left[ Q \left( -q - \sqrt{\frac{2kE_b}{N_0}} \right) \right]^{M-1} \frac{1}{\sqrt{2\pi}} \exp\left( -\frac{q^2}{2} \right) dq
$$

$$
P_b = \frac{2^{k-1}}{2^k - 1} P_s
$$

#### **Nonorthogonal 2-FSK with Coherent Detection**

For  $M = 2$  (from equation 5.2-21 in [\[4\]](#page-469-0) and equation 8.44 in [\[6\]](#page-469-0)):

$$
P_s = P_b = Q \left( \sqrt{\frac{E_b(1 - \text{Re}[\rho])}{N_0}} \right)
$$

ρ is the complex correlation coefficient:

$$
\rho = \frac{1}{2E_b} \int\limits_0^{T_b} \tilde{s}_1(t)\tilde{s}_2^*(t)dt
$$

where  $\tilde{s}_1(t)$  and  $\tilde{s}_2(t)$  are complex lowpass signals, and

$$
E_b = \frac{1}{2} \int_{0}^{T_b} |\tilde{s}_1(t)|^2 dt = \frac{1}{2} \int_{0}^{T_b} |\tilde{s}_2(t)|^2 dt
$$

For example:

<span id="page-452-0"></span>
$$
\begin{split} &\tilde{s}_{1}(t)=\sqrt{\frac{2E_{b}}{T_{b}}}e^{j2\pi f_{1}t},\ \tilde{s}_{2}(t)=\sqrt{\frac{2E_{b}}{T_{b}}}e^{j2\pi f_{2}t}\\ &\rho=\frac{1}{2E_{b}}\int\limits_{0}^{T_{b}}\sqrt{\frac{2E_{b}}{T_{b}}}e^{j2\pi f_{1}t}\sqrt{\frac{2E_{b}}{T_{b}}}e^{-j2\pi f_{2}t}dt=\frac{1}{T_{b}}\int\limits_{0}^{T_{b}}e^{j2\pi(f_{1}-f_{2})t}dt\\ &=\frac{\sin(\pi\Delta fT_{b})}{\pi\Delta fT_{b}}e^{j\pi\Delta ft} \end{split}
$$

where  $\Delta f = f_1 - f_2$ .

$$
\text{Re}[\rho] = \text{Re}\left[\frac{\sin(\pi \Delta f T_b)}{\pi \Delta f T_b} e^{j\pi \Delta f t}\right] = \frac{\sin(\pi \Delta f T_b)}{\pi \Delta f T_b} \cos(\pi \Delta f T_b) = \frac{\sin(2\pi \Delta f T_b)}{2\pi \Delta f T_b}
$$
\n
$$
\Rightarrow P_b = Q\left(\sqrt{\frac{E_b (1 - \sin(2\pi \Delta f T_b)/(2\pi \Delta f T_b))}{N_0}}\right)
$$

(from equation 8.44 in [\[6\]](#page-469-0), where  $h = \Delta f T_b$ )

# **Orthogonal M-FSK with Noncoherent Detection**

From equation 5.4-46 in [\[4\]](#page-469-0) and equation 8.66 in [\[6\]](#page-469-0):

$$
P_s = \sum_{m=1}^{M-1} (-1)^{m+1} {M-1 \choose m} \frac{1}{m+1} \exp\left[-\frac{m}{m+1} \frac{kE_b}{N_0}\right]
$$

$$
P_b = \frac{1}{2} \frac{M}{M-1} P_s
$$

#### **Nonorthogonal 2-FSK with Noncoherent Detection**

For  $M = 2$  (from equation 5.4-53 in [\[4\]](#page-469-0) and equation 8.69 in [\[6\]](#page-469-0)):

$$
P_s = P_b = Q(\sqrt{a}, \sqrt{b}) - \frac{1}{2} \exp\left(-\frac{a+b}{2}\right) I_0(\sqrt{ab})
$$

<span id="page-453-0"></span>where

$$
a=\frac{E_b}{2N_0}(1-\sqrt{1-{|\rho|}^2}\,),\; b=\frac{E_b}{2N_0}(1+\sqrt{1-{|\rho|}^2}\,)
$$

#### **Precoded MSK with Coherent Detection**

Same BER/SER as BPSK.

#### **Differentially Encoded MSK with Coherent Detection**

Same BER/SER as DE-BPSK.

#### **MSK with Noncoherent Detection (Optimum Block-by-Block)**

Upper bound (from equations 10.166 and 10.164 in [\[5\]](#page-469-0)):

$$
\begin{aligned} P_s &= P_b \\ & \leq \frac{1}{2} \Big[ 1 - Q\Big(\sqrt{b_1},\sqrt{a_1}\Big) + Q\Big(\sqrt{a_1},\sqrt{b_1}\Big) \Big] + \frac{1}{4} \Big[ 1 - Q\Big(\sqrt{b_4},\sqrt{a_4}\Big) + Q\Big(\sqrt{a_4},\sqrt{b_4}\Big) \Big] + \frac{1}{2} e^{-\frac{E_b}{N_0}} \end{aligned}
$$

where

$$
\begin{aligned}\na_1 &= \frac{E_b}{N_0} \left( 1 - \sqrt{\frac{3 - 4/\pi^2}{4}} \right), \quad b_1 = \frac{E_b}{N_0} \left( 1 + \sqrt{\frac{3 - 4/\pi^2}{4}} \right) \\
a_4 &= \frac{E_b}{N_0} \left( 1 - \sqrt{1 - 4/\pi^2} \right), \quad b_4 = \frac{E_b}{N_0} \left( 1 + \sqrt{1 - 4/\pi^2} \right)\n\end{aligned}
$$

#### **CPFSK Coherent Detection (Optimum Block-by-Block)**

Lower bound (from equation 5.3-17 in [\[4\]\)](#page-469-0):

$$
P_s>K_{\delta_{\min}}Q\Bigg(\sqrt{\frac{E_b}{N_0}\,\delta_{\min}^2}\,\Bigg)
$$

**B-12**

Upper bound:

$$
\delta_{\min}^2 > \min_{1 \le i \le M-1} \{2i(1-\mathrm{sinc}(2ih))\}
$$

where *h* is the modulation index, and  $K_{\delta_{\min}}$  is the number of paths having the minimum distance.

$$
P_b \cong \frac{P_s}{k}
$$

# <span id="page-455-0"></span>**Analytical Expressions Used in berfading**

#### **In this section...**

"Notation" on page B-14 "M-PSK with MRC" on page B-[16](#page-457-0) "DE-M-PSK with MRC" on page B-[17](#page-458-0) "M-PAM with MRC" on page B[-17](#page-458-0) "M-QAM with MRC" on page B[-17](#page-458-0) "M-DPSK with Postdetection EGC" on page B-[19](#page-460-0) "Orthogonal 2-FSK, Coherent Detection with MRC" on page B[-20](#page-461-0) "Nonorthogonal 2-FSK, Coherent Detection with MRC" on page B-[20](#page-461-0) "Orthogonal M-FSK, Noncoherent Detection with EGC" on page B-[20](#page-461-0) ["Nonorthogonal 2-FSK, Noncoherent Detection with No Diversity" on page](#page-462-0) B[-21](#page-462-0)

## **Notation**

The following notation is used for the expressions found in berfading.

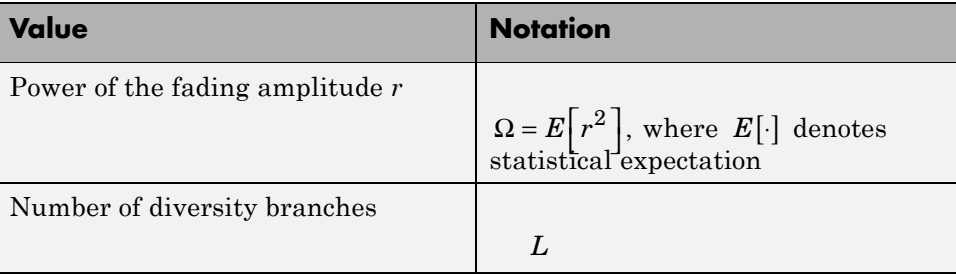

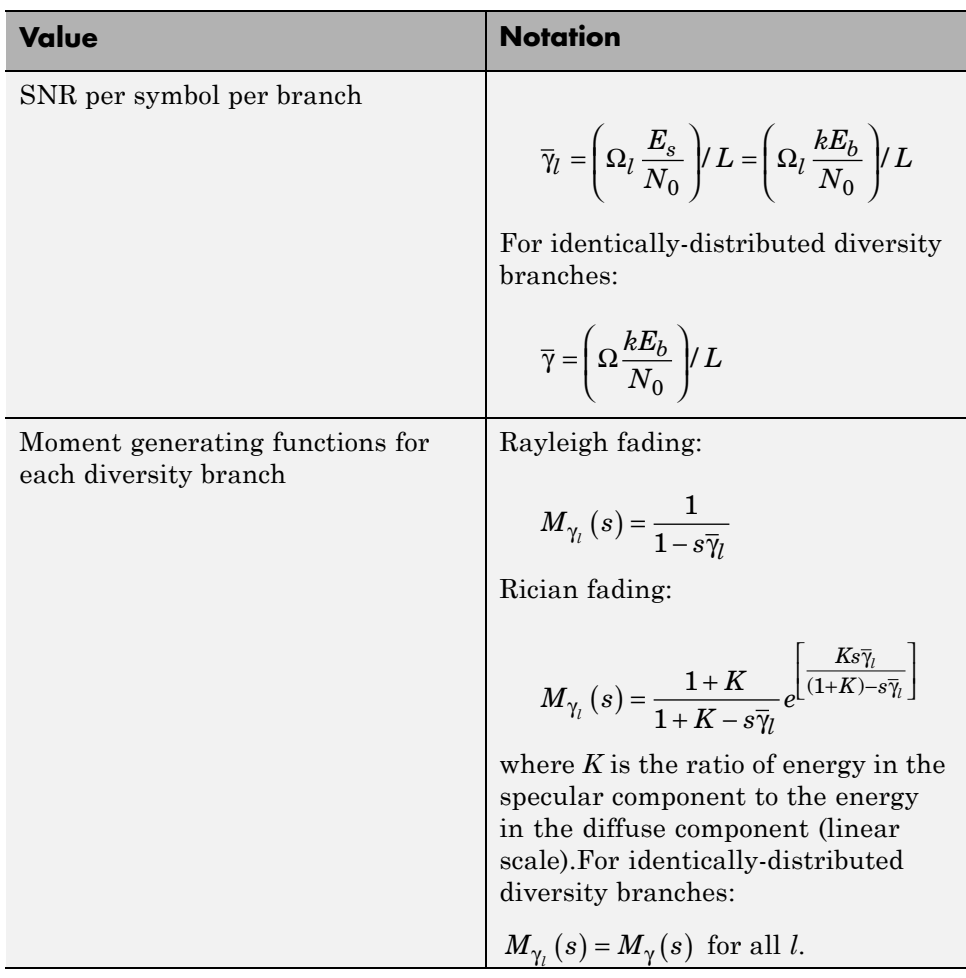

The following acronyms are used:

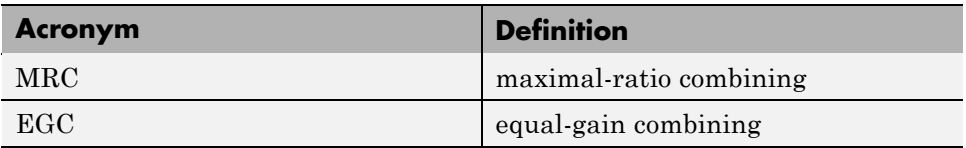

#### <span id="page-457-0"></span>**M-PSK with MRC**

From equation 9.15 in [\[6\]:](#page-469-0)

$$
P_s = \frac{1}{\pi} \int\limits_{0}^{(M-1)\pi/M} \prod\limits_{l=1}^{L} M_{\gamma_l} \left( -\frac{\sin^2(\pi/M)}{\sin^2\theta} \right) d\theta
$$

From [\[2\]](#page-469-0) and [\[6\]](#page-469-0):

$$
P_b = \frac{1}{k} \left( \sum_{i=1}^{M/2} (w_i) \overline{P}_i \right)
$$

where  $w_i = w_i + w_{M-i}$ ,  $w_{M/2} = w_{M/2}$ ,  $w_i$  is the Hamming weight of bits assigned to symbol *i*, and

$$
\bar{P}_i = \frac{1}{2\pi} \int_{0}^{\pi(1-(2i-1)/M)} \prod_{l=1}^{L} M_{\gamma_l} \left( -\frac{1}{\sin^2 \theta} \sin^2 \frac{(2i-1)\pi}{M} \right) d\theta
$$

$$
- \frac{1}{2\pi} \int_{0}^{\pi(1-(2i+1)/M)} \prod_{l=1}^{L} M_{\gamma_l} \left( -\frac{1}{\sin^2 \theta} \sin^2 \frac{(2i+1)\pi}{M} \right) d\theta
$$

For the special case of Rayleigh fading with  $M = 2$  (from equations C-18, C-21, and Table C-1 in [\[5\]](#page-469-0)):

$$
P_b = \frac{1}{2} \left[ 1 - \mu \sum_{i=0}^{L-1} \binom{2i}{i} \left( \frac{1 - \mu^2}{4} \right)^i \right]
$$

where

$$
\mu = \sqrt{\frac{\overline{\gamma}}{\overline{\gamma}+1}}
$$

If  $L = 1$  :

<span id="page-458-0"></span>
$$
P_b = \frac{1}{2} \left[ 1 - \sqrt{\frac{\overline{\gamma}}{\overline{\gamma} + 1}} \right]
$$

#### **DE-M-PSK with MRC**

For  $M = 2$  (from equations 8.37 and 9.8-9.11 in [\[6\]\)](#page-469-0):

$$
P_s=P_b=\frac{2}{\pi}\int\limits^{ \pi/2}_{0}\prod\limits^{L}_{l=1}M_{\gamma_l}\left(-\frac{1}{\sin^2\theta}\right)\hspace{-.2cm}d\theta-\frac{2}{\pi}\int\limits^{ \pi/4}_{0}\prod\limits^{L}_{l=1}M_{\gamma_l}\left(-\frac{1}{\sin^2\theta}\right)\hspace{-.2cm}d\theta
$$

#### **M-PAM with MRC**

From equation 9.19 in [\[6\]:](#page-469-0)

$$
P_s = \frac{2(M-1)}{M\pi} \int_{0}^{\pi/2} \prod_{l=1}^{L} M_{\gamma_l} \left( -\frac{3/(M^2-1)}{\sin^2 \theta} \right) d\theta
$$

From [\[1\]](#page-469-0) and [\[6\]](#page-469-0):

$$
P_b = \frac{2}{\pi M \log_2 M}
$$
  
 
$$
\times \sum_{k=1}^{\log_2 M} \sum_{i=0}^{(1-2^{-k})M-1} \left\{ (-1)^{\left\lfloor \frac{i2^{k-1}}{M} \right\rfloor} \left( 2^{k-1} - \left\lfloor \frac{i2^{k-1}}{M} + \frac{1}{2} \right\rfloor \right) \int_0^{\pi/2} \prod_{l=1}^L M_{\gamma_l} \left( -\frac{(2i+1)^2 3/(M^2-1)}{\sin^2 \theta} \right) d\theta \right\}
$$

## **M-QAM with MRC**

For square M-QAM,  $k = \log_2 M$  is even (equation 9.21 in [\[6\]](#page-469-0)):

$$
P_s = \frac{4}{\pi} \left( 1 - \frac{1}{\sqrt{M}} \right)^{\pi/2} \prod_{0}^{L} M_{\gamma_l} \left( -\frac{3/(2(M-1))}{\sin^2 \theta} \right) \theta
$$

$$
- \frac{4}{\pi} \left( 1 - \frac{1}{\sqrt{M}} \right)^2 \int_{0}^{\pi/4} \prod_{l=1}^{L} M_{\gamma_l} \left( -\frac{3/(2(M-1))}{\sin^2 \theta} \right) \theta
$$

From [\[1\]](#page-469-0) and [\[6\]](#page-469-0):

$$
\begin{split} P_{b}&=\frac{2}{\pi\sqrt{M}\log_{2}\sqrt{M}} \\ &\times \sum_{k=1}^{\log_{2}\sqrt{M}}\sum_{i=0}^{(1-2^{-k})\sqrt{M}-1}\left\{(-1)^{\left\lfloor\frac{j2^{k-1}}{\sqrt{M}}\right\rfloor}\left(2^{k-1}-\left\lfloor\frac{j2^{k-1}}{\sqrt{M}}+\frac{1}{2}\right\rfloor\right)^{\pi/2}\prod_{l=1}^{L}M_{\gamma_{l}}\left(-\frac{(2i+1)^{2}3/(2(M-1))}{\sin^{2}\theta}\right)^{l\theta}\right\} \end{split}
$$

For rectangular (nonsquare) M-QAM,  $k = \log_2 M$  is odd,  $M = I \times J$ , *I k* = − 2 1 2 ,

$$
J = 2^{\frac{k+1}{2}}, \ \overline{\gamma}_l = \Omega_l \log_2 (IJ) \frac{E_b}{N_0}, \text{ and}
$$
  

$$
P_s = \frac{4IJ - 2I - 2J}{M\pi} \int_0^{\pi/2} \prod_{l=1}^L M_{\gamma_l} \left( -\frac{3/(I^2 + J^2 - 2)}{\sin^2 \theta} \right) d\theta
$$
  

$$
-\frac{4}{M\pi} (1 + IJ - I - J) \int_0^{\pi/4} \prod_{l=1}^L M_{\gamma_l} \left( -\frac{3/(I^2 + J^2 - 2)}{\sin^2 \theta} \right) d\theta
$$

From [\[1\]](#page-469-0) and [\[6\]](#page-469-0):

<span id="page-460-0"></span>
$$
\begin{split} P_b&=\frac{1}{\log_2 (IJ)}\left(\sum_{k=1}^{\log_2 I}P_I(k)+\sum_{l=1}^{\log_2 J}P_J(l)\right)\\ P_I(k)&=\frac{2}{I\pi}\sum_{i=0}^{(1-2^{-k})I-1}\left\{(-1)^{\left\lfloor\frac{j2^{k-1}}{I}\right\rfloor}\left(2^{k-1}-\left\lfloor\frac{j2^{k-1}}{I}+\frac{1}{2}\right\rfloor\right)_{0}^{\pi/2}\prod_{l=1}^{L}M_{\gamma_l}\left(-\frac{(2i+1)^23/(I^2+J^2-2)}{\sin^2\theta}\right)^{l\theta}\right\}\\ P_J(k)&=\frac{2}{J\pi}\sum_{j=0}^{(1-2^{-l})J-1}\left\{(-1)^{\left\lfloor\frac{j2^{l-1}}{J}\right\rfloor}\left(2^{l-1}-\left\lfloor\frac{j2^{l-1}}{J}+\frac{1}{2}\right\rfloor\right)_{0}^{\pi/2}\prod_{l=1}^{L}M_{\gamma_l}\left(-\frac{(2j+1)^23/(I^2+J^2-2)}{\sin^2\theta}\right)^{l\theta}\right\} \end{split}
$$

## **M-DPSK with Postdetection EGC**

From equation 8.165 in [\[6\]](#page-469-0):

$$
P_s = \frac{\sin(\pi/M)}{2\pi} \int_{-\pi/2}^{\pi/2} \frac{1}{[1 - \cos(\pi/M)\cos\theta]} \prod_{l=1}^{L} M_{\gamma_l} \left( -[1 - \cos(\pi/M)\cos\theta] \right) d\theta
$$

From [\[2\]](#page-469-0) and [\[6\]](#page-469-0):

$$
P_b = \frac{1}{k} \left( \sum_{i=1}^{M/2} (w_i) \overline{A}_i \right)
$$

where  $w_i = w_i + w_{M-i}$ ,  $w_{M/2} = w_{M/2}$ ,  $w_i$  is the Hamming weight of bits assigned to symbol *i*, and

$$
\overline{A}_{i} = \overline{F}\left((2i+1)\frac{\pi}{M}\right) - \overline{F}\left((2i-1)\frac{\pi}{M}\right)
$$
\n
$$
\overline{F}(\psi) = -\frac{\sin\psi}{4\pi} \int_{-\pi/2}^{\pi/2} \frac{1}{(1-\cos\psi\cos t)} \prod_{l=1}^{L} M_{\gamma_{l}} \left(-(1-\cos\psi\cos t)\right) dt
$$

For the special case of Rayleigh fading with  $M = 2$ , and  $L = 1$  (equation 8.173 from [\[6\]](#page-469-0)):

<span id="page-461-0"></span>
$$
P_b=\frac{1}{2(1+\overline{\gamma})}
$$

## **Orthogonal 2-FSK, Coherent Detection with MRC**

From equation 9.11 in [\[6\]:](#page-469-0)

$$
P_s = P_b = \frac{1}{\pi} \int_{0}^{\pi/2} \prod_{l=1}^{L} M_{\gamma_l} \left( -\frac{1/2}{\sin^2 \theta} \right) d\theta
$$

For the special case of Rayleigh fading (equations 14.4-15 and 14.4-21 in [\[4\]](#page-469-0)):

$$
P_s=P_b=\frac{1}{2^L}\left(1-\sqrt{\frac{\overline{\gamma}}{2+\overline{\gamma}}}\,\right)^{\!\!L}\sum_{k=0}^{L-1}\!\left(\!\frac{L-1+k}{k}\!\right)\!\!\frac{1}{2^k}\!\!\left(1+\sqrt{\frac{\overline{\gamma}}{2+\overline{\gamma}}}\,\right)^{\!\!k}
$$

#### **Nonorthogonal 2-FSK, Coherent Detection with MRC**

Equations 9.11 and 8.44 in [\[6\]:](#page-469-0)

$$
P_s = P_b = \frac{1}{\pi} \int_{0}^{\pi/2} \prod_{l=1}^{L} M_{\gamma_l} \left( -\frac{(1 - \text{Re}[\rho])/2}{\sin^2 \theta} \right) d\theta
$$

For the special case of Rayleigh fading with *L* = 1 (equation 20 in [\[3\]](#page-469-0) and equation 8.130 in [\[6\]](#page-469-0)):

$$
P_s = P_b = \frac{1}{2} \left[ 1 - \sqrt{\frac{\overline{\gamma} (1 - \text{Re}[\rho])}{2 + \overline{\gamma} (1 - \text{Re}[\rho])}} \right]
$$

#### **Orthogonal M-FSK, Noncoherent Detection with EGC**

Rayleigh fading (equation 14.4-47 in [\[4\]](#page-469-0)):

<span id="page-462-0"></span>
$$
P_s = 1 - \int_0^\infty \frac{1}{(1+\overline{\gamma})^L (L-1)!} U^{L-1} e^{-\frac{U}{1+\overline{\gamma}}} \left( 1 - e^{-U} \sum_{k=0}^{L-1} \frac{U^k}{k!} \right)^{M-1} dU
$$
  
\n
$$
P_b = \frac{1}{2} \frac{M}{M-1} P_s
$$

Rician fading (equation 41 in [\[3\]\)](#page-469-0):

$$
\begin{split} P_s &= \sum_{r=1}^{M-1} \frac{(-1)^{r+1}e^{-LK\overline{\gamma}_r/(1+\overline{\gamma}_r)}}{\left(r(1+\overline{\gamma}_r)+1\right)^L} \binom{M-1}{r} \sum_{n=0}^{r(L-1)} \beta_{nr} \frac{\Gamma(L+n)}{\Gamma(L)} \Bigg[ \frac{1+\overline{\gamma}_r}{r+1+r\overline{\gamma}_r} \Bigg]^n \, {_1F_1}\Bigg(L+n,L; \frac{LK\overline{\gamma}_r/(1+\overline{\gamma}_r)}{r(1+\overline{\gamma}_r)+1} \Bigg) \\ P_b &= \frac{1}{2}\frac{M}{M-1}P_s \end{split}
$$

where

$$
\overline{\gamma}_r = \frac{1}{1+K} \overline{\gamma}
$$
  
\n
$$
\beta_{nr} = \sum_{i=n-(L-1)}^{n} \frac{\beta_{i(r-1)}}{(n-i)!} I_{[0,(r-1)(L-1)]}(i)
$$
  
\n
$$
\beta_{00} = \beta_{0r} = 1
$$
  
\n
$$
\beta_{11} = 1/n!
$$
  
\n
$$
\beta_{1r} = r
$$

and  $I_{[a,b]}(i) = 1$  if  $a \le i \le b$  and 0 otherwise.

## **Nonorthogonal 2-FSK, Noncoherent Detection with No Diversity**

From equation 8.163 in [\[6\]](#page-469-0):

$$
P_s = P_b = \frac{1}{4\pi} \int_{-\pi}^{\pi} \frac{1 - \varsigma^2}{1 + 2\varsigma \sin \theta + \varsigma^2} M_{\gamma} \left( -\frac{1}{4} (1 + \sqrt{1 - \rho^2}) (1 + 2\varsigma \sin \theta + \varsigma^2) \right) d\theta
$$

where

$$
\varsigma = \sqrt{\frac{1-\sqrt{1-\rho^2}}{1+\sqrt{1-\rho^2}}}
$$

# <span id="page-464-0"></span>**Analytical Expressions Used in bercoding and BERTool**

#### **In this section...**

"Common Notation for This Section" on page B-23

"Block Coding" on page B-23

"Convolutional Coding" on page B-[26](#page-467-0)

## **Common Notation for This Section**

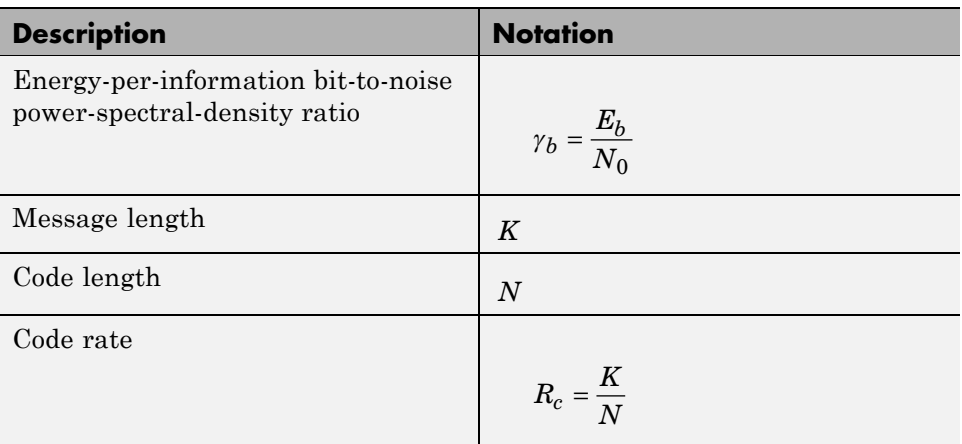

## **Block Coding**

Specific notation for block coding expressions:  $d_{\text{min}}$  is the minimum distance of the code.

#### **Soft Decision**

BPSK, QPSK, OQPSK, PAM-2, QAM-4, and precoded MSK (equation 8.1-52 in [\[4\]\)](#page-469-0):

$$
P_b \leq \frac{1}{2}(2^K-1)Q\Big(\sqrt{2\gamma_b R_c d_{\min}}\Big)
$$

DE-BPSK, DE-QPSK, DE-OQPSK, and DE-MSK:

$$
P_b \leq \frac{1}{2}(2^K-1)\bigg[2Q\Big(\sqrt{2\gamma_b R_c d_{\min}}\Big)\bigg[1-Q\Big(\sqrt{2\gamma_b R_c d_{\min}}\Big)\bigg]\bigg]
$$

BFSK, coherent detection (equations 8.1-50 and 8.1-58 in [\[4\]\)](#page-469-0):

$$
P_b \leq \frac{1}{2}(2^K - 1)Q\left(\sqrt{\gamma_b R_c d_{\min}}\right)
$$

BFSK, noncoherent square-law detection (equations 8.1-65 and 8.1-64 in [\[4\]\)](#page-469-0):

$$
P_b \le \frac{1}{2} \frac{2^K - 1}{2^{2d_{\min} - 1}} \exp\left(-\frac{1}{2} \gamma_b R_c d_{\min}\right)^d \sum_{i=0}^{\min} \left(\frac{1}{2} \gamma_b R_c d_{\min}\right)^i \frac{1}{i!} \sum_{r=0}^{d_{\min} - 1 - i} \binom{2d_{\min} - 1}{r}
$$

DPSK:

$$
P_b \leq \frac{1}{2} \frac{2^K - 1}{2^{2d_{\min} - 1}} \exp\left(-\gamma_b R_c d_{\min}\right) \sum_{i = 0}^{d_{\min} - 1} \left(\gamma_b R_c d_{\min}\right)^i \frac{1}{i!} \sum_{r = 0}^{d_{\min} - 1 - i} \binom{2d_{\min} - 1}{r}
$$

#### **Hard Decision**

General linear block code (equations 4.3, 4.4 in [\[9\],](#page-469-0) and 12.136 in [\[5\]](#page-469-0)):

$$
P_b \le \frac{1}{N} \sum_{m=t+1}^{N} (m+t) {N \choose m} p^m (1-p)^{N-m}
$$
  

$$
t = \left[ \frac{1}{2} (d_{\min} - 1) \right]
$$

Hamming code (equations 4.11, 4.12 in [\[9\]](#page-469-0), and 6.72, 6.73 in [\[10\]](#page-469-0)):

$$
P_b \approx \frac{1}{N} \sum_{m=2}^{N} m \binom{N}{m} p^m (1-p)^{N-m} = p - p(1-p)^{N-1}
$$

(24, 12) extended Golay code (equation 4.17 in [\[9\],](#page-469-0) and 12.139 in [\[5\]](#page-469-0)):

$$
P_b \le \frac{1}{24} \sum_{m=4}^{24} \beta_m \binom{24}{m} p^m (1-p)^{24-m}
$$

where  $\beta_m$  is the average number of channel symbol errors that remain in corrected *N*-tuple when the channel caused *m* symbol errors (table 4.2 in [\[9\]](#page-469-0)).

Reed-Solomon code with  $N = Q - 1 = 2^q - 1$ :

$$
P_b \approx \frac{2^{q-1}}{2^q-1} \frac{1}{N} \sum_{m=t+1}^{N} m \binom{N}{m} (P_s)^m (1-P_s)^{N-m}
$$

for FSK (equations 4.25, 4.27 in [\[9\],](#page-469-0) 8.1-115, 8.1-116 in [\[4\],](#page-469-0) 8.7, 8.8 in [\[10\]](#page-469-0), and 12.142, 12.143 in [\[5\]](#page-469-0)), and

$$
P_b \approx \frac{1}{q} \frac{1}{N} \sum_{m=t+1}^{N} m \binom{N}{m} (P_s)^m (1 - P_s)^{N-m}
$$

otherwise.

If  $\log_2 Q / \log_2 M = q/k = h$  where *h* is an integer (equation 1 in [\[8\]](#page-469-0)):

$$
P_s = 1 - (1 - s)^h
$$

where *s* is the symbol error rate (SER) in an uncoded AWGN channel.

For example, for BPSK,  $M = 2$  and  $P_s = 1 - (1 - s)^q$ 

Otherwise,  $P_s$  is given by table 1 and equation 2 in [\[8\]](#page-469-0).

## <span id="page-467-0"></span>**Convolutional Coding**

Specific notation for convolutional coding expressions:  $d_{free}$  is the free distance of the code, and  $a_d$  is the number of paths of distance  $d$  from the all-zero path that merge with the all-zero path for the first time.

#### **Soft Decision**

From equations 8.2-26, 8.2-24, and 8.2-25 in [\[4\],](#page-469-0) and equations 13.28 and 13.27 in [\[5\]:](#page-469-0)

$$
P_b < \sum_{d=d_{\text{free}}}^{\infty} a_d f(d) P_2(d)
$$

with transfer function

$$
T(D, N) = \sum_{d=d_{free}}^{\infty} a_d D^d N^{f(d)}
$$

$$
\frac{dT(D, N)}{dN}\bigg|_{N=1} = \sum_{d=d_{free}}^{\infty} a_d f(d) D^d
$$

where  $f(d)$  is the exponent of *N* as a function of *d*.

Results for BPSK, QPSK, OQPSK, PAM-2, QAM-4, precoded MSK, DE-BPSK, DE-QPSK, DE-OQPSK, DE-MSK, DPSK, and BFSK are obtained as:

$$
P_2(d) = P_b \Big|_{\frac{E_b}{N_0} = \gamma_b R_c d}
$$

where  $P_b$  is the BER in the corresponding uncoded AWGN channel. For example, for BPSK (equation 8.2-20 in [\[4\]\)](#page-469-0):

$$
P_2(d) = Q\left(\sqrt{2\gamma_b R_c d}\,\right)
$$
### **Hard Decision**

From equations 8.2-33, 8.2-28, and 8.2-29 in [\[4\],](#page-469-0) and equations 13.28, 13.24, and 13.25 in [\[5\]](#page-469-0):

$$
P_b < \sum_{d=d_{free}}^{\infty} a_d f(d) P_2(d)
$$

where

$$
P_2(d) = \sum_{k=(d+1)/2}^d \binom{d}{k} p^k (1-p)^{d-k}
$$

when *d* is odd, and

$$
P_2(d)=\sum_{k=d/2+1}^d\binom{d}{k}p^k(1-p)^{d-k}+\frac{1}{2}\binom{d}{d/2}p^{d/2}(1-p)^{d/2}
$$

when *d* is even (*p* is the bit error rate (BER) in an uncoded AWGN channel).

# <span id="page-469-0"></span>**Selected Bibliography**

[1] Cho, K., and Yoon, D., "On the general BER expression of one- and two-dimensional amplitude modulations", *IEEE Trans. Commun.*, Vol. 50, Number 7, pp. 1074-1080, 2002.

[2] Lee, P. J., "Computation of the bit error rate of coherent M-ary PSK with Gray code bit mapping", *IEEE Trans. Commun.*, Vol. COM-34, Number 5, pp. 488-491, 1986.

[3] Lindsey, W. C., "Error probabilities for Rician fading multichannel reception of binary and N-ary signals", *IEEE Trans. Inform. Theory*, Vol. IT-10, pp. 339-350, 1964.

[4] Proakis, J. G., *Digital Communications*, 4th ed., McGraw-Hill, 2001.

[5] Simon, M. K , Hinedi, S. M., and Lindsey, W. C., *Digital Communication Techniques – Signal Design and Detection*, Prentice-Hall, 1995.

[6] Simon, M. K., and Alouini, M. S., *Digital Communication over Fading Channels – A Unified Approach to Performance Analysis*, 1st ed., Wiley, 2000.

[7] Simon, M. K , "On the bit-error probability of differentially encoded QPSK and offset QPSK in the presence of carrier synchronization", *IEEE Trans. Commun.*, Vol. 54, pp. 806-812, 2006.

[8] Gulliver, T. A., "Matching Q-ary Reed-Solomon codes with M-ary modulation," *IEEE Trans. Commun.*, vol. 45, no. 11, Nov. 1997, pp. 1349-1353.

[9] Odenwalder, J. P., *Error Control Coding Handbook* (Final report), Linkabit Corp., 15 July 1976.

[10] Sklar, B., *Digital Communications*, 2nd Ed., Prentice-Hall, 2001.

# **C**

# Algorithms

- **•** "Algorithms Used to Decode BCH and Reed-Solomon Codes" on page C-[2](#page-471-0)
- **•** ["Compute Optimum Quantizer Boundaries for use with Soft-Decision Type](#page-475-0) of Viterbi Decoder" on page C-[6](#page-475-0)
- **•** "References" on page C-[11](#page-480-0)

# <span id="page-471-0"></span>**Algorithms Used to Decode BCH and Reed-Solomon Codes**

# **Errors-only Decoding**

### **Overview**

The errors-only decoding algorithm used for BCH and RS codes can be described by the following steps (sections 5.3.2, 5.4, and 5.6 in [\[1\]\)](#page-480-0).

- **1** Calculate the first 2*t* terms of the infinite degree syndrome polynomial,  $S(z)$ .
- **2** If those 2*t* terms of  $S(z)$  are all equal to 0, then the code has no errors, no correction needs to be performed, and the decoding algorithm ends.
- **3** If one or more terms of  $S(z)$  are nonzero, calculate the error locator polynomial,  $\Lambda(z)$ , via the Berlekamp algorithm.
- **4** Calculate the error evaluator polynomial,  $\Omega(z)$ , via

 $\Lambda(z)S(z) = \Omega(z) \bmod z^{2t}$ 

**5** Correct an error in the codeword according to

$$
e_{i_m} = \frac{\Omega(\alpha^{-i_m})}{\Lambda^{\prime}(\alpha^{-i_m})}
$$

where  $e_{i_m}$  is the error magnitude in the  $i_m$  th position in the codeword, *m* is a value less than the error-correcting capability of the code,  $\Omega(z)$  is the error magnitude polynomial,  $\Lambda'(z)$  is the formal derivative [\[2\]](#page-480-0) of the error locator polynomial,  $\Lambda(z)$ , and  $\alpha$  is the primitive element of the Galois field of the code.

Further description of several of the steps is given in the following sections.

### **Syndrome Calculation**

For narrow-sense codes, the 2t terms of  $S(z)$  are calculated by evaluating the received codeword at successive powers of  $\alpha$  (the field's primitive element) from 0 to 2*t*-1. In other words, if we assume one-based indexing of codewords  $C(z)$  and the syndrome polynomial  $S(z)$ , and that codewords are of the form  $[c_1 \ c_1 \ ... \ c_N]$ , then each term  $S_i$  of  $S(z)$  is given as

$$
S_i = \sum_{i=1}^N c_i \alpha^{N-1-i}
$$

### **Error Locator Polynomial Calculation**

The error locator polynomial,  $\Lambda(z)$ , is found using the Berlekamp algorithm. A complete description of this algorithm is found in [\[1\]](#page-480-0), but we summarize the algorithm as follows.

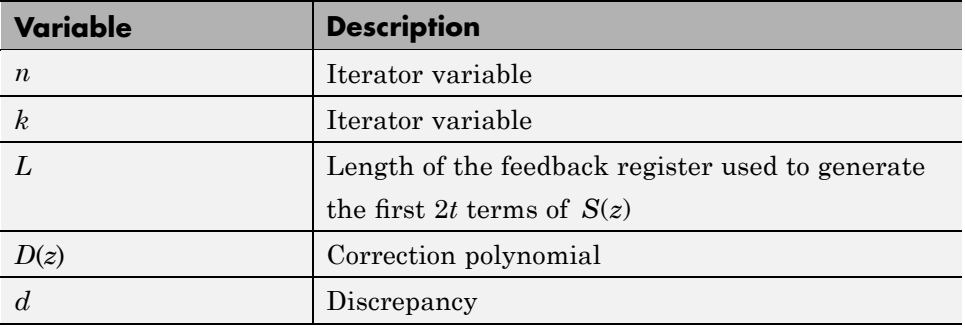

We define the following variables.

The following diagram shows the iterative procedure (i.e., the Berlekamp algorithm) used to find  $\Lambda(z)$ .

**C** Algorithms

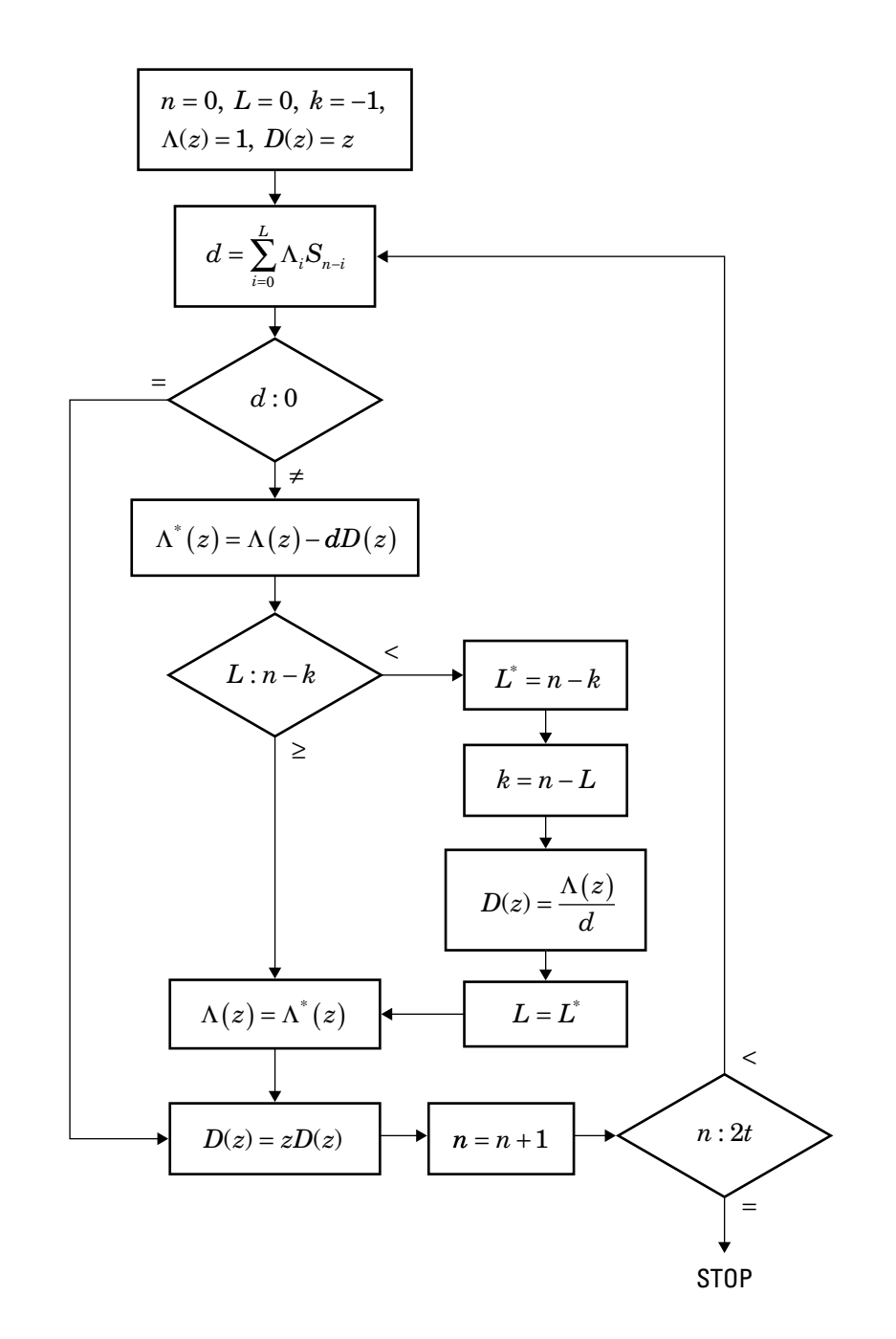

### **Error Evaluator Polynomial Calculation**

The error evaluator polynomial,  $\Omega(z)$ , is simply the convolution of  $\Lambda(z)$ and  $S(z)$ .

# <span id="page-475-0"></span>**Compute Optimum Quantizer Boundaries for use with Soft-Decision Type of Viterbi Decoder**

This section describes how to compute the optimum quantizer boundaries to quantize log-likelihood ratios (LLRs) from a Rectangular QAM Demodulator Baseband block for use with the 'Soft decision' decision type of Viterbi Decoder. LLRs from a Rectangular QAM Demodulator Baseband block assume an AWGN Channel.

As an example, use a binary mapped (as opposed to Gray mapped) 16-QAM constellation with a binary mapping for each constellation point, as shown in the following figure. The minimum distance between symbols is two.

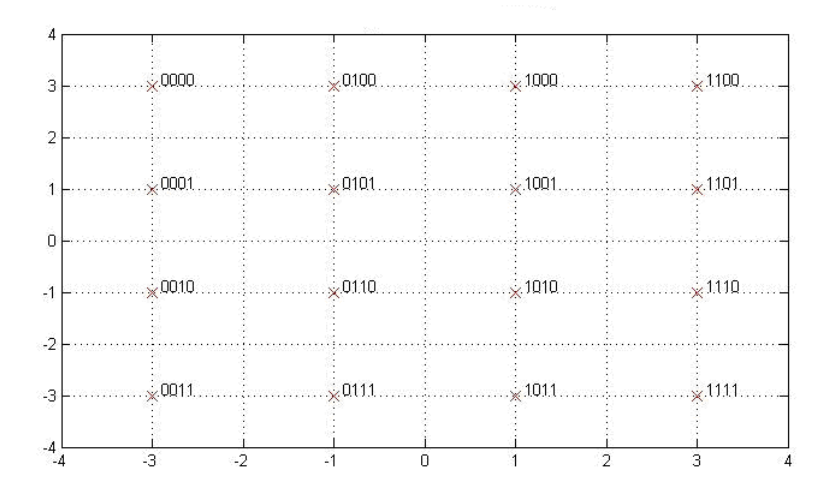

#### **Binary mapped 16-QAM Constellation**

The two most significant bits (MSB) in this constellation mapping remain constant along the quadrature axis. The analysis of these two bits can be simplified by looking along the in-phase axis only. The following figure shows the mapping of these two bits along the in-phase axis.

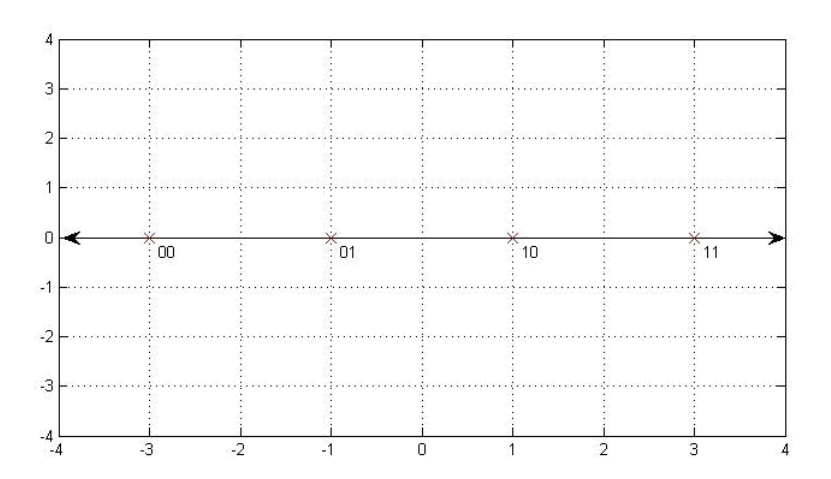

#### **Mapping of the two most significant bits along in-phase axis**

Similar simplification applies to the two least significant bits (LSB) that remain constant along the in-phase axis.

The LLR L(b) is given as:

$$
L(b) = \log_e \left( \frac{\sum_{s \in S_0} e^{\frac{1}{\sigma^2} \left( (x - s_x)^2 + (y - s_y)^2 \right)}}{\sum_{s \in S_1} e^{\frac{1}{\sigma^2} \left( (x - s_x)^2 + (y - s_y)^2 \right)}} \right)
$$

where *r* = received signal with coordinates *x*,*y*.

 $b =$  transmitted bit (one of the  $K$  bits in an M-ary constellation, assuming all *M* points are equally probable, where  $K = \log_2(M)$ 

 $S_0$  = ideal symbols/constellation points with bit 0 (at the given bit position)

 $\mathbf{S}_1$  = ideal symbols/constellation points with bit 1(at the given bit position)

sx = Inphase (or X) coordinate of ideal symbols/constellation points.

 $sy = Quadrature (or Y) coordinate of ideal symbols/constellation points.$ 

 $\sigma^2$  = Noise Variance. This cmoposite noise variance is the sum of noise components along theInphase axis and Quadrature axis which are assumed to be independent and of equal power.

For these two bits, as we are looking along the in-phase axis, it can be simplified as:

$$
L(b) = \log e \left(\frac{\displaystyle\sum_{s \in S_o} e^{\frac{1}{\sigma 2} \left((x-s_x)^2\right)}}{\displaystyle\sum_{s \in S_1} e^{\frac{1}{\sigma 2} \left((x-s_x)^2\right)}}\right)
$$

In the summation terms in the numerator and denominator, the effect of the nearest point would outweigh the rest of the points. Hence, this can be further simplified to:

$$
L(b) \approx -\frac{1}{\sigma^2} \Big( (x - s_{x0})^2 - (x - s_{x1})^2 \Big)
$$

where  $S_{x0}$  equals the nearest ideal constellation point with 0 mapping

where  $S_{x1}$  equals the nearest ideal constellation point with 1mapping

Consider the case when there is no noise in received signal and the constellation point with 00 mapping is received. From the previous figure, it is clear that the MSB has the best noise resistance against error. The LLR for the MSB can be approximated using above equation as:

$$
L(b) \approx \frac{16}{\sigma^2}
$$

as  $(x-s_{x0}) = 0$  and  $(x-s_{x1}) = 4$ 

Using the same equation, LLR for the second MSB can be approximated to:

$$
L(b) \approx \frac{4}{\sigma^2}
$$

as  $(x-s_{\rm v0}) = 0$  and  $(x-s_{\rm v1}) = 2$ 

Now consider the case when there is no noise in received signal and the constellation point with 11 mapping is received. Similar analysis for the MSB would yield:

$$
L(b)\approx -\frac{16}{\sigma^2}
$$

For the second MSB:

$$
L(b)\approx -\frac{4}{\sigma^2}
$$

Hence, under no noise condition, the range of LLR values for the MSB is:

$$
\left(-\frac{16}{\sigma^2}, \frac{16}{\sigma^2}\right)
$$

As noise increases, the distribution of LLR values will increase within this range indicating higher probability of error. Some values would fall outside this range as well and they inherently have more resistance to noise. Along the same lines, the range of LLR values for the second MSB is:

$$
\left(-\frac{4}{\sigma^2},\frac{4}{\sigma^2}\right)
$$

When considering the design of quantization boundaries for L-level uniform quantizer, quantizing this range in L levels would provide optimum performance. Lets say, we have a 3-bit uniform quantizer  $(L = 8)$ .

The quantization boundaries for the MSB would be:

$$
B_0 = \frac{4}{\sigma^2}(-3:3)
$$

For the second MSB:

$$
B_1=\frac{1}{\sigma^2}(-3:3)
$$

Following similar analysis for second LSB and LSB along quadrature axis provides same results, respectively.

Now,  $B_0$  optimizes the MSB while  $B_1$  optimizes the second MSB. To find overall optimum quantizer boundaries, try out some values between these two sets of values. Our simulation results indicate that the optimum system BER performance is obtained with this set of boundary values:

$$
B_{opt} = \frac{2}{\sigma^2}(-3:3)
$$

The system used in this simulation is shown in the product demo titled "LLR vs. Hard Decision Demodulation" in Communications Blockset and Communications Toolbox. In the blockset, note that the LLR values computed by the demodulator need to be multiplied by -1 before feeding them to uniform quantizer. The sign of LLR values indicate which bit is received – positive for binary 0 and negative for binary 1. By multiplying these values with -1, we flip this notation – now, positive sign indicates binary 1 and negative sign indicates binary 0. The quantizer maps positive values to indices 4:7, 7 being the most confident 1 and negative values to 0:3, 0 being the most confident 0. This matches the Viterbi Decoder block's interpretation of its input, namely, 0 indicates most confident 0 while 7 indicates most confident 1. Thus, multiplying LLR values with -1 before feeding them to quantizer maps them to the right quantizer index for use with Viterbi Decoder.

# <span id="page-480-0"></span>**References**

[1] Clark, G. C., and Cain, J. B., *Error-Correction Coding for Digital Communications*, New York, Plenum Press, 1981.

[2] Wicker, S. B., *Error Control Systems for Digital Communication and Storage*, Upper Saddle River, N.J., Prentice Hall, 1995.

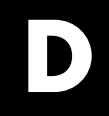

# Examples

Use this list to find examples in the documentation.

# **Modulation**

"Modulating a Random Signal" on page 1-[4](#page-23-0) "Analog Modulation Example" on page 8[-6](#page-243-0) "Examples of Digital Modulation and Demodulation" on page 8[-12](#page-249-0) "Plotting Signal Constellations" on page 8[-14](#page-251-0)

# **Special Filters**

"Pulse Shaping Using a Raised Cosine Filter" on page 1[-15](#page-34-0) "Example: Compensating for Group Delays in Data Analysis" on page 9-[3](#page-268-0) "Example: Raised Cosine Filter Delays" on page 9[-10](#page-275-0) ["Using rcosine and rcosflt to Implement Square-Root Raised Cosine](#page-277-0) Filters" on page 9[-12](#page-277-0)

# **Convolutional Coding**

"Using a Convolutional Code" on page 1-[19](#page-38-0) "Example: A MATLAB Trellis Structure" on page 6-[37](#page-212-0) "Hard-Decision Decoding" on page 6[-39](#page-214-0) "Example: Soft-Decision Decoding" on page 6[-40](#page-215-0) "Example: A Rate-2/3 Feedforward Encoder" on page 6-[41](#page-216-0)

"Example: A Punctured Convolutional Code" on page 6[-43](#page-218-0)

# **Simulating Communication Systems**

"Using BERTool to Run Simulations" on page 1-[23](#page-42-0) "Varying Parameters and Managing a Set of Simulations" on page 1[-31](#page-50-0) "Example: Using a MATLAB Simulation with BERTool" on page 4-[22](#page-119-0) "Template for a Simulation Function" on page 4[-30](#page-127-0) ["Example: Preparing a Simulation Function for Use with BERTool" on](#page-130-0) page 4[-33](#page-130-0)

"Example: Using a Simulink Model with BERTool" on page 4-[38](#page-135-0)

"Example: Preparing a Model for Use with BERTool" on page 4[-46](#page-143-0)

# **Performance Evaluation**

"Example: Computing Error Rates" on page 3-[3](#page-64-0)

"Example: Using the Semianalytic Technique" on page 3-[7](#page-68-0)

"Comparing Theoretical and Empirical Error Rates" on page 3[-11](#page-72-0)

"Example: Curve Fitting for an Error Rate Plot" on page 3[-15](#page-76-0)

"Example: Scatter Plots" on page 3-[21](#page-82-0)

"Example: Using the Theoretical Tab in BERTool" on page 4-[9](#page-106-0)

"Example: Using the Semianalytic Tab in BERTool" on page 4-[17](#page-114-0)

# **Source Coding**

"Scalar Quantization Example 1" on page 5-[3](#page-158-0)

"Scalar Quantization Example 2" on page 5-[4](#page-159-0)

"Example: Optimizing Quantization Parameters" on page 5-[6](#page-161-0)

"Example: DPCM Encoding and Decoding" on page 5[-9](#page-164-0)

["Example: Comparing Optimized and Nonoptimized DPCM Parameters"](#page-166-0) on page 5[-11](#page-166-0)

"Example: A µ-Law Compander" on page 5-[13](#page-168-0)

"Example: Creating and Decoding a Huffman Code" on page 5-[16](#page-171-0)

"Example: Creating and Decoding an Arithmetic Code" on page 5[-18](#page-173-0)

# **Block Coding**

"Example: Reed-Solomon Coding Syntaxes" on page 6-[8](#page-183-0)

["Example: Detecting and Correcting Errors in a Reed-Solomon Code" on](#page-184-0) page 6[-9](#page-184-0)

"Example: BCH Coding Syntaxes" on page 6[-13](#page-188-0)

"Example: Detecting and Correcting Errors in a BCH Code" on page 6-[14](#page-189-0)

"Example: Using a Decoding Table" on page 6-[23](#page-198-0)

"Example: Generic Linear Block Coding" on page 6[-25](#page-200-0)

# **Interleaving**

"Example: Block Interleavers" on page 7[-3](#page-226-0) "Example: Convolutional Interleavers" on page 7-[7](#page-230-0) ["Effect of Delays on Recovery of Convolutionally Interleaved Data" on page](#page-233-0) 7[-10](#page-233-0)

# **Equalizers**

"Example of Basic Modulation and Demodulation" on page 8-[25](#page-262-0)

- "Example Illustrating the Basic Procedure" on page 11-[8](#page-339-0)
- "Equalizing Using a Training Sequence" on page 11[-17](#page-348-0)
- "Example: Equalizing Multiple Times, Varying the Mode" on page 11[-20](#page-351-0)
- "Example: Adaptive Equalization Within a Loop" on page 11[-23](#page-354-0)
- "Example: Continuous Operation Mode" on page 11-[31](#page-362-0)
- "Example: Using a Preamble" on page 11[-34](#page-365-0)

# **Channels**

"Power of a Faded Signal" on page 10-[25](#page-306-0) "Comparing Empirical Results to Theoretical Results" on page 10-[26](#page-307-0) "Working with Delays" on page 10-[28](#page-309-0) "Quasi-Static Channel Modeling" on page 10[-29](#page-310-0) "Filtering Using a Loop" on page 10-[31](#page-312-0) "Example: Introducing Noise in a Convolutional Code" on page 10[-48](#page-329-0)

# **Galois Field Computations**

"Example: Creating Galois Field Variables" on page 12[-5](#page-372-0)

"Example: Addition and Subtraction" on page 12-[15](#page-382-0)

"Example: Multiplication" on page 12[-16](#page-383-0)

"Example: Exponentiation" on page 12-[18](#page-385-0)

"Basic Manipulations of Galois Arrays" on page 12-[23](#page-390-0)

"Example: Solving Linear Equations" on page 12[-27](#page-394-0) "Multiplication and Division of Polynomials" on page 12[-34](#page-401-0) "Roots of Polynomials" on page 12[-35](#page-402-0)

# **Index**

# Index**A**

[A-law companders](#page-168-0) 5[-13](#page-168-0) [addition in Galois](#page-382-0) fields [even number of](#page-382-0) field elements 12[-15](#page-382-0) [odd number of](#page-431-0) field elements A[-12](#page-431-0) [algebraic interleavers](#page-225-0) 7-[2](#page-225-0) [algorithm objects](#page-343-0) [properties](#page-343-0) 11-[12](#page-343-0) [specifying algorithm](#page-342-0) 11[-11](#page-342-0) [analog modulation](#page-242-0) 8[-5](#page-242-0) [sample code](#page-243-0) 8[-6](#page-243-0) [analog signals](#page-242-0) [representing](#page-242-0) 8-[5](#page-242-0) [analog-to-digital conversion](#page-156-0) 5[-1](#page-156-0) [arithmetic codes](#page-172-0) 5-[17](#page-172-0) [parameters](#page-172-0) 5[-17](#page-172-0) [sample code](#page-173-0) 5[-18](#page-173-0) [arithmetic in Galois](#page-381-0) fields [even number of](#page-381-0) field elements 12[-14](#page-381-0) [odd number of](#page-431-0) field elements A[-12](#page-431-0) [AWGN channel](#page-284-0) 10[-3](#page-284-0)

# **B**

[baseband modulation](#page-240-0) 8[-3](#page-240-0) [signals](#page-246-0) 8-[9](#page-246-0) [BCH coding](#page-187-0) 6-[12](#page-187-0) [functions](#page-180-0) 6-[5](#page-180-0) [generator polynomial](#page-197-0) 6-[22](#page-197-0) [BERTool GUI](#page-98-0) 4[-1](#page-98-0) [data](#page-149-0) 4-[52](#page-149-0) [exporting](#page-149-0) 4-[52](#page-149-0) [importing](#page-152-0) 4[-55](#page-152-0) [in data viewer](#page-154-0) 4-[57](#page-154-0) [features](#page-99-0) 4-[2](#page-99-0) [MATLAB simulation BER](#page-119-0) 4-[22](#page-119-0) [confidence intervals](#page-123-0) 4-[26](#page-123-0) curve [fitting](#page-125-0) 4[-28](#page-125-0) [example](#page-119-0) 4-[22](#page-119-0) [stopping the simulation](#page-122-0) 4-[25](#page-122-0)

[MATLAB simulation functions](#page-126-0) 4[-29](#page-126-0) [DPSK example](#page-130-0) 4-[33](#page-130-0) [QAM example](#page-42-0) 1-[23](#page-42-0) [requirements](#page-126-0) 4-[29](#page-126-0) [template](#page-127-0) 4[-30](#page-127-0) [parts of the GUI](#page-101-0) 4[-4](#page-101-0) [semianalytic BER](#page-113-0) 4[-16](#page-113-0) [example](#page-114-0) 4-[17](#page-114-0) [procedure](#page-116-0) 4-[19](#page-116-0) [Simulink BER](#page-134-0) 4[-37](#page-134-0) [example](#page-135-0) 4-[38](#page-135-0) [stopping the simulation](#page-138-0) 4-[41](#page-138-0) [Simulink models](#page-140-0) 4[-43](#page-140-0) [example](#page-143-0) 4-[46](#page-143-0) [requirements](#page-140-0) 4-[43](#page-140-0) [tips](#page-140-0) 4[-43](#page-140-0) [theoretical BER](#page-105-0) 4-[8](#page-105-0) [example](#page-106-0) 4-[9](#page-106-0) [types of systems](#page-108-0) 4[-11](#page-108-0) [binary matrix format](#page-193-0) 6-[18](#page-193-0) [binary numbers](#page-194-0) [order of digits](#page-194-0) 6-[19](#page-194-0) [binary symmetric channel](#page-329-0) 10-[48](#page-329-0) [binary vector format](#page-191-0) 6-[16](#page-191-0) [bipolar random numbers](#page-58-0) 2[-3](#page-58-0) [bit error rates](#page-98-0) [analyzing](#page-98-0) 4-[1](#page-98-0) [MATLAB simulation](#page-119-0) 4[-22](#page-119-0) [plots](#page-75-0) 3[-14](#page-75-0) [multiple curves](#page-50-0) 1[-31](#page-50-0) [semianalytic](#page-66-0) 3-[5](#page-66-0) [BERTool GUI](#page-113-0) 4[-16](#page-113-0) [simulation](#page-63-0) 3[-2](#page-63-0) [Simulink simulation](#page-134-0) 4-[37](#page-134-0) [theoretical](#page-71-0) 3[-10](#page-71-0) [BERTool GUI](#page-105-0) 4[-8](#page-105-0) [bits](#page-59-0) [random](#page-59-0) 2-[4](#page-59-0) [block coding](#page-177-0) 6[-2](#page-177-0) [functions](#page-180-0) 6-[5](#page-180-0)

[techniques](#page-179-0) 6[-4](#page-179-0) [block interleavers](#page-225-0) 7-[2](#page-225-0) [sample code](#page-226-0) 7[-3](#page-226-0) [supported methods](#page-225-0) 7[-2](#page-225-0) [Bose-Chaudhuri-Hocquenghem \(BCH\)](#page-187-0) [coding](#page-187-0) 6[-12](#page-187-0) [functions](#page-180-0) 6-[5](#page-180-0) [generator polynomial](#page-197-0) 6-[22](#page-197-0)

### **C**

[carrier frequency](#page-241-0) 8-[4](#page-241-0) [relative to sampling rate](#page-241-0) 8[-4](#page-241-0) [carrier signal](#page-241-0) 8[-4](#page-241-0) [channel objects](#page-292-0) 10-[11](#page-292-0) [copying](#page-293-0) 10-[12](#page-293-0) [creating](#page-293-0) 10[-12](#page-293-0) [in loop](#page-304-0) 10[-23](#page-304-0) [sample code](#page-312-0) 10-[31](#page-312-0) [properties](#page-293-0) 10-[12](#page-293-0) [linked](#page-296-0) 10-[15](#page-296-0) [realistic values](#page-302-0) 10-[21](#page-302-0) [repeatability](#page-304-0) 10-[23](#page-304-0) [resetting](#page-304-0) 10-[23](#page-304-0) [using](#page-304-0) 10[-23](#page-304-0) [channel visualization tool](#page-315-0) 10[-34](#page-315-0) [opening](#page-315-0) 10-[34](#page-315-0) [parts of the GUI](#page-316-0) 10[-35](#page-316-0) [StoreHistory](#page-315-0) 10[-34](#page-315-0) [using the GUI](#page-327-0) 10-[46](#page-327-0) [visualization options](#page-317-0) 10-[36](#page-317-0) [channels](#page-282-0) 10[-1](#page-282-0) [AWGN](#page-284-0) 10-[3](#page-284-0) [binary symmetric](#page-329-0) 10[-48](#page-329-0) [combination of fading and AWGN](#page-283-0) 10-[2](#page-283-0) [compensation for](#page-305-0) 10-[24](#page-305-0) [fading](#page-288-0) 10-[7](#page-288-0) [compensation for](#page-305-0) 10-[24](#page-305-0) [delays](#page-309-0) 10[-28](#page-309-0) [in loop](#page-304-0) 10[-23](#page-304-0)

[realistic modeling parameters](#page-302-0) 10-[21](#page-302-0) [sample code](#page-305-0) 10-[24](#page-305-0) [supported types](#page-283-0) 10-[2](#page-283-0) [code generator matrices](#page-205-0) [converting to parity-check matrices](#page-205-0) 6[-30](#page-205-0) [sample code](#page-197-0) 6[-22](#page-197-0) [finding](#page-204-0) 6-[29](#page-204-0) [representing](#page-195-0) 6-[20](#page-195-0) [code generator polynomials](#page-202-0) [finding](#page-202-0) 6-[27](#page-202-0) [representing](#page-197-0) 6-[22](#page-197-0) [codebooks](#page-161-0) [optimizing](#page-161-0) 5-[6](#page-161-0) [for DPCM](#page-166-0) 5-[11](#page-166-0) [sample code](#page-161-0) 5[-6](#page-161-0) [sample code for DPCM](#page-166-0) 5-[11](#page-166-0) [representing](#page-158-0) 5-[3](#page-158-0) [codewords](#page-180-0) [definition](#page-180-0) 6-[5](#page-180-0) [representing](#page-191-0) 6-[16](#page-191-0) [companders](#page-168-0) 5-[13](#page-168-0) [sample code](#page-168-0) 5[-13](#page-168-0) [complex envelope](#page-246-0) 8-[9](#page-246-0) [compression](#page-156-0) [data](#page-156-0) 5-[1](#page-156-0) [compressors](#page-168-0) 5-[13](#page-168-0) [sample code](#page-168-0) 5[-13](#page-168-0) [constellations](#page-30-0) [binary annotations](#page-30-0) 1-[11](#page-30-0) [decimal annotations](#page-252-0) 8[-15](#page-252-0) [Gray-coded](#page-253-0) [general QAM](#page-253-0) 8[-16](#page-253-0) [square QAM](#page-32-0) 1-[13](#page-32-0) [plotting procedure](#page-251-0) 8-[14](#page-251-0) [PSK](#page-252-0) 8-[15](#page-252-0) [constraint length](#page-207-0) [convolutional code](#page-207-0) 6-[32](#page-207-0) [conversion](#page-156-0) [analog to digital](#page-156-0) 5[-1](#page-156-0) [binary to octal](#page-208-0) 6-[33](#page-208-0)

[exponential to polynomial format](#page-385-0) [even number of](#page-385-0) field elements 12[-18](#page-385-0) [odd number of](#page-427-0) field elements A-[8](#page-427-0) [generator matrices to parity-check](#page-205-0) [matrices](#page-205-0) 6-[30](#page-205-0) [sample code](#page-197-0) 6[-22](#page-197-0) [polynomial to exponential format](#page-386-0) [even number of](#page-386-0) field elements 12[-19](#page-386-0) [odd number of](#page-429-0) field elements A-[10](#page-429-0) [convolution](#page-397-0) [over Galois](#page-397-0) fields 12[-30](#page-397-0) [convolutional coding](#page-206-0) 6[-31](#page-206-0) [adding to system](#page-38-0) 1[-19](#page-38-0) [binary symmetric channel](#page-329-0) 10[-48](#page-329-0) [examples](#page-216-0) 6[-41](#page-216-0) [features](#page-206-0) 6-[31](#page-206-0) [sample code](#page-214-0) 6[-39](#page-214-0) [using polynomial description](#page-206-0) 6-[31](#page-206-0) [sample code](#page-209-0) 6[-34](#page-209-0) [using trellis description](#page-210-0) 6-[35](#page-210-0) [convolutional interleavers](#page-228-0) 7-[5](#page-228-0) [delays](#page-232-0) 7-[9](#page-232-0) [sample code](#page-230-0) 7[-7](#page-230-0) [supported types](#page-229-0) 7[-6](#page-229-0) [correction vector](#page-198-0) 6[-23](#page-198-0) [cyclic coding](#page-200-0) 6[-25](#page-200-0) [functions](#page-180-0) 6-[5](#page-180-0) [generator polynomial](#page-197-0) 6-[22](#page-197-0) [sample code](#page-201-0) [compared to generic linear coding](#page-201-0) 6-[26](#page-201-0) [cyclic redundancy check coding](#page-220-0) [crc coding](#page-220-0) 6-[45](#page-220-0)

### **D**

[decimal format](#page-194-0) 6-[19](#page-194-0) [decision timing](#page-81-0) [eye diagrams](#page-81-0) 3-[20](#page-81-0) [decision-feedback equalizers](#page-337-0) 11[-6](#page-337-0) [decoding tables](#page-198-0) 6-[23](#page-198-0)

[delays](#page-352-0) [adaptive equalizers](#page-352-0) 11[-21](#page-352-0) [convolutional interleavers](#page-232-0) 7-[9](#page-232-0) [fading channels](#page-309-0) 10-[28](#page-309-0) [MLSE equalizers](#page-361-0) 11[-30](#page-361-0) [delta modulation](#page-163-0) 5[-8](#page-163-0) [sample code](#page-164-0) 5[-9](#page-164-0) *See also* differential pulse code modulation [demodulation](#page-238-0) 8[-1](#page-238-0) [determinants in Galois](#page-392-0) fields [even number of](#page-392-0) field elements 12[-25](#page-392-0) [differential pulse code modulation \(DPCM\)](#page-163-0) 5[-8](#page-163-0) [optimizing parameters](#page-166-0) 5[-11](#page-166-0) [sample code](#page-166-0) 5[-11](#page-166-0) [sample code](#page-164-0) 5[-9](#page-164-0) [digital modulation](#page-245-0) 8[-8](#page-245-0) [sample code](#page-249-0) 8[-12](#page-249-0) [step-by-step example](#page-23-0) 1-[4](#page-23-0) [digital signals](#page-245-0) [representing](#page-245-0) 8-[8](#page-245-0) [discrete Fourier transforms](#page-398-0) [over Galois](#page-398-0) fields 12[-31](#page-398-0) [distortion](#page-166-0) [from DPCM](#page-166-0) 5[-11](#page-166-0) [from quantization](#page-161-0) 5[-6](#page-161-0) [division in Galois](#page-384-0) fields [even number of](#page-384-0) field elements 12[-17](#page-384-0) [odd number of](#page-431-0) field elements A[-12](#page-431-0) [Doppler objects](#page-297-0) [creating](#page-297-0) 10[-16](#page-297-0) [duplicating](#page-297-0) 10-[16](#page-297-0) [using within channel objects](#page-298-0) 10-[17](#page-298-0) [viewing and changing parameters](#page-297-0) 10-[16](#page-297-0) [Doppler shifts](#page-288-0) 10-[7](#page-288-0) [DPCM](#page-163-0) 5[-8](#page-163-0) [optimizing parameters](#page-166-0) 5[-11](#page-166-0) [sample code](#page-166-0) 5[-11](#page-166-0) [sample code](#page-164-0) 5[-9](#page-164-0)

### **E**

[Eb/No](#page-284-0) 10[-3](#page-284-0) [equalizer objects](#page-339-0) 11-[8](#page-339-0) [copying](#page-345-0) 11-[14](#page-345-0) [creating](#page-344-0) 11[-13](#page-344-0) [properties](#page-345-0) 11-[14](#page-345-0) [linked](#page-345-0) 11-[14](#page-345-0) [specifying algorithm](#page-341-0) 11[-10](#page-341-0) [using](#page-348-0) 11[-17](#page-348-0) [equalizers](#page-332-0) 11[-1](#page-332-0) [adaptive algorithms](#page-341-0) 11-[10](#page-341-0) [decision-directed mode](#page-350-0) 11[-19](#page-350-0) [decision-feedback](#page-337-0) 11[-6](#page-337-0) [delays](#page-352-0) 11[-21](#page-352-0) [fractionally spaced](#page-336-0) 11[-5](#page-336-0) [in loop](#page-353-0) 11[-22](#page-353-0) [procedure](#page-339-0) 11-[8](#page-339-0) [reference tap](#page-352-0) 11[-21](#page-352-0) [sample code](#page-339-0) [basic procedure](#page-339-0) 11-[8](#page-339-0) [in loop](#page-354-0) 11[-23](#page-354-0) [training mode](#page-349-0) 11[-18](#page-349-0) [supported types](#page-333-0) 11-[2](#page-333-0) [symbol-spaced](#page-334-0) 11-[3](#page-334-0) [training mode](#page-348-0) 11[-17](#page-348-0) equalizers, MLSE*. See* MLSE equalizers [error integers](#page-59-0) 2-[4](#page-59-0) [error patterns](#page-60-0) 2[-5](#page-60-0) [error rate plots](#page-75-0) 3[-14](#page-75-0) curve [fitting](#page-76-0) 3[-15](#page-76-0) [sample code](#page-50-0) [multiple curves](#page-50-0) 1[-31](#page-50-0) [one curve](#page-76-0) 3[-15](#page-76-0) [error rates](#page-98-0) [analyzing](#page-98-0) 4-[1](#page-98-0) [bit versus symbol](#page-65-0) 3[-4](#page-65-0) [MATLAB simulation](#page-119-0) 4[-22](#page-119-0) [sample code](#page-64-0) 3[-3](#page-64-0) [semianalytic](#page-66-0) 3-[5](#page-66-0) [BERTool GUI](#page-113-0) 4[-16](#page-113-0)

[simulation](#page-63-0) 3[-2](#page-63-0) [Simulink simulation](#page-134-0) 4-[37](#page-134-0) [theoretical](#page-105-0) [BERTool GUI](#page-105-0) 4[-8](#page-105-0) [theoretical results](#page-71-0) 3[-10](#page-71-0) [error-control coding](#page-38-0) [adding to system](#page-38-0) 1[-19](#page-38-0) [base 2 only](#page-179-0) 6-[4](#page-179-0) [features of the toolbox](#page-179-0) 6[-4](#page-179-0) [methods supported in toolbox](#page-179-0) 6-[4](#page-179-0) [terminology and notation](#page-180-0) 6-[5](#page-180-0) [error-correction capability](#page-198-0) [Hamming codes](#page-198-0) 6[-23](#page-198-0) [Es/No](#page-284-0) 10-[3](#page-284-0) [expanders](#page-168-0) 5[-13](#page-168-0) [sample code](#page-168-0) 5[-13](#page-168-0) [exponential format in Galois](#page-422-0) fields [odd number of](#page-422-0) field elements A[-3](#page-422-0) [exponentiation in Galois](#page-385-0) fields [even number of](#page-385-0) field elements 12[-18](#page-385-0) [eye diagram](#page-412-0) [analyzing](#page-412-0) 13[-1](#page-412-0) [eye diagrams](#page-81-0) 3-[20](#page-81-0) [EyeScope](#page-81-0) [eyescope](#page-81-0) 3[-20](#page-81-0) [EyeScope GUI](#page-412-0) 13[-1](#page-412-0)

### **F**

[factorization](#page-393-0) [over Galois](#page-393-0) fields 12[-26](#page-393-0) [faded signals](#page-306-0) 10[-25](#page-306-0) [fading channels](#page-288-0) 10[-7](#page-288-0) [compensation for](#page-305-0) 10-[24](#page-305-0) [delays](#page-309-0) 10[-28](#page-309-0) [in loop](#page-304-0) 10[-23](#page-304-0) [realistic modeling parameters](#page-302-0) 10[-21](#page-302-0) [sample code](#page-305-0) 10-[24](#page-305-0) [specifying the Doppler spectrum](#page-296-0) [linked](#page-296-0) 10-[15](#page-296-0)

[feedback connection polynomials](#page-208-0) 6-[33](#page-208-0) [fields,](#page-368-0) finite [even number of elements](#page-368-0) 12-[1](#page-368-0) [odd number of elements](#page-420-0) A-[1](#page-420-0) [filters](#page-292-0) [fading channels](#page-292-0) 10-[11](#page-292-0) [Galois](#page-396-0) fields [even number of](#page-396-0) field elements 12[-29](#page-396-0) [Hilbert transform](#page-270-0) 9-[5](#page-270-0) [raised cosine](#page-272-0) 9-[7](#page-272-0) [designing](#page-279-0) 9[-14](#page-279-0) [designing and applying](#page-273-0) 9-[8](#page-273-0) [square-root raised cosine](#page-277-0) 9-[12](#page-277-0) finite [fields](#page-368-0) [even number of elements](#page-368-0) 12-[1](#page-368-0) [odd number of elements](#page-420-0) A-[1](#page-420-0) [flat fading](#page-289-0) 10-[8](#page-289-0) [format of Galois](#page-386-0) field elements [converting to exponential format](#page-386-0) [even number of](#page-386-0) field elements 12[-19](#page-386-0) [odd number of](#page-429-0) field elements A-[10](#page-429-0) [converting to polynomial format](#page-385-0) [even number of](#page-385-0) field elements 12[-18](#page-385-0) [odd number of](#page-427-0) field elements A-[8](#page-427-0) [even number of](#page-371-0) field elements 12-[4](#page-371-0) [odd number of](#page-422-0) field elements A[-3](#page-422-0) [Fourier transforms](#page-398-0) [over Galois](#page-398-0) fields 12[-31](#page-398-0) [fractionally spaced equalizers](#page-336-0) 11-[5](#page-336-0) [frequency-flat fading](#page-289-0) 10-[8](#page-289-0) [frequency-selective fading](#page-289-0) 10-[8](#page-289-0)

### **G**

[Galois arrays](#page-371-0) 12-[4](#page-371-0) [creating](#page-371-0) 12[-4](#page-371-0) [manipulating variables](#page-405-0) 12-[38](#page-405-0) [meaning of integers in](#page-375-0) 12[-8](#page-375-0) [Galois](#page-368-0) fields [even number of elements](#page-368-0) 12-[1](#page-368-0)

[odd number of elements](#page-420-0) A-[1](#page-420-0) [Gaussian channel](#page-284-0) 10[-3](#page-284-0) [Gaussian noise](#page-57-0) [generating](#page-57-0) 2[-2](#page-57-0) [general multiplexed interleaver](#page-229-0) 7[-6](#page-229-0) [generator matrices](#page-205-0) [converting to parity-check matrices](#page-205-0) 6[-30](#page-205-0) [sample code](#page-197-0) 6[-22](#page-197-0) [finding](#page-204-0) 6-[29](#page-204-0) [representing](#page-195-0) 6-[20](#page-195-0) [generator polynomials](#page-202-0) [finding](#page-202-0) 6-[27](#page-202-0) [for convolutional code](#page-207-0) 6-[32](#page-207-0) [representing](#page-197-0) 6-[22](#page-197-0)

### **H**

[Hamming coding](#page-202-0) 6[-27](#page-202-0) [functions](#page-180-0) 6-[5](#page-180-0) [sample code](#page-198-0) 6[-23](#page-198-0) [single-error-correction](#page-198-0) 6-[23](#page-198-0) [hard-decision decoding](#page-214-0) 6-[39](#page-214-0) [helical interleaver](#page-229-0) 7[-6](#page-229-0) [helical scan interleavers](#page-225-0) 7[-2](#page-225-0) [Hilbert](#page-270-0) filters [designing](#page-270-0) 9[-5](#page-270-0) [Huffman codes](#page-170-0) 5[-15](#page-170-0) [dictionary](#page-170-0) 5[-15](#page-170-0) [sample code](#page-171-0) 5[-16](#page-171-0)

### **I**

[integrate-and-dump operation](#page-250-0) 8-[13](#page-250-0) [interleavers](#page-224-0) 7-[1](#page-224-0) [block](#page-225-0) 7-[2](#page-225-0) [sample code](#page-226-0) 7[-3](#page-226-0) [supported methods](#page-225-0) 7[-2](#page-225-0) [convolutional](#page-228-0) 7-[5](#page-228-0) [delays](#page-232-0) 7-[9](#page-232-0) [sample code](#page-230-0) 7[-7](#page-230-0)

[supported types](#page-229-0) 7[-6](#page-229-0) [inverses in Galois](#page-392-0) fields [even number of](#page-392-0) field elements 12[-25](#page-392-0) [irreducible polynomials](#page-436-0) A[-17](#page-436-0)

### **J**

[Jakes Doppler spectrum](#page-289-0) 10[-8](#page-289-0)

### **K**

[K-factor for Rician channels](#page-303-0) 10-[22](#page-303-0)

### **L**

[line-of-sight paths](#page-288-0) 10-[7](#page-288-0) [linear algebra in Galois](#page-392-0) fields [even number of](#page-392-0) field elements 12[-25](#page-392-0) [linear block coding](#page-199-0) 6[-24](#page-199-0) [sample code](#page-200-0) 6[-25](#page-200-0) [linear predictors](#page-163-0) 5[-8](#page-163-0) [optimizing](#page-166-0) 5-[11](#page-166-0) [sample code](#page-166-0) 5[-11](#page-166-0) [representing](#page-163-0) 5-[8](#page-163-0) [list of elements of Galois](#page-374-0) fields [even number of](#page-374-0) field elements 12-[7](#page-374-0) [odd number of](#page-424-0) field elements A[-5](#page-424-0) [generating](#page-429-0) A-[10](#page-429-0) [Lloyd algorithm](#page-161-0) 5-[6](#page-161-0) [logarithms in Galois](#page-386-0) fields [even number of](#page-386-0) field elements 12[-19](#page-386-0) [logical operations in Galois](#page-387-0) fields [even number of](#page-387-0) field elements 12[-20](#page-387-0) [lowpass equivalent method](#page-240-0) 8-[3](#page-240-0)

### **M**

[matrix interleavers](#page-225-0) 7-[2](#page-225-0) [matrix manipulation in Galois](#page-390-0) fields [even number of](#page-390-0) field elements 12[-23](#page-390-0) [messages](#page-180-0)

[definition](#page-180-0) 6-[5](#page-180-0) [representing](#page-191-0) [for coding functions](#page-191-0) 6-[16](#page-191-0) [minimal polynomials in Galois](#page-404-0) fields [even number of](#page-404-0) field elements 12[-37](#page-404-0) [odd number of](#page-436-0) field elements A[-17](#page-436-0) [MLSE equalizers](#page-359-0) 11[-28](#page-359-0) [continuous operation](#page-361-0) 11-[30](#page-361-0) [delays](#page-361-0) 11[-30](#page-361-0) [preambles and postambles](#page-364-0) 11[-33](#page-364-0) [sample code](#page-362-0) [continuous operation](#page-362-0) 11-[31](#page-362-0) [preamble](#page-365-0) 11[-34](#page-365-0) [modem objects](#page-256-0) 8-[19](#page-256-0) [modulation](#page-238-0) 8-[1](#page-238-0) [analog](#page-242-0) 8[-5](#page-242-0) [sample code](#page-243-0) 8[-6](#page-243-0) [delta](#page-163-0) 5[-8](#page-163-0) [sample code](#page-164-0) 5[-9](#page-164-0) *See also* differential pulse code modulation [digital](#page-245-0) 8[-8](#page-245-0) [sample code](#page-249-0) 8[-12](#page-249-0) [step-by-step example](#page-23-0) 1-[4](#page-23-0) [supported methods](#page-239-0) 8[-2](#page-239-0) [terminology](#page-241-0) 8-[4](#page-241-0) [Monte Carlo method for error-rate analysis](#page-63-0) 3-[2](#page-63-0) [mu-law companders](#page-168-0) 5-[13](#page-168-0) [sample code](#page-168-0) 5[-13](#page-168-0) [multipath channels](#page-288-0) 10[-7](#page-288-0) [compensation for](#page-305-0) 10-[24](#page-305-0) [delays](#page-309-0) 10[-28](#page-309-0) [in loop](#page-304-0) 10[-23](#page-304-0) [realistic modeling parameters](#page-302-0) 10[-21](#page-302-0) [sample code](#page-305-0) 10-[24](#page-305-0) [multipath fading channels](#page-290-0) [simulation](#page-290-0) 10[-9](#page-290-0) [multiple roots over Galois](#page-402-0) fields [even number of](#page-402-0) field elements 12[-35](#page-402-0) [multiplication in Galois](#page-383-0) fields

[even number of](#page-383-0) field elements 12[-16](#page-383-0) [odd number of](#page-431-0) field elements A[-12](#page-431-0)

### **N**

[noncausality](#page-267-0) 9[-2](#page-267-0) [Nyquist sampling theorem](#page-241-0) 8-[4](#page-241-0)

### **O**

[octal](#page-208-0) [conversion from binary](#page-208-0) 6-[33](#page-208-0) [optimizing](#page-166-0) [DPCM parameters](#page-166-0) 5-[11](#page-166-0) [sample code](#page-166-0) 5[-11](#page-166-0) [quantization parameters](#page-161-0) 5[-6](#page-161-0) [sample code](#page-161-0) 5[-6](#page-161-0) [order of digits in binary numbers](#page-194-0) 6-[19](#page-194-0)

### **P**

[parity-check matrices](#page-204-0) [finding](#page-204-0) 6-[29](#page-204-0) [representing](#page-195-0) 6-[20](#page-195-0) [partitions](#page-161-0) [optimizing](#page-161-0) 5-[6](#page-161-0) [for DPCM](#page-166-0) 5-[11](#page-166-0) [sample code](#page-161-0) 5[-6](#page-161-0) [sample code for DPCM](#page-166-0) 5-[11](#page-166-0) [representing](#page-157-0) 5-[2](#page-157-0) [passband modulation](#page-240-0) 8[-3](#page-240-0) [polynomial description of encoders](#page-206-0) 6-[31](#page-206-0) [sample code](#page-209-0) 6[-34](#page-209-0) [polynomial format in Galois](#page-375-0) fields [even number of](#page-375-0) field elements 12-[8](#page-375-0) [odd number of](#page-423-0) field elements A[-4](#page-423-0) [polynomials](#page-434-0) [displaying formatted](#page-434-0) A[-15](#page-434-0) [generator](#page-202-0) 6-[27](#page-202-0) [polynomials over Galois](#page-400-0) fields [arithmetic](#page-400-0)

[even number of](#page-400-0) field elements 12[-33](#page-400-0) [odd number of](#page-435-0) field elements A-[16](#page-435-0) [binary coefficients](#page-403-0) 12[-36](#page-403-0) [evaluating](#page-401-0) [even number of](#page-401-0) field elements 12[-34](#page-401-0) [even number of](#page-400-0) field elements 12[-33](#page-400-0) [irreducible](#page-436-0) A[-17](#page-436-0) [minimal](#page-404-0) [even number of](#page-404-0) field elements 12[-37](#page-404-0) [odd number of](#page-436-0) field elements A-[17](#page-436-0) [odd number of](#page-434-0) field elements A[-15](#page-434-0) primitive*. See* primitive polynomials [roots](#page-402-0) [even number of](#page-402-0) field elements 12[-35](#page-402-0) [odd number of](#page-436-0) field elements A-[17](#page-436-0) [postambles](#page-364-0) 11-[33](#page-364-0) [preambles](#page-364-0) 11-[33](#page-364-0) [sample code](#page-365-0) 11-[34](#page-365-0) [predictive error](#page-163-0) 5-[8](#page-163-0) [predictive order](#page-163-0) 5-[8](#page-163-0) [predictive quantization](#page-163-0) 5[-8](#page-163-0) [optimizing parameters](#page-166-0) 5[-11](#page-166-0) [sample code](#page-166-0) 5[-11](#page-166-0) [sample code](#page-164-0) 5[-9](#page-164-0) [predictors](#page-163-0) 5-[8](#page-163-0) [linear](#page-163-0) 5-[8](#page-163-0) [optimizing](#page-166-0) 5-[11](#page-166-0) [sample code](#page-166-0) 5[-11](#page-166-0) [representing](#page-163-0) 5-[8](#page-163-0) [primitive elements](#page-370-0) 12[-3](#page-370-0) [representing](#page-376-0) 12[-9](#page-376-0) [primitive polynomials](#page-425-0) [consistent use](#page-425-0) A-[6](#page-425-0) [default](#page-378-0) [even number of](#page-378-0) field elements 12[-11](#page-378-0) [odd number of](#page-426-0) field elements A-[7](#page-426-0) [definition](#page-370-0) 12[-3](#page-370-0) [even number of](#page-376-0) field elements 12-[9](#page-376-0) [odd number of](#page-436-0) field elements A[-17](#page-436-0) [pulse shaping](#page-250-0)

[rectangular](#page-250-0) 8[-13](#page-250-0) [sample code](#page-34-0) 1[-15](#page-34-0) [punctured convolutional code](#page-218-0) 6-[43](#page-218-0)

# **Q**

[quantization](#page-156-0) 5-[1](#page-156-0) [coding](#page-159-0) 5[-4](#page-159-0) [DPCM parameters, optimizing](#page-166-0) 5-[11](#page-166-0) [sample code](#page-166-0) 5[-11](#page-166-0) [optimizing parameters](#page-161-0) 5[-6](#page-161-0) [sample code](#page-161-0) 5[-6](#page-161-0) [predictive](#page-163-0) 5-[8](#page-163-0) [sample code](#page-164-0) 5[-9](#page-164-0) [sample code](#page-158-0) 5[-3](#page-158-0) [vector](#page-156-0) 5-[1](#page-156-0) [quasi-static channel modeling](#page-310-0) 10-[29](#page-310-0)

# **R**

[raised cosine](#page-273-0) filters [designing and applying](#page-273-0) 9-[8](#page-273-0) [designing but not applying](#page-279-0) 9-[14](#page-279-0) [filtering with](#page-272-0) 9[-7](#page-272-0) [sample code](#page-34-0) 1[-15](#page-34-0) [square-root](#page-277-0) 9[-12](#page-277-0) [random](#page-58-0) [bipolar symbols](#page-58-0) 2[-3](#page-58-0) [bits](#page-59-0) 2[-4](#page-59-0) [in error patterns](#page-60-0) 2[-5](#page-60-0) [integers](#page-59-0) 2-[4](#page-59-0) [signals](#page-56-0) 2-[1](#page-56-0) [symbols](#page-58-0) 2[-3](#page-58-0) [random interleavers](#page-225-0) 7-[2](#page-225-0) [rank](#page-393-0) [in Galois](#page-393-0) fields [even number of](#page-393-0) field elements 12[-26](#page-393-0) [Rayleigh fading channels](#page-288-0) 10-[7](#page-288-0) [compensation for](#page-305-0) 10-[24](#page-305-0) [delays](#page-309-0) 10[-28](#page-309-0)

[in loop](#page-304-0) 10[-23](#page-304-0) [realistic modeling parameters](#page-302-0) 10[-21](#page-302-0) [sample code](#page-305-0) 10-[24](#page-305-0) [rectangular pulse shaping](#page-250-0) 8[-13](#page-250-0) [Reed-Solomon coding](#page-180-0) [functions](#page-180-0) 6-[5](#page-180-0) [generator polynomial](#page-197-0) 6-[22](#page-197-0) [references](#page-219-0) [convolutional coding](#page-219-0) 6[-44](#page-219-0) [error-control coding](#page-205-0) 6-[30](#page-205-0) [Galois](#page-410-0) fields 12[-43](#page-410-0) [modulation/demodulation](#page-264-0) 8-[27](#page-264-0) [repeatability](#page-304-0) [fading channels](#page-304-0) 10-[23](#page-304-0) [representing](#page-242-0) [analog signals](#page-242-0) 8[-5](#page-242-0) [codewords](#page-191-0) 6[-16](#page-191-0) [decoding tables](#page-198-0) 6-[23](#page-198-0) [digital signals](#page-245-0) 8[-8](#page-245-0) Galois [field elements](#page-371-0) [even number of](#page-371-0) field elements 12[-4](#page-371-0) [odd number of](#page-422-0) field elements A-[3](#page-422-0) [Galois](#page-374-0) fields [even number of](#page-374-0) field elements 12[-7](#page-374-0) [odd number of](#page-424-0) field elements A-[5](#page-424-0) [generator matrices](#page-195-0) 6[-20](#page-195-0) [generator polynomials](#page-197-0) 6[-22](#page-197-0) [messages](#page-191-0) [for coding functions](#page-191-0) 6-[16](#page-191-0) [parity-check matrices](#page-195-0) 6[-20](#page-195-0) [polynomials over Galois](#page-400-0) fields [even number of](#page-400-0) field elements 12[-33](#page-400-0) [odd number of](#page-434-0) field elements A-[15](#page-434-0) [predictors](#page-163-0) 5[-8](#page-163-0) [Rician fading channels](#page-288-0) 10-[7](#page-288-0) [compensation for](#page-305-0) 10-[24](#page-305-0) [delays](#page-309-0) 10[-28](#page-309-0) [in loop](#page-304-0) 10[-23](#page-304-0) [realistic modeling parameters](#page-302-0) 10[-21](#page-302-0) [sample code](#page-310-0) 10-[29](#page-310-0)

[roots](#page-403-0)

[over Galois](#page-403-0) fields [binary polynomials](#page-403-0) 12-[36](#page-403-0) [even number of](#page-402-0) field elements 12[-35](#page-402-0) [odd number of](#page-436-0) field elements A-[17](#page-436-0)

### **S**

[sampling rate](#page-241-0) 8[-4](#page-241-0) [relative to carrier frequency](#page-241-0) 8-[4](#page-241-0) [scalar quantization](#page-156-0) 5[-1](#page-156-0) [coding](#page-159-0) 5[-4](#page-159-0) [sample code](#page-158-0) 5[-3](#page-158-0) [scatter plots](#page-82-0) 3-[21](#page-82-0) [sample code](#page-82-0) 3[-21](#page-82-0) [semianalytic technique](#page-66-0) 3-[5](#page-66-0) [procedure](#page-67-0) 3-[6](#page-67-0) [sample code](#page-68-0) 3[-7](#page-68-0) [when to use](#page-66-0) 3[-5](#page-66-0) [signal constellations](#page-30-0) [binary annotations](#page-30-0) 1-[11](#page-30-0) [decimal annotations](#page-252-0) 8[-15](#page-252-0) [Gray-coded](#page-253-0) 8-[16](#page-253-0) [square QAM](#page-32-0) 1-[13](#page-32-0) [plotting procedure](#page-251-0) 8-[14](#page-251-0) [PSK](#page-252-0) 8-[15](#page-252-0) [signal formatting](#page-156-0) 5-[1](#page-156-0) [signal sources](#page-56-0) 2[-1](#page-56-0) [simplifying formats of Galois](#page-429-0) field elements [exponential](#page-429-0) [odd number of](#page-429-0) field elements A-[10](#page-429-0) [polynomial](#page-427-0) [odd number of](#page-427-0) field elements A-[8](#page-427-0) [simulation functions for BERTool](#page-126-0) 4-[29](#page-126-0) [sample code](#page-42-0) 1[-23](#page-42-0) [simulation of communication systems](#page-42-0) [sample code](#page-42-0) 1[-23](#page-42-0) [Simulink models for BERTool](#page-140-0) 4[-43](#page-140-0) [SNR](#page-284-0) 10-[3](#page-284-0) [soft-decision decoding](#page-214-0) 6-[39](#page-214-0)

[sample code](#page-215-0) 6[-40](#page-215-0) [solving linear equations over Galois](#page-394-0) fields 12[-27](#page-394-0) [source coding](#page-156-0) 5[-1](#page-156-0) [subtraction in Galois](#page-382-0) fields [even number of](#page-382-0) field elements 12[-15](#page-382-0) [odd number of](#page-431-0) field elements A[-12](#page-431-0) [symbol error rates](#page-63-0) [simulation](#page-63-0) 3[-2](#page-63-0) [symbol-spaced equalizers](#page-334-0) 11-[3](#page-334-0) [syndrome](#page-198-0) 6-[23](#page-198-0)

### **T**

[theoretical error rates](#page-71-0) 3[-10](#page-71-0) [compared to empirical](#page-72-0) 3[-11](#page-72-0) [plots](#page-71-0) 3[-10](#page-71-0) [timing, decision](#page-81-0) [eye diagrams](#page-81-0) 3-[20](#page-81-0) [training data](#page-166-0) [for optimizing DPCM quantization](#page-166-0) [parameters](#page-166-0) 5[-11](#page-166-0) [for optimizing quantization parameters](#page-161-0) 5[-6](#page-161-0) [trellis](#page-210-0) [description of encoder](#page-210-0) 6[-35](#page-210-0) [structure](#page-211-0) 6-[36](#page-211-0) [sample code](#page-212-0) 6[-37](#page-212-0) [truncating polynomials over Galois](#page-434-0) fields [odd number of](#page-434-0) field elements A[-15](#page-434-0)

### **V**

[vector quantization](#page-156-0) 5-[1](#page-156-0)

### **W**

[waterfall curves](#page-75-0) 3[-14](#page-75-0) curve [fitting](#page-76-0) 3[-15](#page-76-0) [sample code](#page-50-0) [multiple curves](#page-50-0) 1[-31](#page-50-0) [one curve](#page-76-0) 3[-15](#page-76-0) [white Gaussian noise](#page-57-0)

[generating](#page-57-0) 2[-2](#page-57-0)